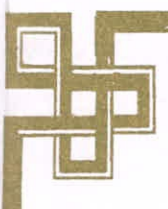

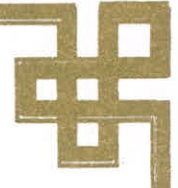

# **UNIVERSIDAD NACIONAL DEL SANTA FACULTAD DE INGENIERÍA ESCUELA ACADÉMICA PROFESIONAL DE INGENIERÍA DE SISTEMAS E INFORMÁTICA**

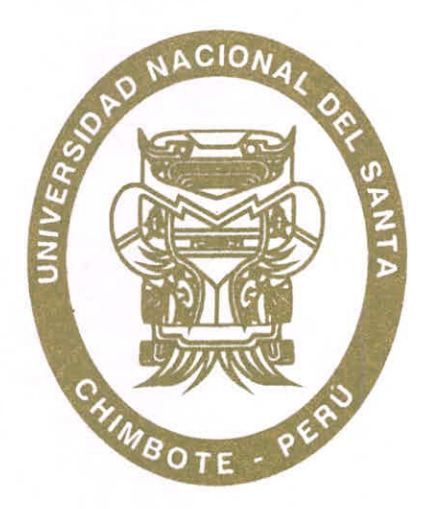

("DESARROLLO DE UNA HERRAMIENTA DE INTELIGENCIA DE NEGOCIOS PARA OPTIMIZAR LA TOMA DE DECISIONES EN EL AREA DE CORREDORES DE SEGURO FALABELLA S.A.C. EN LA CIUDAD DE CHIMBOTE"

## **TESIS PARA OPTAR EL TÍTULO DE INGENIERO DE SISTEMAS E INFORMÁTICA**

TESISTAS:

BACH. ABRAHAM NORMAN SIANCAS VELASQUEZ BACH. SANDOVAL CARRETERO CHRISTIAN YAMPIERO

ASESOR:

Ms. MIRKO MARTIN MANRIQUE RONCEROS

**NUEVO CHIMBOTE - PERÚ DICIEMBRE 2016** 

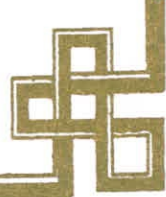

## **UNIVERSIDAD NACIONAL DEL SANTA**

## **FACULTAD DE INGENIERIA**

**Escuela Académico Profesional de Ingeniería de Sistemas e** Informática

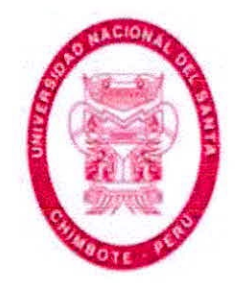

"DESARROLLO DE UNA HERRAMIENTA DE INTELIGENCIA DE NEGOCIOS PARA OPTIMIZAR LA TOMA DE DECISIONES EN EL ARFA DE CORREDORES DE SEGURO FALABELLA S.A.C. EN LA CIUDAD DE CHIMBOTE"

**"Tesis Para Optar el Título de Ingeniero de Sistemas e Informática"** 

Revisado y Aprobado por el Asesor:

**Ms. Mirko Martin Manrique Ronceros** 

## **UNIVERSIDAD NACIONAL DEL SANTA**

## **FACULTAD DE INGENIERIA**

**Escuela Académico Profesional de Ingeniería de Sistemas e Informática** 

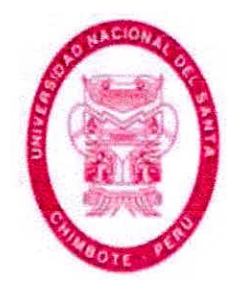

**"DESARROLLO DE UNA HERRAMIENTA DE INTELIGENCIA DE NEGOCIOS PARA OPTIMIZAR LA TOMA DE DECISIONES EN EL AREA DE CORREDORES DE SEGURO FALABELLA S.A.C. EN LA CIUDAD DE CHIMBOTE"** 

**"Tesis Para Optar el Título de Ingeniero de Sistemas e Informática"** 

Revisado y Aprobado por el siguiente Jurado Evaluador:

Dr. Guillermo Edward Gil Albarrán Ms. Mirko Martín Manrique Ronceros Presidente **Secretario** 

*atare,* 

Ing. Pedro **Glicerio Manco Pulido Integrante** 

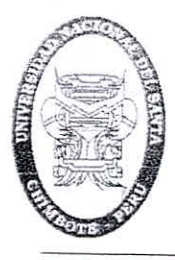

E **á** 1

o

**ti( JIU.II Jai :1** 

**ACUITAD DE INCEMERIA** 

ESCUELA PROFESIONAL DE INGENIERÍA DE SISTEMAS E INFORMA TICA

## ACTA DE EVALUACIÓN PARA SUSTENTACIÓN DE TESIS

Siendo las 6:00 p.m. del día jueves 08 de Setiembre de 2016, en el Auditorio de Sistemas en cumplimiento a lo dispuesto en la Resolución  $N^{\circ}$  682-2016-UNS-FI, integrado por la Dr. Guillermo Gil Albarrán (Presidente), Ms. MIRKO MANRIQUE RONCEROS (Secretario) y el Ing. PEDRO MANCO PULIDO (Integrante. Dando inicio a la sustentación del Informe de Tesis cuyo título es: "DESARROLLO DE UNA HERRAMIENTA DE INTELIGENCIA DE NEGOCIOS PARA OPTIMIZAR LA TOMA DE DECISIONES EN EL AREA DE CORREDORES DE SEGUROS FALABELLA S.A.C EN LA CIUDAD DE CHIMBOTE", perteneciente al bachiller: CHRISTL4N YAMPIERO SANDOVAL CARRETERO con código de matrícula Nº 200614007; teniendo como ASESOR al Ms. Mirko Manrique Ronceros, según R.D. N°716-2015-UNS-FI de fecha 15-0§-2015.

Terminada la sustentación, el tesista respondió a las preguntas formuladas por los miembros del Jurado y el público presente.

El Jurado después de deliberar sobre aspectos relacionados con el trabajo, contenido y sustentación del mismo y con las sugerencias pertinentes y en concordancia con el artículo 40º del Reglamento General para Obtener el Grados Académico de Bachiller y el Títulos Profesional en la Universidad Nacional del Santa; considera la siguiente nota final de Evaluación:

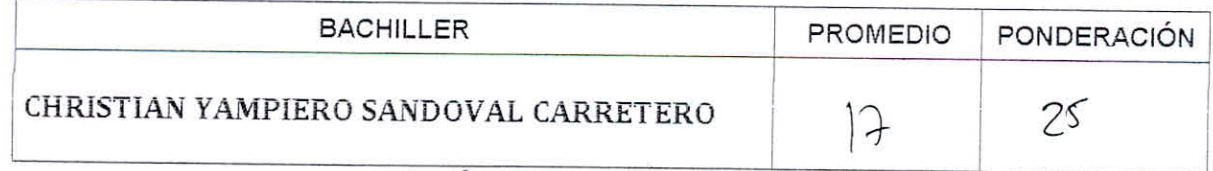

Siendo la 7:00 p.m. se dio por terminado el Acto de Sustentación y en señal de conformidad, firma el Jurado la presente Acta.

rmo Gil Albarrán PRESIDENTE

Nuevo Chimbote, 08 de Setiembre de 2016

Ms. Mirko Manrique Ronceros SECRETARIO

 $\alpha$ uco

Ing. Padro Manco Pulido INTEGRANTE

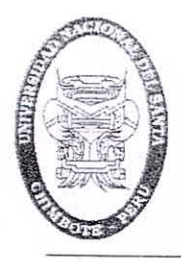

1

## FACULTAD DE **INCENIERIA**

ESCUELA PROFESIONAL DE INGENIERIA DE SISTEMAS E INFORMATICA

## ACTA DE EVALUACIÓN PARA SUSTENTACIÓN DE TESIS

Siendo las 6:00 p.m. del día jueves 08 de Setiembre de 2016, en el Auditorio de Sistemas en cumplimiento a lo dispuesto en la Resolución  $N^{\circ}$  682-2016-UNS-FI, integrado por la Dr. Guillermo Gil Albarrán (Presidente), Ms. MIRKO MANRIQUE RONCEROS (Secretario) y el Ing. PEDRO MANCO PULIDO (Integrante. Dando inicio a la sustentación del Informe de Tesis cuyo título es: "DESARROLLO DE UNA HERRAMIENTA DE INTELIGENCIA DE NEGOCIOS PARA OPTIMIZAR LA TOMA DE DECISIONES EN EL AREA DE CORREDORES DE SEGUROS FALABELLA S.A.C EN LA CIUDAD DE CHIMBOTE", perteneciente al bachiller: ABRAHAM NORMAN SIANCAS VELÁSQUEZ con código de matrícula Nº 200614040; teniendo como ASESOR al Ms. Mirko Manrique Ronceros, según R.D. N°716-2015-UNS-FI de fecha 15-09-2015.

Terminada la sustentación, el tesista respondió a las preguntas formuladas por los miembros del Jurado y el público presente.

El Jurado después de deliberar sobre aspectos relacionados con el trabajo, contenido y sustentación del mismo y con las sugerencias pertinentes y en concordancia con el artículo 402 del Reglamento General para Obtener el Grados Académico de Bachiller y el Títulos Profesional en la Universidad Nacional del Santa; considera la siguiente nota final de Evaluación:

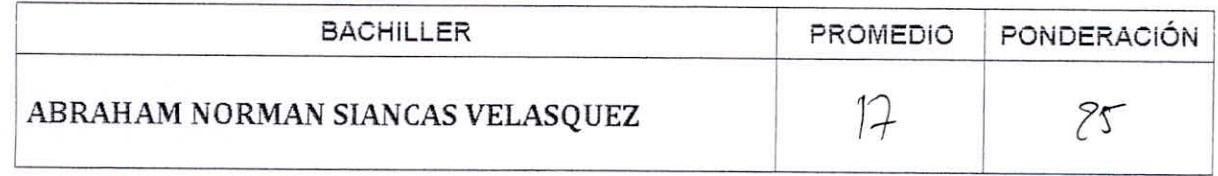

Siendo la 7:00 p.m. se dio por terminado el Acto de Sustentación y en señal de conformidad, firma el Jurado la presente Acta,

Nuevo Chimbote, 08 de Setiembre de 2016

%.•

Dr. Guillermo Gir Albarrán PRESIDENTE

Ms. Mirko Manrique Ronceros SECRETARIO

dro/Manco INTEGRANTE Pulido

### DEDICATORIA

A mi padre Lázaro, que con su ejemplo me enseña que hay que luchar y esforzarse por lo que se quiere lograr.

A mi madre Nancy que es como una estrella en el firmamento que me guía por el buen sendero.

A mis hermanos Edgar y Ruddy, quienes me brindan su apoyo incondicional y con su experiencia de vida, me enseñan cómo afrontar los problemas.

Ya mi pareja Anabel, quien fue la que me motivaba e impulsaba todos los días a continuar con la tesis, que aun a pesar del poco tiempo que me dejaba el trabajo, había que seguir con el proyecto hasta culminarlo

#### Christian Sandoval

Dedico esta Tesis a Dios, por guiarme en el camino y permitir levantarme después de cada caída.

A mis padres Antonio Siancas y Nancy Velásquez por su incondicional apoyo día a día, y por los ánimos inagotables para avanzar en el camino de mi carrera profesional ¡Tanto apoyo no voy a poder terminar de agradecerlo!

A mi hermano Heiner por su cuidado y a mi hermana Estrella porque es mi motivación.

A mis amigos y maestros, por su consejo y su testimonio; he admirado a tantos de ellos que me llena de orgullo haberlos conocido y aprendido de cada uno

#### Abraham Siancas

## **AGRADECIMIENTO**

Este Informe pudo ser culminado con éxito, gracias al apoyo desinteresado de muchos profesionales, quienes brindaron sus conocimientos para enriquecer de esta forma este Informe.

Agradezco de manera muy especial a:

Ms. Mirko Manrique Ronceros, Docente de esta Universidad; quien, en su calidad de Asesor de Tesis, colaboró con sus conocimientos y experiencia en la realización y depuración del presente trabajo.

A nuestros Docentes de la Universidad Nacional del Santa quienes, con sus orientaciones y conocimientos transmitidos a lo largo de toda la carrera universitaria, posibilitaron la realización del presente informe.

- Bach. Abraham Norman Siancas Velásquez
- Bach. Christian Yampiero Sandoval Carretero

#### RESUMEN

La Inteligencia de Negocios es uno de los temas más mencionados en la actualidad, su objetivo es ayudar en la toma de decisiones dentro de una organización, ya que esto constituye el pilar fundamental que implica la permanencia, decadencia y salida del mercado.

La presente investigación tiene como objetivo general, optimizar la toma de decisiones en la corredora de seguros Falabella S.A.C. en la ciudad de Chimbote mediante el desarrollo de una herramienta de Inteligencia de Negocios, para lo cual utilizará una investigación tipo aplicada.

Para realizar el desarrollo de la herramienta de inteligencia de negocios se utilizó la metodología Hefesto en cada una de sus fases. Además, se utilizó el diseñador de base de datos Mysql WorkBench, el motor de base de datos Mysql, la plataforma de integración y análisis de datos Pentaho y el visor OLAP Saiky. Por último, se realizó la contrastación de la hipótesis y factibilidad operativa, técnica y económica de la investigación.

## ABSTRACT

The business intelligence is one of the most mentioned topics today, its objective is to help in the decision-making within an organization, since this constitutes the fundamental pillar that implies the permanence, decadence and exit of the market.

This research has as a general objective, optimize the decision making in the insurance runner Falabella S.a.c.i in the city of Chimbote through the development of a business intelligence tool, for which it will use a Applied type Research.

To carry out the development of the Business Intelligence tool was used the methodology Hephaestus in each of its phases. In addition, we used the MySQL WorkBench Database Designer, the MySQL database engine, the PENFAHO data analysis and integration platform, and the Saiky OLAP Viewer. Finally, the hypothesis and operational, technical and economic feasibility of the research were contrasted.

## PRESENTACION

Señores miembros del Jurado Evaluador:

En cumplimiento a lo dispuesto por el Reglamento General de Grados y Títulos de la Universidad Nacional del Santa, ponemos a vuestra consideración el presente informe de Tesis titulado: **"DESARROLLO DE UNA HERRAMIENTA DE INTELIGENCIA DE NEGOCIOS PARA OPTIMIZAR LA TOMA DE DECISIONES EN EL AREA DE CORREDORES DE SEGURO FALABELLA S.A.C. EN LA CIUDAD DE CHIMBOTE"** como, requisito para optar el Título Profesional de Ingeniero de Sistemas e Informática

El presente informe de Tesis, desea una herramienta de inteligencia de negocios que permita optimizar la toma de decisiones en el área de corredores de seguros Falabella S.A.C. en la ciudad de Chimbote y lograr alcanzar reportes acertados yen tiempo real.

Por lo expuesto, a ustedes señores miembros del jurado evaluador, presentamos nuestro informe, para su revisión, esperando cumpla con los requisitos mínimos para su aprobación

Atentamente,

Los Autores

## INTRODUCCIÓN

Los Sistemas de información son una necesidad importante en toda empresa, ya que el volumen de información cada vez es más grande y dificil de manejar, pero la tendencia indica que una mejor gestión del negocio se logra a través del análisis de la información transaccional, es por esto que se desarrollaron los sistemas de inteligencia de negocios y es en ese escenario en el que nos centramos y en el cual se basa el desarrollo de este proyecto.

Vivimos en una época en la que la información es la clave para mantenerse competitivo, los gerentes y analistas requieren tener acceso rápido y fácil a información útil y valiosa, una forma de solucionar este problema es por medio del uso de Inteligencia de Negocios.

Para el desarrollo de este proyecto utilizamos una herramienta de Inteligencia de Negocios como es el Pentaho. Esto nos permitirá analizar el área de corredores de seguros Falabella S.A.C. sede Chimbote abstrayendo una gran cantidad de resúmenes y mediciones detallados, que se actualizarán semanal o mensualmente y serán utilizados por las gerencias medias y altas de la organización.

El presente informe está estructurado en seis capítulos, cada uno de los cuales se detallan a continuación:

EL CAPÍTULO I, presenta hace una descripción general de Corredores de Seguros Falabella S.A.C.

EL CAPÍTULO II, describe el Plan de tesis especificando la realidad problemática, el enunciado del problema del proyecto, se plantea la hipótesis, se describe también los objetivos generales y específicos, la justificación, antecedentes e importancia del trabajo.

**EL CAPÍTULO III,** plasma el Marco Teórico necesario para el desarrollo de la tesis, describiendo la inteligencia de negocios, Metodología y las Herramientas tecnológicas usados para el desarrollo del sistema.

**El CAPÍTULO IV,** trata del desarrollo de la metodología Hefesto el cual contempla cada una de sus fases para el desarrollo de un BI.

**El CAPÍTULO V,** trata de la Contrastación de la Hipótesis donde se muestran los resultados obtenidos.

**El CAPÍTULO VI,** trata del Análisis de Factibilidad del proyecto.

Finalmente se hace mención a las Conclusiones y Recomendaciones finales del estudio realizado.

## **INDICE**

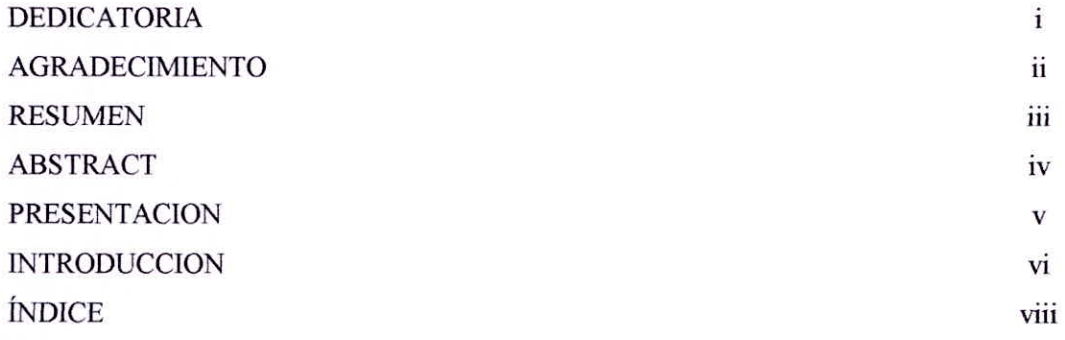

## **CAPÍTULO I: LA EMPRESA Y EL ÁREA DE ESTUDIO**

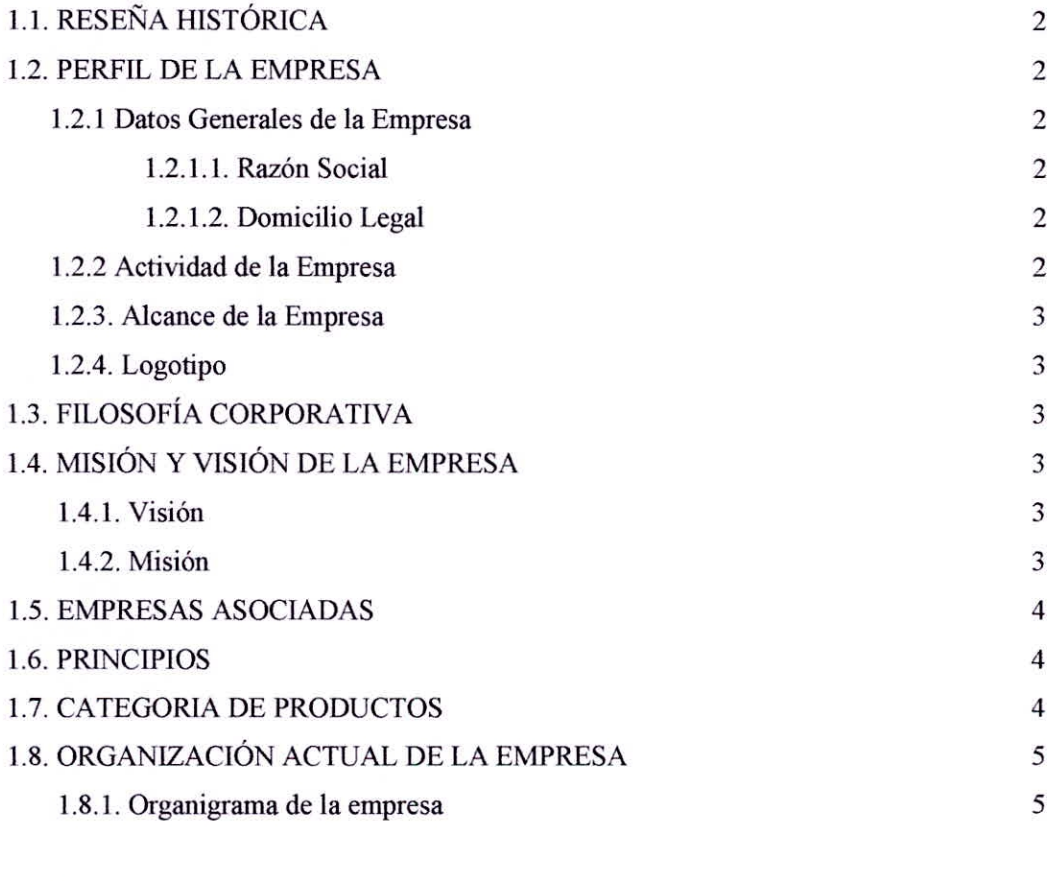

## **CAPÍTULO II: PLANTEAMIENTO DEL PROBLEMA**

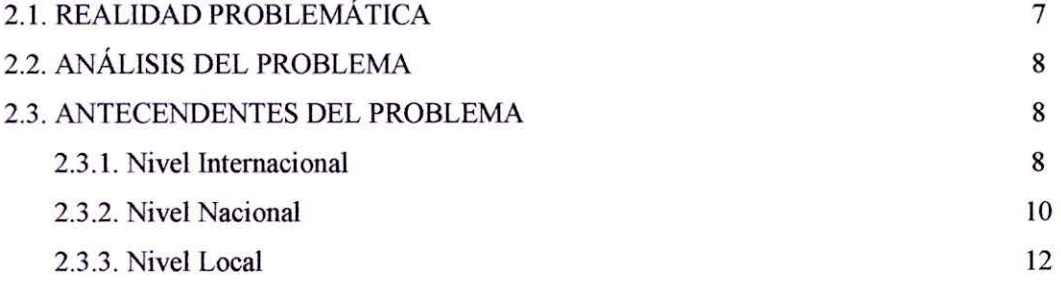

viii

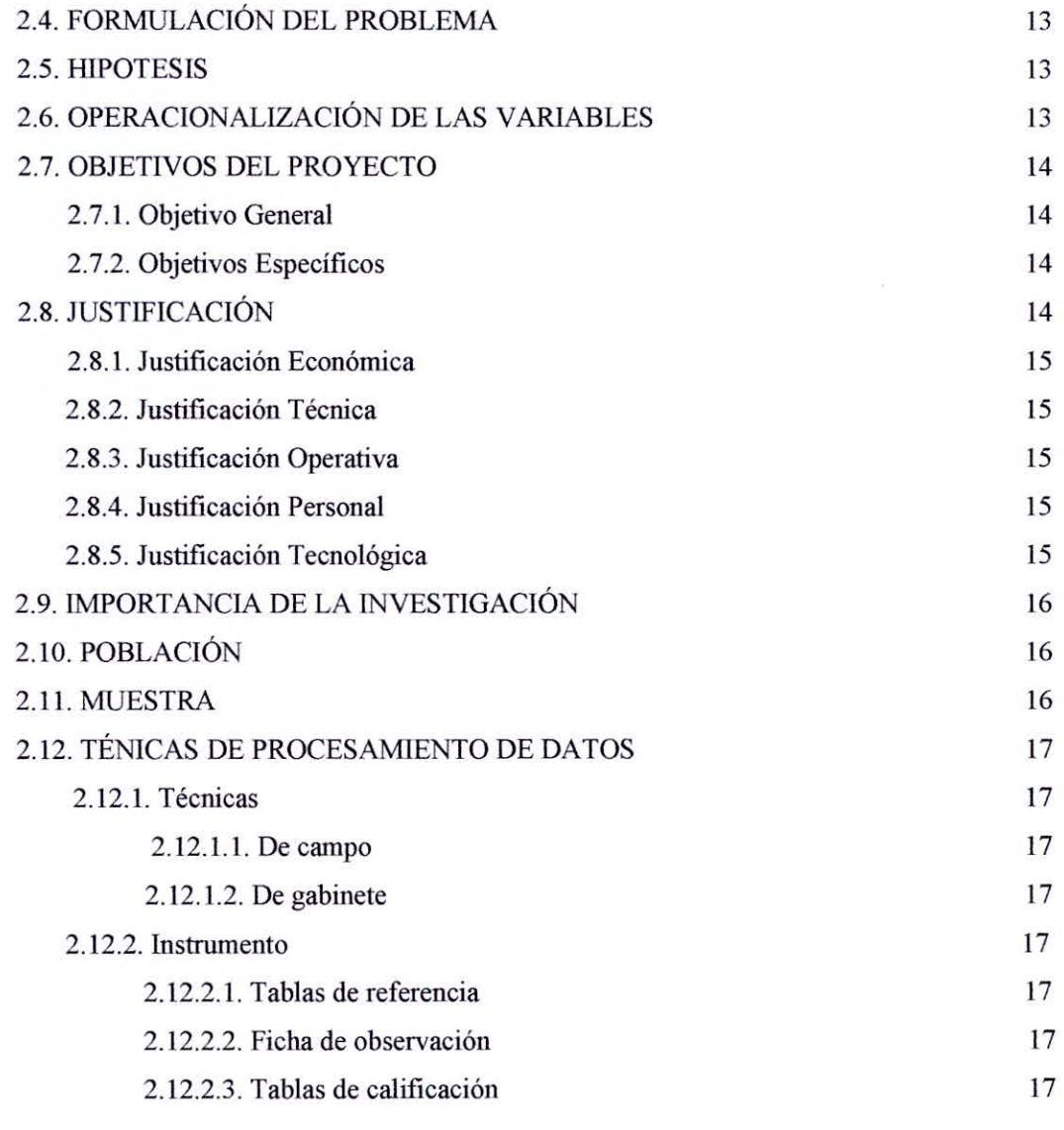

## **CAPÍTULO III: MARCO TEÓRICO**

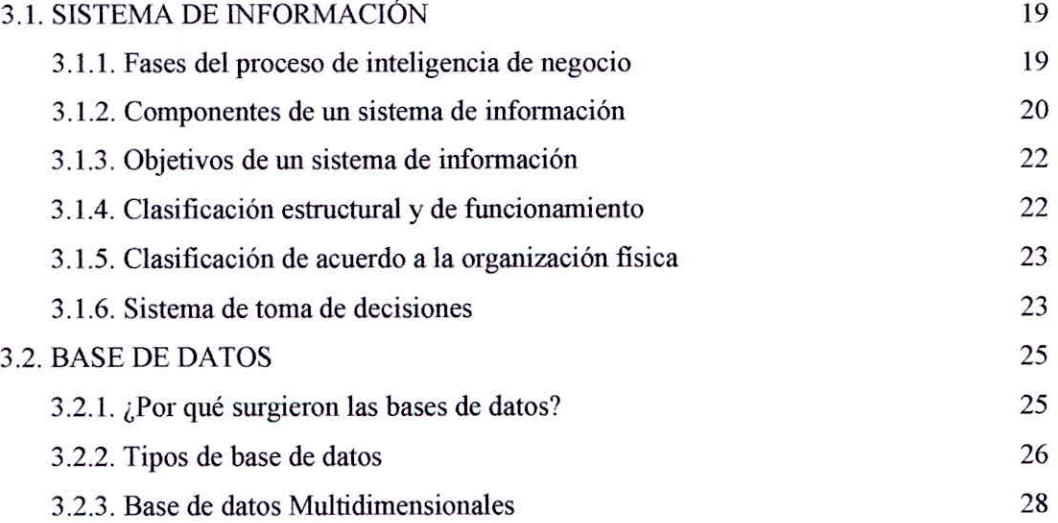

ix

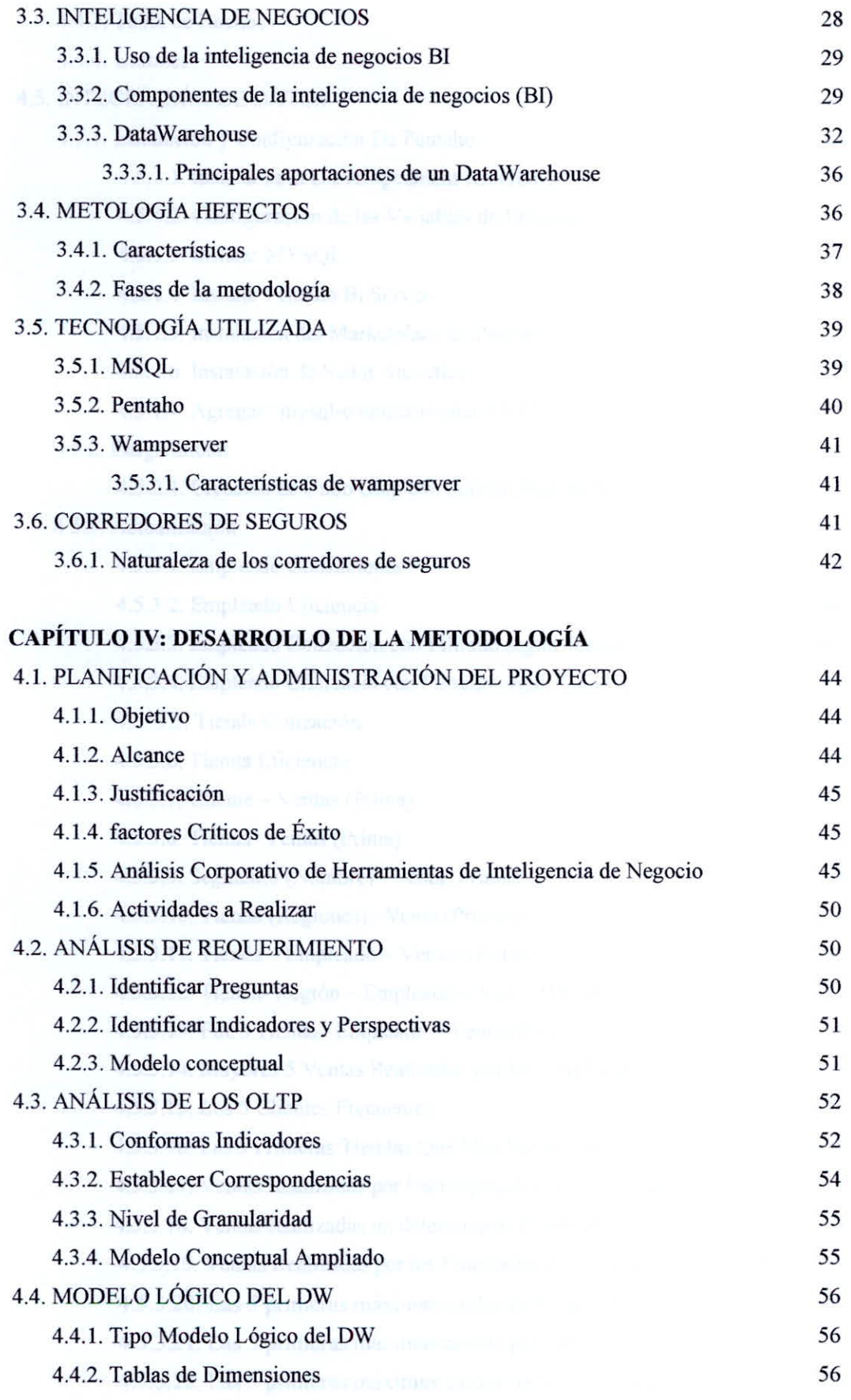

X

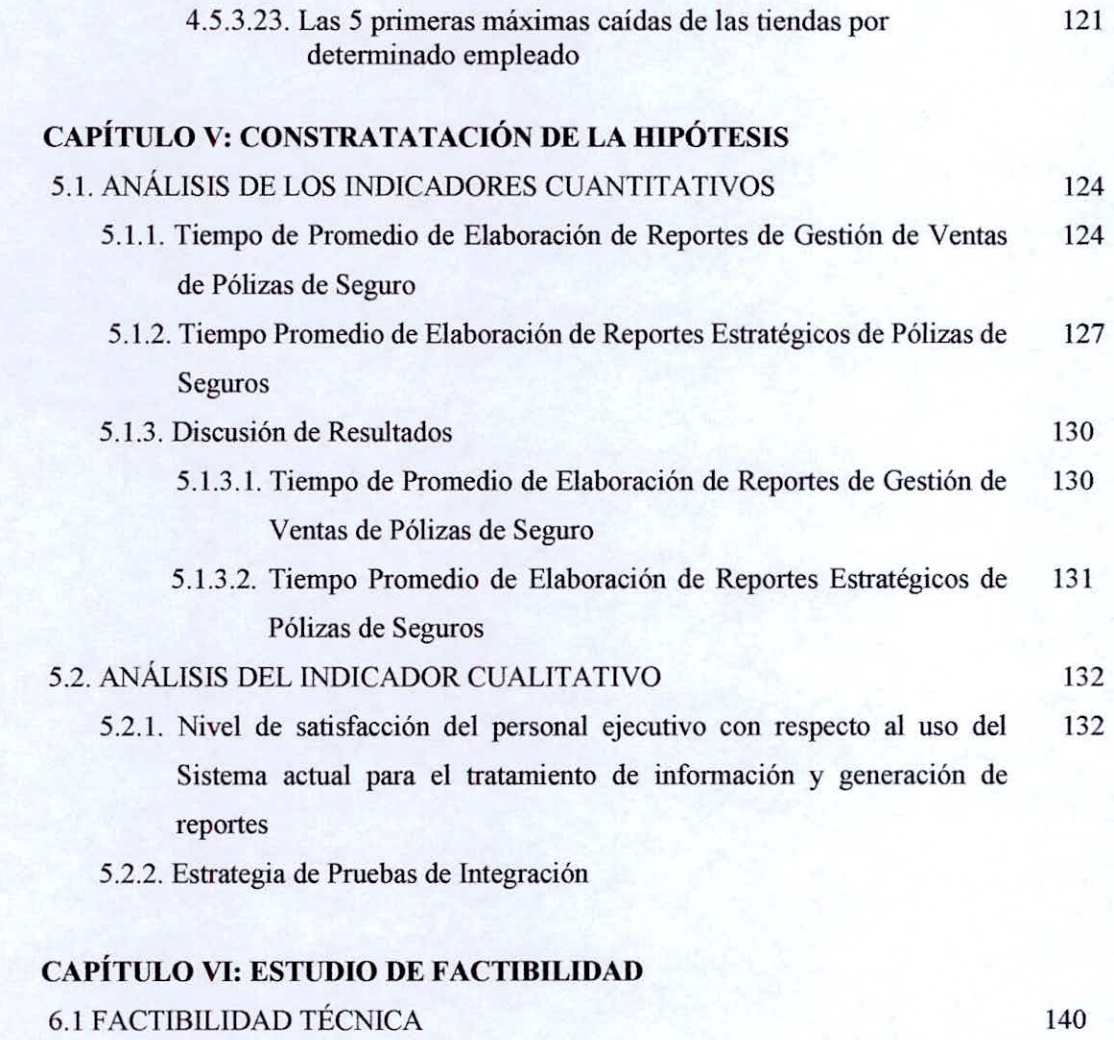

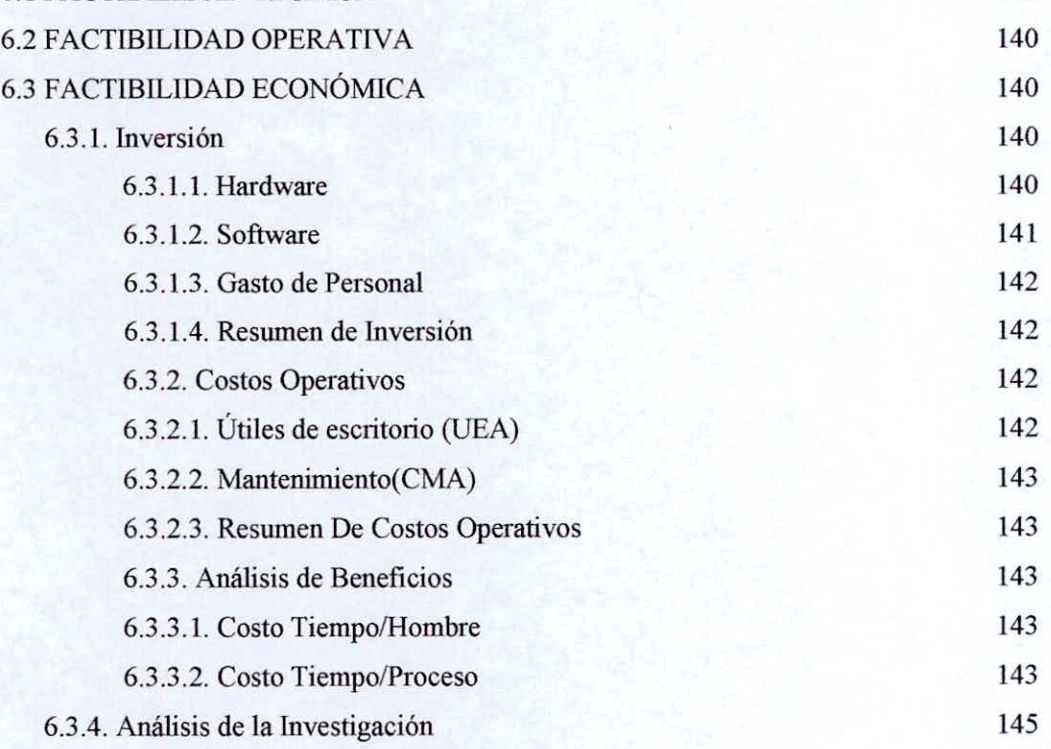

xii

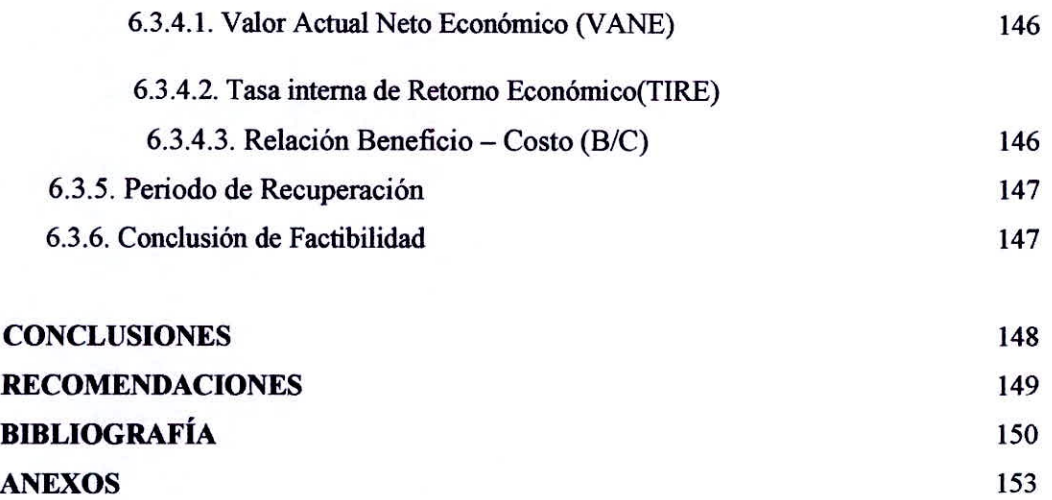

# **ÍNDICE DE TABLAS**

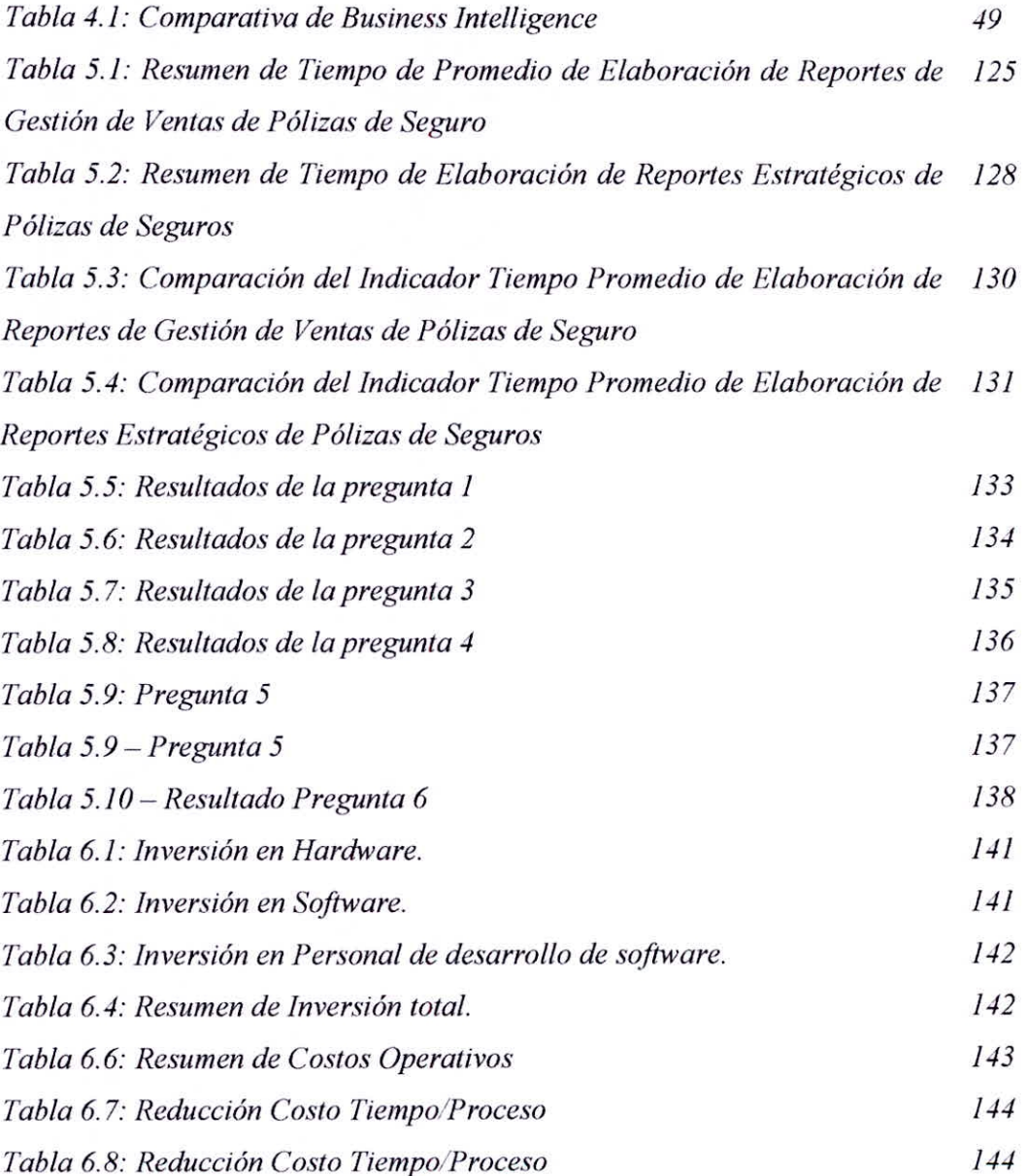

# **ÍNDICE DE GRÁFICOS**

xiv

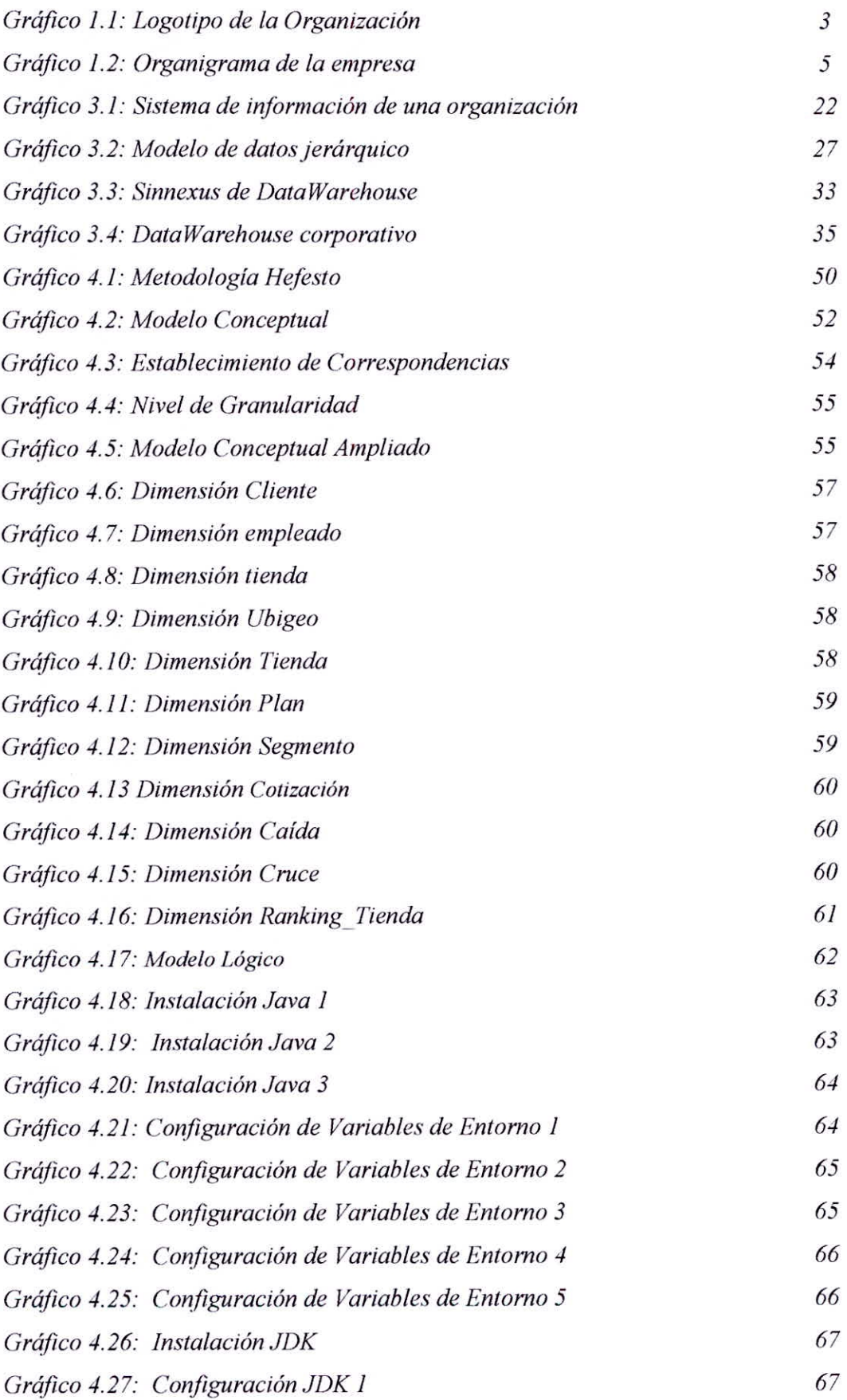

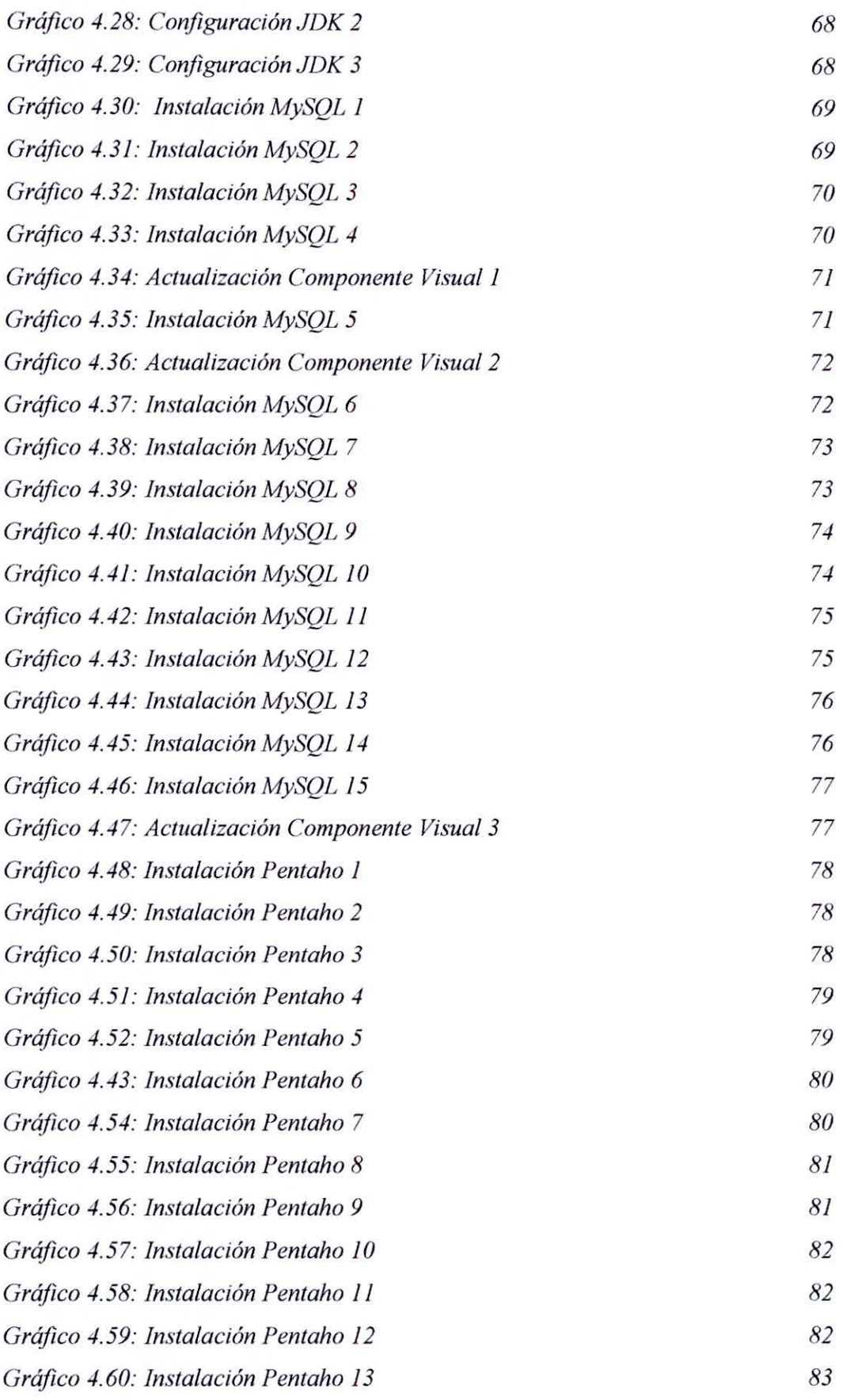

*Gráfico 4.61: Instalación Pentaho 14 83 Gráfico 4.62: Instalación Pentaho 15 83 Gráfico 4.63: Instalación Pentaho 16 84 Gráfico 4.64: Instalación Pentaho 17 84 Gráfico 4.65: Instalación Pentaho 18 85 Gráfico 4.66: Instalación Pentaho 19 85 Gráfico 4.67: Instalación Pentaho 20 86 Gráfico 4.68: Instalación Pentaho 21 86 Gráfico 4.69: Instalación Pentaho 22 87 Gráfico 4.70: Instalación Pentaho 23 87 Gráfico 4.71: Instalación Pentaho 24 87 Gráfico 4.72: Instalación Pentaho 25 88 Gráfico 4.73: Instalación Pentaho 26 88 Gráfico 4.74: Instalación Pentaho 27 88 Gráfico 4.75: Instalación Pentaho 28 89 Gráfico 4.76: Instalación Pentaho 29 89 Gráfico 4.77: Instalación Pentaho 30 89 Gráfico 4.78: Instalación Pentaho 31 90 Gráfico 4.79: Instalación Pentaho 32 90 Gráfico 4.80: Instalación Pentaho 33 90 Gráfico 4.81: Instalación Pentaho 34 91 Gráfico 4.82: Instalación Pentaho 35 91 Gráfico 4.83: Instalación Pentaho 36 91 Gráfico 4.84: Creación Cubo OLAP I 92 Gráfico 4.85: Creación Cubo OLAP 2 92 Gráfico 4.86: Creación Cubo OLAP 3 93 Gráfico 4.87: Creación Cubo OLAP 4 93 Gráfico 4.88: Creación Cubo OLAP 5 94 Gráfico 4.89: Creación Cubo OLAP 6 94 Gráfico 4.90: Creación Reporte Empleado I 95 Gráfico 4.91: Creación Reporte Empleado 2 96 Gráfico 4.92: Creación Reporte Eficiencia I 96 Gráfico 4.93: Creación Reporte Eficiencia 2 97* 

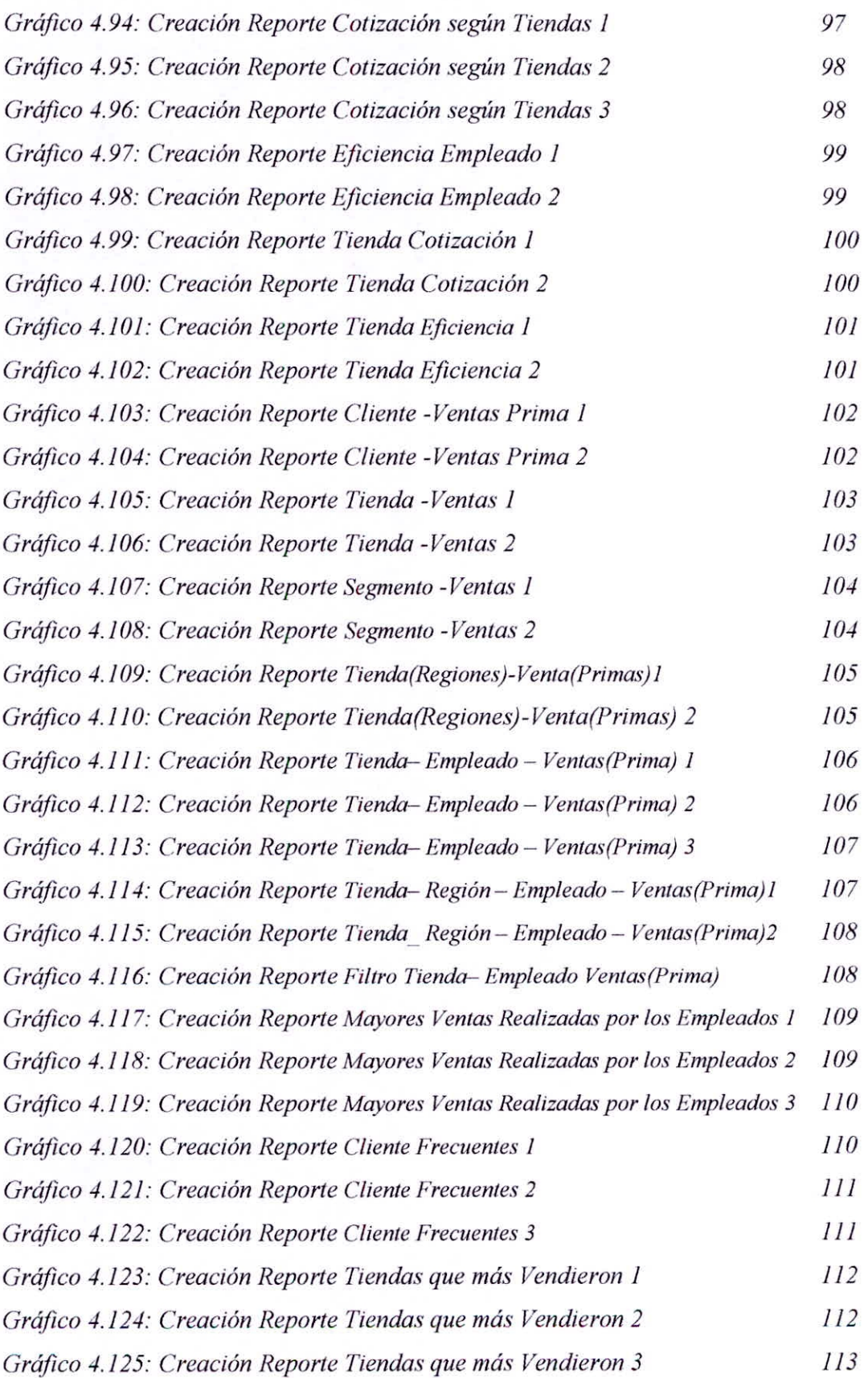

xviii

*Gráfico 4.126: Creación Reporte Ventas Realizadas por los Empleados en 113 Tiendas I* 

*Gráfico 4.127: Creación Repone Ventas Realizadas por los Empleados en 114 Tiendas 2* 

*Gráfico 4.128: Creación Reporte Ventas Realizadas por los Empleados en 114 Tiendas 3* 

*Gráfico 4.129: Creación Reporte Ventas Realizadas por un determinado 115 Empleado I* 

*Gráfico 4.130: Creación Reporte Ventas Realizadas por un determinado 115 Empleado 2* 

*Gráfico 4.131: Creación Reporte Ventas Realizadas por los Empleados en el 116 Segmento de Salud I* 

*Gráfico 4.132: Creación Reporte Ventas Realizadas por los Empleados en el 116 Segmento de Salud 2* 

*Gráfico 4.133: Creación Reporte Ventas Realizadas por los Empleados en el 117 Segmento de Salud 3* 

*Gráfico 4.134: Creación Repone Las 5 primeras máximas caídas de los 117 empleados 1* 

*Gráfico 4.135: Creación Reporte Las 5 primeras máximas caídas de los 118 empleados 2* 

*Gráfico 4.136: Creación Reporte Las 5 primeras máximas caídas por tiendas 1 118* 

*Gráfico 4.137: Creación Reporte Las 5 primeras máximas caídas por tiendas 2 119* 

*Gráfico 4.138: Creación Reporte Las 5 primeras máximas caídas de los 119 empleados por determinada tienda I* 

*Gráfico 4.139: Creación Repone Las 5 primeras máximas caídas de los 120 empleados por determinada tienda 2* 

*Gráfico 4.140: Creación Repone Las 5 primeras máximas caídas de los 120 empleados por determinada tienda 3* 

*Gráfico 4.141: Creación Reporte Las 5 primeras máximas caídas de las tiendas 121 por determinado empleado I* 

*Gráfico 4.142: Creación Reporte Las 5 primeras máximas caídas de las tiendas 121 por determinado empleado 2* 

xix

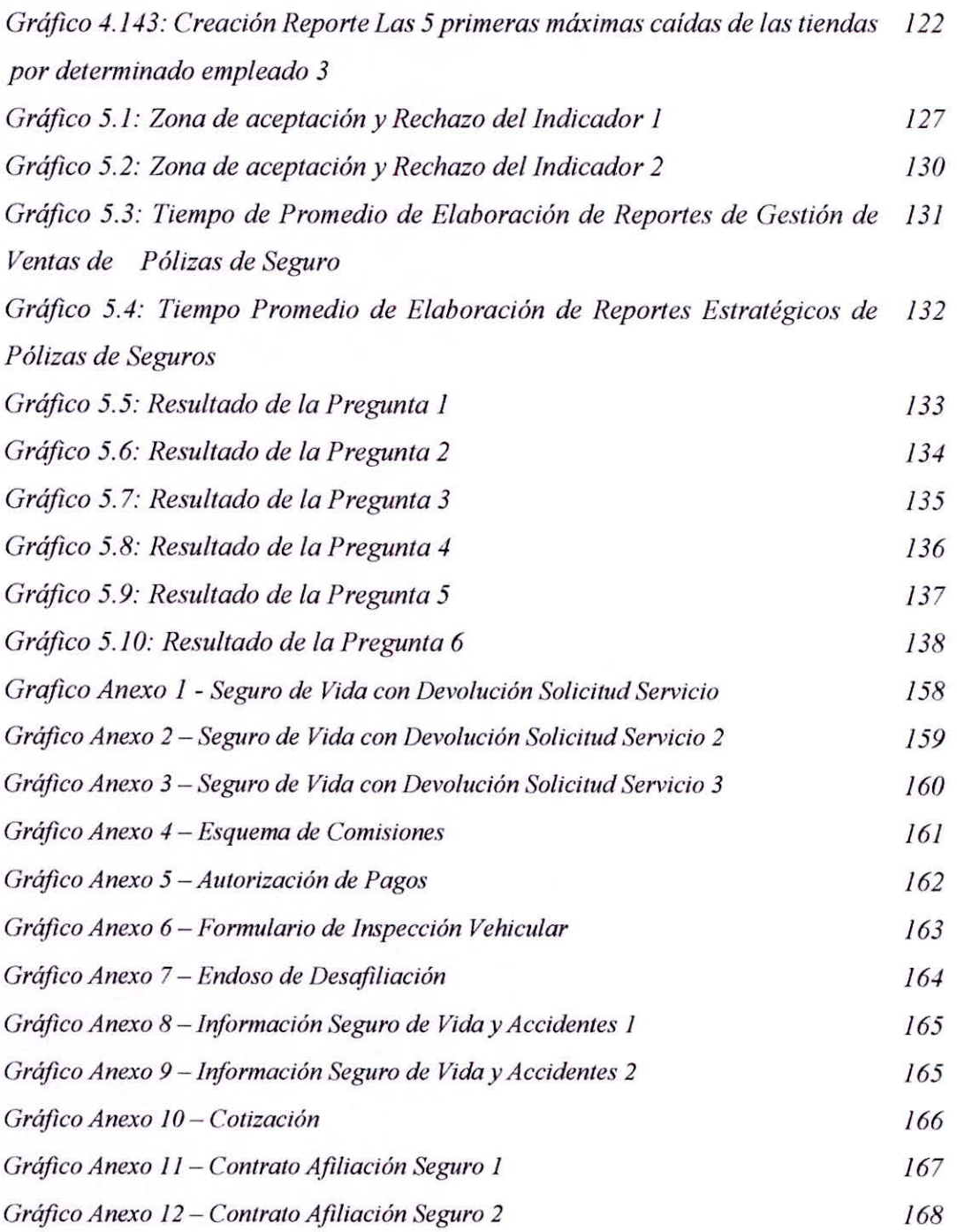

XX

# **CAPÍTULO I**  LA EMPRESA

#### **1.1. RESEÑA HISTÓRICA**

En el Perú hasta fines del 2004 el negocio de Seguros estaba integrado a Financiera CMR, ese año se independizó con el objetivo de buscar un desarrollo más agresivo y dinámico, logrando aumentar los ingresos en un 95% y la rentabilidad en 70%. Es así que el 16 de noviembre 2004 Corredores de Seguros Falabella (CSF) obtiene el Registro de la Sociedad de Bienes y Seguros (SBS) e inicia sus operaciones como otra empresa independiente del grupo Falabella; generando sus propios recursos y sus propias ganancias. Según reporte de la SBS en los dos últimos años, la CSF ha logrado ocupar el segundo puesto en el mercado de empresas corredoras de seguros, lo cual representa un gran logro debido a que es una empresa joven con 10 años de vida.

Actualmente Corredores de Seguro Falabella, cuenta con 380 colaboradores a nivel Lima y provincias; perteneciendo el 88% aproximadamente al canal comercial (ventas) y la diferencia son colaboradores administrativos. Esto requiere que se conviertan en especialistas comerciales a fin de reclutar, seleccionar, contratar, mantener y retener a los colaboradores idóneos para que nuestra empresa supere los retos estratégicos como parte del Grupo Falabella. Nuestra estrategia de clima organizacional, es la que todos los colaboradores nos sintamos parte de una gran familia y que como tal seamos conscientes de que nuestro accionar diario, nos llevará a cumplir las metas comerciales y operacionales que impulsará nuestro crecimiento y liderazgo en nuestro sector.

#### **1.2. PERFIL DE LA EMPRESA**

#### **1.2.1. Datos Generales de la Empresa**

#### **1.2.1.1. Razón Social**

Corredores de Seguros Falabella S.A.C.

**1.2.1.2. Domicilio Legal** 

Av. Angamos Este N° 1805 — Interior 3c, te Departamento de Lima Provincia de Lima

Distrito de Surquillo

#### **1.2.2. Actividad de la Empresa**

Actividades de Seguro.

#### **1.2.3. Alcance de la Empresa**

- Distrito de Chimbote
- Provincia de Lima
- Departamento de Lima

#### **1.2.4. Logotipo**

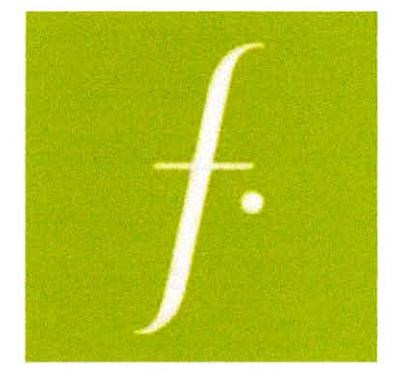

Gráfico 1.1 - Logotipo de la Organización Fuente: www.falabella.com.pe

#### **1.3. FILOSOFÍA CORPORATIVA**

Nuestro equipo se caracteriza por la integración, proactividad, apoyo mutuo, mucha ética y alto sentido de servicio al cliente, y lo conforma colaboradoras altamente efectivas. Además, la Gerencia General desempeña un importante rol pues como cabeza de recursos humanos es el principal propulsor de nuestras actividades y proyectos.

#### **1.4. VISION Y MISION DE LA EMPRESA**

#### **1.4.1. Visión**

Ser la compañía preferida por las personas, generando relaciones de largo plazo, a partir de: Ser líderes por nuestra transparencia, simplicidad, conveniencia.

#### **1.4.2. Misión**

Hacer posible las aspiraciones de las personas, mejorar su calidad de vida y superar sus expectativas a través de una oferta integrada de servicios, potenciada por los beneficios del "mundo Falabella.

#### **1.5. EMPRESAS ASOCIADAS**

- Pacifico seguros.
- La positiva seguros.
- BNP Paribas Cardif.
- Rímac.
- MAPFRE.
- Ace seguros.

#### **1.6. PRINCIPIOS**

#### **Solidaridad**

Cada cual debe aportar al sistema según su capacidad y recibir según su necesidad.

#### **Universalidad**

Todas las personas deben participar de los beneficios de la atención integral, sin distinción ni limitación alguna.

**Igualdad**   $\bullet$ 

> La atención integral ampara igualitariamente a todas las personas. Se prohibe toda forma de discriminación.

**Unidad** 

Todas las prestaciones deben ser suministradas por una sola entidad o por un sistema de entidades entrelazadas orgánicamente y vinculadas a un sistema único de financiamiento.

**Integralidad** 

El sistema cubre en forma plena y oportuna las contingencias a las que están expuestas las personas.

#### **Autonomía**

Tiene autonomía administrativa técnica y financiera.

#### **1.7. CATEGORÍA DE PRODUCTOS**

- Seguro de vida.
- Seguro vehicular.
- Seguro oncológico.
- Seguro de hogar.  $\qquad \qquad \blacksquare$
- Seguro de Salud. Ξ

 $\overline{\phantom{a}}$ 

Seguro de Asistencia Ξ

#### **1.8. ORGANIZACIÓN ACTUAL DE LA EMPRESA**

**1.8.1. Organigrama de la Empresa** 

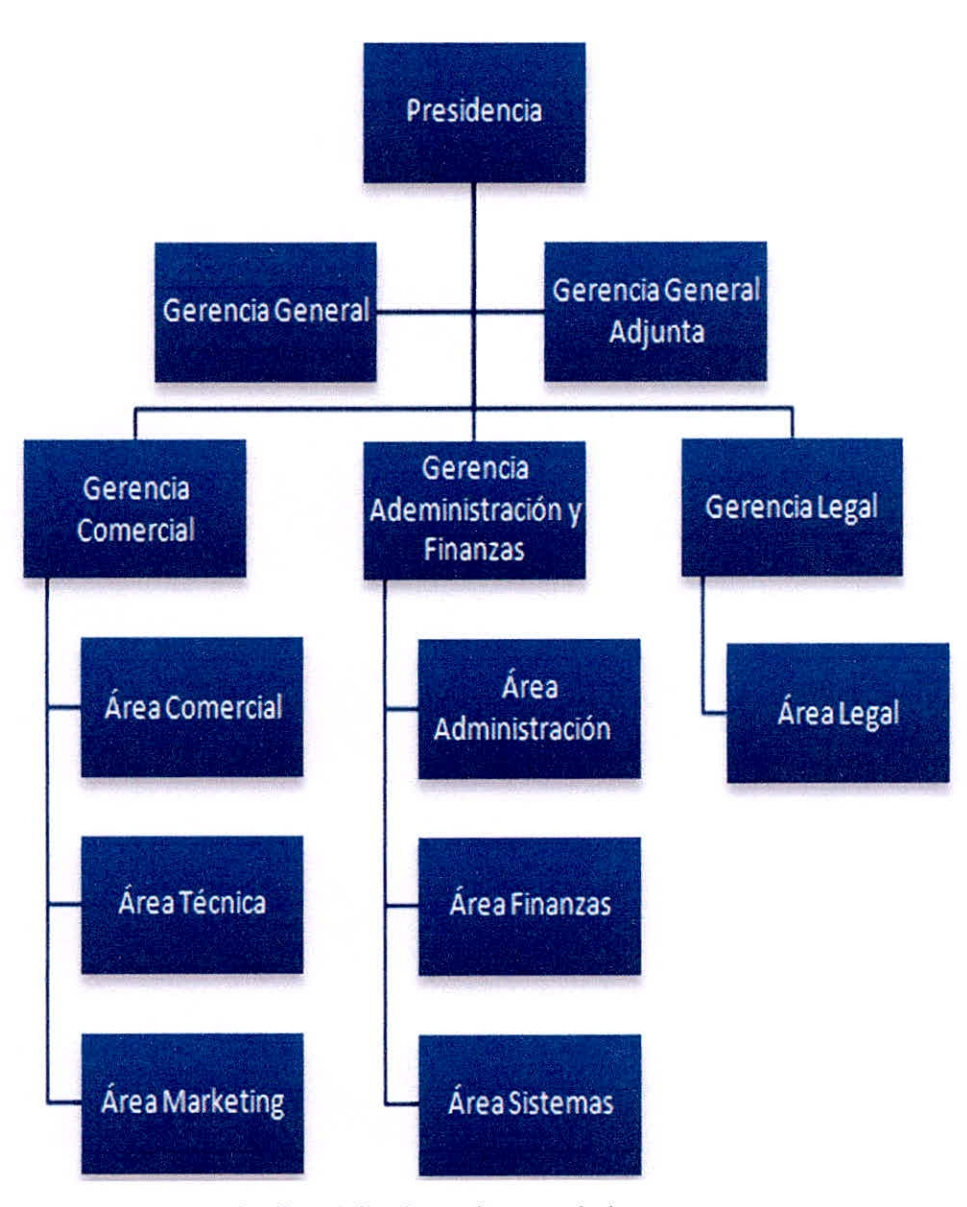

Gráfico 1.2 - Organigrama de la empresa Fuente: Corredores de Seguros Falabella

# **CAPÍTULO II PLANTEAMIENTO DEL PROBLEMA**

#### **2.1. REALIDAD PROBLEMÁTICA**

Las empresas buscan el éxito a través de una eficaz toma de decisiones. En este contexto es común utilizar herramientas informáticas basadas en la Inteligencia de Negocios para transformar los datos generados en la organización en información y la información en conocimiento, algo que no se puede realizar manualmente debido al constante crecimiento de los datos; es por ello que hoy por hoy estas herramientas se vuelven una tendencia vital para el futuro de las instituciones a nivel mundial. Actualmente, en el Perú es evidente que Bancos y Cajas Municipales están en constante evolución mediante la aplicación de las tecnologías de la información, no solo por la competitividad, sino por alcanzar de manera eficaz los objetivos propuestos internamente; estas instituciones financieras son muy importantes en el desarrollo de la economía del país.

En el último censo del INEI, se manifiesta que solo en la provincia del Santa existen más de 20 Bancos y Cajas Municipales, por lo que se cataloga la Quinta provincia con mayor movimiento económico y comercial del Perú, sin embargo, existen instituciones financieras que van decreciendo al no mantener un nivel económico estable.

Corredores de Seguros Falabella S.A.C. es una de las más prestigiosas y populares en Chimbote y el Perú, por su seriedad, honestidad y responsabilidad en todas las actividades que realizan, obteniendo como premio la confianza de todos sus clientes, su matriz está en la ciudad de Chimbote y sus agencias están ubicados estratégicamente en las diferentes Provincias del País.

Por ser una de la instituciones financieras catalogadas como especialistas en Corretaje de Seguros tiene la necesidad de mejorar el departamento de crédito en el área de Corredores, ya que según el jefe de crédito en entrevista realizada en febrero de 2015, manifiesta que actualmente existen inconvenientes a la hora de obtener análisis oportunos y verídicos en el área de cartera crediticia, que ayuden en la toma de decisiones para otorgar préstamos; por tales motivos existe una necesidad inmensa de mejorar esta área denominada como una de las bases para el desarrollo económico sustentable de la misma.

Es por ello que el presente proyecto de investigación que se pretende desarrollar tiene como fin proponer la "Desarrollo de una herramienta de Inteligencia de Negocios para optimizar la toma de decisiones en el área de corredores de seguro Falabella S.A.C. En la ciudad de Chimbote".

#### **2.2. ANALISIS DEL PROBLEMA**

- Necesidad de utilizar herramientas informáticas basadas en Inteligencia de  $\bullet$ Negocios para transformar los datos generados en la organización en información y la información en conocimiento.
- Falta de aplicación de tecnologías de información para poder alcanzar los  $\bullet$ objetivos propuestos.
- Necesidad de mejorar el área de corredores de seguros.
- Falta de estrategias enfocadas al incremento de calidad de productos y  $\bullet$ servicios.
- Existencia de inconvenientes a la hora de obtener análisis oportunos y verídicos en el área de corredores de seguros que ayuden a la toma de decisiones para otorgar seguros.
- Lentitud en el flujo de información que permitan identificar los problemas en  $\bullet$ el menor tiempo posible.
- Toma de decisiones inoportunas.

#### **2.3. ANTECEDENTES DEL PROBLEMA**

#### **2.3.1. Nivel Internacional**

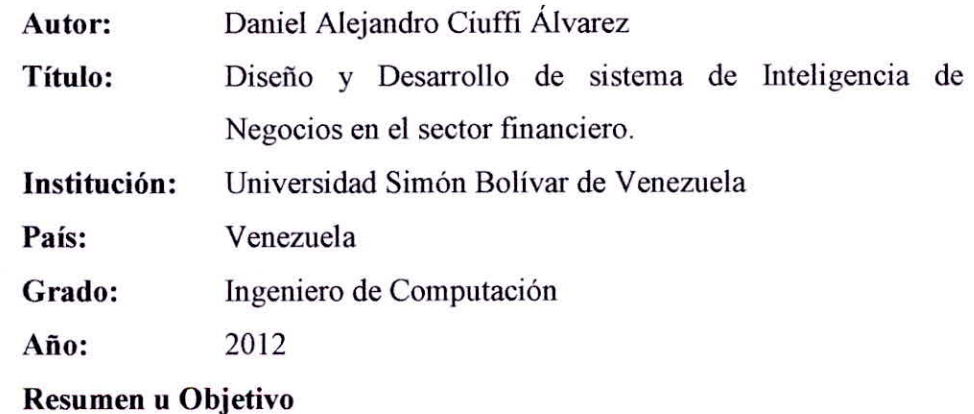

En el presente Proyecto se desarrolló un sistema de extracción, procesamiento y carga de datos financieros desde unas bases de datos de origen hacia una base de datos histórica. Como resultado de la pasantía, se obtuvieron tres productos: un esquema que ejecuta el proceso de extracción, procesamiento y carga de datos, un esquema para la visualización de los datos y un conjunto de reportes correspondientes a distintas vistas de los datos y destinando a los usuarios finales de la aplicación.

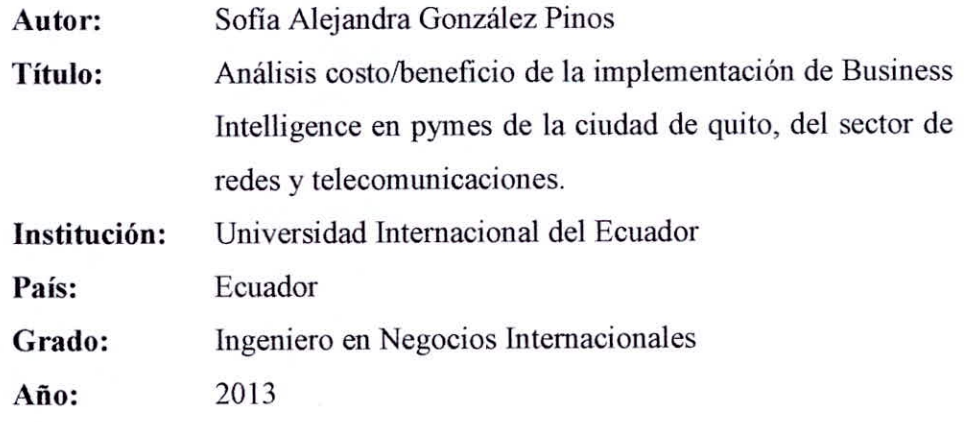

#### **Resumen u Objetivo**

Realizar el análisis costo/beneficio de la implementación de Business Intelligence, mejor conocido como INTELIGENCIA DE NEGOCIO por sus siglas en inglés, en las PYMES del sector de servicios de Redes y Telecomunicaciones, a través de un caso de estudio de una empresa específica del sector, HARDCOM S.A., con el fin de ayudar a la competitividad y productividad de las mismas. Analizar la situación actual de la empresa en estudio, HARDCOM S.A, sus objetivos estratégicos y procesos de toma de decisiones como base para la implementación de herramientas de INTELIGENCIA DE NEGOCIO.

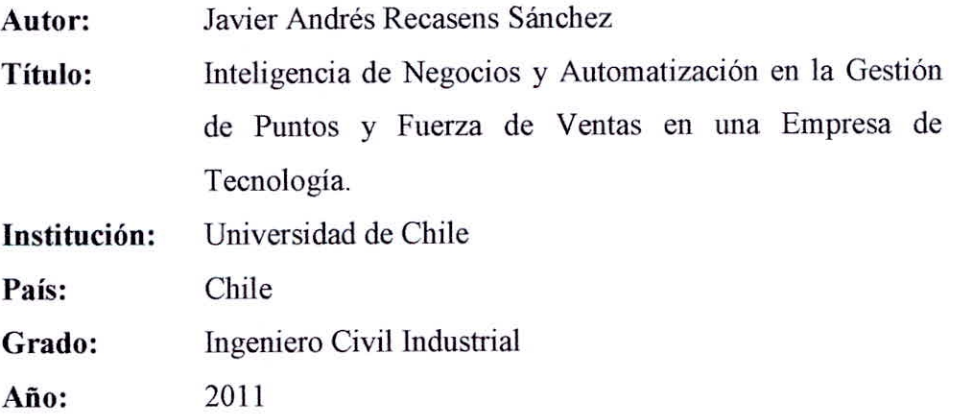

#### **Resumen u Objetivo**

La presente investigación desea implementar una herramienta capaz de dar una solución permanente a la problemática ya planteada. Un sistema de información de tal magnitud y que abarque todos los requerimientos de HP según el estudio realizado por esta memoria no existe por sí solo y requiere el desarrollo de varios componentes. El propósito de esta memoria es el de levantar los procesos relacionados con la creación de reportes y rediseñarlos para ser implementados en un sistema de información. Los elementos más importantes a considerar en los requerimientos que busca la empresa en la herramienta serán levantados, los que posteriormente darán las bases para el diseño e implementación de un Prototipo Funcional.

#### **2.3.2. Nivel Nacional**

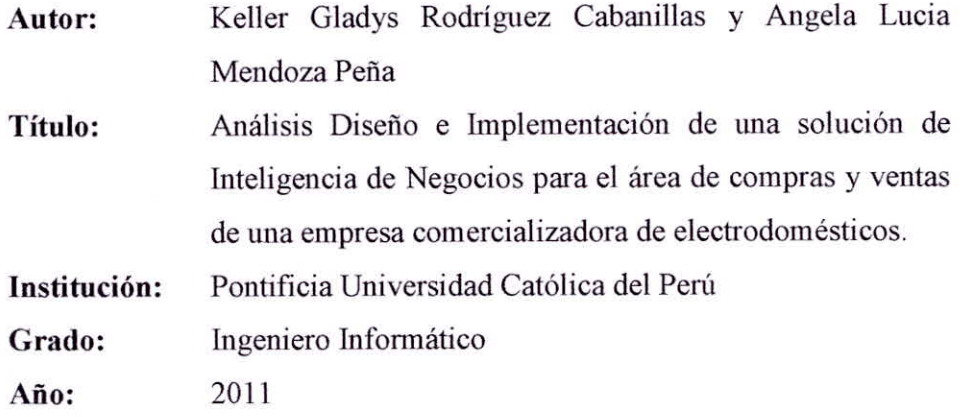

#### Resumen **u Objetivo**

Implementación de un DataMart de compras y un DataMart de ventas los cuales son herramientas de Inteligencia de Negocios que se desarrollan para el presente proyecto de tesis. El uso de esta herramienta se traduce en una ventaja competitiva y son muchas las empresas que se han beneficiado por la implementación de un sistema de Inteligencia de Negocios, además se pronostica que con el tiempo se convertirá en una necesidad de toda empresa.

**Autor:** Luis Palomino Paniora y Julio Yalán Castillo

**Título:** Implementación de un datamart como una solución de Inteligencia de Negocios para el área de logística de T-Impulso.

Institución: Universidad Nacional Mayor de San Marcos Grado: Ingeniero de Sistemas Año: 2013

#### Resumen u Objetivo

La implementación de un DataMart como solución para reducir los tiempos en la elaboración de los reportes solicitados por los tomadores de decisiones del área de Logística. Integrar y automatizar la recolección de la información del área de logística

El presente trabajo se orienta a implementar un DataMart, como una herramienta que permitirá desarrollar Inteligencia de Negocios sobre el área de Logística de una Empresa que brinda servicios de Tercerización y Outsourcing; con el presente proyecto de tesina se plantea la simplificación de los procedimientos de extracción, transformación y procesamiento de datos, para la obtención de información del comportamiento de los proveedores, y con esto brindar apoyo en la toma de decisiones al área de Logística en estudio

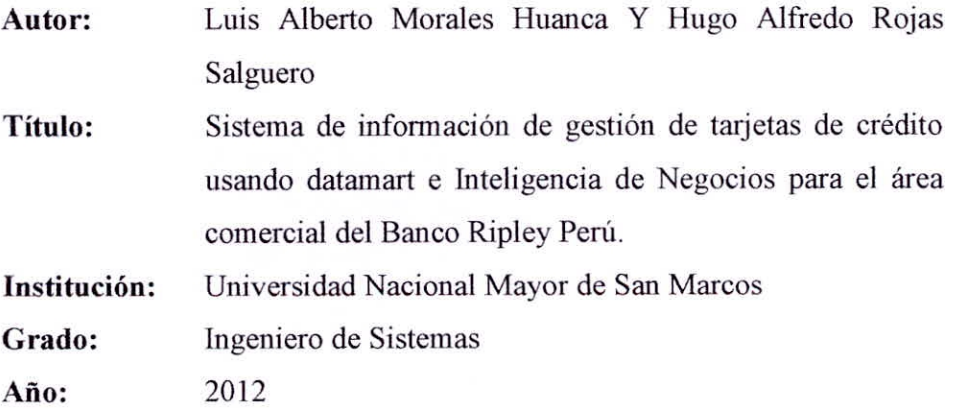

#### **Resumen u Objetivo**

Un Sistema de Información de Gestión de Tarjetas de Crédito basado en un DataMart para la explotación de la información, nos permite consultar grandes volúmenes de información sin afectar el rendimiento operacional diario del banco. El uso de Inteligencia de Negocios como herramienta Tecnológica, permitirá a los supervisores y asesores comerciales poder tener un acceso rápido y análisis oportuno de la información de solicitudes de tarjetas de crédito, así como también servirá de apoyo en la toma de

decisiones para los ejecutivos comerciales, en la gestión de tarjetas de crédito.

#### 2.3.3. Nivel Local

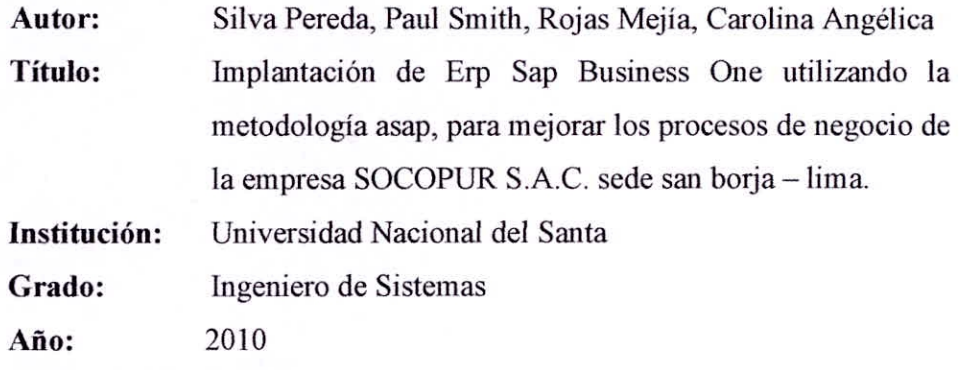

#### Resumen **u Objetivo**

La presente Informe de tesis, está orientado a la implantación del ERP SAP BUSSINES ONE para mejorar los procesos de negocio de la Empresa SOCOPUR S.A.C. sede San Borja - Lima. Para el desarrollo de la implantación se utilizó la metodología ASAP siguiendo sus respectivas fases: Preparación del proyecto, Plano Empresarial (Blueprint), Realización, Preparación Final, Producción y Soporte. Como resultado final se llega a comprobar la hipótesis planteada comparando los procesos de negocios anteriores con los actuales de la empresa.

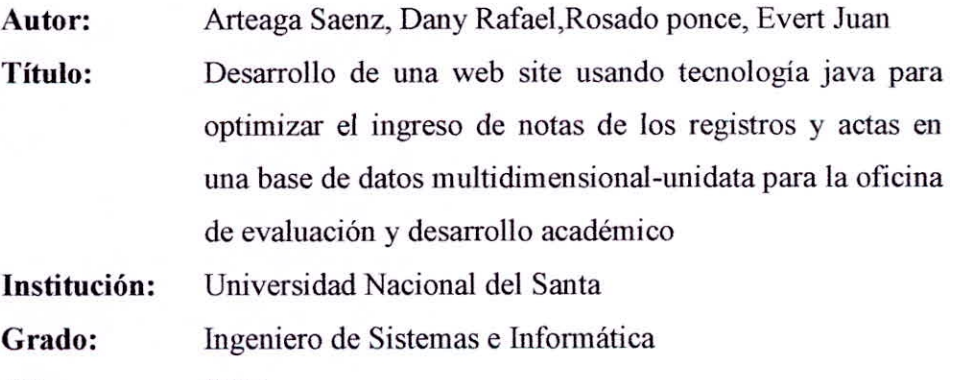

**Año:** 2005

#### **Resumen u Objetivo**

El presente informe está abocado al desarrollo *de* una Web Site usando tecnología Java para optimizar el ingreso de notas de los registros y actas en una base de datos multidimensional - unidata, abarcando en el desarrollo de la Web Site los requerimientos, análisis y diseño. Para el
desarrollo de la web site se utilizó la metodología del proceso unificado de desarrollo de software con la extensión UML para el modelado de aplicaciones web (WAE), siguiendo los diferentes flujos de actividades como son modelado de negocio, modelado de requisitos, modelado de análisis, modelado de diseño y modelado de implementación. Se utilizó además como herramientas CASE a rational Rose 2003. Como resultado de este trabajo se llega a comprobar la hipótesis planteada, al demostrar la funcionalidad de la web site para el ingreso de notas de los registros y actas a la base de datos multidimensional-unidata del sistema de registro académico.

# **2.4. FORMULACIÓN DEL PROBLEMA**

Después de Analizar la problemática actual en la institución Corredores de Seguros Falabella, hemos plasmado esta realidad en la siguiente pregunta.

¿De qué manera el desarrollo de una herramienta de Inteligencia de Negocios logrará optimizar la toma de decisiones en el área de corredores de seguro Falabella S.A.C. en la ciudad de Chimbote?

# **2.5. HIPÓTESIS**

"El desarrollo de una herramienta de Inteligencia de Negocios optimiza la toma de decisiones en el área de corredores de seguros Falabella S.A.C. en la ciudad de Chimbote".

# **2.6. OPERACIONALIZACIÓN DE LAS VARIABLES**

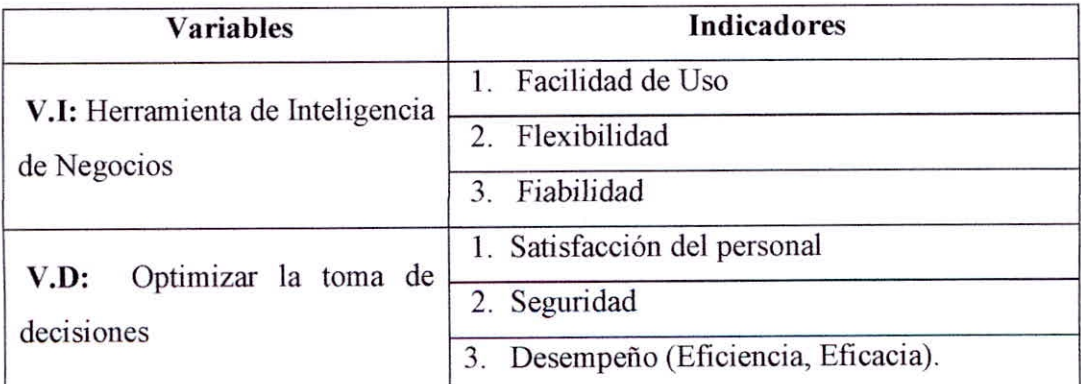

Tabla 2.1 - Operacionalización de las Variables

#### **2.7. OBJETIVOS DEL PROYECTO**

# **2.7.1. OBJETIVO GENERAL**

Optimizar la toma de Decisiones en el área de Corredores de Seguros Falabella S.A.C. mediante el desarrollo de una Herramienta de Inteligencia de Negocios.

#### **2.7.2. OBJETIVOS ESPECÍFICOS**

- Analizar los procesos actuales que intervienen en la toma de  $\bullet$ decisiones en el área de corredores de seguros Falabella.
- Determinar los requerimientos técnicos informáticos para el desarrollo de la aplicación de Inteligencia de Negocios, para la toma de decisiones.
- Utilizar la metodología Hefesto para el desarrollo de la Inteligencia de Negocios.
- Verificar la funcionalidad de los cubos multidimensionales.
- Operacionalizar la visualización de indicadores mediante una herramienta de inteligencia de negocios.
- Elevar el grado de satisfacción del personal de corredores de seguros Falabella.
- Evaluar y Validar la herramienta de inteligencia de negocios implementada.

# **2.8. JUSTIFICACIÓN**

El proyecto es de mucha importancia para la empresa Falabella S.A.C., porque actualmente existen inconvenientes a la hora de obtener análisis oportunos y verídicos en el área de cartera crediticia que ayuden en la toma de decisiones para otorgar préstamos, por ende la institución financiera requiere de una herramienta informática que emita reportes oportunos de los socios que realizan los diferentes movimientos económicos; es por ello que esta investigación tiene como objeto ayudar a la toma de decisiones en dicha área, permitiendo mantener una economía estable y sustentable; aprovechando el desarrollo tecnológico que existe en la actualidad.

# 2.8.1. ECONÓMICA

- La ejecución del presente proyecto permitirá reducir costos por medios y materiales utilizados por los trabajadores de corredores de seguro, así como ahorro en tiempo, esfuerzo y recursos en la utilización de hojas de cálculo, sistemas modulares para transacciones, archivos de texto que generan reportes operativos poco analíticos.
- Ahorro de recursos humanos.

# 2.8.2. TÉCNICA

- Aprovechar el cambio tecnológico para pensar en nuevas y mejores estrategias con el propósito de hacerlas crecer a través de la tecnología que día a día va surgiendo.
- Creación de soluciones informáticas aplicando metodologías de Inteligencia de Negocios

# 2.8.3. OPERATIVA

- Minimizar el tiempo de toma de decisiones.
- Búsqueda continua de la competitividad y crecimiento organizacional.
- Consolidados de colocaciones por fechas/tiempo.
- Mejorar el servicio al cliente.

#### 2.8.4. PERSONAL

- Permitirá que los investigadores profundicen en los temas referentes a Inteligencia de Negocios, y asimismo lograran la obtención de su título profesional.
- Adquirir nuevas competencias en lo profesional y laboral, aportando al desarrollo tecnológico e investigativo en este campo.

# 2.8.5. TECNOLOGICA

Aprovechar el cambio tecnológico para pensar en nuevas y mejores estrategias con el propósito de hacerlas crecer a través de la tecnología que día a día va surgiendo.

# **2.9. DISEÑO DE INVESTIGACIÓN**

# **Diseño de Grupo Único con medición posterior**

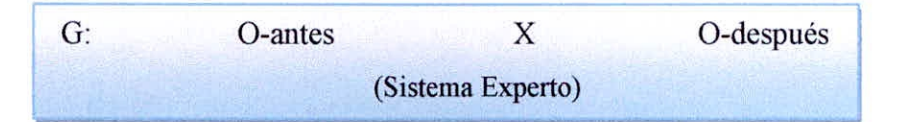

- **Observación N°01:** Situación Actual.  $\blacksquare$
- **Observación N°02:** Situación Final.
- X: Herramienta de Inteligencia de Negocios.

# **2.10. POBLACIÓN**

La Población es la totalidad del fenómeno a estudiar en donde las unidades de población poseen una característica común, la cual se estudia y da origen a los datos de la investigación, (Tamayo & Tamayo, 2000; Balestrini, 2002). En el caso de esta investigación, el universo objeto de estudio, es una población finita, que está constituida por los Trabajadores del área de Corredores de Seguros Falabella S.A.C que en total son 10

$$
x = \frac{Z^2 * P * Q * N}{(N-1) * e^2 + (Z^2 * P * Q)}
$$

#### **2.11. MUESTRA**

Trabajadores del área de Corredores de Seguros Falabella S.A.C.

Empleados de corredores de seguros Falabella S.A.C. (08), a través de la siguiente formula

El cual está dado por la siguiente fórmula:

#### Formula Muestra Aleatoria Simple

$$
x = \frac{Z^2 * P * Q * N}{(N-1) * e^2 + (Z^2 * P * Q)}
$$

# **2.12. TÉCNICAS DE PROCESAMIENTO DE DATOS**

#### **2.12.1. Técnicas**

#### **2.12.1.1. De Campo**

Para determinar el nivel de la Gestión de la Cartera de Clientes de la muestra, mediante el uso de la observación, entrevista y encuesta en la percepción posterior.

# **2.12.1.2. De Gabinete**

Para hacer el análisis y evaluación homogénea de las unidades de la población y determinar las unidades de la muestra y sus correspondientes unidades de análisis, que conformarán el grupo único.

Para identificar y determinar el tipo de revisión bibliográfica

#### **2.12.2. Instrumentos**

#### **2.12.2.1. Tablas de Referencia**

Preparación de los cuadros para recoger la información en relación a la Evaluación de los servicios brindados de las unidades de análisis en la observación posterior.

Preparación de tablas para consolidar la información de los procesos antes mencionados.

# **2.12.2.2. Fichas de Observación, Fichas Bibliográficas, Formatos de Entrevista y Cuestionarios,**

Para registrar información requerida, impresiones y sugerencias en cuanto a la Evaluación de la Gestión de Pólizas y Seguros.

#### **2.12.2.3. Tablas de Calificación**

Para recoger la información sobre el nivel de mejora de la Corredora de Seguros Falabella.

# **CAPITULO III MARCO TEÓRICO**

# **3.1. SISTEMAS DE INFORMACIÓN**

Un sistema de información es un conjunto de elementos interrelacionados con el propósito de prestar atención a las demandas de información de una organización, para elevar el nivel de conocimientos que permitan un mejor apoyo a la toma de decisiones y desarrollo de acciones. (Hemandez, 2012)

#### **3.1.1. Fases del proceso de inteligencia de negocio:**

- **Sistema de Procesamiento de Operaciones (SPO):** sistemas informáticos encargados de la administración de aquellas operaciones diarias de rutina necesarias en la gestión empresarial (aplicaciones de nóminas, seguimiento de pedidos, auditoría, registro y datos de empleados). Estos sistemas generan información que será utilizada por el resto de sistemas de información de la compañia siendo empleados por el personal de los niveles inferiores de la organización (Nivel Operativo)
- **Sistemas de Trabajo del Conocimiento (STC):** aquellos sistemas de información encargados de apoyar a los agentes que manejan información en la creación e integración de nuevos conocimientos para la empresa (estaciones de trabajo para la administración); forman parte del nivel de conocimiento.
- **Sistemas de automatización en** la **oficina (SAO):** sistemas informáticos empleados para incrementar la productividad de los empleados que manejan la información en los niveles inferiores de la organización (procesador de textos, agendas electrónicas, hojas de cálculo, correo electrónico...); se encuentran encuadrados en el nivel de conocimiento al igual que los Sistemas de Trabajo del Conocimiento.
- **Sistemas de** información para la administración (SIA): sistemas de información a nivel administrativo empleados en el proceso de planificación, control y toma de decisiones proporcionando informes sobre las actividades ordinarias (control de inventarios, presupuestario anual, análisis de las decisiones de inversión y financiación). Son

empleados por la gerencia y directivos de los niveles intermedios de la organización.

- **Sistemas para el soporte de decisiones (SSD):** sistemas informáticos interactivos que ayudan en los distintos usuarios en el proceso de toma de decisiones, a la hora de utilizar diferentes datos y modelos para la resolución de problemas no estructurados (análisis de costes, análisis de precios y beneficios, análisis de ventas por zona geográfica). Son empleados por la gerencia intermedia de la organización.
- **Sistemas de Soporte Gerencial (SSG):** sistemas de información a nivel estratégico de la organización diseñados para tomar decisiones estratégicas mediante el empleo de gráficos y comunicaciones avanzadas. Son utilizados por la alta dirección de la organización con el fin de elaborar la estrategia general de la empresa (planificación de ventas para 4 años, plan de operaciones, planificación de la mano de obra). (Hemandez, 2012)

#### **3.1.2. Componentes de un sistema de información**

Un Sistema de Información realiza cuatro actividades básicas: almacenamiento, procesamiento y salida de información. A continuación, se definirán cada una de estas actividades.

**Entrada de Información.** 

La entrada es el proceso mediante el cual el Sistema de Información toma los datos que requiere para procesar la información. Las entradas pueden ser manuales o automáticas. Las manuales son aquellas que se proporcionan en forma directa por el usuario, mientras que las automáticas son datos o información que provienen o son tomados de otros sistemas o módulos. Esto último se denomina interfases automáticas. Así, un Sistema de Control de Clientes podrá tener una interfase automática de entrada con el Sistema de Facturación, ya que toma las facturas que genera o elabora el Sistema de Facturación como entrada al Sistema de Control de Clientes.

 $\rightarrow$ 

recopilación, registro, almacenamiento, cálculo y generación de información.

- **Mecanizadas:** cuando cierta maquinaria realiza las principales funciones de procesamiento.
- **Computarizada:** Para los sistemas mecanizados que hacen uso de un computador, de acuerdo al tipo de interacción Hombre-Máquina, los sistemas de información pueden ser de dos tipos

**Batb:** el usuario proporciona los datos necesarios para la ejecución de un proceso y espera a que el computador termine la tarea para recibir los resultados;

**En Línea:** existe un diálogo directo entre el usuario y el computador durante la ejecución de un proceso. (Unicauca, 2015)

#### **3.1.5. Clasificación de acuerdo a la organización física**

En cuanto a la organización fisica de los principales recursos de procesamiento de datos, los sistemas de información pueden ser de tipo:

- **Procesos centralizados:** los recursos se encuentran ubicados en un área fisica determinada, por lo que su acceso se realiza en las mismas instalaciones o desde lugares retirados, mediante líneas de comunicación de datos (telefónicas, microondas, satélite, etc.).
- **1 Proceso distribuido:** los recursos se encuentran diseminados en diversos lugares de una zona territorial (ciudad, país, continente, etc.), por lo que el procesamiento se realiza en el propio lugar donde se originan los datos, existiendo la posibilidad de compartir información entre las diversas instalaciones, mediante la información de una "Red de Comunicación" (Unicauca, 2015)

#### **3.1.6. Sistema de toma de decisiones**

Los sistemas de Apoyo a la Toma de Decisiones o Decision Support System(DDS), se encuentran dentro del nivel de gestión o administrativo en la pirámide de los sistemas de información. Son sistemas de apoyo enfocados en el análisis de los datos de la empresa y sirven para ayudar a los directivos a tomar decisiones que a menudo son cambiantes y se deben tomar rápidamente.

Se dice que son de apoyo puesto que ayudan a las personas interesadas a reunir todos los datos necesarios, a generar alternativas y, a tomar finalmente la decisión más idónea a través de proveerlos con estimaciones, evaluaciones y de comparaciones de alternativas posibles.

Algunos ejemplos de lo que los sistemas DDS nos permitan hacer son: análisis de vendas por regiones, planificación de la producción, análisis de costos y análisis de precios y rendibilidad.

Estos sistemas se acostumbran a apoyar con los sistemas de TPS y los MIS aunque a veces también ofrecen información de fuentes externas. Además, los sistemas DSS normalmente necesitan disponer de un motor OLAP que facilite el análisis de estos datos.

Los sistemas DSS son herramientas muy utilizadas dentro del ámbito de inteligencia empresarial (Business Intelligence) ya que permiten realizar un análisis de diferentes variables de la empresa.

Algunas de las características de los sistemas DSS son:

- Extraer y manipular la información de manera dinámica y flexible.
- $\checkmark$  Ayudar y dar soporte a la toma de decisiones.
- $\checkmark$  Definir la información que se necesita y como se debe de mostrar para que sea realmente útil para el usuario.
- $\checkmark$  Tomar múltiples decisiones al mismo tiempo.
- $\checkmark$  Combinar y visualizar tanto información interna como externa.
- Ofrecer ayuda durante todas las fases del proceso de la toma de decisiones.

Por lo que refiere a la clasificación de los sistemas DSS, no hay una clasificación aceptada ni acordada universalmente. Ahora bien, según P. Haettenschwiller se pueden clasificar según: DSS pasivos, DSS activos y DSS cooperativos. Mientras que según D.J. Power se pueden clasificar en: DSS dirigidos a modelos, DSS dirigidos por comunicación, DSS dirigidos por datos, DSS dirigidos por documentos y DSS dirigidos por conocimiento. (Ferror, 2015)

### **3.2. BASE DE DATOS**

El término base de datos surgió en 1963, en la informática una base de datos consiste en una colección de datos interrelacionados y un conjunto de programas para acceder a dichos de datos. En otras palabras, una base de datos no es más que un conjunto de información (un conjunto de datos) relacionada que se encuentra agrupada o estructurada.

Es un conjunto exhaustivo de datos estructurados, fiables y homogéneos, organizados independientemente de su utilización y de su implementación en máquina, accesibles en tiempo real, compartibles por usuarios concurrentes que tienen necesidades de información diferentes y no predecibles en el tiempo. (Gómez, 2013)

### **3.2.1. ¿Por qué surgieron las Base de datos?**

Antes de las bases de datos se utilizaban los archivos para guardar la información, sin embargo, estos presentaban varios problemas:

- **Redundancia e inconsistencia de los datos:** Redundancia significa tener el mismo dato guardado varias veces. Inconsistencia significa que hay contradicción en el contenido de un mismo dato, es decir, que un mismo dato tiene un valor en una parte de la memoria, mientras que en otra parte contiene otro valor diferente.
- **Dificultad en el acceso a los datos:** Era dificil que el usuario encontrara rápidamente un dato en especial.
- **No existía el aislamiento de los datos:** Debido a que los datos estaban dispersos en varios archivos y podían estar en diferentes formatos, era dificil escribir programas nuevos de aplicación para recuperar los datos apropiados.
- **Problemas de integridad:** Era complicado asegurarse que los valores almacenados satisficieran ciertos tipos de restricciones, por ejemplo, que tuvieran un valor mínimo y/o un valor máximo.
- **Problemas de atomicidad:** Era muy dificil asegurar que una vez que haya ocurrido alguna falla en el sistema y se ha detectado, los datos se restauraran al estado de consistencia que existía entes de la falla.
- **Anomalías en el acceso concurrente:** La cuestión de asegurar la consistencia de los datos se complica todavía más cuando se trata de

sistemas en los que hay varios usuarios accediendo a un mismo archivo desde diferentes computadoras.

**Problemas de seguridad:** No todos los usuarios de un sistema de información deberían poder acceder a todos los datos. En un sistema de archivos es muy dificil garantizar las restricciones de seguridad. (Gómez, 2013)

# **3.2.2. Tipos de base de datos**

Los modelos más conocidos y utilizados son:

#### **Modelo de datos jerárquico**

Este modelo utiliza árboles para la representación lógica de los datos. Este árbol está compuesto de unos elementos llamados nodos. El nivel más alto del árbol se denomina raíz. Cada nodo representa un registro con sus correspondientes campos.

La representación gráfica de este modelo se realiza mediante la creación de un árbol invertido, los diferentes niveles quedan unidos mediante relaciones.

En este modelo solo se pueden representar relaciones 1:M, por lo que presenta varios inconvenientes:

- $\checkmark$  No se admiten relaciones N:M
- Un segmento hijo no puede tener más de un padre. ✓
- 1 No se permiten más de una relación entre dos segmentos.
- $\checkmark$  Para acceder a cualquier segmento es necesario comenzar por el segmento raíz
- El árbol se debe de recorrer en el orden designado. (Alvarez, 2007)

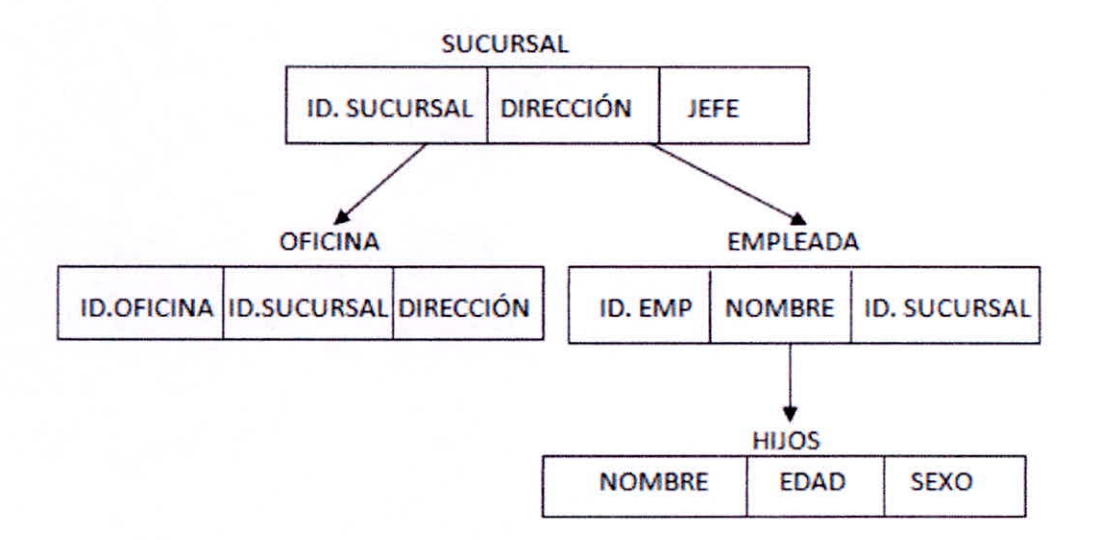

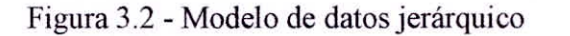

Fuente: https://desarrolloweb.com/articulos/modelos-base-datos.html

#### **Modelo de datos en red**

En este modelo las entidades se representan como nodos y sus relaciones son las líneas que los unen. En esta estructura cualquier componente puede relacionarse con cualquier otro.

A diferencia del modelo jerárquico, en este modelo, un hijo puede tener varios padres.

- $\checkmark$  Los conceptos básicos en el modelo en red son:
- $\checkmark$  El tipo de registro, que representa un nodo.
- $\checkmark$  Elemento, que es un campo de datos.
- $\checkmark$ Agregado de datos, que define un conjunto de datos con nombre.

Este modelo de datos permite representar relaciones N:M

#### **Modelo de datos relacional**

Este modelo es el más utilizado actualmente ya que utiliza tablas bidimensionales para la representación lógica de los datos y sus relaciones.

Algunas de sus principales características son:

- $\checkmark$  Puede ser entendido y usado por cualquier usuario.
- $\checkmark$  Permite ampliar el esquema conceptual sin modificar las aplicaciones de gestión.

 $\checkmark$  Los usuarios no necesitan saber dónde se encuentran los datos fisicamente. (Alvarez, 2007)

#### **3.2.3. Base de datos Multidimensionales**

Las bases de datos multidimensionales (BDMB) son un tipo de base de datos optimizada para Data Warehouse que se utilizan principalmente para crear aplicaciones OLAP, una tecnología asociada al acceso y análisis de datos en línea.

A diferencia del modelo relacional, el modelo de datos más extendido, donde la información se almacena a través de campos y registros-, las BDMD se basan en la creación de aplicaciones OLAP y pueden verse como bases de datos contenidos en una sola tabla.

En las tablas multivaluadas se almacenan registros referidos bien a las dimensiones de la misma o a las métricas que se desean analizar, adoptando un campo o columna por cada dimensión y otro campo por cada métrica o hecho.

Las tablas del modelo multidimensional se asimilan a un hipercubo o, si usamos herramientas OLAP, a un cubo OLAP. En ambos casos, las dimensiones de los cubos se corresponden con la de la tabla y el valor almacenado en cada celda equivale al de la métrica. (Blogpowerdata, 2015)

#### **3.3. INTELIGENCIA DE NEGOCIOS**

**Se define la inteligencia** de negocios como el conjunto de herramientas y tecnología que les permiten a los usuarios finales acceder y analizar de manera rápida y sencilla, la información para tomar decisiones de negocio para mejora el rendimiento de la empresa. La inteligencia de negocios o Business Intelligence es una estrategia empresarial que tiene como objetivo incrementar el rendimiento de la empresa o la competitividad del negocio, organizando de manera inteligente sus datos históricos (transacciones u operaciones diarias), usualmente residiendo en un Data Warehouse corporativo. El concepto de inteligencia de negocios fue introducido a mediados de los años 60 y desde ese momento no ha dejado de evolucionar a soluciones más efectivas y adaptadas al nuevo entorno tecnológico imperante y a las necesidades de la empresa. Gracias a que los hardware y software están cada vez más económicos, a la creación de procesadores mucho más potentes,

la hegemonía de Internet-Web y software de gestión más eficientes, el concepto de inteligencia de negocio (BI) se coloca al alcance de muchas organizaciones modernas quienes están interesadas en maximizar sus inversiones en el área informática. (Polo, 2016)

#### 3.3.1. Uso de la inteligencia de negocio BI

La inteligencia de negocios aporta a los gerentes información necesaria para conocer que sucede en el mercado. El tipo de información para ello es:

- Hacer seguimiento a las ventas locales, nacionales o internacionales de  $\bullet$ acuerdo a la presencia que tengan en el mercado.
- Haciéndole seguimiento a los gastos y si van acordes a un presupuesto  $\bullet$ previamente establecido.
- Si las ventas van acordes a las proyecciones hechas

Al hacer medición a cualquier aspecto en la empresa utilizando la inteligencia de negocios, se puede detectar si no se está cumpliendo con lo planeado o si las mediciones están por fuera de lo establecido para luego investigar las casusas y tomar las medidas respectivas. El acceso oportuno a la información, sobre todo cuando hay cambios inesperados, les permite a los gerentes implementar cambios de forma casi inmediata para evitar consecuencias a largo plazo. Es decir que, si la inteligencia de negocios se utiliza de manera eficiente, puede llegar a contribuir a que mejore el rendimiento de la empresa. Para ello debe hacer uso de indicadores de gestión tales como ingreso, rentabilidad, costos de servicios etc. (Oracle, 2013)

#### 3.3.2. Componentes de la Inteligencia de Negocios (BI)

#### Minería de Datos

Desde un punto de vista académico el término data mining es una etapa dentro de un proceso mayor llamado extracción de conocimiento en bases de datos en el entorno comercial. Lo que en verdad hace el data mining es reunir las ventajas de varias áreas.

El data mining es una tecnología compuesta por etapas que integra varias áreas y que no se debe confundir con un gran software. Actualmente existen aplicaciones o herramientas comerciales de data mining muy

poderosas que contienen un sinfin de utilerías que facilitan el desarrollo de un proyecto. (Negrete, 2015)

#### Aplicaciones de uso

Podemos decir que "en data mining cada caso es un caso". Sin embargo, en términos generales, el proceso se compone de cuatro etapas principales:

#### Procesos:

- ✓ Determinación de Objetivos.
- Pre procesamiento de los Datos. ✓
- $\checkmark$  Determinación del Modelo.
- Análisis de los Resultados.

#### Administración del Conocimiento

Información que tienen las personas y que puedan compartir con los demás en la organización.

La administración del conocimiento implica la conversión del conocimiento tácito (el que sabe un trabajador específico) en explícito (conocimiento documentado y replicable) para convertirlo en un activo estratégico de la organización.

El conocimiento responde a preguntas que empiezan con ¿Cómo?, es decir, todo aquello que generalmente sólo algunos miembros de la organización saben y lo tienen en su cabeza, pero no ha sido transformado en un conocimiento explícito. (Negrete, 2015)

# Procesos:

- ✓ Alineación y consolidación estratégica de capitales:
	- Definición de Sistemas Referenciales  $\mathbf{a}$
	- Estructuración y Operacionalización de Capitales
	- Estrategia de Administración del Conocimiento y Desarrollo de Capitales Articuladores
- Administración del Capital Agente
	- Administración del Aprendizaje Organizacional a.
	- Desarrollo de Prácticas de Valor  $<sub>b</sub>$ </sub>
	- Desarrollo de Competencias Claves. c.
- Administración del Capital Instrumental
	- Métodos y Herramientas para instrumentar las estratégicas de a. Administración del Conocimiento
	- b. Selección e Implementación de Plataformas Tecnológicas para la Administración del Conocimiento
	- Desarrollo de la Base de Conocimiento.  $\mathbf{c}$ .

#### Aplicaciones Analíticas

Son un tipo de negocio de Software aplicaciones que sirve para medir y mejorar el rendimiento de las operaciones comerciales.

#### Características de las aplicaciones analíticas.

Una aplicación analítica no es solo un juego de informes creados al azar. Tiene cuatro características importantes las cuales son:

- Integradas lógicamente: significa que algún grado de lógica ✓ comercial es incluido en la aplicación que ayude a los usuarios a navegar a través de una serie de tareas.
- Informes Interactivos que permitan a los usuarios acceder, analizar y actuar: Esto significa que los usuarios pueden penetrar con una vista de nivel más alto de un reporte a niveles más bajos o inferiores para adicionar información.
- ✓ Información Integrada: Arquitectónicamente una aplicación analítica es un objeto soportado por un repositorio de almacenamiento de datos de la empresa.
- Dirección de un dominio comercial: Las aplicaciones analíticas son definidas por los requerimientos de información de la actividad comercial, como las ventas, servicios o infraestructura. (Negrete, 2015)

#### Sistemas de Reportes

Los sistemas de reportes tienen como objetivo principal mostrar una visión general de la situación de la empresa. Consecuentemente, estos muestran la situación de las operaciones regulares de la empresa para que los directivos puedan controlar, organizar, planear y dirigir. Los reportes se pueden visualizar, exportar a otros formatos como PDF, HTML, XML, etc. y también se pueden imprimir en papel.

El Jasper Report es una librería para la generación de informes. Está escrita en java y es libre. http://jasperforge.org/ El funcionamiento consiste en escribir un xml donde se recogen las particularidades del informe. Este xml lo tratan las clases del Jasper para obtener una salida. Esta salida puede ser un PDF, XML, HTML, CSV, XLS, RTF, TXT. Otra ventaja de utilizar Jasper Report es que se integra perfectamente con el JEreeChart que es una librería libre para la generación de todo tipo de gráficas.

## **Multidimensionales**

La multidimensionalidad dentro de la inteligencia de negocios ayuda a representar los datos en forma cercana a la intuición del usuario y al mismo tiempo resolver problemas planteados en sistemas relacionales. La información multidimensional se puede encontrar en hojas de cálculo, bases de datos, etc. Es una herramienta de B.I. que es capaz de reunir información dispersa en toda la empresa e incluso en diferentes fuentes

para así proporcionar a los departamentos la accesibilidad, poder y flexibilidad que necesitan para analizar la información.

Por ejemplo, un pronóstico de ventas de un nuevo producto en varias regiones no está completo si no se toma en cuenta también el comportamiento histórico de las ventas de cada región y la forma en que la introducción de nuevos productos se ha desarrollado en cada región en cuestión.

Se representan los datos como una matriz.

- $\checkmark$  En los ejes están los criterios de análisis.
- $\checkmark$  En los cruces están los valores a analizar.
- $\checkmark$  A esta estructura se le llama Cubo o Hipercubo. (Negrete, 2015)

#### **3.3.3. Datawarehouse**

Un Datawarehouse es una base de datos corporativa que se caracteriza por integrar y depurar información de una o más fuentes distintas, para luego procesarla permitiendo su análisis desde infinidad de perspectivas y con grandes velocidades de respuesta. La creación de un datawarehouse

representa en la mayoría de las ocasiones el primer paso, desde el punto de vista técnico, para implantar una solución completa y fiable de Business Intelligence.

La ventaja principal de este tipo de bases de datos radica en las estructuras en las que se almacena la información (modelos de tablas en estrella, en copo de nieve, cubos relacionales... etc). Este tipo de persistencia de la información es homogénea y fiable, y permite la consulta y el tratamiento jerarquizado de la misma (siempre en un entorno diferente a los sistemas operacionales). (Sinnexus, 2016)

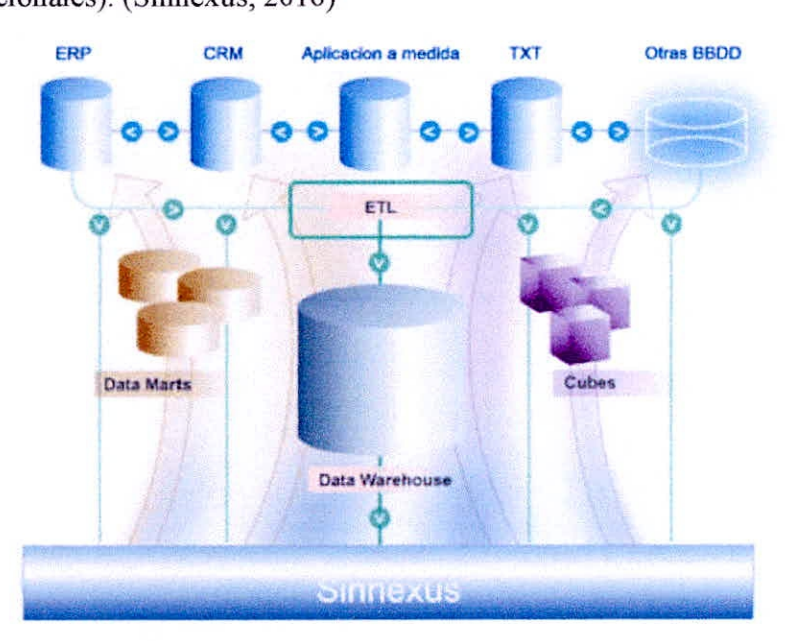

Figura 3.3 - Sinnexus de datawarehouse

Fuente: http://www.sinnexus.com/business\_intelligence/datawarehouse.aspx

El término Datawarehouse fue acuñado por primera vez por Bill Inmon, y se traduce literalmente como almacén de datos. No obstante, y como cabe suponer, es mucho más que eso. Según definió el propio Bill Inmon, un datawarehouse se caracteriza por ser:

Integrado: los datos almacenados en el datawarehouse deben integrarse en una estructura consistente, por lo que las inconsistencias existentes entre los diversos sistemas operacionales deben ser eliminadas. La información suele estructurarse también en distintos niveles de detalle para adecuarse a las distintas necesidades de los usuarios.

- Temático: sólo los datos necesarios para el proceso de generación del conocimiento del negocio se integran desde el entorno operacional. Los datos se organizan por temas para facilitar su acceso y entendimiento por parte de los usuarios finales. Por ejemplo, todos los datos sobre clientes pueden ser consolidados en una única tabla del datawarehouse. De esta forma, las peticiones de información sobre clientes serán más fáciles de responder dado que toda la información reside en el mismo lugar.
- Histórico: el tiempo es parte implícita de la información contenida en un datawarehouse. En los sistemas operacionales, los datos siempre reflejan el estado de la actividad del negocio en el momento presente. Por el contrario, la información almacenada en el datawarehouse sirve, entre otras cosas, para realizar análisis de tendencias. Por lo tanto, el datawarehouse se carga con los distintos valores que toma una variable en el tiempo para permitir comparaciones.
- No volátil: el almacén de información de un datawarehouse existe para ser leído, pero no modificado. La información es por tanto permanente, significando la actualización del datawarehouse la incorporación de los últimos valores que tomaron las distintas variables contenidas en él sin ningún tipo de acción sobre lo que ya existía. (Sinnexus, 2016)

Otra característica del datawarehouse es que contiene metadatos, es decir, datos sobre los datos. Los metadatos permiten saber la procedencia de la información, su periodicidad de refresco, su fiabilidad, forma de cálculo... etc.

Los metadatos serán los que permiten simplificar y automatizar la obtención de la información desde los sistemas operacionales a los sistemas informacionales.

Los objetivos que deben cumplir los metadatos, según el colectivo al que va dirigido, son:

Dar soporte al usuario final, ayudándole a acceder al datawarehouse con su propio lenguaje de negocio, indicando qué información hay y qué significado tiene. Ayudar a construir consultas, informes y análisis,

mediante herramientas de Business Intelligence como DSS, EIS o CMI.

Dar soporte a los responsables técnicos del datawarehouse en aspectos de auditoría, gestión de la información histórica, administración del datawarehouse, elaboración de programas de extracción de la información, especificación de las interfaces para la realimentación a los sistemas operacionales de los resultados obtenidos... etc.

Por último, destacar que para comprender íntegramente el concepto de datawarehouse, es importante entender cual es el proceso de construcción del mismo, denominado ETL (Extracción, Transformación y Carga), a partir de los sistemas operaciones de una compañía:

- Extracción: obtención de información de las distintas fuentes tanto internas como externas.
- Transformación: filtrado, limpieza, depuración, homogeneización y agrupación de la información.
- Carga: organización y actualización de los datos y los metadatos en la base de datos. (Sinnexus, 2016)

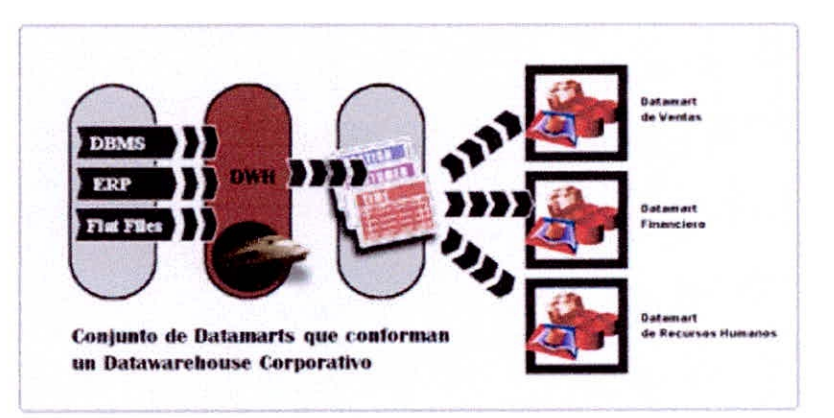

Figura 3.4 - Datawarehouse Corporativo

Fuente: http://www.sinnexus.com/business\_intelligence/datawarehouse.aspx

Una de las claves del éxito en la construcción de un datawarehouse es el desarrollo de forma gradual, seleccionando a un departamento usuario como piloto y expandiendo progresivamente el almacén de datos a los demás usuarios. Por ello es importante elegir este usuario inicial o piloto, siendo importante que sea un departamento con pocos usuarios, en el que la necesidad de este tipo de sistemas es muy alta y se puedan obtener y medir resultados a corto plazo. (Sinnexus, 2016)

#### **3.3.3.1. Principales Aportaciones de un Datawarehouse**

Proporciona una herramienta para la toma de decisiones en cualquier área funcional, basándose en información integrada y global del negocio.

- Facilita la aplicación de técnicas estadísticas de análisis y modelización para encontrar relaciones ocultas entre los datos del almacén; obteniendo un valor añadido para el negocio de dicha información.
- Proporciona la capacidad de aprender de los datos del pasado y de predecir situaciones futuras en diversos escenarios.
- Simplifica dentro de la empresa la implantación de sistemas de gestión integral de la relación con el cliente.
- Supone una optimización tecnológica y económica en entornos de Centro de Información, estadística o de generación de informes con retornos de la inversión espectaculares. (Sinnexus, 2016)

## **3.4. METODOLOGIA HEFESTOS**

Metodología propia, cuya propuesta está fundamentada en una muy amplia investigación, comparación de metodologías existentes, experiencias propias en procesos de confección de almacenes de datos. Cabe destacar que HEFESTO está en continua evolución, y se han tenido en cuenta, como gran valor agregado, todos los feedbacks que han aportado quienes han utilizado esta metodología en diversos países y con diversos fines.

La idea principal, es comprender cada paso que se realizará, para no caer en el tedio de tener que seguir un método al pie de la letra sin saber exactamente qué se está haciendo, ni por qué.

La construcción e implementación de un DW puede adaptarse muy bien a cualquier ciclo de vida de desarrollo de software, con la salvedad de que, para algunas fases en particular, las acciones que se han de realizar serán muy diferentes. Lo que se debe tener muy en cuenta, es no entrar en la utilización de metodologías que

requieran fases extensas de reunión de requerimientos y análisis, fases de desarrollo monolítico que conlleve demasiado tiempo y fases de despliegue muy largas. Lo que se busca, es entregar una primera implementación que satisfaga una parte de las necesidades, para demostrar las ventajas del DW y motivar a  $\langle \hat{\omega} \rangle$ s usuari $\langle \hat{\omega} \rangle$ s.

La metodología Hefestos, puede ser embebida en cualquier ciclo de vida que cumpla con la condición antes declarada.

Con el fin de que se llegue a una total comprensión de cada paso o etapa, se acompañará con la implementación en una empresa real, para demostrar los resultados que se deben obtener y ejemplificar cada concepto. (Dataprix, 2014)

#### **3.4.1. Características**

Esta Metodología cuenta con las siguientes características:

- Los objetivos y resultados esperados en cada fase se distinguen  $\bullet$ fácilmente y son sencillos de comprender.
- Se basa en los requerimientos de l $\hat{\omega}$ s usuari $\hat{\omega}$ s, por lo cual su estructura  $\bullet$ es capaz de adaptarse con facilidad y rapidez ante los cambios en el negocio.
- Reduce la resistencia al cambio, ya que involucra a  $l@s$  usuari $@s$ finales en cada etapa para que tome decisiones respecto al comportamiento y funciones del DW.
- Utiliza modelos conceptuales y lógicos, los cuales son sencillos de interpretar y analizar.
- Es independiente del tipo de ciclo de vida que se emplee para contener la metodología.
- Es independiente de las herramientas que se utilicen para su  $\bullet$ implementación.
- Es independiente de las estructuras físicas que contengan el DW y de su respectiva distribución.
- Cuando se culmina con una fase, los resultados obtenidos se convierten  $\bullet$ en el punto de partida para llevar a cabo el paso siguiente.
- Se aplica tanto para Data Warehouse como para Data Mart. (Dataprix, 2014)

#### **3.4.2. Fases de la Metodología Hefestos**

#### **Fase 1: Análisis de Requerimientos**

Consiste principalmente en obtener de los usuarios los requerimientos que permitirán definir los indicadores que le permitan medir el rendimiento de la empresa para la toma de decisiones que permita encaminar a la empresa al cumplimiento de los objetivos. 36 Para cubrir la fase 1 se deben realizar ciertas tareas específicas. La primera tarea a realizar será conocer las necesidades de información del usuario para el logro de sus objetivos, para lo cual se pueden utilizar diversas técnicas. La siguiente tarea es desmenuzar lo obtenido en la tarea de conocimiento de las necesidades de información con la finalidad de identificar los indicadores y las dimensiones que le den sentido a dichos indicadores.

# **Fase 2: Análisis de los OLTP**

La primera tarea a realizar será conformar los indicadores, esto se hace mediante la definición de las fórmulas y conceptos que permitan obtener los indicadores. Por lo que para conformar los indicadores es necesario conocer que elementos o hechos nos permitirán hacer los cálculos y conocer qué tipo de operación es necesario realizar a dichos hechos para obtener el valor del indicador. La segunda tarea consiste en Establecer correspondencias. Esto es en pocas palabras realizar un mapeo de las fuentes de datos proporcionadas por el usuario y el modelo conceptual realizado a partir de las necesidades de información del mismo. Después de este mapeo existe otra tarea que es necesario realizar, esta tarea es el nivel de granularidad y consiste en definir los campos que formaran parte de las dimensiones, esto se realiza con el apoyo del usuario puesto que será este el que defina dichos campos así como será quien nos proporcione una explicación de los campos lo que nos permitirá formar un diccionario de datos o en su defecto nos podremos apoyar de uno ya existente para realizar esta tarea.

#### **Fase 3: Modelo Lógico del DW**

En esta fase se realiza la siguientes tareas, la primera de ellas es definir el tipo *de* Modelo Lógico, puede ser en estrella, copo de nieve y constelación. Una vez decidido esto procedemos a la siguiente tarea que es el diseño de las Tablas de Dimensiones, tomando en cuenta el nombre de la tabla, claves primarias, nombres de campos intuitivos. Seguidamente se definen las Tablas de Hechos que contendrán principalmente los valores que necesarios para determinar los indicadores, estas tablas deberán tener un nombre representativo, se deben verificar las llaves primarias, por cada campo que guarde valores de hechos tendrá su correspondiente indicador. Finalmente, la última tarea de esta fase consiste en hacer las relaciones indicadas en el modelo conceptual, es decir relacionar Dimensiones con hechos.

#### **Fase 4: Integración de Datos**

Esta fase consiste en poblar el Data Warehouse, el cual se debe construir después de obtener el Modelo Lógico usándolo como guía para la construcción. La primera tarea es la Carga Inicial, para lo cual nos debemos apoyar de los procesos ETL que nos permitirán garantizar la calidad de los datos. Para hacer una carga correcta, primero se deberán poblar las dimensiones siguiendo su orden en la jerarquía (de lo general a lo particular) para después cargar las tablas de hechos. Después de haber realizado la primera carga se debe de proceder a hacer la siguiente tarea la cual consiste en establecer la arquitectura necesaria para poder actualizar el Data Warehouse, para lo cual se debe continuar con actividades de limpieza de datos. (Gutiérrez, 2012)

#### **3.5. TECNOLOGIA UTILIZADA**

#### **3.5.1. MSQL**

MySQL es un sistema gestor de bases de datos. Pero la virtud fundamental y la clave de su éxito es que se trata de un sistema de libre distribución y de código abierto. Lo primero significa que se puede descargar libremente de Internet (por ejemplo de la dirección (www.mysql.com); lo segundo (código abierto) significa que cualquier programador puede remodelar el código de la aplicación para mejorarlo. Esa es también la base del funcionamiento del sistema Linux, por eso MySQL se distribuye fundamentalmente para Linux, aunque también hay versiones para Windows. Existen cuatro versiones de MySQL:

- Estándar. Incluye el motor estándar y la posibilidad de usar bases de datos InnoDB. Todo el potencial de MySQL, pero sin soporte completo para utilizar transacciones.
- Max. Para usuarios que quieran MySQL con herramientas de prueba para realizar opciones avanzadas de base de datos
- Pro. Versión comercial del MySQL estándar
- Classic. Igual que la estándar pero no dispone de soporte para InnoDB El uso de MySQL (excepto en la versión Pro) está sujeto a licencia GNU public license (llamada GPL). Está licencia admite el uso de MySQL para crear cualquier tipo de aplicación. Se pueden distribuir copias de los archivos de MySQL, salvo esas copias se cobren a un tercer usuario. Se prohibe cobrar por incluir MySQL. Se puede modificar el código fuente de MySQL, pero si se distribuye la aplicación con el código modificado, habrá que obtener una copia comercial y consultar sobre el cobro de la licencia. Al distribuir copias, se tiene que poder obtener información sobre las licencias GNU (más información en http://dev.mysql.com/doc/mysql/en/GPL\_license.html Se puede también obtener una licencia comercial que permitiría cobrar las instalaciones MySQL, incluir la base de datos en ordenadores y cobrar por ello, y otras situaciones no reflejadas en la licencia GNU. (Sanchez, 2004)

#### 3.5.2. Pentaho

Pentaho es una una suite BI abierta, que cuenta con la incorporación de las principales herramientas del mercado Open Source. A día de hoy es la más completa y extendida. Cuenta con una gran comunidad de desarrollo, que realiza constantes mejoras y extensiones en la Plataforma.

Pentaho se compone de un entorno, al que podrá acceder vía web, de forma segura. Cada usuarios visualiza todos los elementos habilitados para su perfil, que incluirán informes, análisis OLAP y cuadros de mando con indicadores y tablas. Usted podrá generar nuevas vistas de análisis y nuevos informes y guardarlos asociados a su perfil, para consultarlos más tarde, así como exportarlos a Excel, PDF o realizar su impresión en papel. (Openred, 2011)

#### **3.5.3. Wampserver**

WampServer (acrónimo formado por Windows, Apache, MySQL y PHP) es un entorno de desarrollo web con el que podrás instalar fácilmente un servidor Apache son soporte PHP y gestión de bases de datos MySQL en tu computadora. Se instala automáticamente y no requiere configuraciones avanzadas para su funcionamiento. Una vez instalado, deberás colocar tus sitios web en la carpeta "www" (ubicado por defecto en C: wamp \ www). Para acceder al servidor escribir la dirección http://localhosten cualquier navegador web: Firefox, Internet Explorer, Chrome, etc.

## **3.5.3.1. Características de Wampserver**

Con este programa podrás:

- Pre visualizar sitios web localmente
- Instalar un servidor web en Windows
- Administrar configuraciones de servidores Apache
- Crear aplicaciones web
- Gestionar bases de datos MySQL
- Utilizar lenguaje PHP
- Ejecutar archivos .php localmente
- Realizar pruebas con sitios PRP antes de subirlos a Internet. (Martz, 2010)

# **3.6.** CORREDORES DE SEGUROS

El corretaje de seguros es una actividad ejercida por las compañías corredoras de seguros, que son profesionales conocedoras de las necesidades de protección y de los sistemas de administración de los riesgos existentes. Los corredores de seguros ponen en contacto a las aseguradoras con los interesados en celebrar contratos de seguro, buscando la mejor relación posible entre aseguradores y asegurados, y acompañando a estos últimos en el proceso de contratación, renovación y reclamación en caso de siniestro.

# **3.6.1. Naturaleza de los corredores de seguros**

Los corredores de seguros son empresas independientes de las aseguradoras y los asegurados, expertas en evaluar las necesidades de protección y los riesgos existentes en la actividad económica y en los diferentes productos que ofrecen las compañías de seguros, condición especial que les permite desarrollar su actividad promocional y de asesoramiento y poner en contacto a las compañías aseguradoras con los interesados en celebrar contratos de seguros, así como prestarles servicios de distinta índole, asociados a la actividad aseguradora, durante la ejecución de los contrato.

# **CAPÍTULO IV DESARROLLO DE LA METODOLOGÍA**

La presente tesis presenta una herramienta para el desarrollo de una Inteligencia de Negocios, el cual ayudará a optimizar la toma de decisiones en el área de Corredores de seguro Falabella S.A.C., el cual obtendrá como beneficios:

- Crear reportes analíticos de manera sencilla y rápida.
- Crear de manera sencilla y rápida tableros de control, que contengan reportes estáticos y dinámicos. Reportes gráficos.
- Reducción del tiempo en la generación de reportes.
- Analizar información de acuerdo a indicadores establecidos.
- Poder medir la gestión de los vendedores, zonales y Jefe de Región.
- Generar reportes y gráficos estadísticos sobre los diferentes requerimientos.

# **4.1. PLANEACIÓN Y ADMINISTRACIÓN DEL PROYECTO**

#### **4.1.1. Objetivo**

Construir los DataMart, cubos OLAP y reportes de Inteligencia de Negocios, necesarios para el análisis de la información de los módulos de pólizas de seguros, clientes e empleados.

# **4.1.2. Alcance**

Involucrará al área de corredores de Seguro de Saga Falabella Oficina Chimbote. La Inteligencia de Negocia utilizará como fuente de datos a los archivos de Excel del área de corredores de seguro, el cual se maneja al interior de la Oficina. Se tomarán los datos de las Ficha de Inscripción, Contratos, Capacitaciones, Reportes, etc (Ver Anexo 1).

Como fuente de datos principal se tiene los archivos realizados en Excel, del cual se obtendrá solo la información importante y necesaria para el análisis de la misma. A partir de esto se define mediante la implementación de procesos ETL cada uno de los Datamart que se utilizan para el análisis multidimensional en cubos OLAP y su posterior explotación. El proceso ETL está realizado mediante la herramienta Pentaho Data Integration (Spoon) el cual carga la información útil en una base de datos Mysql la cual contiene las dimensiones y tablas de hechos. Posteriormente haciendo uso de la herramienta Mondrian Schema Workbench se realizará la creación de los cubos multidimensionales para su posterior explotación a través del servidor OLAP y Saiku. Todas estas herramientas soportan varios sistemas operativos, incluyendo Microsoft Windows y GNU/Linux lo que permite una gran portabilidad y la posibilidad de realizar el análisis OLAP vía web, gracias a que el análisis OLAP se realiza utilizando un navegador de Internet.

Los empleados podrán acceder a la aplicación desde los equipos en sus oficinas, pero no podrán acceder desde dispositivos móviles.

# 4.1.3. Justificación

- Mejorar la productividad y rapidez en la generación de reportes estratégicos.
- Mejorar el proceso de toma de decisiones.
- Soluciones de inteligencia de negocios de bajo coste.

## **4.1.4. Factores Críticos de Éxito**

Los factores que se han considerado son:

- Comprender a los clientes.
- Distinguir claramente entre usuarios potenciales y usuarios consumidores de información.
- Establecer una cultura organizativa de medición y evaluación.
- Conseguir que el proyecto de inteligencia de negocios sea una decisión estratégica de toda la empresa.
- No se ha establecido una estrategia de medición.
- El proyecto de inteligencia de negocios solo se ha aplicado tácticamente, no estratégicamente.
- Determinar la criticidad de las cuestiones intangibles.
- Medir el nivel de cumplimiento de los intangibles.
- Conseguir que el proyecto sea una iniciativa de cambio e innovación para toda la organización.

# **4.1.5. Análisis Comparativo de Herramientas de Inteligencia de Negocios**

#### **A. SAP Business Objects**

Es la solución de EBIS que presenta la empresa SAP. Dicha suite dispone de un conjunto de herramientas que distingue entre empresas grandes y las orientadas a PYMES.

La versión standard se centra en la creación de informes operativos, financieros y ad-hoc. Ofreciendo diversas tecnologías a la hora de realizar las visualizaciones correspondientes.

Igualmente, esta versión es escalable a una siguiente versión denominada Integración de datos. En la cual, a parte de las fimcionalidades del standard se combinan diferentes orígenes para completar el DW (Datawarehouse) pertinente. Siendo complementadas con funciones de análisis ad-hoc, avanzado y de profundización.

Se dispone la versión de administración de datos que integra las funcionalidades de las dos versiones anteriores y añade métodos de análisis de datos, limpieza y sincronización de direcciones en el entorno de integración de datos.

#### **Oracle BI Standard Edition One**

Oracle también proporciona su EBIS para PYMES. Se trata de una versión más acorde con el tamaño de estas empresas como puede ser la versión Standard Edition One de su suite Oracle BI

La versión Standard Edition One de la herramienta de BI de Oracle facilita el acceso a diferentes fuentes de datos, la integración de los mismos generando el DW y, así como, la generación de paneles interactivos y análisis ad-hoc. Los cuales posibilitan crear igualmente informes de alta calidad.

#### **Pentaho Business Analytics**

La compañía Pentaho brinda productos y servicios de plataformas BI y EBIS. Entre sus productos destacan: Pentaho Business Analytics y Pentaho Data Integration que suele venir integrado en el primero.

La solución PDI de Pentaho entre sus funcionalidades principales dispone:

- a) Acceso a diferentes fuentes de datos;
- b) Preparación para Big Data;
- Generación del DW. Todo ello, en un entorno de diseño sencillo, que a su vez admite la integración de generación de informes, visualización y análisis de datos.

En cambio, la solución Pentaho Business Analytics14 ofrece como características más importantes, aparte de tener integrado PDI, la disposición de paneles y visualizaciones interactivas junto con la generación interactiva de informes y la posibilidad de realizar análisis predictivo.

Por último, cabe reseñar que las versiones de sus productos están orientadas a los diversos niveles de uso que puedan existir (usuario, profesional y empresa). Es decir, dependiendo del perfil asociado al uso, la organización propone diversos servicios de soporte y facilita el acceso a determinadas funcionalidades.

#### **D.** QlikTech QiikView

QlikTech es una empresa que presenta una EBIS denominada QlikView, la cual brinda diversas soluciones que se aproximan hacia una perspectiva de Business Discovery.

QlikTech propone diversas versiones de su herramienta BI QlikView. Una de ellas es de QlikView Desktop que facilita la generación del DW mediante procesos ETL, el diseño de analísticas y la elaboración de informes. En cambio, en el caso de necesitar una solución que gestione el acceso a los datos de manera segura y con un módulo de administración QlikTech dispone de la versión QlikView Server

En este sentido la versión Server puede ser complementada con la QlikView Publisher que permite una distribución segura de aplicaciones e informes. Complementando esto último se dispone de QlikView Access Point que realiza labores colaborativas ofreciendo puntos de acceso a otro tipo de programas (Microsoft Office, SharePoint) y de QlikView Web and Mobile Clients que permite el acceso a las diferentes interfaces a múltiples dispositivos.

Sin embargo, la suite de BI dispone de otras versiones como son Direct Discovery y Expressor. La primera está orientada a grandes DW en los que no se requiera cargar en memoria los datos durante el proceso de BI, además de posibilitar un modelo hibrido que también admita realizar consultas. En cambio, la segunda solución ofrece un entorno de diseño ágil proporcionando una librería central que puede ser reutilizada en diversos proyectos. Aparte de esto, permite un alto rendimiento de procesamiento de datos en paralelo y escalabilidad.

Con el objetivo de complementar la información anteriormente escrita, se exponen, a continuación, la familia de productos que componen la solución y la ubicación de cada uno ellos de una manera visual dentro de la suite. Debajo de esta figura se muestra una visión de las interfaces.

# E. Microsoft **BI**

Microsoft presenta dentro de su oferta de BI una EBIS, que contiene las propuestas tradicionales de la organización.

Microsoft ofrece un conjunto de soluciones donde se puede identificar por un lado la solución que generaría las BBDD del proceso BI y, por otro lado, otras soluciones más relacionadas con los informes y visualizaciones que se puedan realizar sobre los datos. En el primer caso, se sitúa la solución SQL Server24, esta contiene como características principales: la integración de los datos mediante Integration Services que generan el DW a través de procesos ETL y la generación de la base de datos analítica OLAP, mediante Analysis Services. En este sentido, cabe destacar las funcionalidades de Data Mining que presenta, así como, la orientación a Big Data.

En el siguiente caso, se sitúan SharePoint y Excel. El primero propone un espacio colaborativo y de publicación; aparte de la generación de paneles y cuadros de mando. Y el segundo facilita la generación de informes y gráficos; además de una exploración dinámica de los datos. Para obtener una visión de las interfaces se han agrupado, por un lado, las referentes al proceso de BI (SQL Server) y, por otro lado, las correspondientes a la parte de publicación, a saber, SharePoint y Excel & Power Pivot.

A continuación, se muestra una tabla comparativa de las diferentes herramientas de Business Intelligence que existen en el mercado actual y son las más utilizadas.

|                 | Solución<br>Completa | Dividida en<br><b>Componentes</b> | <b>BTL</b> | <b>OLAP</b> | Open          |
|-----------------|----------------------|-----------------------------------|------------|-------------|---------------|
|                 |                      |                                   |            |             | <b>Source</b> |
| Microsoft       | Si                   |                                   | Si         | Si          |               |
| <b>Business</b> |                      |                                   |            |             |               |
| Intelligence    |                      |                                   |            |             |               |
| <b>QlikView</b> | Si                   |                                   | Si         |             |               |
| <b>SAP</b>      | Si                   |                                   | Si         | Si          |               |
| Oracle          | Si                   | Si                                | Si         | Si          |               |
| <b>Business</b> |                      |                                   |            |             |               |
| Intelligence    |                      |                                   |            |             |               |
| Targit          | Si                   | Si                                | Si         | Si          |               |
| <b>Business</b> |                      |                                   |            |             |               |
| Intelligence    |                      |                                   |            |             |               |
| Pentaho         | Si                   | Si                                | Si         | Si          | Si            |

Tabla 4.1 - Comparativa de Business Intelligence

Luego de haber realizado el estudio comparativo entre las diferentes herramientas de Business Intelligence, sus características y utilidades. La tabla nos muestra que la Herramienta PENTAHO cumple con todos los requisitos planteados y es la más indicada para ser utilizada como herramienta de BI que permita optimizar la toma de decisiones en el área de corredores de seguros Falabella S.A.C. oficina Chimbote. Por lo que se optará por utilizar la herramienta de Inteligencia de Negocios Pentaho para realizar el DataWarehouse, los cubos OLAP y para realizar los Reportes se utilizará su herramienta Saiku.

#### **4.1.6.** Actividades a realizar

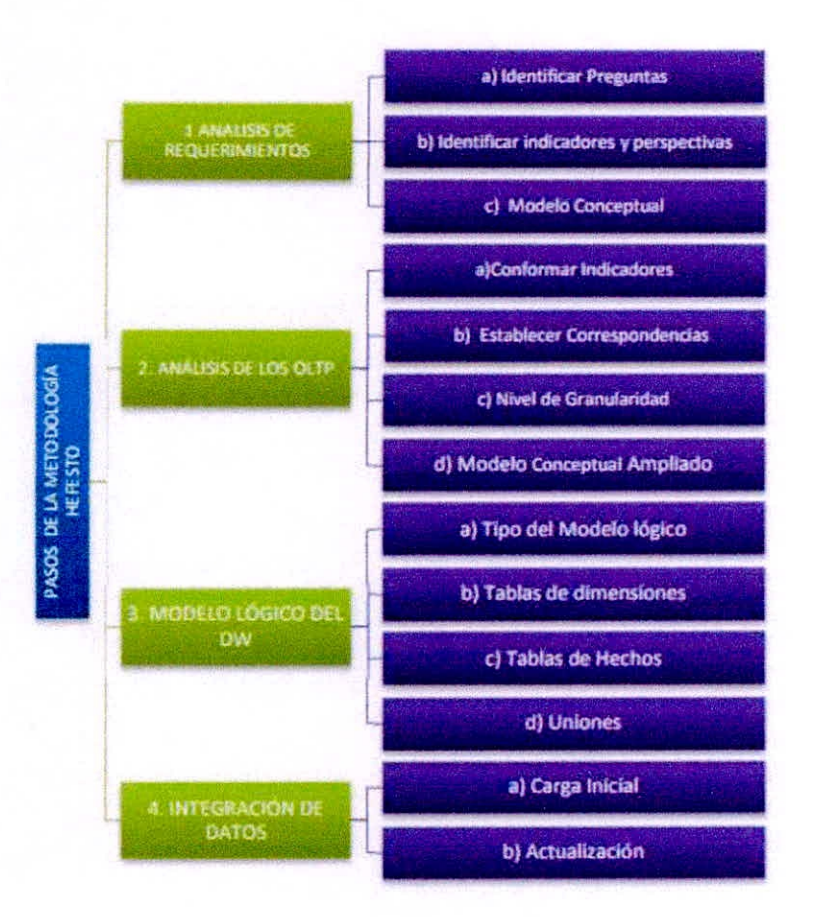

Gráfico 4.1 —Metodología Hefesto

#### **4.2. ANALISIS DE REQUERIMIENTOS**

#### **4.2.1. Identificar Preguntas**

El primer paso comienza con la recolección de información de la empresa, en este punto se utilizó la técnica de la entrevista mediante un cuestionario con el fin de obtener las preguntas claves que la herramienta informática de Inteligencia de Negocios podrá responder. La entrevista fue realizada al Jefe Zonal Chimbote, obteniendo como resultado las siguientes preguntas claves (Ver Anexol):

¿Cuánto es el monto de Ventas de Pólizas de Seguro Diarias?

¿Cuánto es el monto de ventas por tipos de Pólizas de seguro?

¿Cuánto es el número de cotizaciones diarias?

¿Cuántos son los clientes en un determinado tiempo y zona?
¿Cuánto es la póliza de seguro más solicitado por los clientes en un determinado tiempo?

¿Cuál son las pólizas de seguro que han tenido más caídas en un determinado periodo y en que segmento?

¿Cuál es el ranking de vendedores por zona y región?

### **4.2.2. Identificar Indicadores y Perspectivas**

En este ítem se encontrarán los indicadores y las perspectivas de análisis que intervendrán en el desarrollo de modelo conceptual, para ello se utilizarán las preguntas claves obtenidas en el paso anterior. Debido a que el **tiempo** es comúnmente una perspectiva indispensable en cuanto al desarrollo de un DW se lo tomará muy en cuenta en el modelo conceptual. Al referirse a indicadores, se engloba todos aquellos valores numéricos que representan lo que se desea analizar concretamente (Saldos, promedios, cantidades, sumatorias, formulas) mientras que las perspectivas son aquellos objetos de los que se analizará los indicadores (clientes, tipo seguro, segmento).

En síntesis, los indicadores son:

- a) Monto total de Ventas.
- Total de clientes por zona, región y estado civil.
- c) Seguros más solicitados.
- d) Tipos de seguros que tiene más caídas.
- Total de cotizaciones realizadas por vendedores en zonas y regiones.

Y las perspectivas de análisis son:

- Sector geográfico del cliente.
- Segmento de Seguro.
- Tipos de Seguro.
- Metas cumplidas por Sector.
- Tiempo (Rango de fechas).

#### **4.2.3. Modelo Conceptual**

En esta etapa, se construirá un modelo conceptual a partir de los indicadores y perspectivas obtenidas en el paso anterior.

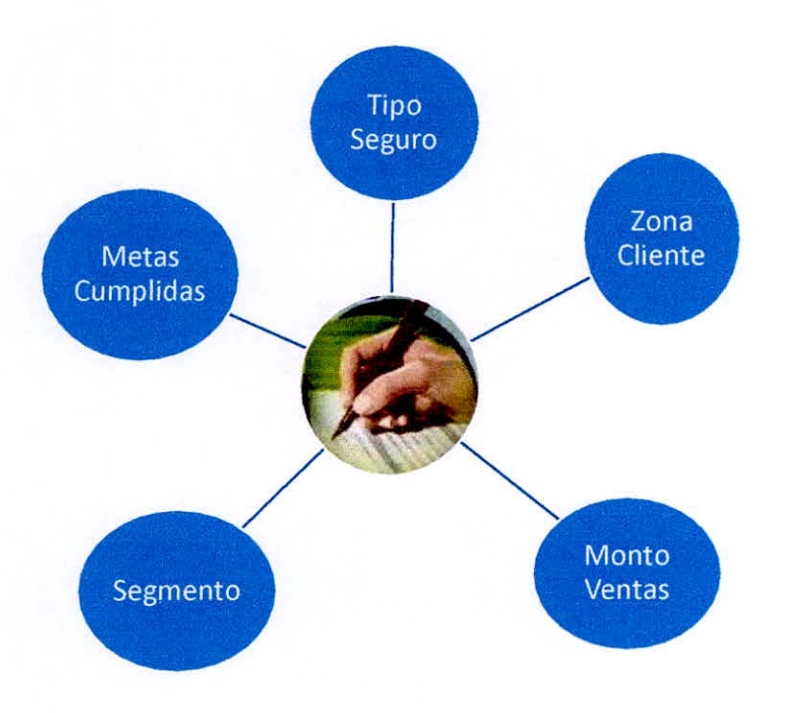

Gráfico 4.2 —Modelo Conceptual

# **4.3. ANÁLISIS DE LOS OLTP**

## **4.3.1. Conformas indicadores**

En este paso se explicará cómo se calculan los indicadores, definiendo los siguientes conceptos para cada uno de ellos:

- Hecho/s que lo componen, con su respectiva fórmula de cálculo. Por ejemplo: Hechol+ Hecho2.
- $\checkmark$  Función de sumarización que se utilizará para su agregación. Por ejemplo: SUM, AVG, COUNT, *entre* otros.

En síntesis, los indicadores de los modelos conceptuales se calculan como se indica a continuación:

### **A. Modelo conceptual 1:**

- » "Monto total de Ventas"
	- Hechos: Ventas Diarias.
	- Función de sumarización: SUM.

Observación: el indicador "Monto total Ventas" representa la sumatoria de todas las ventas realizadas por los vendedores de pólizas de seguro a los clientes de la oficina zonal Chimbote

- > "Total clientes según Zona"
	- Hechos: Clientes según Zona.
	- Función de sumarización: COUNT.

Observación: el indicador "Total clientes según Zona" representa el número total de clientes que tienen residen en una determinada Zona rankeada por la corredora de seguros.

"Total clientes según Región"

- Hechos: Clientes según Región.
- Función de sumarización: COUNT.

Observación: el indicador "Total clientes según Región" representa el número total de clientes que tienen residen en una determinada Región rankeada por la corredora de seguros.

"Total clientes según Estado Civil" ≻

- Hechos: Clientes según Estado Civil.
- Función de sumarización: COUNT.

Observación: el indicador "Total clientes según Estado Civil" representa el número total de clientes según el estado civil en que se encuentran.

"Seguro más solicitado"

- Hechos: Tipo seguro.
- Función de sumarización: COUNT.  $\bullet$

Observación: el indicador "Seguro más solicitado" representa el número total de tipo de seguros adquiridos por los clientes.

### **B. Modelo conceptual 2:**

- > "Total Cotizaciones"
	- Hechos: Cotizaciones.  $\bullet$
	- Función de sumarización: SUM.  $\bullet$

Observación: el indicador "Seguro más solicitado" representa el número total de tipo de seguros adquiridos por los clientes.

- "Total Caídas"  $\blacktriangleright$ 
	- Hechos: Caídas de Ventas.  $\bullet$
	- Función de sumarización: SUM.

Observación: el indicador "Total Caídas" representa el número total de tipo de seguros que han sido canceladas la suscripción por parte de los clientes por diferentes motivos.

## 4.3.2. Establecer Correspondencias

El objetivo de este paso, es el de examinar los OLTP disponibles que contengan la información requerida, así como sus características, para poder identificar las correspondencias entre el modelo conceptual y las fuentes de datos.

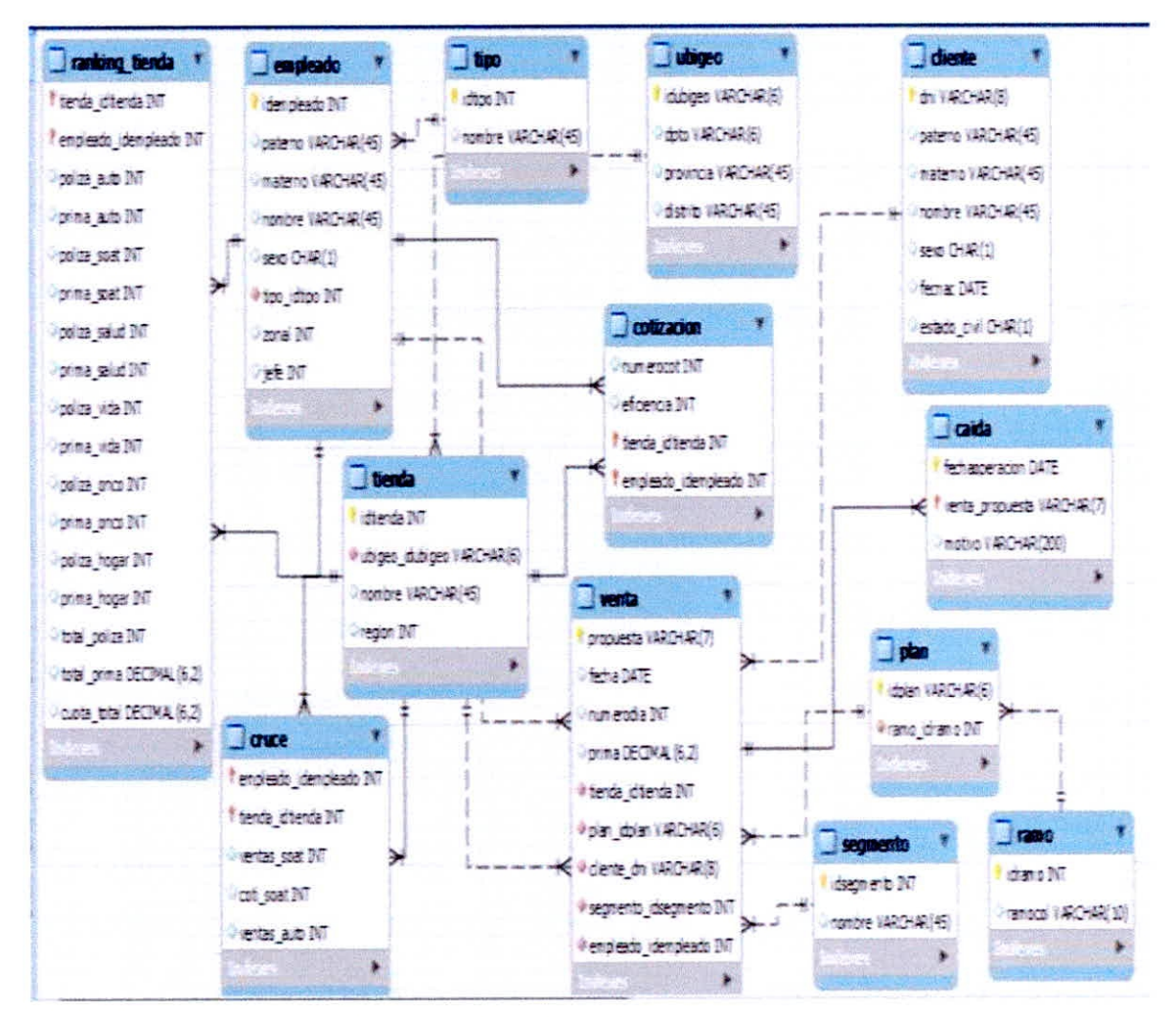

Gráfico 4.3 – Establecimiento de Correspondencias

#### **4.3.3. Nivel de Granularidad**

Se seleccionan los campos que integran las perspectivas encontradas. Cuando se ha determinado las relaciones con los OLTP se procederá a definir los campos que conformarán cada perspectiva, por los que se manipulan y filtrarán a los indicadores.

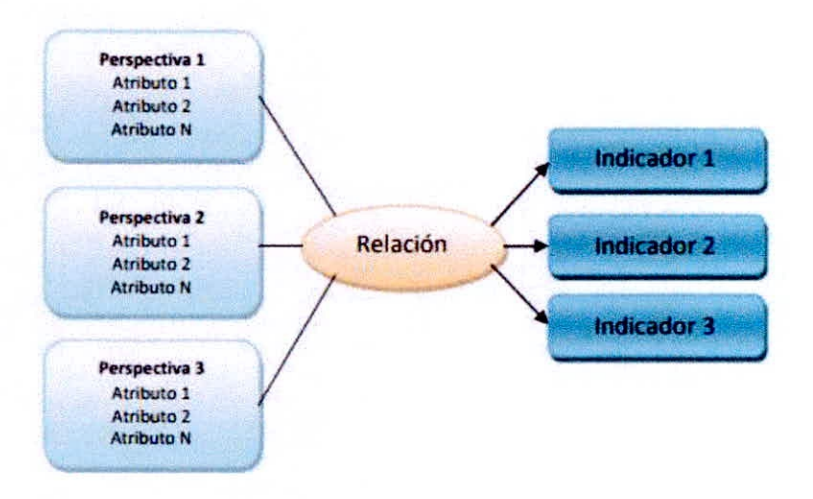

Grafico 4.4. — Nivel de Granularidad

### **4.3.4. Modelo Conceptual Ampliado**

Al modelo conceptual definido en pasos anteriores, se lo ampliará añadiendo los campos y atributos en las perspectivas, y se colocará bajo cada indicador su fórmula de cálculo respectiva.

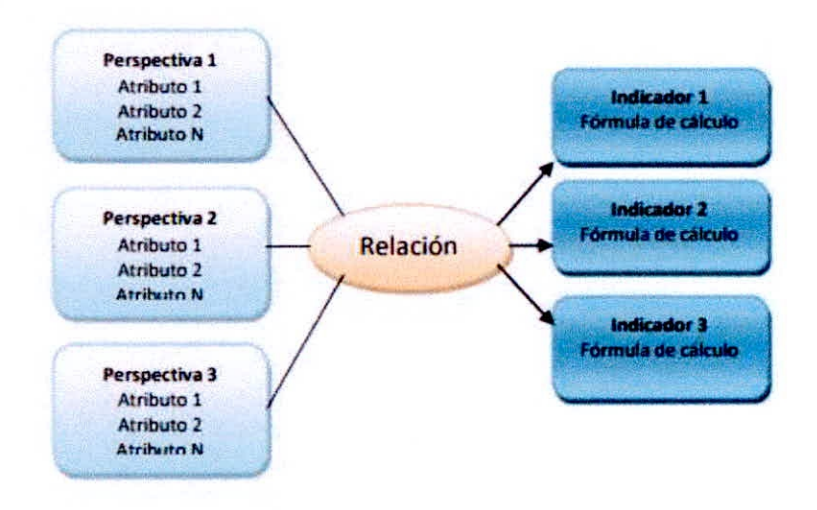

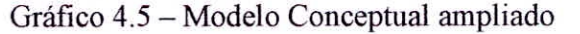

 $\hat{\epsilon}$ 

# **4.4. MÓDELO LÓGICO DEL DW**

En esta etapa se creará un modelo lógico de la estructura del DataWarehouse, el cual se basará en el modelo conceptual ampliado, para lo cual se define inicialmente el tipo de modelo lógico, se diseñan las tablas de dimensiones y de hechos, para realizar las uniones necesarias.

#### **4.4.1. Tipo Modelo Lógico del DW**

Se debe definir el esquema (estrella, constelación o copo de nieve) que se ajuste estrechamente a las necesidades y requerimientos de los usuarios. Para el desarrollo de la estructura del DW el esquema a utilizar es constelación por sus características y ventajas como las siguientes:

- Las tablas dimensiones deben estar desnormalizadas, evitando realizar consultas con uniones (join), esto sin duda permite un mejor tiempo de respuesta.
- Permite crear más de una tabla de hechos, procurando analizar más aspectos claves de negocio.
- Contribuye a la reutilización de las tablas de dimensiones con las tablas de hechos que así lo requieran, ayudando el ahorro de espacio en disco.

#### **4.4.2. Tablas de Dimensiones**

Se debe crear las dimensiones del esquema lógico, tomando cada perspectiva con sus atributos correspondiente para:

- Elegir un nombre que identifique la dimensión.
- Añadir un campo que represente su clave principal.
- Redefinir nombres de los atributos si no son explicativos.

### **A. Dimensión Clientes**

Contiene la información necesaria acerca de los clientes en la corredora de seguros Falabella S.A.C. como DNI, Apellido Paterno, Apellido Materno, Nombres, Sexo, Estado Civil, Fecha de Nacimiento.

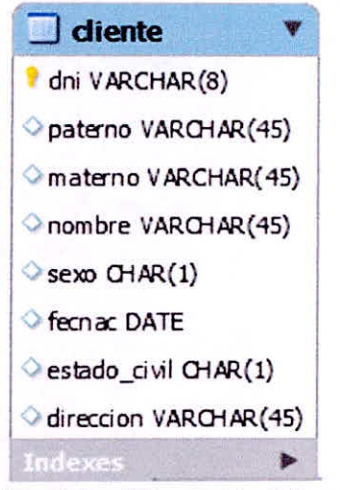

Gráfico 4.6 — Dimensión Cliente

### **Dimensión Empleado**

Contiene la información necesaria acerca de los empleados en la corredora de seguros Falabella S.A.C. como código del empleado, Apellido Paterno, Apellido Materno, Nombres, Sexo, Estado Civil, Fecha de Nacimiento, tipo de empleado, Jefe Zonal y Jefe Región.

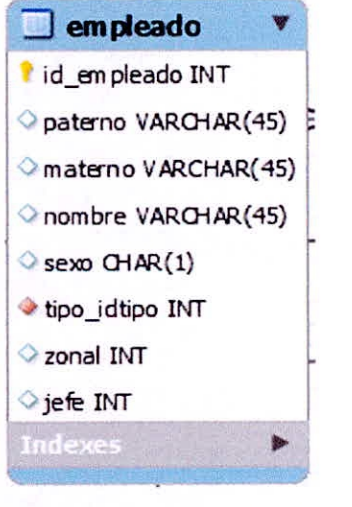

Gráfico 4.7 — Dimensión Empleado

### **Dimensión Ventas**

Contiene la información necesaria acerca de las ventas realizadas por los empleados de la corredora de seguros Falabella S.A.C. como número de propuesta, fecha, cliente, segmento, plan y tienda.

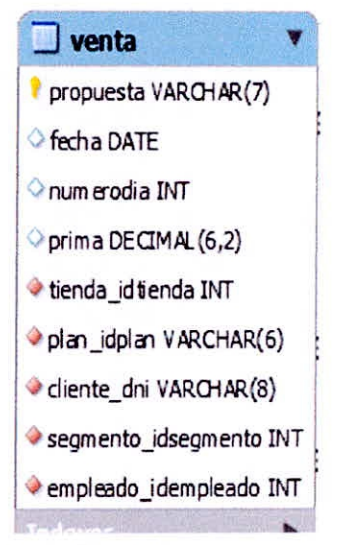

Gráfico 4.8 — Dimensión Tienda

#### **D. Dimensión Ubigeo**

Contiene la información necesaria acerca del código del ubigeo del Perú según el INEI, dividido en Departamento, Provincia y Distritos.

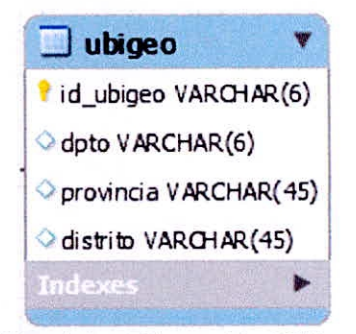

Gráfico 4.9 — Dimensión Ubigeo

# **E. Dimensión Tienda**

Contiene la información necesaria acerca de las tiendas descentralizadas en todo el Perú de la corredora de Seguros Falabella S.A.C. el cual contiene un nombre, ubicación y región.

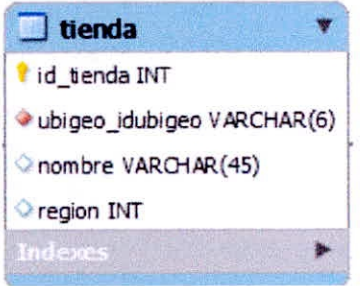

Gráfico 4.10 — Dimensión Tienda

CAPITULO IV: DESARROLLO DE LA METODOLOGÍA - 58 -

### F. Dimensión Plan

Contiene la información necesaria acerca de los planes de pólizas que ofrece la corredora de seguros Falabella S.A.C. como código del plan, y el ramo al que pertenece.

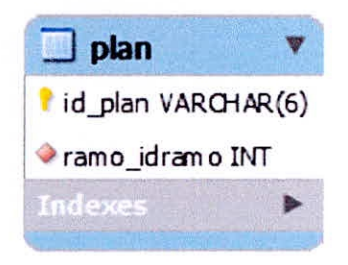

Gráfico 4.11 — Dimensión Plan

### G. Dimensión Segmento

Contiene la información necesaria acerca de los segmentos que pertenecen las pólizas de seguros ofrecidas por la corredora de seguros Falabella S.A.C. como código del segmento, y el nombre del segmento.

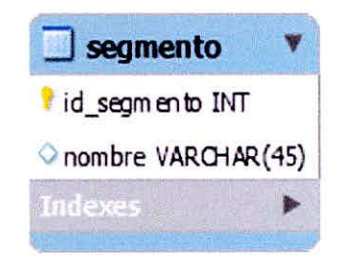

Gráfico 4.12 — Dimensión Segmento

## 4.4.3. Tabla de Hechos

Las tablas de hechos contienen, los hechos que serán utilizados por los analistas de negocio para apoyar el proceso de toma de decisiones. Incluyen datos cuantitativos.

### **A. Dimensión Cotización**

Contiene la información necesaria acerca del número de cotizaciones realizadas por los clientes a los empleados de la corredora de seguros donde se indica el código de la cotización, número de cotizaciones realizadas, eficiencia, tienda y empleado.

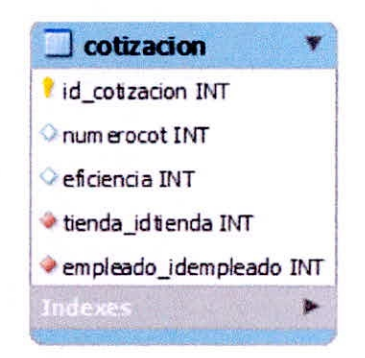

Gráfico 4.13 — Dimensión Cotización

## **B. Dimensión Caída**

Contiene la información necesaria acerca de las cancelaciones y/o anulación de las pólizas de seguro realizadas por los clientes de la corredora de seguros. Se indica el código de la caída, fecha de operación, fecha de venta, tienda, empleado y motivo.

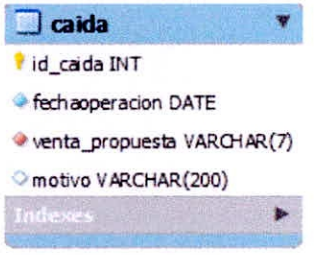

Gráfico 4.14 — Dimensión Caída

## **C. Dimensión Cruce**

Contiene la información necesaria acerca del cruce de datos de las pólizas de seguro realizadas por los clientes, empleado y tiendas de la corredora de seguros. Se indica el código del cruce, empleado, tienda, ventas\_soat, cotizaciones\_soat, ventas\_soat.

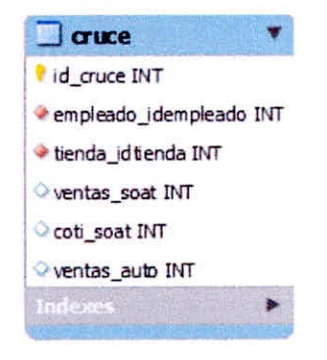

Gráfico 4.15 — Dimensión Cruce

CAPÍTULO IV: DESARROLLO DE LA METODOLOGÍA - 60 -

#### **D. Dimensión Ranking\_Tienda**

Contiene la información necesaria acerca de las tiendas de la corredora de seguros. Se indica el código del ranking, tienda, empleado, poliza\_auto, poliza soat, poliza\_salud, poliza\_onco,poliza hogar, prima\_auto, prima\_soat, prima\_salud, prima\_onco, prima\_hogar, total\_poliza, total\_prima, cuota\_total.

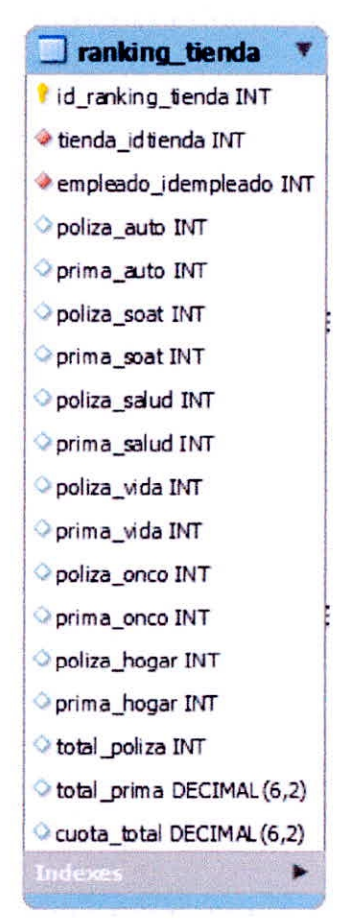

Gráfico 4.16 — Dimensión Ranking\_Tienda

### **4.4.4. Uniones**

Las uniones correspondientes entre las tablas de dimensiones y tablas de hechos, se realizan para los tres tipos de esquemas.

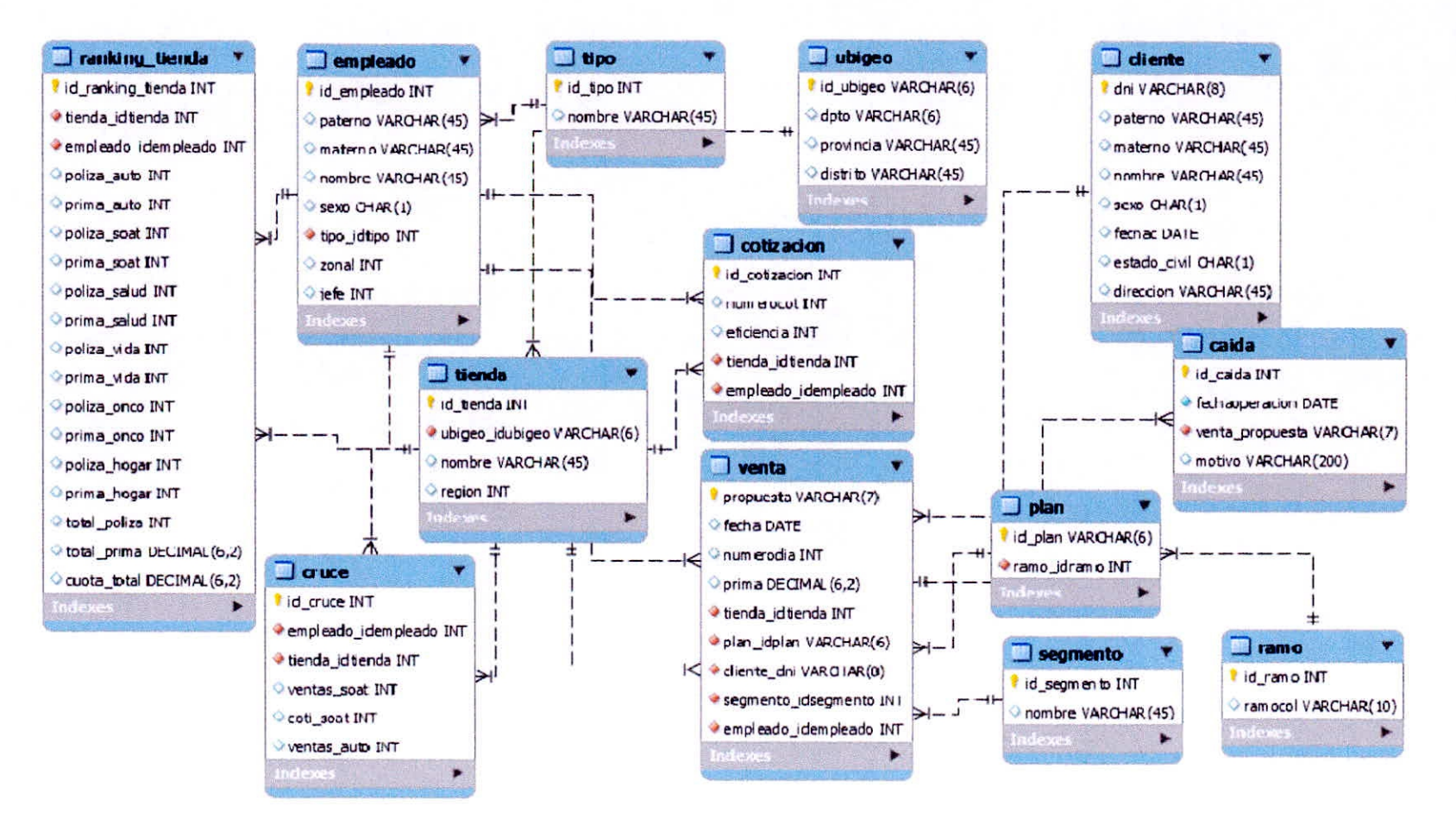

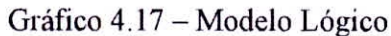

## **4.5. INTEGRACIÓN DE DATOS**

El modelo lógico que se ha construido debe ser puesto a prueba con datos, utilizando técnicas de calidad de datos como ETL, para definir reglas y normas para actualización.

### **4.5.1. Instalación y Configuración De Pentaho**

### **4.5.1.1. Instalar Java Developedment Kit (JDK) v. 8**

Doble clic e instalar

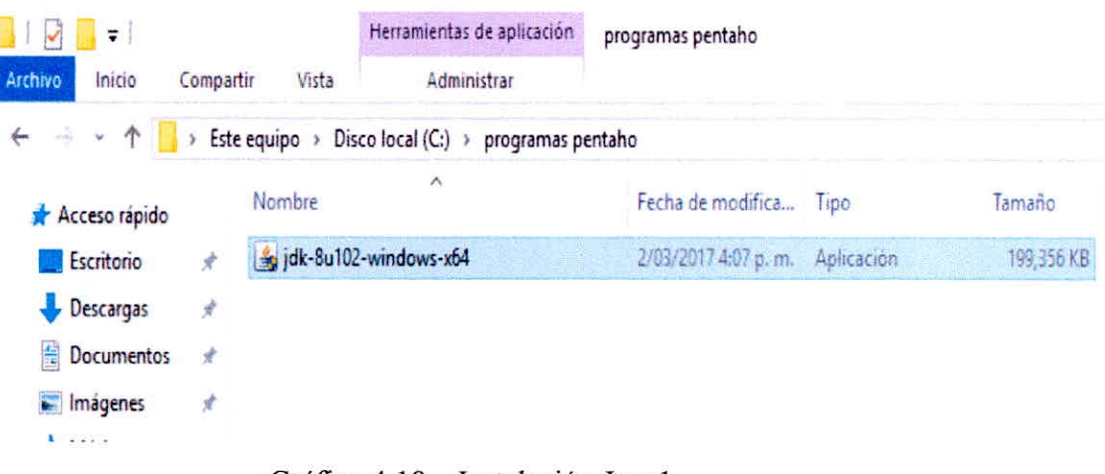

Gráfico 4.18 — Instalación Javal

Next->Next->Next->siguiente->close

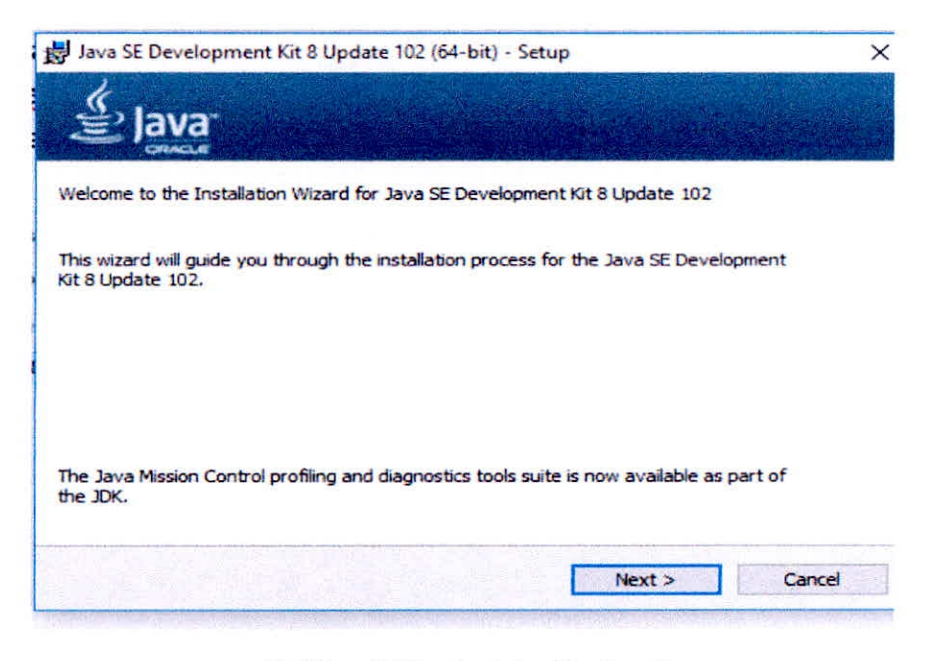

**Gráfico 4.19 — Instalación Java2** 

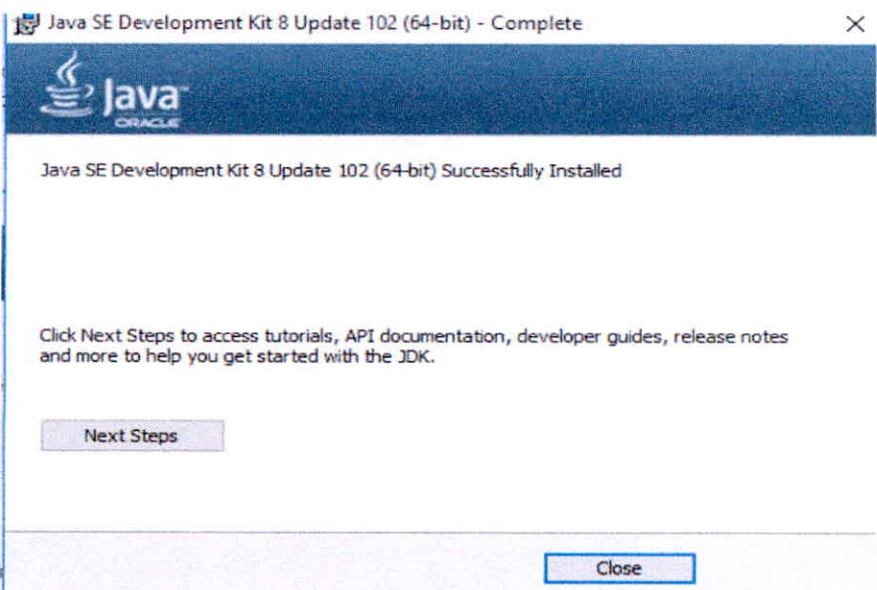

Gráfico 4.20 — Instalación Java3

# 4.5.1.2. Configuración de las Variables de Entorno

En el escritorio buscar el icono de "este equipo", luego anti clic -> propiedades

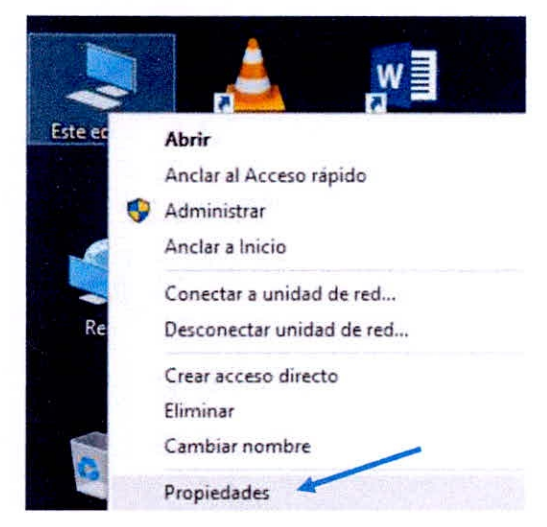

Gráfico 4.21 — Configuración de variables de entorno 1

Ahora clic en "configuración avanzada del sistema"

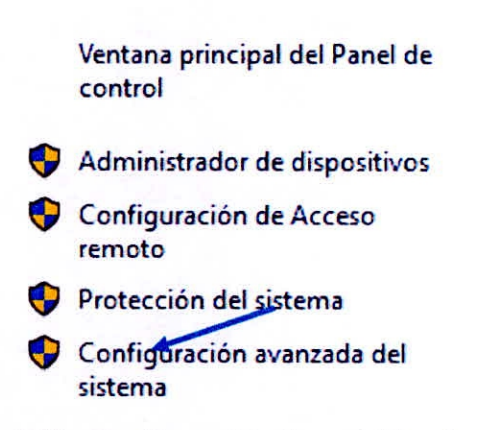

 $\mathbf{r}$  , and the set of  $\mathbf{r}$ 

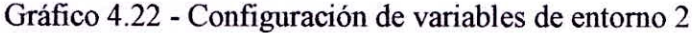

Clic en **"variables del entorno"** 

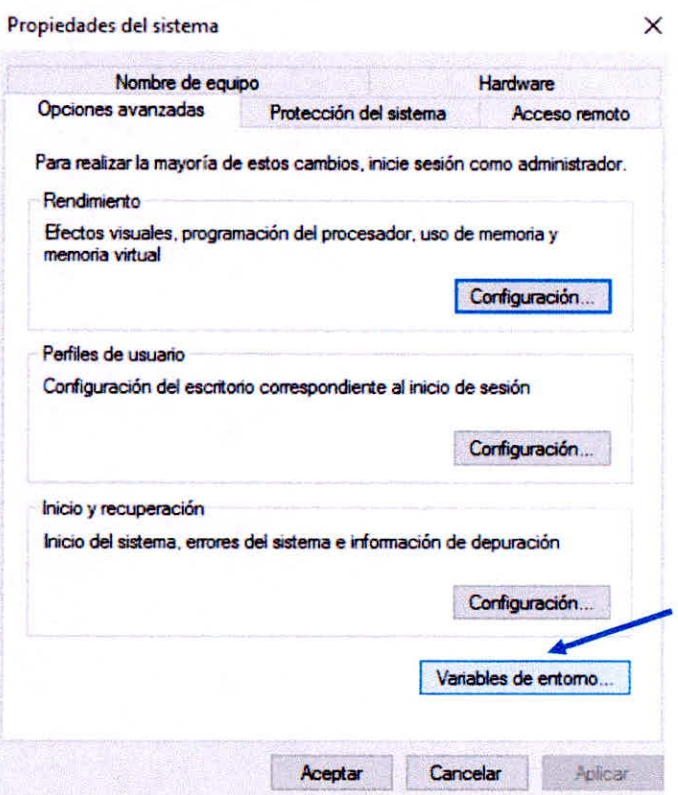

Gráfico 4.23 - Configuración de variables de entorno 3

En la parte de "variables del sistema" buscar el path

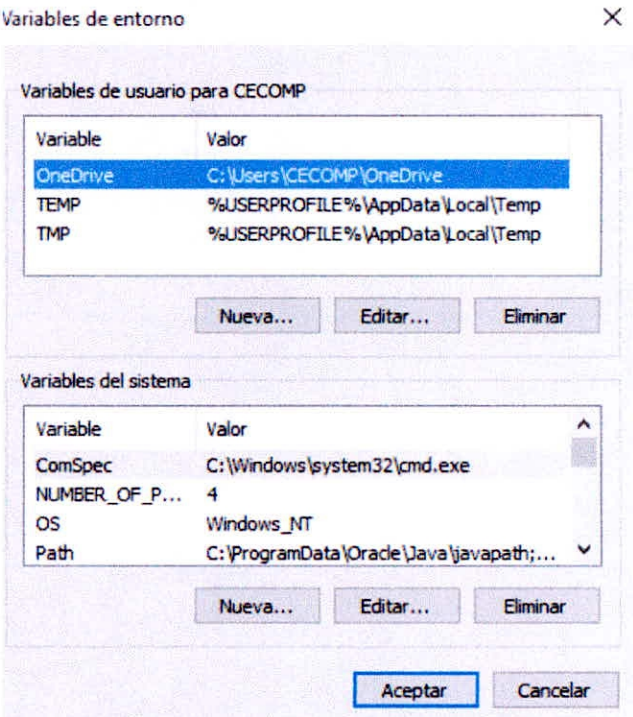

Gráfico 4.24 - Configuración de variables de entorno 4

Luego doble clic en path

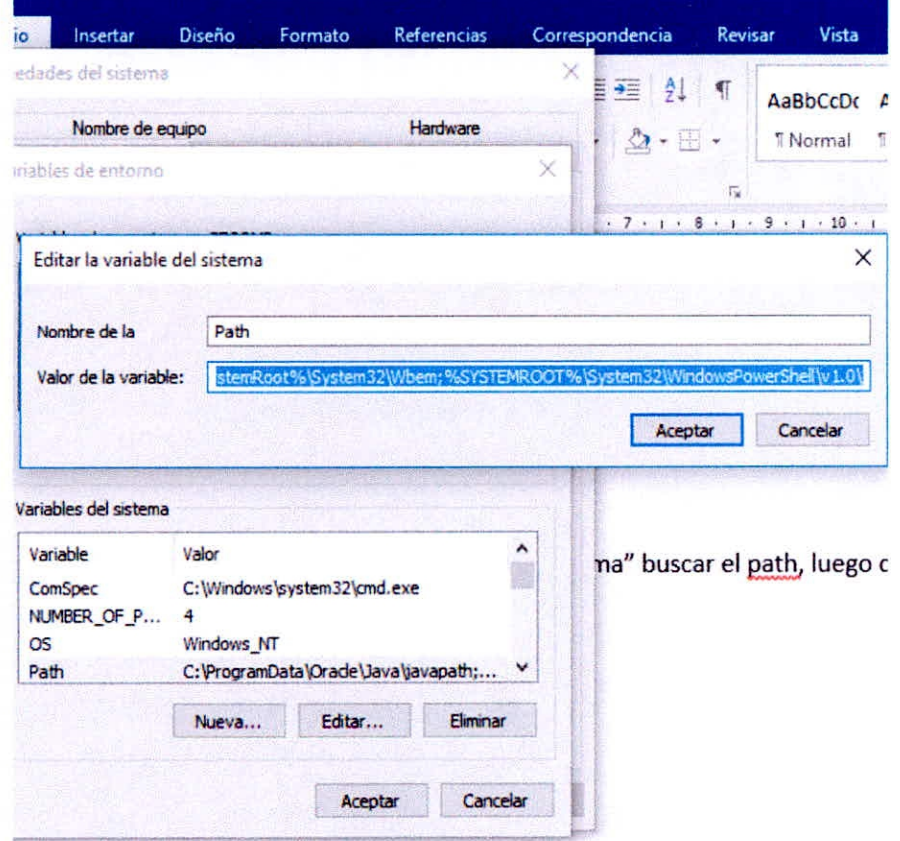

Gráfico 4.25 - Configuración de variables de entorno 5

CAPÍTULO IV DESARROLLO DE LA METODOLOGÍA

Ahora ingresamos a la ruta donde está instalado el JDK en mi caso esta "C:\Program Files\Java\jdk1.8.0\_102\bin"

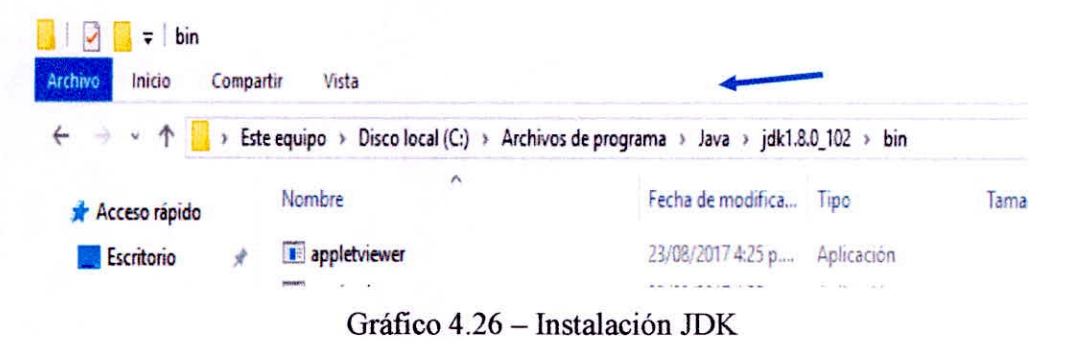

Copiamos la dirección del JDK y la pegamos en la ventana anterior

y queda de la siguiente manera luego aceptar

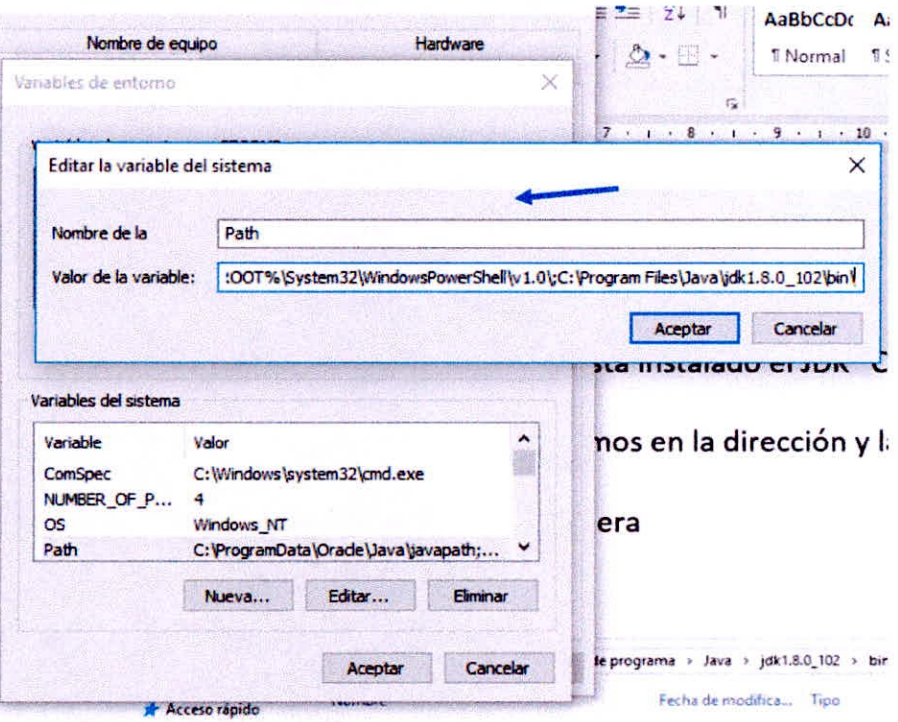

Gráfico 4.27 - Configuración JDK 1

Clic en "nueva..." y se nos abre la siguiente ventana

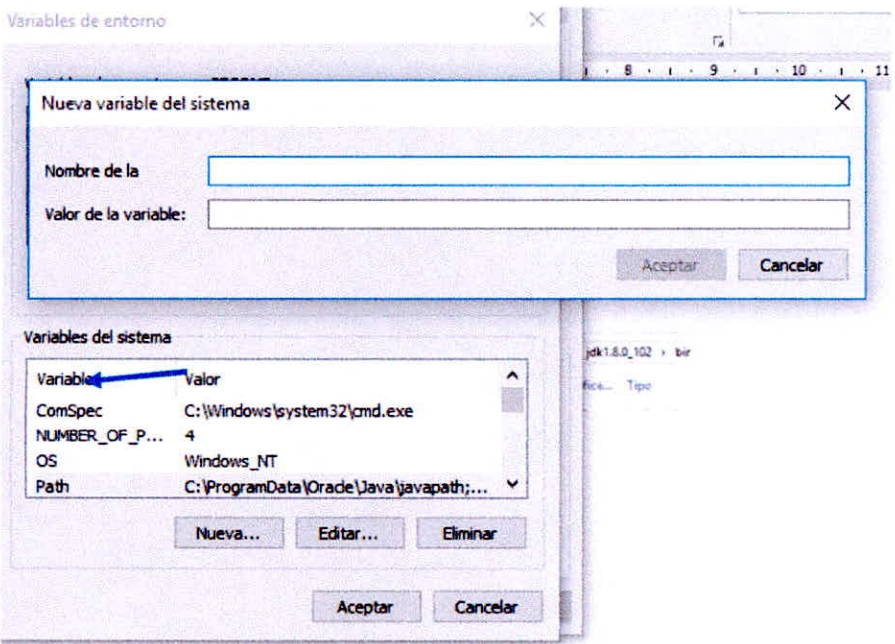

Gráfico 4.28 - Configuración JDK 2

Escribir el nombre y la variable luego aceptar->aceptar->aceptar

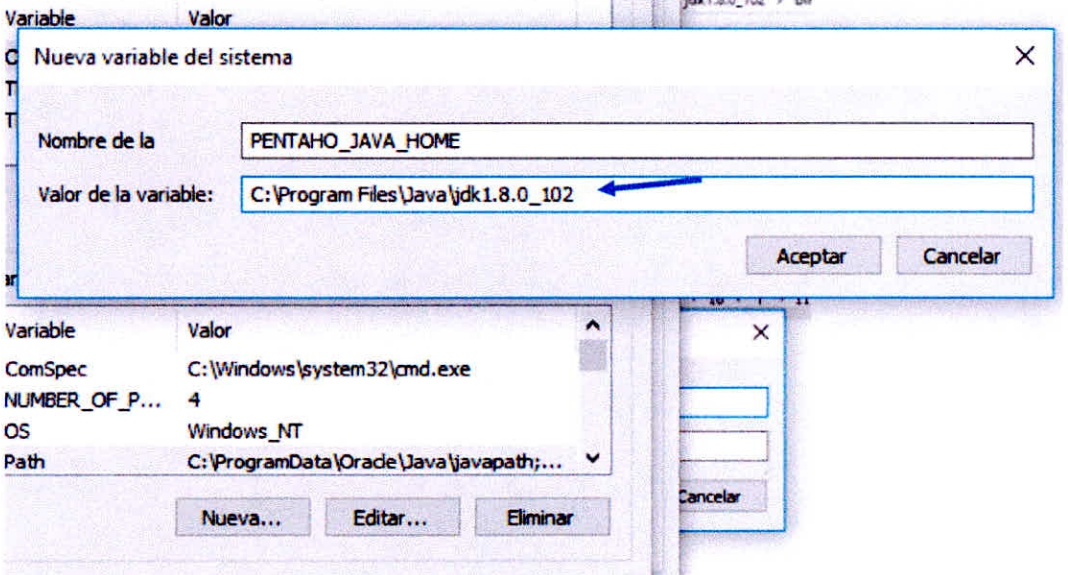

Gráfico 4.29 - Configuración JDK 3

# 4.5.1.3. Instalar MYSQL

En nuestro caso usaremos el "mysql-installer-community-5.7.19.0", doble clic

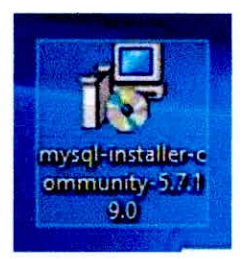

# Gráfico 4.30 - Instalación Mysql 1

Le dan si en los permisos y se nos abrirá esta ventana, aceptamos los términos y next

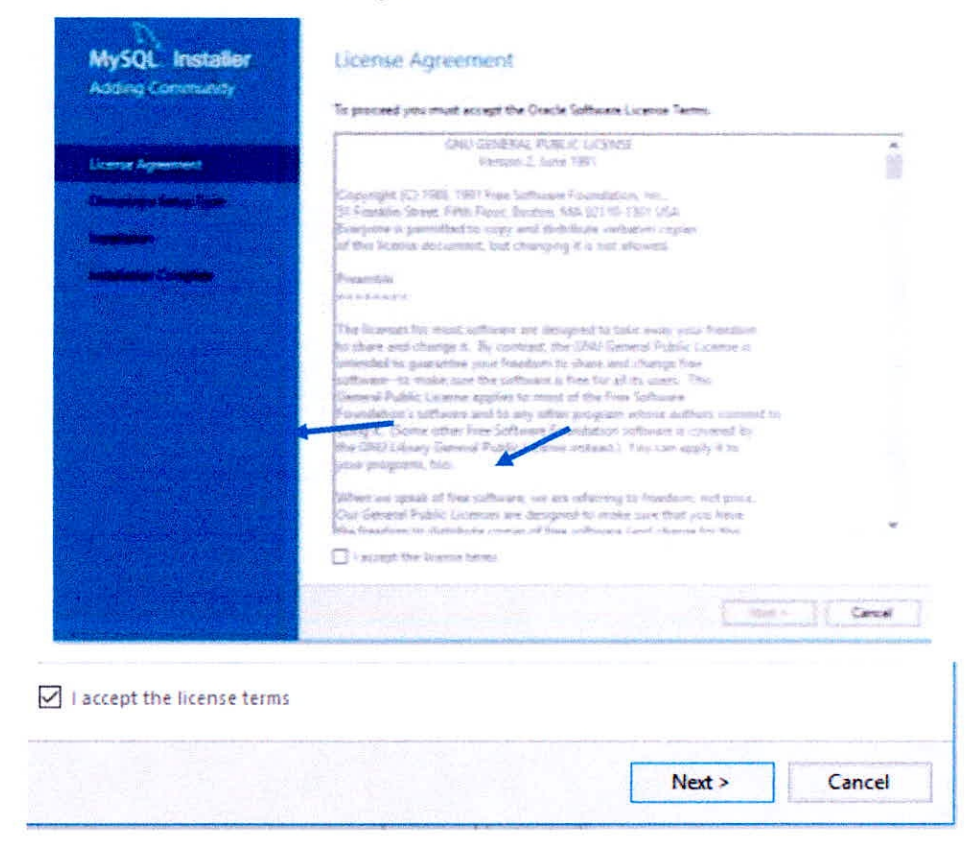

Gráfico 4.31 - Instalación Mysql 2

Escogemos el modo "Developer Default" luego next

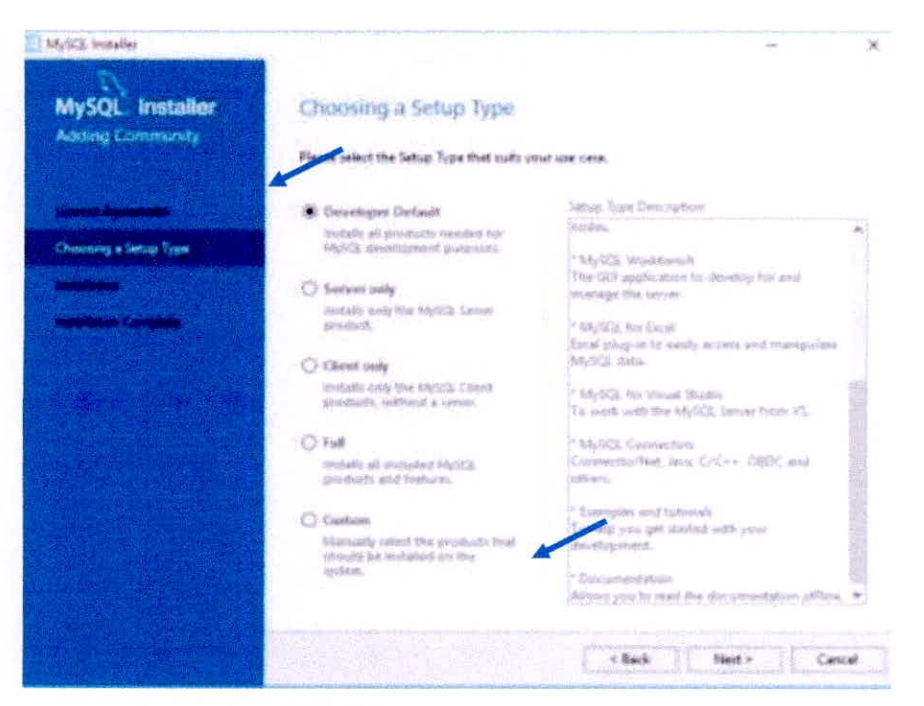

Gráfico 4.32 - Instalación Mysql 3

Clic en Execute, comenzara descargar cada componente de **MySQL** 

| MySQL Installer<br>Андими Солягаливу | <b>Check Requirements</b>                             |                                                                                                    |         |  |
|--------------------------------------|-------------------------------------------------------|----------------------------------------------------------------------------------------------------|---------|--|
|                                      | Click on those kemy to try and insolve them manually. | The following products have failing requirements. The installer will attempt to resolve some<br>of this automatically. Requirements maked as manual cannot be resolved automatically. |         |  |
|                                      |                                                       |                                                                                                    |         |  |
|                                      | Fay Product<br>U. MySQL Sarver 5.7-19                 | Requirement<br>Microsoft Visual C++ 2011 Runtime                                                                                                    | Status  |  |
| <b>Check Respirements</b>            | 36/50). Workbench 6.1.9                               | Microsoft Visual C++ 2015 Runture                                                                                                    |         |  |
|                                      | SANSOL Por Excel 1.3.7                                | Visual Studio Sock for Office 2010 is                                                                                                    |         |  |
|                                      | C 58/503, for Visual Studio 1.2.7                     | Visual Studio version 2012, 2011, 20                                                                                                    | Mamcael |  |
|                                      | C 3Ay SCEL LINRENS 1.6.5                              | Microsoft Visual C++ 2015 Runting                                                                                                    |         |  |
|                                      | C 38ySCS Shuti 1.0.9<br>36/903. Router 2.1.1          | Mangagit Vasal Cx+ 2011 Runting<br>Microsoft Visual Cx+ 2015 Runtine                                                                                                    |         |  |
|                                      |                                                       | and amount the Station                                                                                                    |         |  |
|                                      |                                                       |                                                                                                    |         |  |
|                                      |                                                       |                                                                                                    |         |  |
|                                      |                                                       |                                                                                                    |         |  |
|                                      |                                                       |                                                                                                    |         |  |
|                                      |                                                       |                                                                                                    |         |  |
|                                      |                                                       |                                                                                                    |         |  |

Gráfico 4.33 - Instalación Mysql 4

Ira saliendo diferentes componentes para instalar

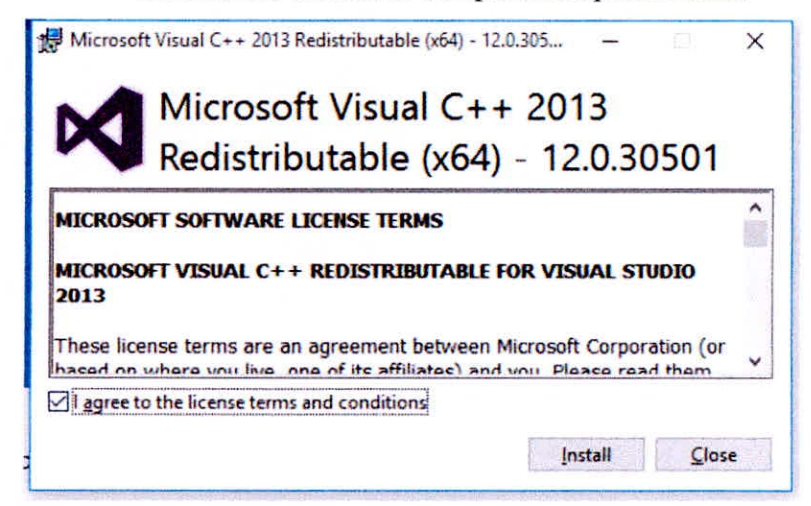

Gráfico 4.34 - Actualización Componente Visual 1

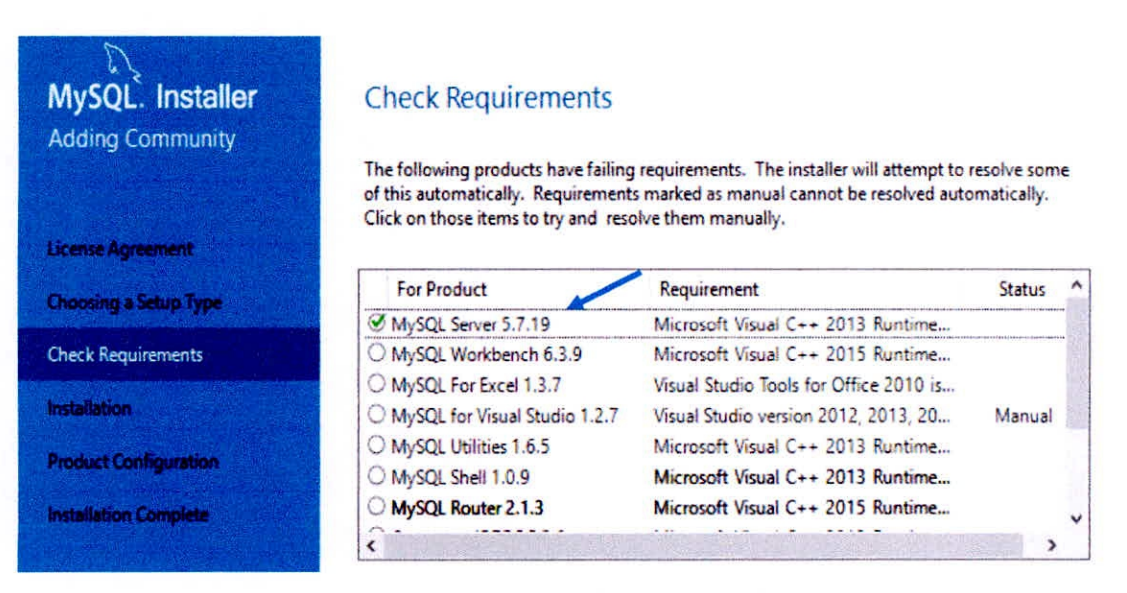

Gráfico 4.35 - Instalación Mysql 5

Los componentes que ya están instalados le damos en reparar

 $\mathcal{A}^{\text{max}}$ 

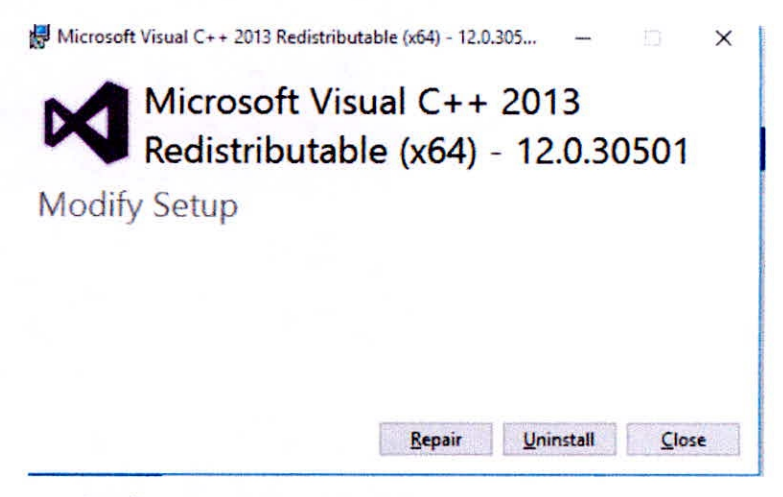

Gráfico 4.36 - Actualización Componente Visual 2

Una vez instalado todos los componentes damos en Next luego Next, y comenzara a instalar todo el paquete de MySQL

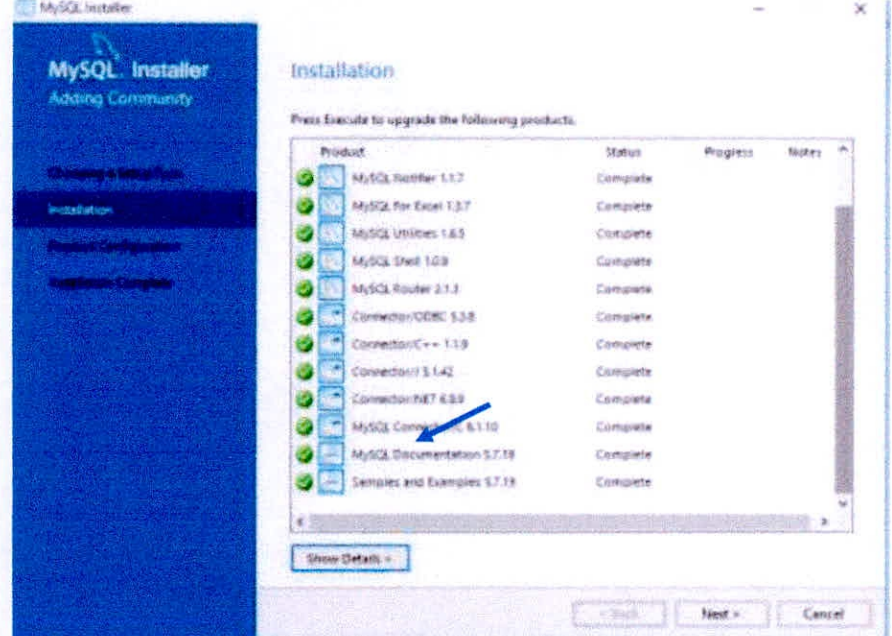

Gráfico 4.37 - Instalación Mysql 6

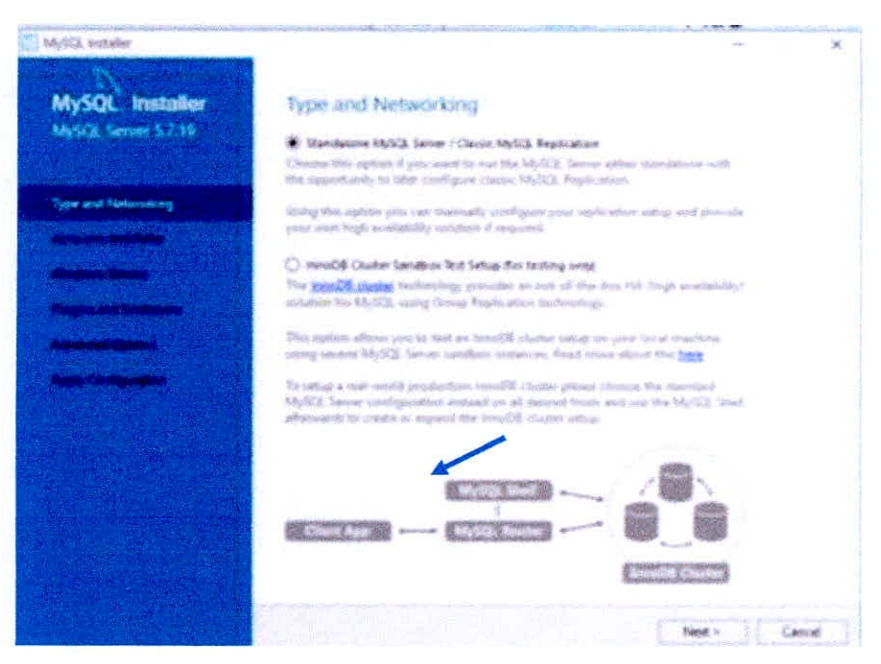

Gráfico 4.38 - Instalación Mysql 7

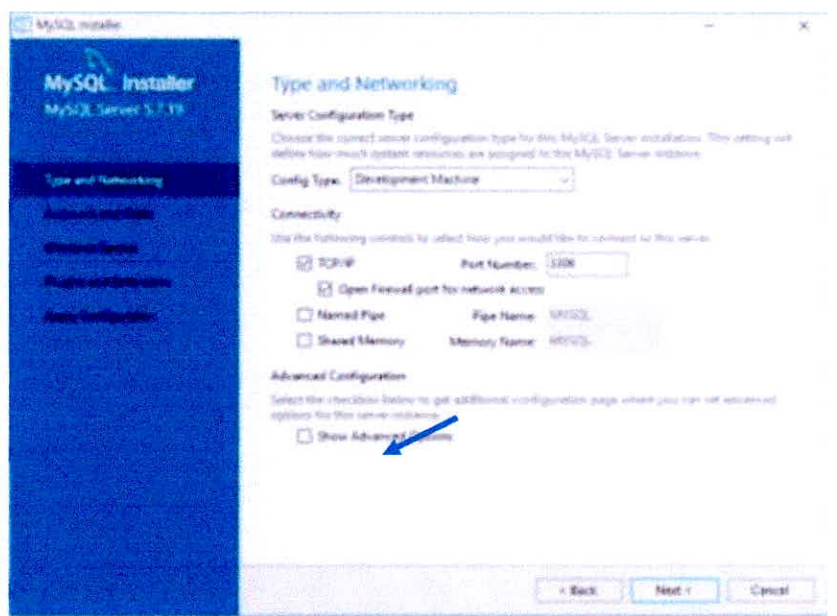

Gráfico 4.39 - Instalación Mysql 8

Ahora nos pide poner una clave para nuestro usuario root en mi caso la contraseña que genere es "polizas123", luego next

 $\frac{1}{2}$ 

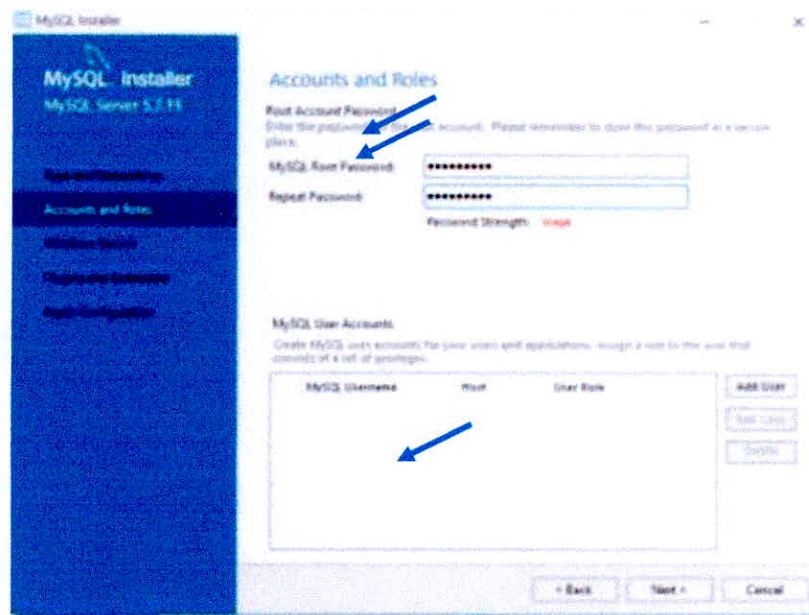

Gráfico 4.40 - Instalación Mysql 9

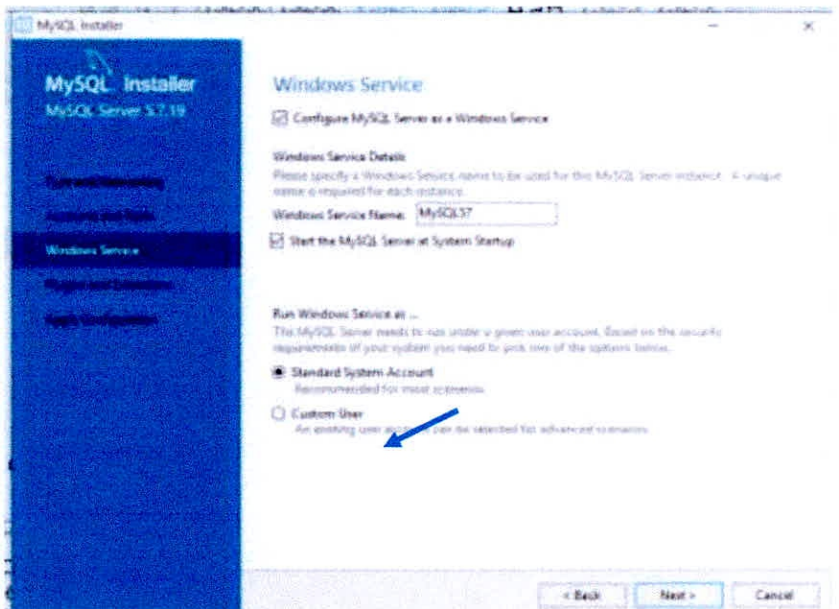

Gráfico 4.41 - Instalación Mysql 10

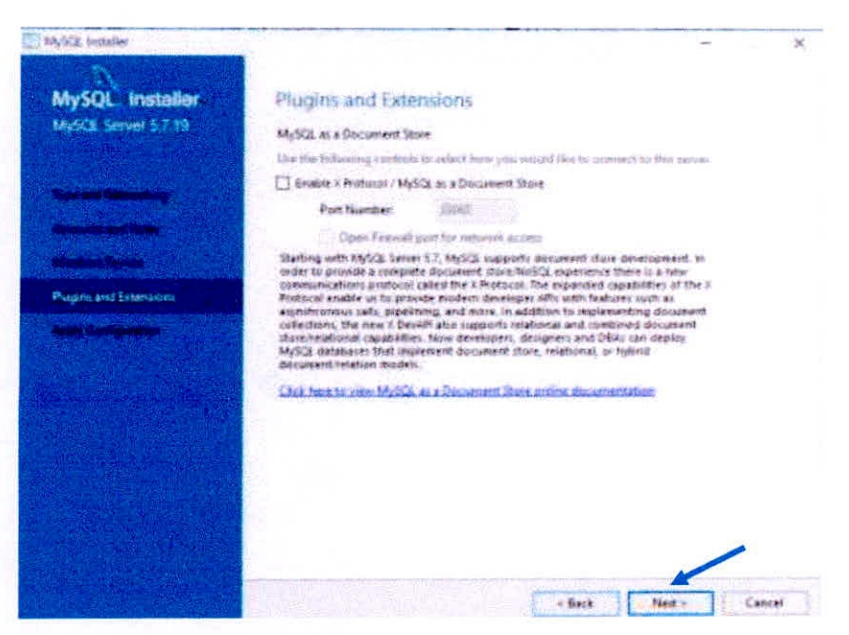

Gráfico 4.42 - Instalación Mysql 11

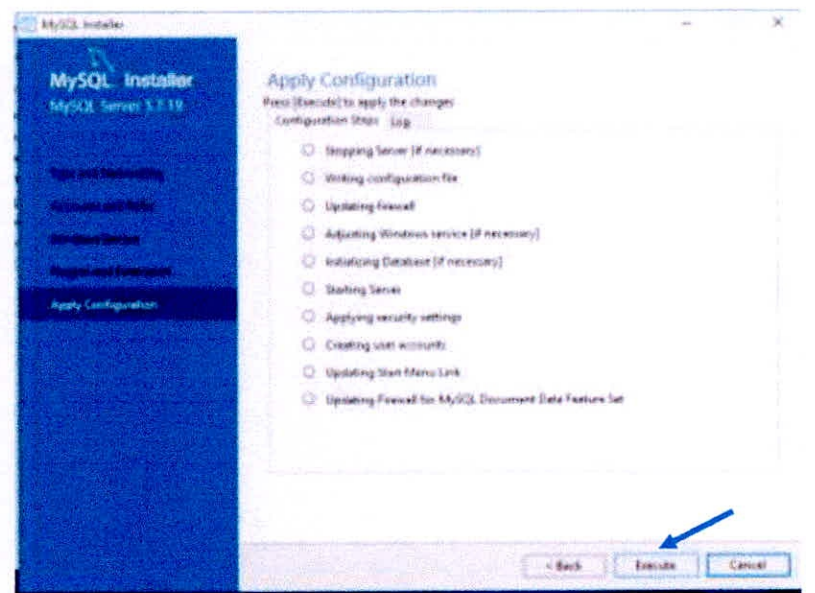

Gráfico 4.43 - Instalación Mysql 12

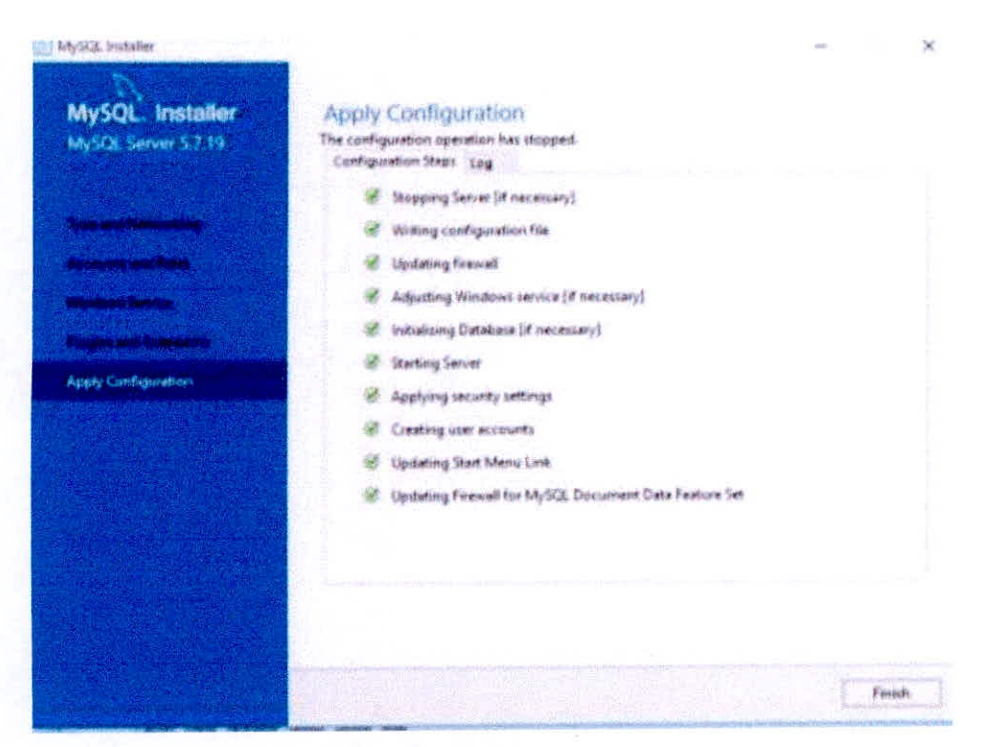

Gráfico 4.44 - Instalación Mysql 13

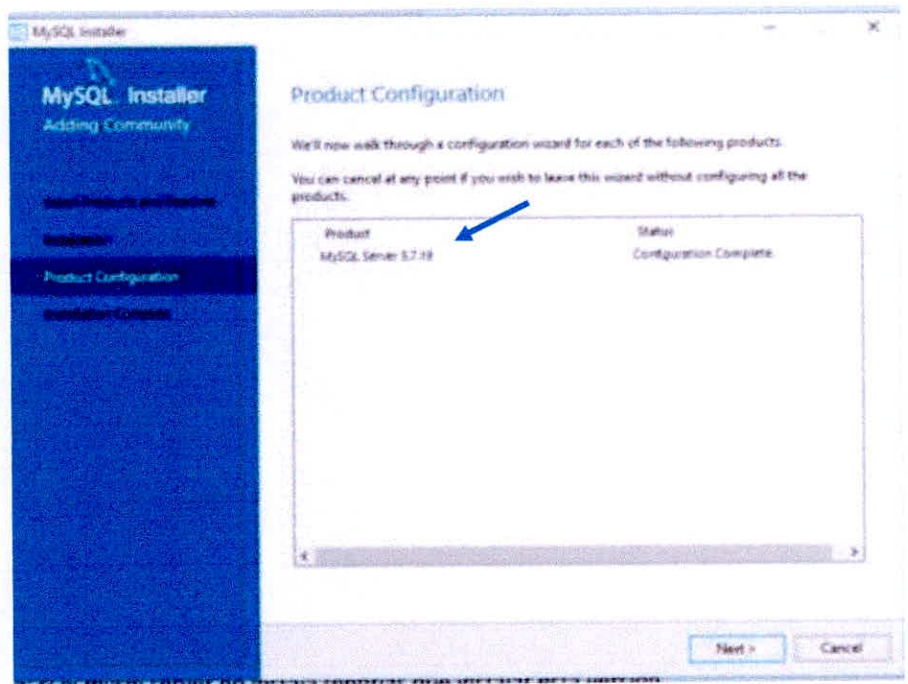

Gráfico 4.45 - Instalación Mysql 14

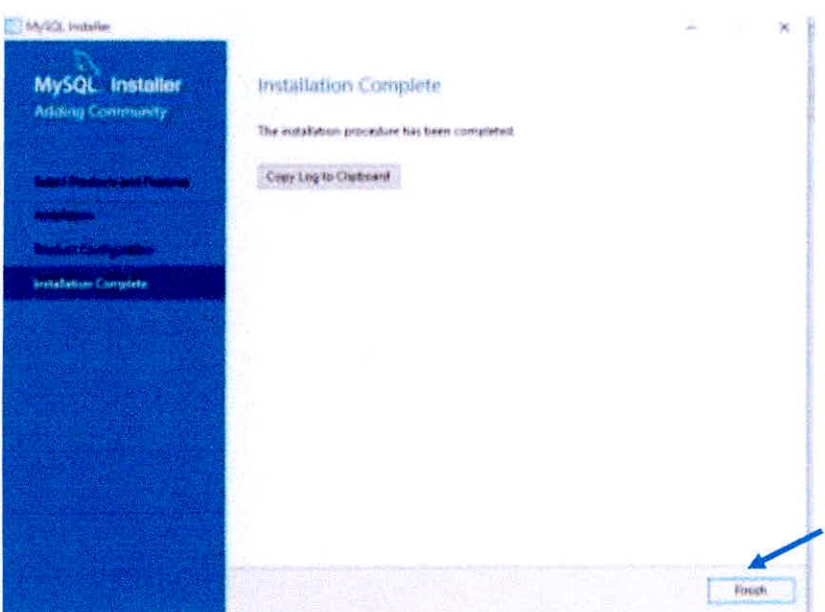

Gráfico 4.46 - Instalación Mysql 15

Nota: si el MySQL server no instala tendrías que instalar esta versión.

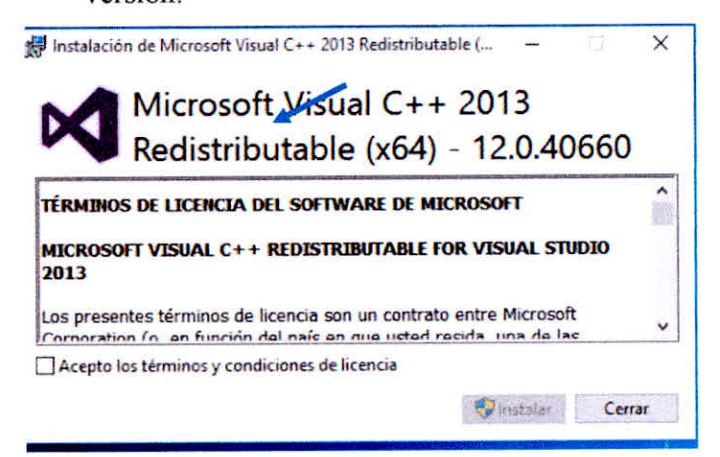

Gráfico 4.47 - Actualización Componente Visual 3

# 4.5.1.4. Instalar Pentaho Bi Server

- Descargar la versión pentaho-server-ce-7.1.0.0-12
- Descomprimir en el Disco C  $\tilde{\phantom{a}}$

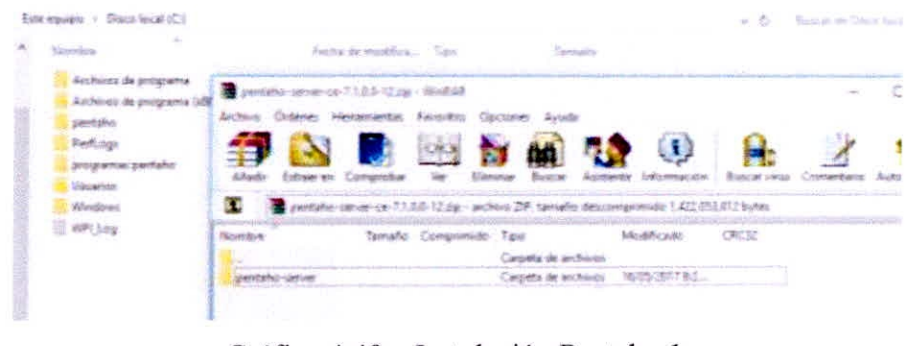

Gráfico 4.48 — Instalación Pentaho 1

Entramos en la carpeta "pentaho-server" y ejecutamos **"startpentaho"** 

| set-pentatio-env       |                              | 16/05/2017 8:19 p Archivo por lotes | 5 <sub>KB</sub> |
|------------------------|------------------------------|-------------------------------------|-----------------|
| set-pentaho-env.sh     | 16/05/2017 8:19 p Archivo SH |                                     | 4KB             |
| start-pentaho          |                              | 16/05/2017 8:19 p Archivo por lotes | 2KB             |
| start-pentaho.sh       | 16/05/2017 8:19 p Archivo SH |                                     | 2KB             |
| start-pentaho-debug    |                              | 16/05/2017 8:19 p Archivo por lotes | 2KB             |
| start-pentaho-debug.sh | 16/05/2017 8:19 p Archivo SH |                                     | 2KB             |

Gráfico 4.49 - Instalación Pentaho 2

Se nos abrirá la siguiente ventana y le "permitimos acceso"

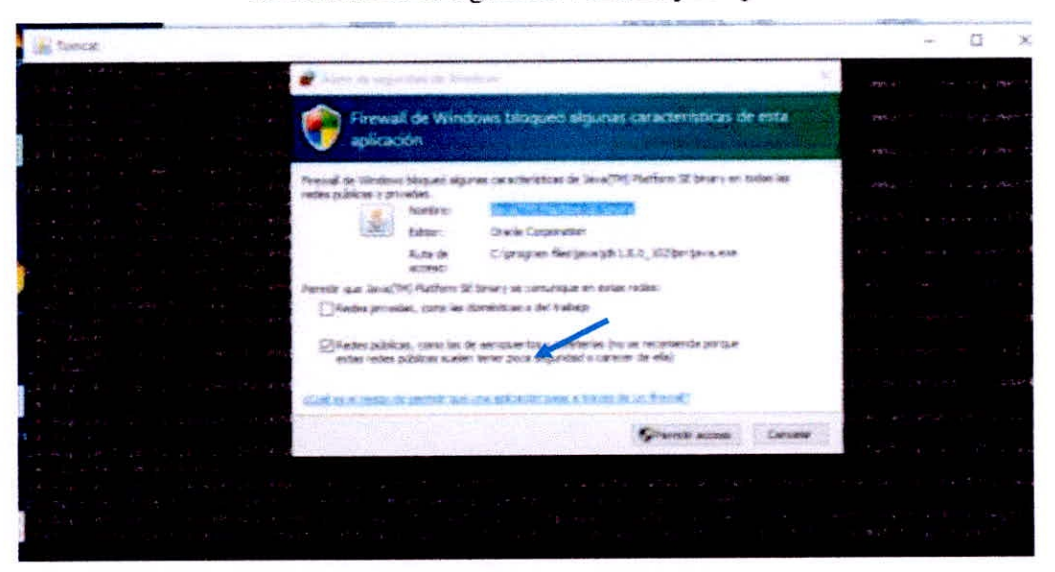

Gráfico 4.50 - Instalación Pentaho 3

Cuando nos muestra en la ventana lo siguiente es que ya completo la instalación e inicio de PENTAHO SERVER

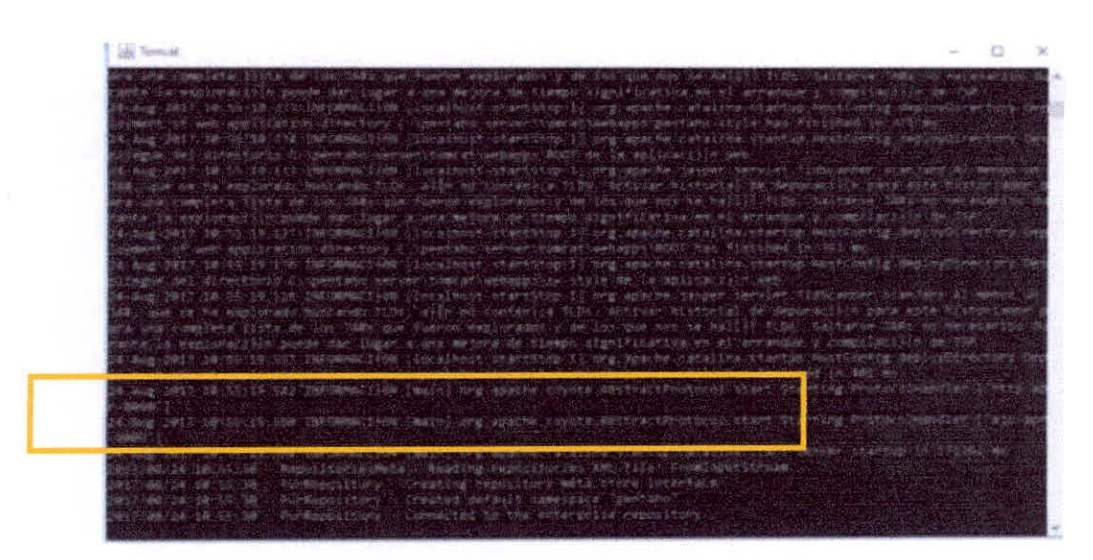

Gráfico 4.51 - Instalación Pentaho 4

Luego abrimos el navegador google Chrome y escribimos "localhost:8080" luego clic en "Login as an Evaluador"

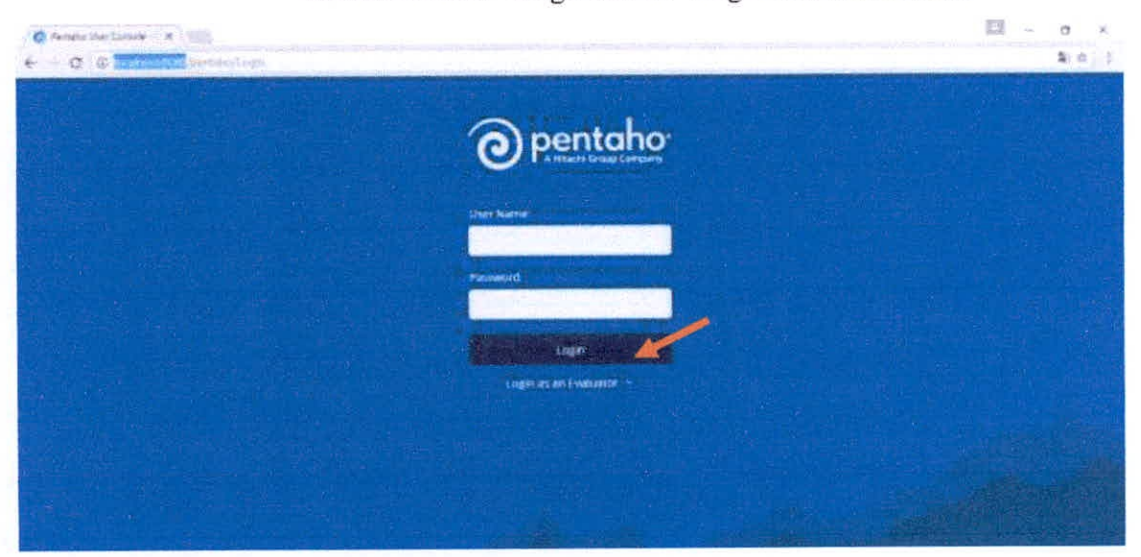

Gráfico 4.52 - Instalación Pentaho 5

Para ingresar como administrador hacemos clic en "go" del Administrador

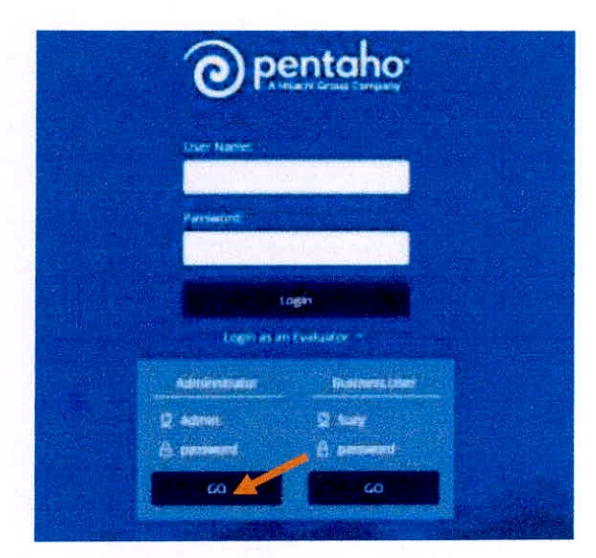

Gráfico 4.53 - Instalación Pentaho 6

De esta manera ya estamos en PENTAHO SERVER, no cerrar la ventana del que tiene como nombre tomcat

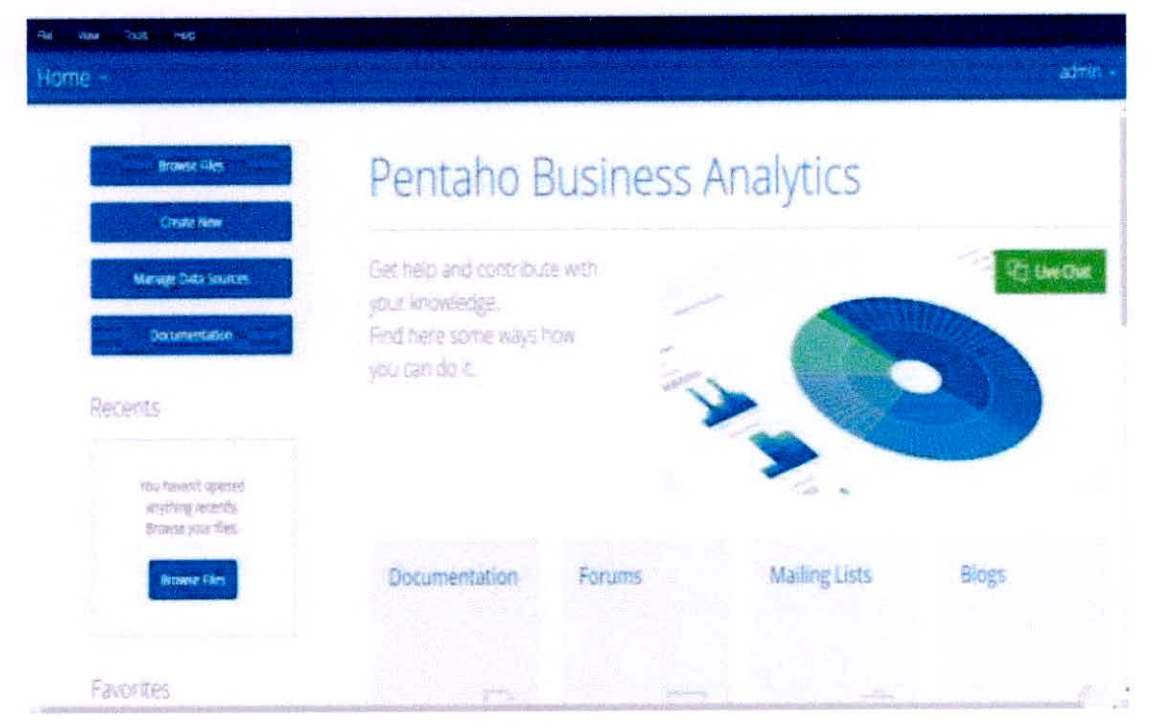

Gráfico 4.54 - Instalación Pentaho 7

Ahora creamos la database en nuestro workbench

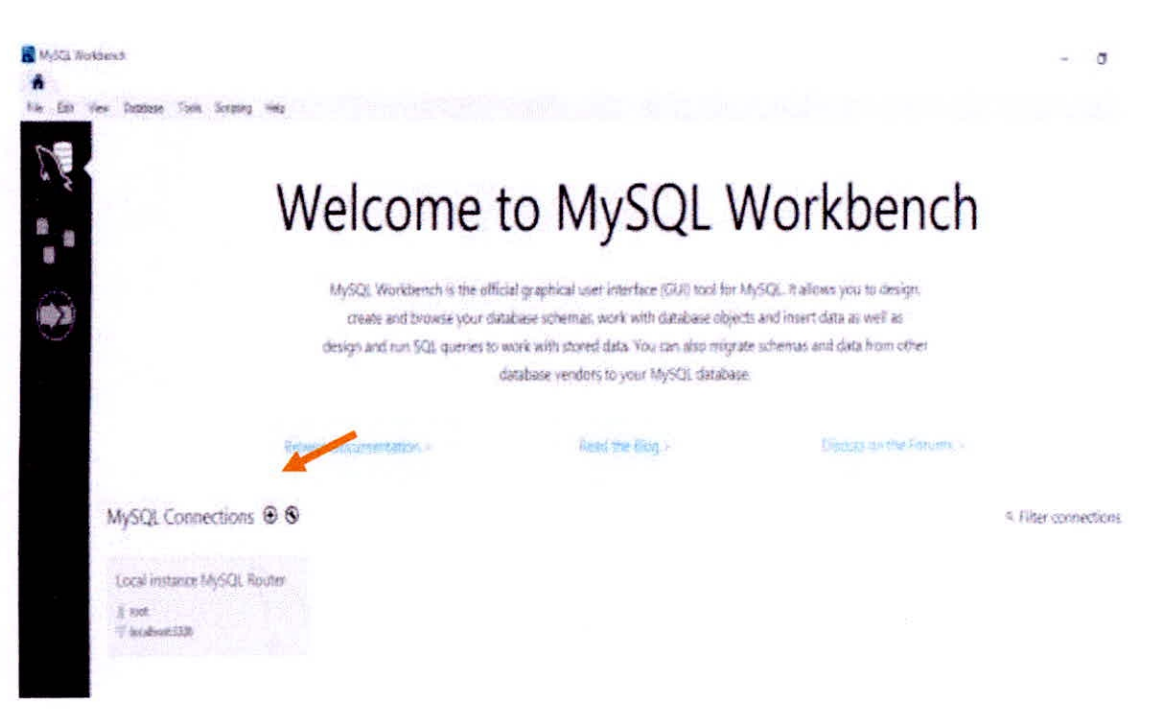

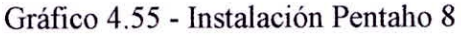

Tenemos que ingresar nuestra clave que es "polizas123"

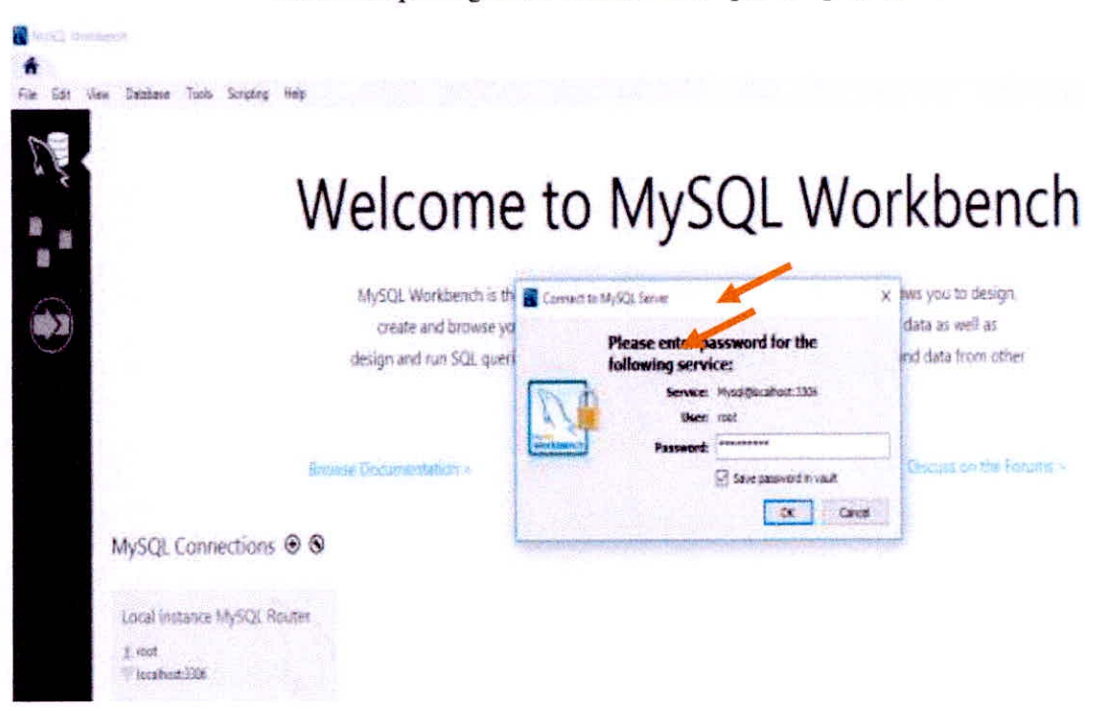

Gráfico 4.56 - Instalación Pentaho 9

CAPÍTULO IV DESARROLLO DE LA METODOLOGÍA

| MySQL Workbench                               |                      |  |
|-----------------------------------------------|----------------------|--|
| Local instance MySOL Router                   |                      |  |
| East<br>Database                              | Scriptures           |  |
| $= 0.555557$                                  |                      |  |
| Navigator                                     |                      |  |
| MANAGEMENT                                    | 翻<br>Laret to 1000 n |  |
| Server Status                                 |                      |  |
| <b>Chemi Connections</b>                      |                      |  |
| User: and Privileges                          |                      |  |
| Status and System Variables                   |                      |  |
| Data Export                                   |                      |  |
| Data Import/Restore                           |                      |  |
| <b>INSTANCE CO</b>                            |                      |  |
| Startup / Shutdown                            |                      |  |
| Server Logs                                   |                      |  |
| Options File                                  |                      |  |
| the development of the control of the control |                      |  |

Gráfico 4.57 - Instalación Pentaho 10

Creamos la base de datos con el nombre de "seguro" y le damos clic en execute

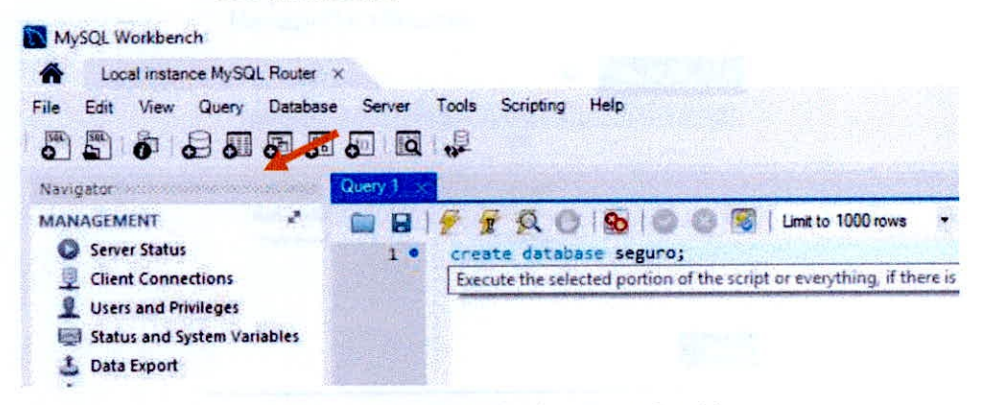

Gráfico 4.58 - Instalación Pentaho 11

De esa manera ya tenemos creada la base de datos **Hme Action** 

1 11:38:15 create database seguro

Gráfico 4.59 - Instalación Pentaho 12

Ahora añadimos el origen de datos en PENTAHO SERVER, volvemos a nuestro a google Chrome y clic en file->manager data source...

9

## Clic en el símbolo mas

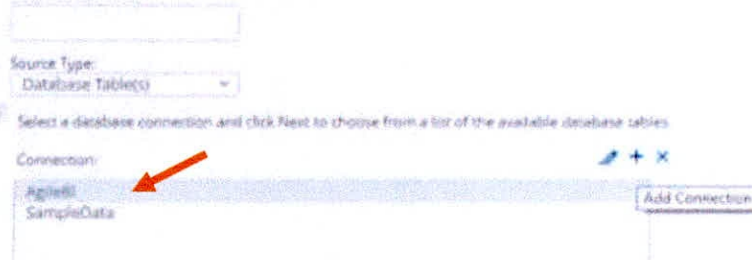

Gráfico 4.63 - Instalación Pentaho 16

En esta ventana tenemos que escribir y escoger lo siguiente, luego clic en test

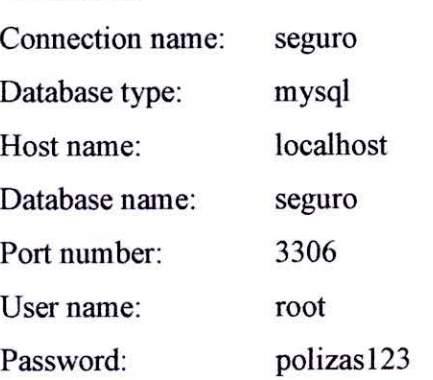

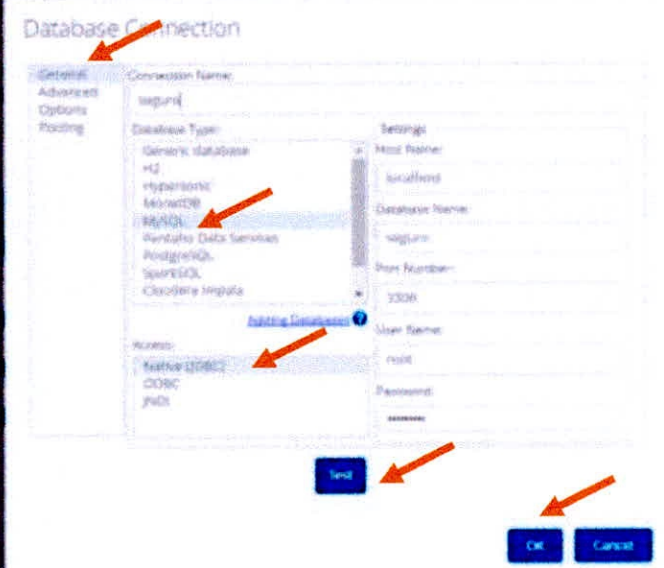

Gráfico 4.64 - Instalación Pentaho 17

Mensaje que muestra la conexión sea correcta clic ok, ok

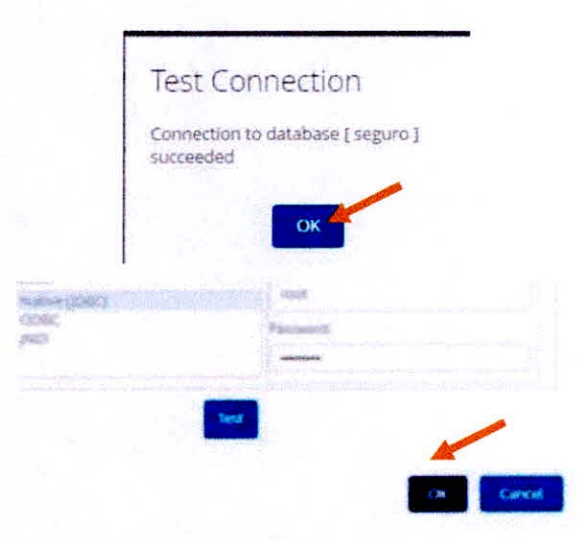

Gráfico 4.65 - Instalación Pentaho 18

Como se observa en la imagen ya disponemos de la conexión "seguro" por lo que ya podemos salir del asistente. Para salir le damos en cancel.

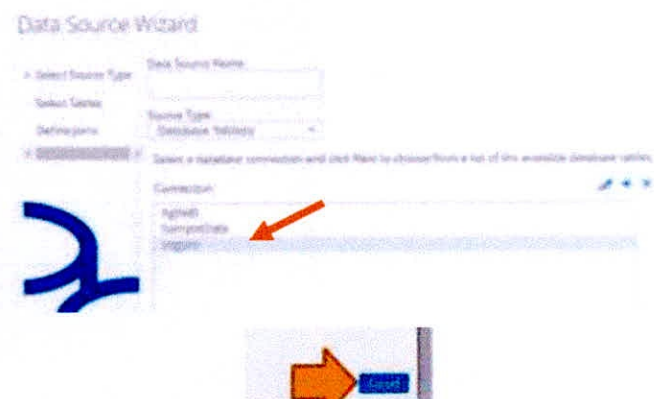

Gráfico 4.66 - Instalación Pentaho 19

Apreciamos en la imagen que ya tenemos creado nuestro Data Source "seguro".

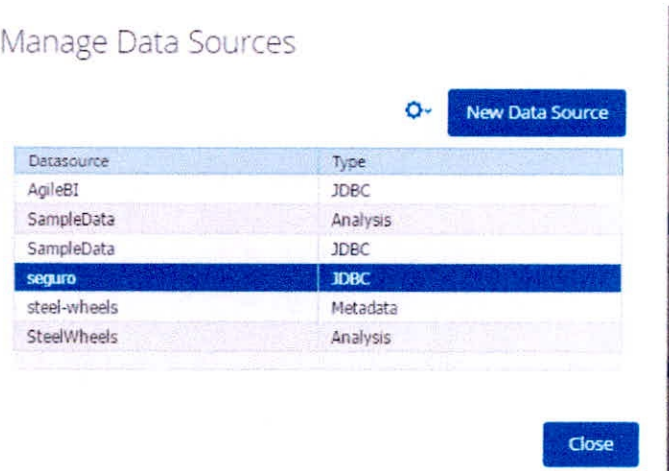

Gráfico 4.67 - Instalación Pentaho 20

Ahora descargamos lo siguiente:

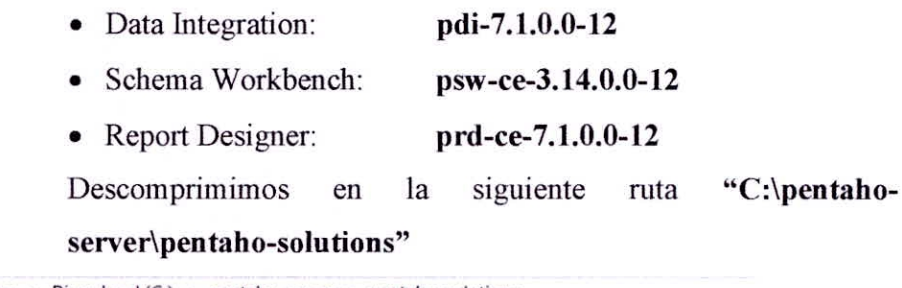

|        | ste equipo > Disco local (C:) > pentaho-server > pentaho-solutions |                    |                                        |     |
|--------|--------------------------------------------------------------------|--------------------|----------------------------------------|-----|
| Nombre | $\mathcal{N}$                                                      | Fecha de modifica  | Irpo                                   | Ťř. |
|        | data-integration                                                   |                    | 16/05/2017 8:08 p Carpeta de archivos  |     |
|        | plugin-samples                                                     | 24/08/2017 10:31 a | Carpeta de archivos                    |     |
|        | report-designer                                                    | 16/05/2017 7:46 p  | Carpeta de archivos                    |     |
|        | schema-workbench                                                   | 16/05/2017 5:49 p  | Carpeta de archivos                    |     |
| system |                                                                    |                    | 24/08/2017 11:04 a Carpeta de archivos |     |

Gráfico 4.68 - Instalación Pentaho 21

Con esto ya tenemos instalo el **Data** Integration, Scherna Workbench, **Report Designer** 

### **4.5.1.5. Instalación del Marketplace de Pentaho**

Para poder utilizar el Marketplace de Pentaho, y así poder instalar plugins con nuevas fimcionalidades, descargamos la versión **marketplace-5.4.0.1-130** y descomprimimos en la ruta "C:\pentaho-server\pentaho-solutions" si nos pide remplazar le damos que si. Una vez hecho esto, reiniciamos el servidor y ya tendremos disponible el Marketplace.

Para reiniciar el servidor tenemos que ejecutar el stop-pentaho que está en la ruta "C: \pentaho-server" y luego clic en startpentaho esperamos que prenda correctamente

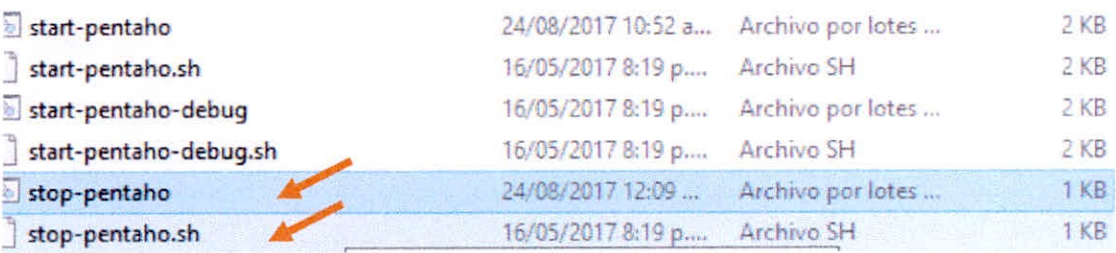

Gráfico 4.69 - Instalación Pentaho 22

### Clic en home y como vemos ya está marketplace

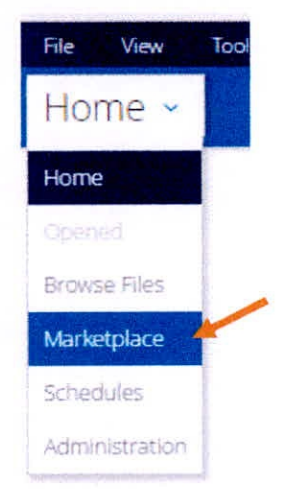

Gráfico 4.70 - Instalación Pentaho 23

### 4.5.1.6. Instalación de Saiku Analytics

Buscamos el plugin Saiku Analytics como se ve en la imagen

| Salu, Aralysica<br>38<br>$\mathbb{R}$<br>Tester AV<br><b>Tropic 40</b> |                  |                         |  |
|------------------------------------------------------------------------|------------------|-------------------------|--|
| <b>Talks Alliandes</b><br>Alternative Rt.                              | G                | Resolution<br>いもは主の中心にも |  |
| <b>Valid Class Plan</b><br><b>Adol</b>                                 | $\sigma_{\rm c}$ | Available<br>運転所作用の     |  |

Gráfico 4.71 - Instalación Pentaho 24
#### Clic señalando saiku

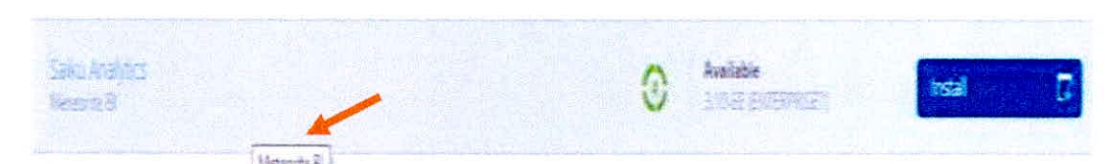

Gráfico 4.72 - Instalación Pentaho 25

Se nos abre una nueva ventana donde podemos escoger la versión 3.11.1(establep7) y luego en instalar, seguido de ok. Después habrá que reiniciar Pentaho y ya podremos utilizar el plugin sin problema alguno.

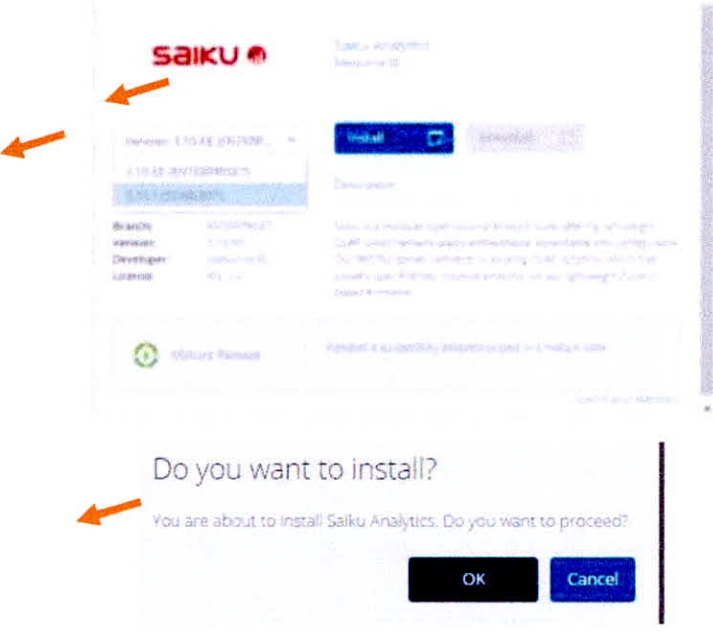

Gráfico 4.73 - Instalación Pentaho 26

Ahora tenemos que reiniciar nuevamente pentaho server

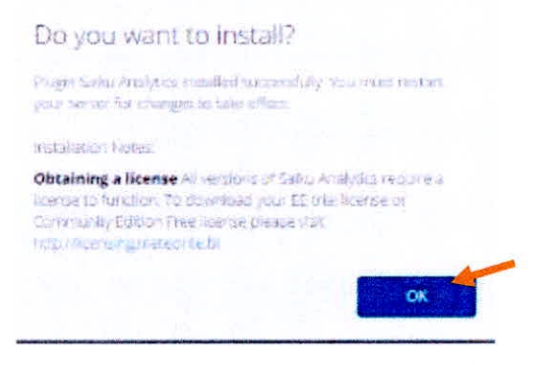

Gráfico 4.74 - Instalación Pentaho 27

Entramos al siguiente enlace "http://licensing.meteorite.bi/login" nos registramos y creamos una nueva compañía

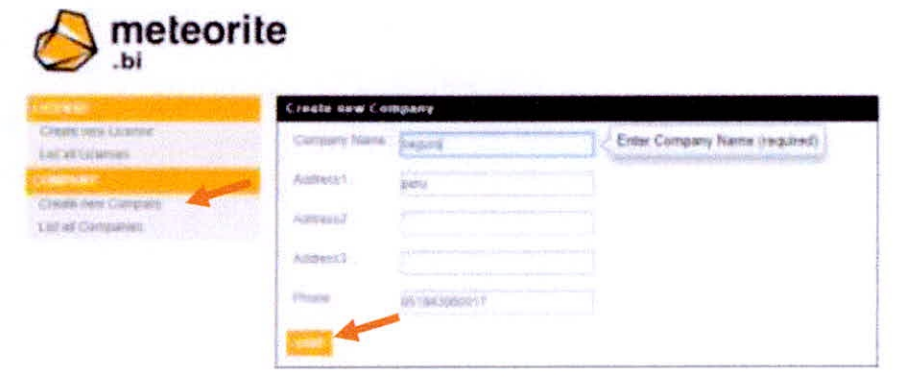

Gráfico 4.75 - Instalación Pentaho 28

Ahora tenemos que crear una nueva licencia para eso teneos que tener el nombre de nuestro host en este caso entramos al cmd y escribimos ipconfig /all

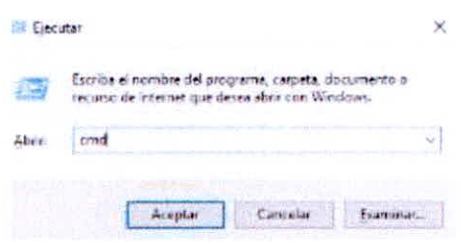

Gráfico 4.76 - Instalación Pentaho 29

| Confederation them is complete<br>in the complete that the second department and complete the complete that the second complete the complete that the complete the complete that the complete the complete that the complete the complete the complete the compl           |  |
|----------------------------------------------------------------------------------------------------|--|
| March 1971 ST 1992 - WATER TRUNK BETWEEN<br>in the second control of the control of the second control of the control of the control of the control of the control of the control of the control of the control of the control of the control of the control of the contro |  |
| <b>CONTRACTOR COMMUNITY PROVIDES</b> CAN                                                                                                    |  |
| DISPONSIBLE CONTINUES IN THE REPORT OF THE RELEASE.                                                                                                    |  |
| the second control of the control of the control of the control of the control of the control of the control of the control of the control of the control of the control of the control of the control of the control of the c<br>the control of the control of the        |  |
| the control of the property of the control of the<br>The control of the control of the control of the control of the control of the control of                                                                                                    |  |
| - Am - PG (4/12) (特定性) (1) 希望用意<br>the part of the second control with the part of                                                                                                    |  |

Gráfico 4.77 - Instalación Pentaho 30

Ahora Copiamos el nombre de nuestro host de la siguiente manera y le damos guardar luego damos clic en download license.

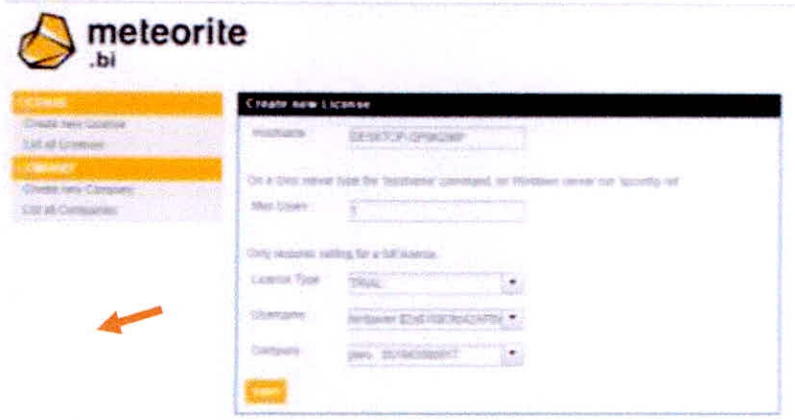

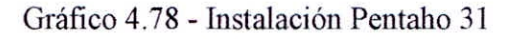

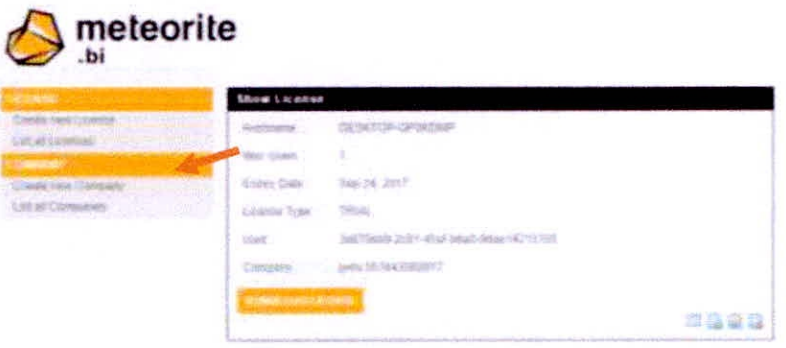

Gráfico 4.79 - Instalación Pentaho 32

La descarga nos genera genera un archivo "license DESKTOP-QPOKDMPlic" el cual lo renombramos de la siguiente manera "licence.lic" y lo pegamos en la siguiente ruta "C:\pentaho**server\pentaho-solutions\system\saiku",** nuevamente

reiniciamos pentaho-server

| Ą.<br>Nombre     | Fecha de modifica    | Tipo                | Tamaño          |
|------------------|----------------------|---------------------|-----------------|
| components       | 24/08/2017 4:27 p    | Carpeta de archivos |                 |
| lib              | 24/08/2017 4:27 p    | Carpeta de archivos |                 |
| saiku-repository | 24/08/2017 4:27 p.,, | Carpeta de archivos |                 |
| ui               | 24/08/2017 4:27 p    | Carpeta de archivos |                 |
| licence.lic      | 10/08/2017 4:30 p.m. | Archivo LIC         | 1 KB            |
| plugin.spring    | 24/08/2017 4:27 p    | Documento XML       | 7 <sub>KB</sub> |
| plugin           | 24/08/2017 4:27 p    | Documento XML       | 3 KB            |
| settings<br>÷    | 24/08/2017 4:27 p.m. | Documento XML       | 1 KB            |

Gráfico 4.80 - Instalación Pentaho 33

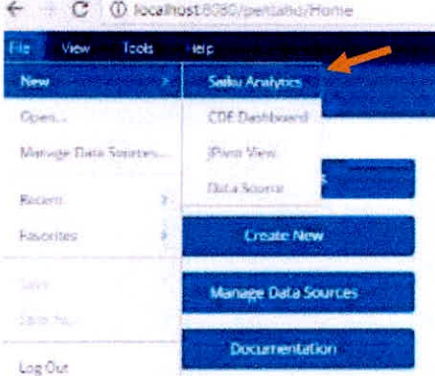

Gráfico 4.81 - Instalación Pentaho 34

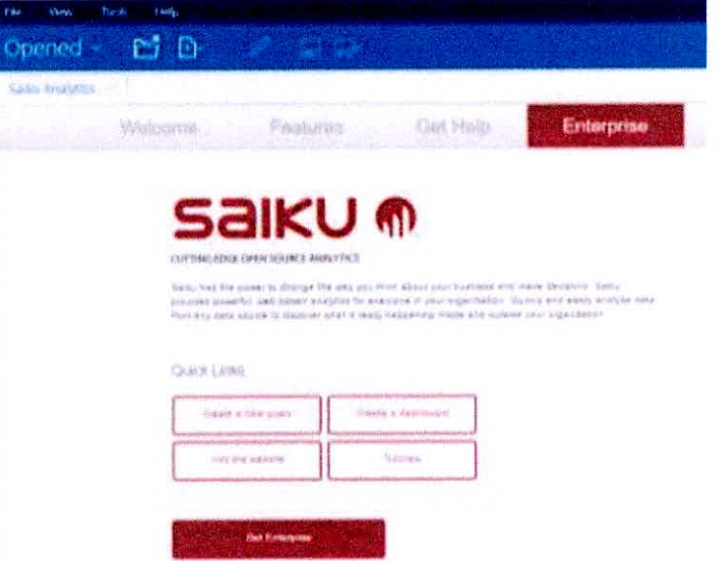

Gráfico 4.82 - Instalación Pentaho 35

## 4.5.1.7. Agregar "mysql-connector-java-5.1.43"

Tenemos que agregar el siguiente archivo "mysql-connector-java-5.1.43-bin.jar" data-integration "C:\pentahotanto en server\pentaho-solutions\data-integration\lib" y schemaworkbench "C:\pentaho-server\pentaho-solutions\schemaworkbench\lib"

| <b>ES mincpun</b>               | <b>I'V VULLVIII JITZ VIIII</b>           | <b>LACLUIQUIC JOI 1 IIC</b> | <b>VI NU</b> |
|---------------------------------|------------------------------------------|-----------------------------|--------------|
| $\frac{1}{20}$ mondrian         | 16/05/2017 5:49 p                        | Executable Jar File         | 3,463 KB     |
| mysql-connector-java-5.1.43-bin | 6/07/2017 9:42 p.m. Executable Jar File  |                             | 976 KB       |
| 图 ognl                          | 16/05/2017 5:49 p.m. Executable Jar File |                             | 165 KB       |

Gráfico 4.83 - Instalación Pentaho 36

#### 4.5.2. Carga Inicial

Se realiza una carga inicial del DataWarehouse, alimentando el modelo creado. Se debe llevar a cabo tareas de limpieza de datos, calidad de datos, procesos ETL, que tienen una lógica compleja.

El DataWarehouse debe contener datos válidos, quitando valores faltantes o anómalos, para así utilizar únicamente los datos útiles.

#### **4.5.2.1. Creación de Cubo Olap con Schema Workbench**

La herramienta para crear cubos de Pentaho es Schema Workbench. Lo primero que debemos hacer es ejecutar el archivo "workbench" que está en la siguiente ruta "C:\pentahoserver\pentaho-solutions\schema-workbench"

|    | equipo - Discolacal (C) - pentaho-univer - pentaho-salidicas - schema-violebenchi |                          |                                        |                               |
|----|-----------------------------------------------------------------------------------|--------------------------|----------------------------------------|-------------------------------|
|    | Fibrienbing                                                                       | Ficha de modifica  Tam-  |                                        | <b><i><u>Santador</u></i></b> |
|    | demo                                                                              | 18/05/2017 0:48 pc       | Caronia de architeco                   |                               |
|    | distants.                                                                         |                          | 16/03/2017 SHEW  Carpita da archives   |                               |
|    | fith.                                                                             |                          | 24/08/2017 S.11 p.s. Layets de motions |                               |
|    | phagins:                                                                          | (6/25) 2017 5-45 p.m.    | Easpith di archives                    |                               |
|    | Scheme, Workbench.app.                                                            |                          | 随眼记录灯 545 g. Larpets de archives       |                               |
|    | срадуной.                                                                         | 他的/2017年6月 p.c.          | Archive por litter                     | 1.68                          |
|    | <b>C</b> LICENSE                                                                  | <b>NUSI2057.NBE p.m.</b> | Chaustal HTML Do                       | 13.8%                         |
| K. | Imply                                                                             | 16-050 317 9-40 mm       | Cincumients 10-5.                      | 4 8 8                         |
|    | mondrian properties                                                               | 指令5-20分2.5.48 pi.i.      | 高压指示器 护电台中间离子                          | 石石                            |
|    | PentahoSchemaWorkbanch_OSS_Licenses                                               | 植物/旋形素接近。                | Chenine NTML Do                        | 安居美国                          |
|    | reading                                                                           | 16/03/2017 3:45 p.m.     | Docustraenter de twa                   | 上层面                           |
|    | unt-pentuhu-eny                                                                   | (を参加)対応の場合               | AAUBAHi gran lisbes                    | 与米馬                           |
|    | set-paritally) ceny sh                                                            | 10/05/2057 Sold place:   | AlliAnie SN                            | 新闻                            |
|    | suorkhanch.                                                                       | SARAKANI? LITE ALL I     | Welther John Wilsell                   | <b>TASE</b>                   |

Gráfico 4.84 — Creación Cubo Olap 1

Establecer la conexión con nuestra base de datos MySQL, accediendo a **"options"** y posteriormente a **"database connection"** nos aparecerá un cuadro de opciones de conexión como el que se ve en la imagen luego clic en **test** y por último en

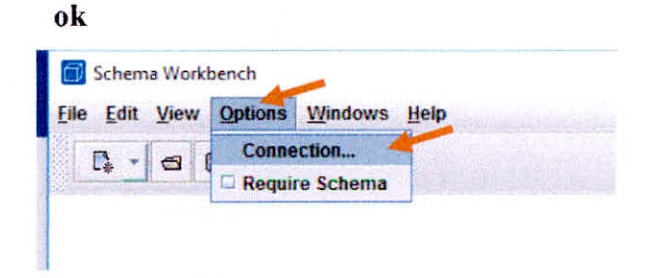

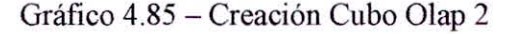

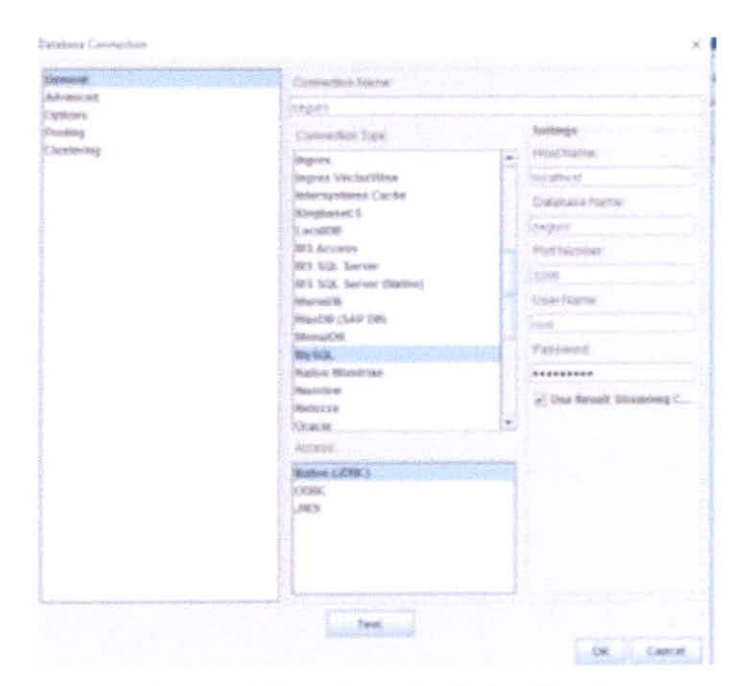

Gráfico 4.86 - Creación Cubo Olap 3

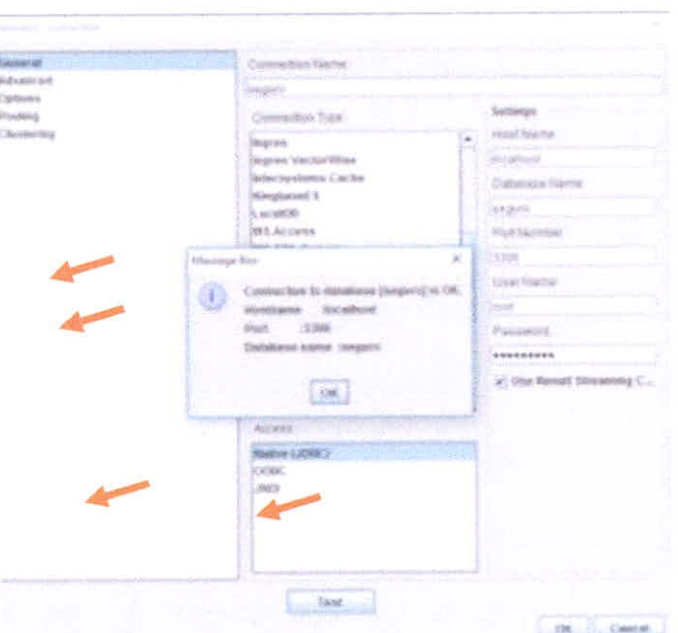

Gráfico 4.87 - Creación Cubo Olap 4

Posteriormente crearemos un nuevo esquema, como se aprecia en la imagen

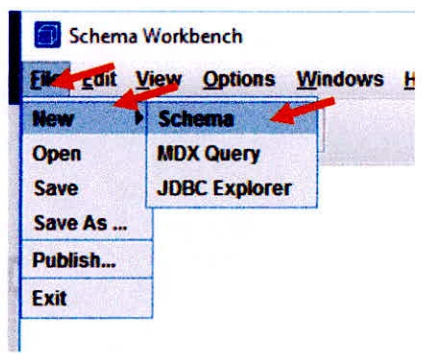

Gráfico 4.88 - Creación Cubo Olap 5

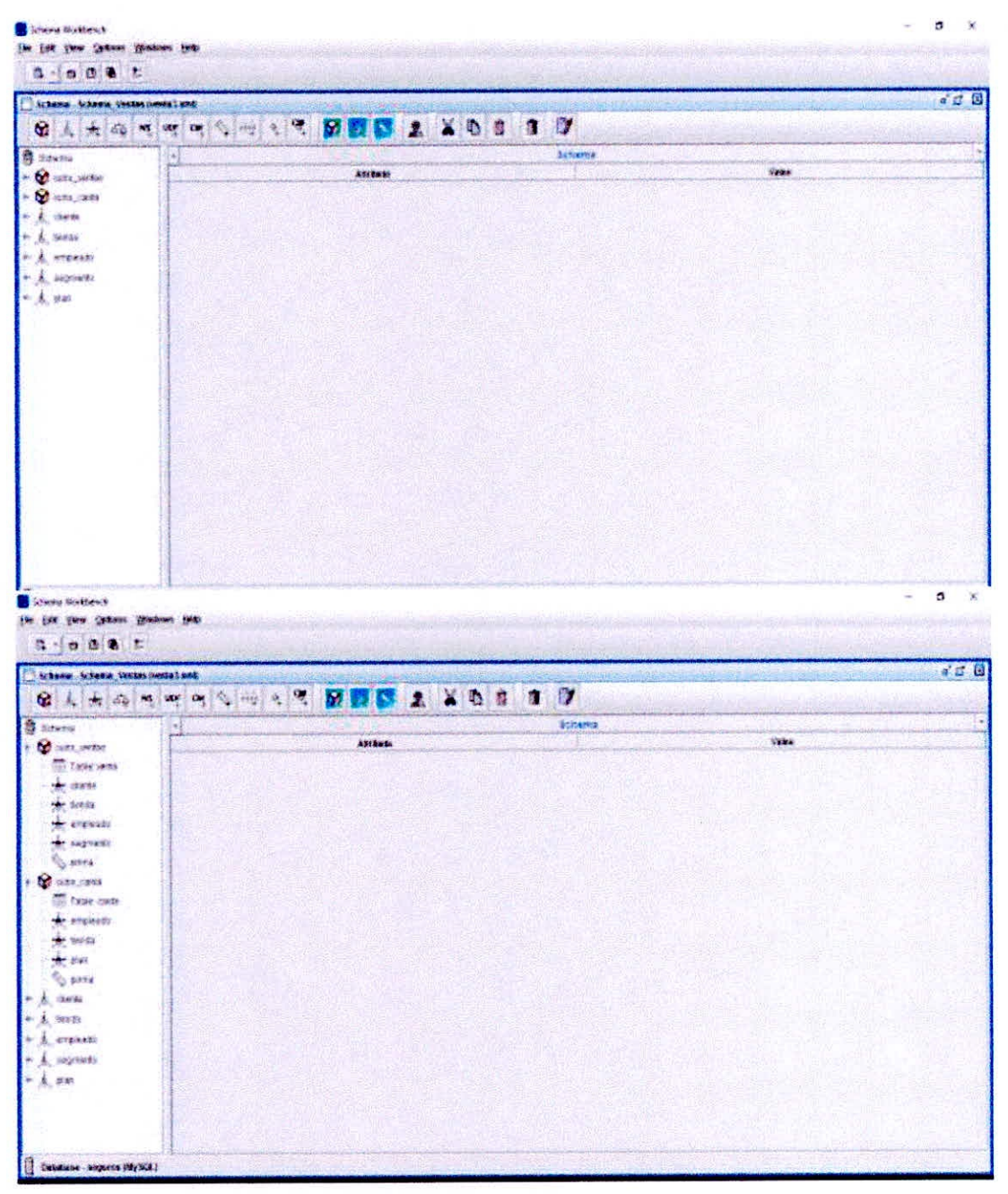

Gráfico 4.89 - Creación Cubo Olap 6

CAPÍTULO IV DESARROLLO DE LA METODOLOGÍA

ă,

#### 4.5.3. Actualización

La actualización se realiza teniendo la carga de datos en el DataWarehouse.

- Establecimiento de políticas y estrategias a ejecutar con actualizaciones o refresco de datos.
- Especificar tareas de limpieza de datos, calidad de datos, procesos ETL, para actualizar datos del DataWarehouse.
- Especificar de formar general y detallada las acciones que deberá realizar cada software.

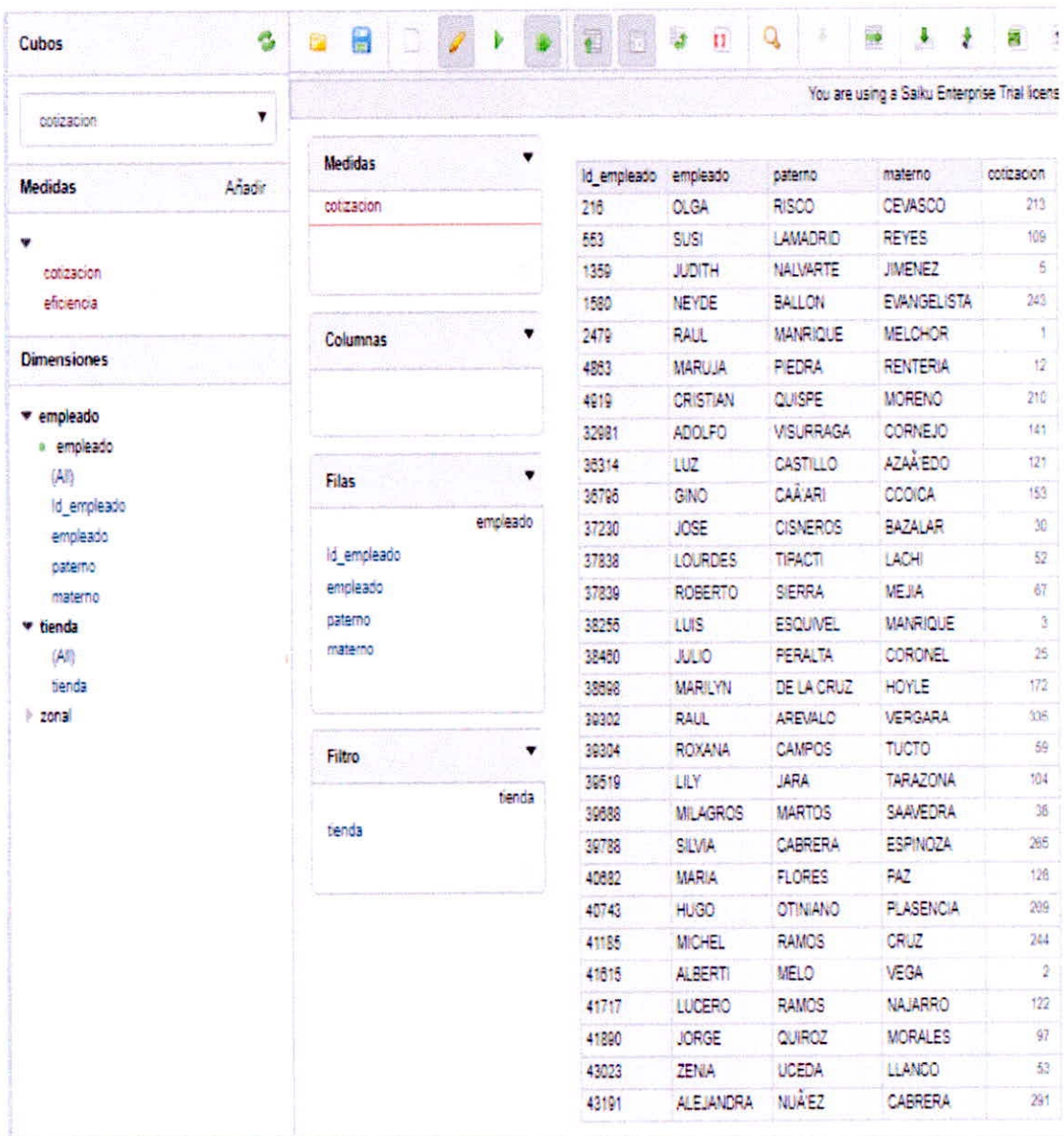

#### 4.5.3.1. Empleado Cotizaciones

Gráfico 4.90 - Creación Reporte Empleado 1

CAPÍTULO IV DESARROLLO DE LA METODOLOGÍA

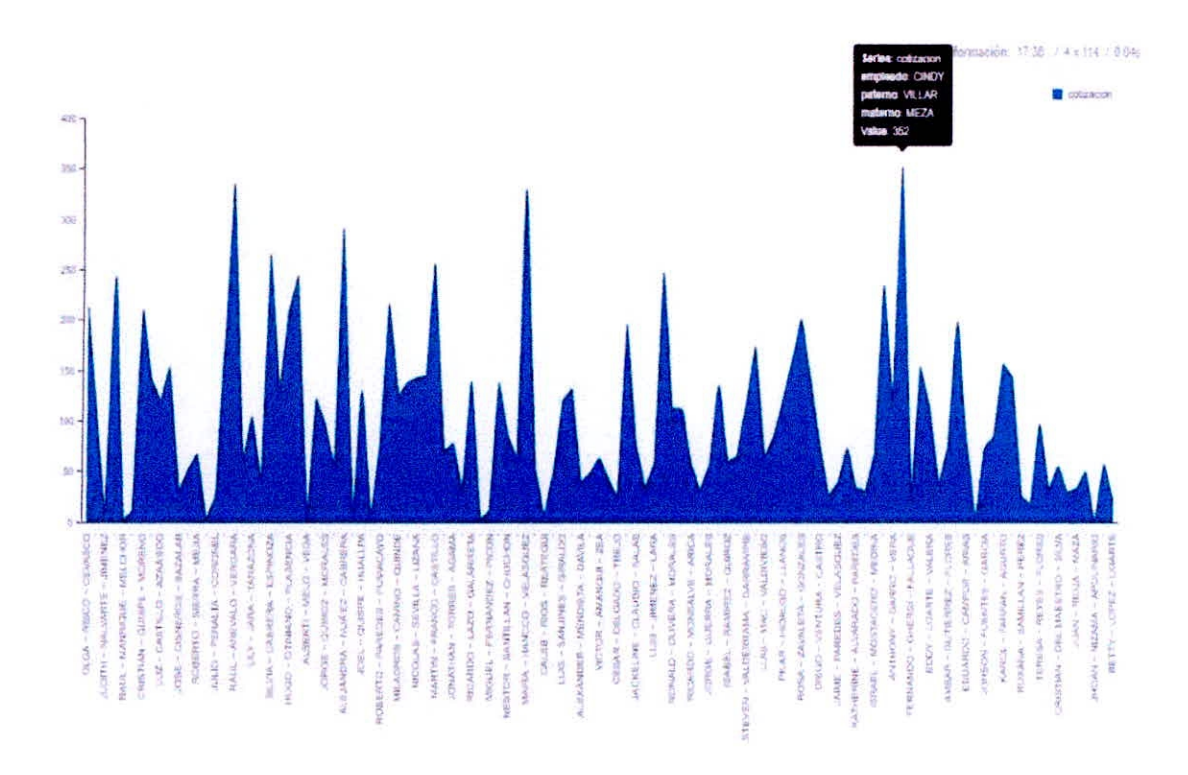

Gráfico 4.91 — Creación Reporte Empleado 2

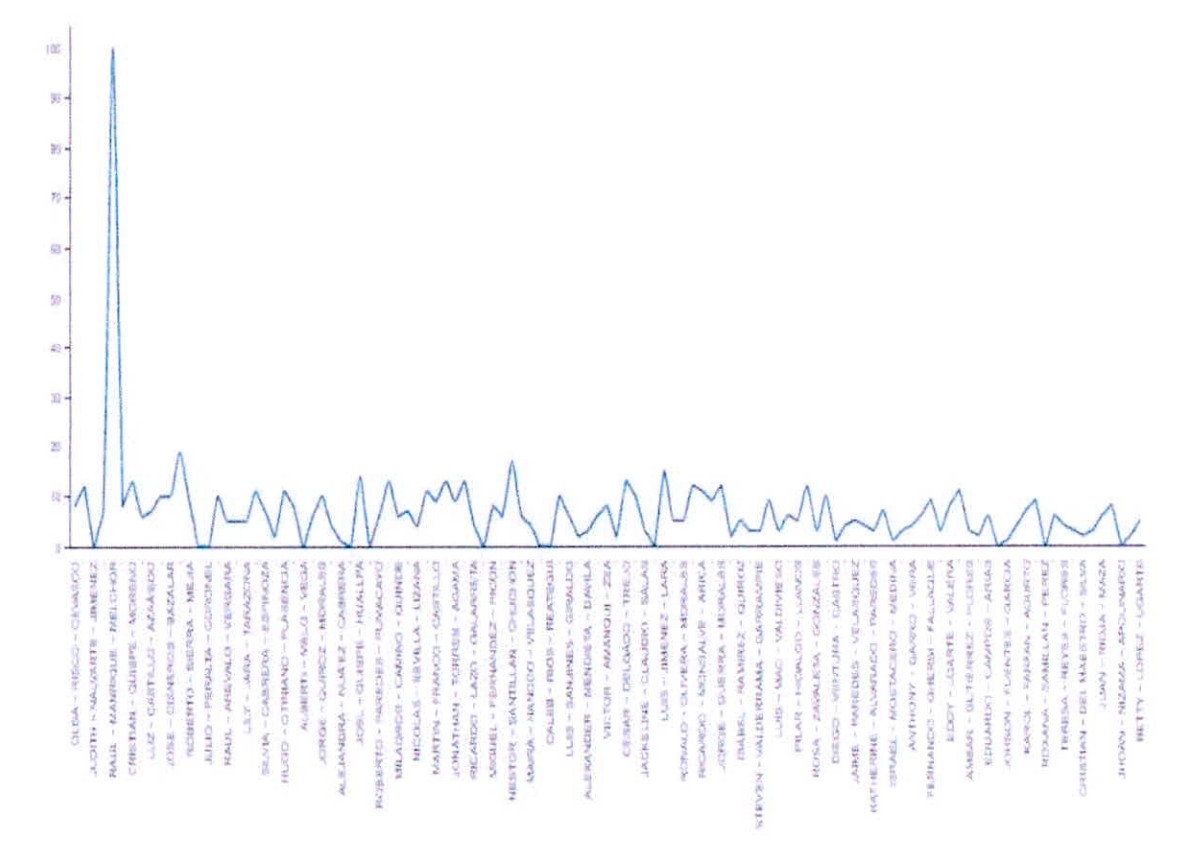

**4.5.3.2. Empleado Eficiencia** 

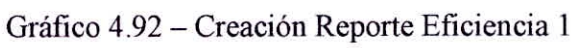

CAPÍTULO IV DESARROLLO DE LA METODOLOGÍA - 96 -

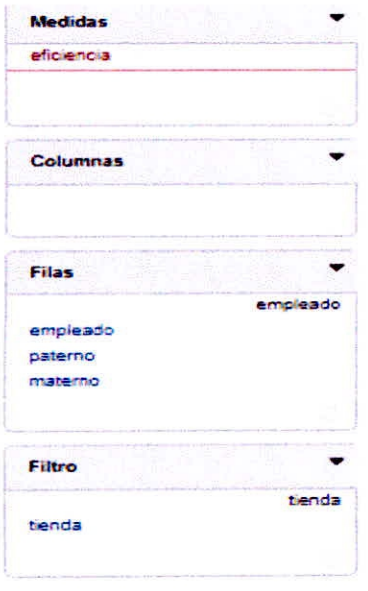

| empleado        | paterno                  | materno            | eficiencia     |
|-----------------|--------------------------|--------------------|----------------|
| OF GAL          | <b>RISCO</b>             | CEWASCO            | a              |
| <b>SUSI</b>     | <b>LAMADRID</b>          | <b>REVES</b>       | 12             |
| <b>JUDITH</b>   | <b>NAIMARTE</b>          | <b>HALENEZ</b>     | $\alpha$       |
| <b>NEYDE</b>    | <b>BALLON</b>            | <b>EVANGELISTA</b> | $\overline{x}$ |
| <b>RALIL</b>    | <b>MANRIOUE</b>          | <b>MELCHOR</b>     | 100.           |
| <b>MARLLIA</b>  | PIEDRA                   | <b>RENTERIA</b>    | 在              |
| <b>CRISTIAN</b> | <b>OUISPE</b>            | <b>MORENO</b>      | 13             |
| <b>ADOLFO</b>   | <b><i>MISLIRRAGA</i></b> | <b>CORNEJO</b>     | 6              |
| 14.12           | <b>CASTRIC</b>           | AZAÄ EDO           | 7.             |
| <b>GRAO</b>     | CAÂ'ARI                  | CCOICA             | 115            |
| JOSE            | <b>CISNEROS</b>          | <b>BAZALAR</b>     | 10             |
| <b>LOURDES</b>  | TIPACTI                  | <b>LACIE</b>       | 19             |
| <b>ROBERTO</b>  | <b>SIERRA</b>            | ME HA              | ۵              |
| LUIS            | <b>ESQUIVEL</b>          | <b>MANRIQUE</b>    | G              |
| <b>JURIO</b>    | <b>PERALIA</b>           | <b>CORONEL</b>     | ō              |
| <b>MARILYN</b>  | DE LA CRUZ               | HOYLE              | 10             |
| RAUL            | <b>AREVALO</b>           | <b>MERICARA</b>    | 5              |
| <b>ROXANA</b>   | CAMPOS                   | <b>TUCTO</b>       | s              |
| <b>IHY</b>      | <b>JARA</b>              | <b>TARAZONA</b>    | 6.             |
| MILAGROS        | <b>MARTOS</b>            | <b>SAAVEDRA</b>    | 17             |
| <b>SILVIA</b>   | CABRERA                  | <b>ESPINOZA</b>    | 7              |
| <b>MARIA</b>    | <b>FLORES</b>            | <b>PAZ</b>         | $\bar{z}$      |
| HUGO            | <b>OTINIANO</b>          | <b>PLASENCIA</b>   | 15             |
| <b>MICHEL</b>   | <b>RAMOS</b>             | CRUZ               | a              |
| AL BERTI        | MELO <sub>1</sub>        | VEGA               | o              |
| LUCERO          | <b>RAMOS</b>             | <b>NA IARRO</b>    | ë.             |
| <b>JORGE</b>    | <b>QUIROZ</b>            | <b>MORALES</b>     | 10             |
| <b>ZENKA</b>    | <b>UCEDA</b>             | <b>LIANCO</b>      | $\frac{d}{dx}$ |
| ALEJANDRA       | <b>NUA'EZ</b>            | CABRERA            |                |

Gráfico 4.93 - Creación Reporte Eficiencia 2

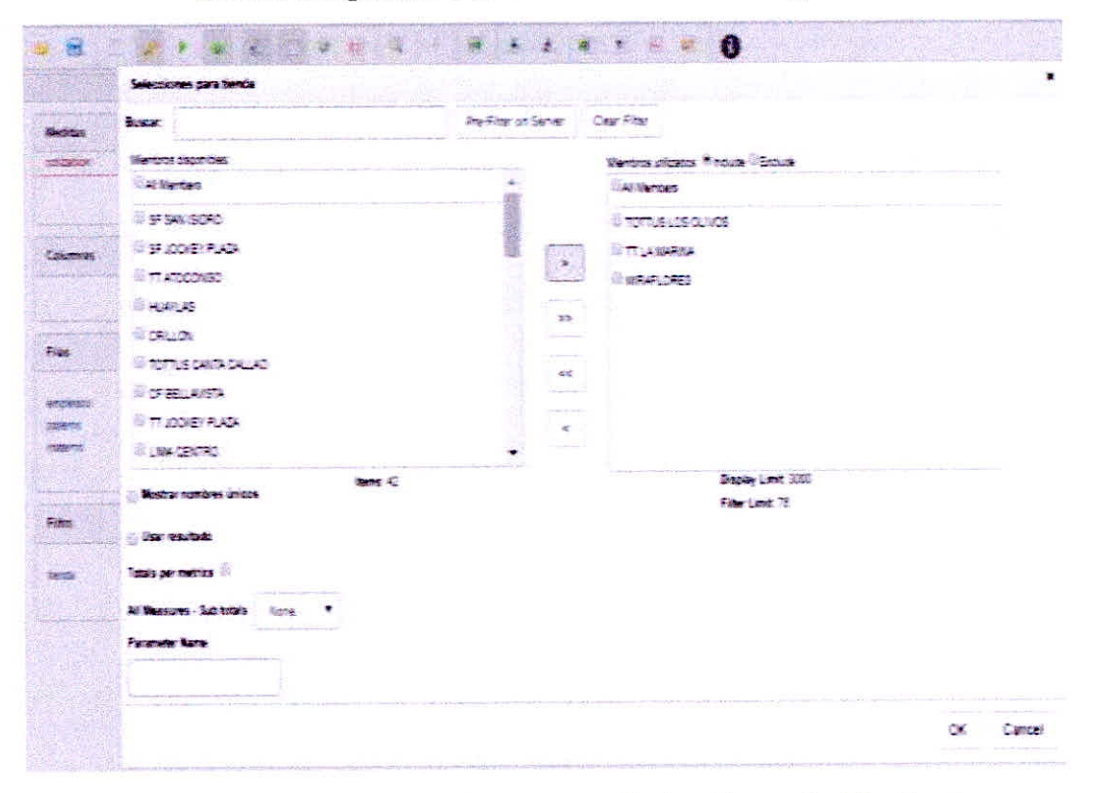

# 4.5.3.3. Empleado Cotización con Filtrado según Tiendas

Gráfico 4.94 - Creación Reporte Cotización según Tiendas 1

w

|                                                          |                  |                          |                  | You are using a Saiku Ent |
|----------------------------------------------------------|------------------|--------------------------|------------------|---------------------------|
| <b>Medidas</b>                                           | empleado         | paterno                  | materno          | cotizacion                |
| cotizacion                                               | <b>LOURDES</b>   | <b>TIPACTI</b>           | LACHE            | 52                        |
|                                                          | <b>HUGO</b>      | <b>OTINIANO</b>          | <b>PLASENCIA</b> | 209                       |
|                                                          | <b>ALEJANDRA</b> | <b>NUA'EZ</b>            | CABRERA          | 291                       |
|                                                          | <b>OMAR</b>      | <b>AGUILAR</b>           | <b>TELLO</b>     | 145.                      |
| <b>Columnas</b>                                          | <b>MELISSA</b>   | <b>HERRERA</b>           | <b>WARGAS</b>    | 112                       |
|                                                          | <b>EDWIN</b>     | <b>GRADOS</b>            | LA ROSA          | 33 <sub>5</sub>           |
|                                                          | <b>STEVEN</b>    | <b><i>MALDERRAMA</i></b> | <b>GARRAMPIE</b> | 517                       |
|                                                          | LUIS             | <b>CHAVEZ</b>            | <b>MUA'OZ</b>    | 144                       |
|                                                          |                  |                          |                  |                           |
| empleado                                                 |                  |                          |                  |                           |
| <b>Filas</b><br>empleado<br>paterno<br>materno<br>Filtro |                  |                          |                  |                           |

Gráfico 4.95 - Creación Reporte Cotización según Tiendas 2

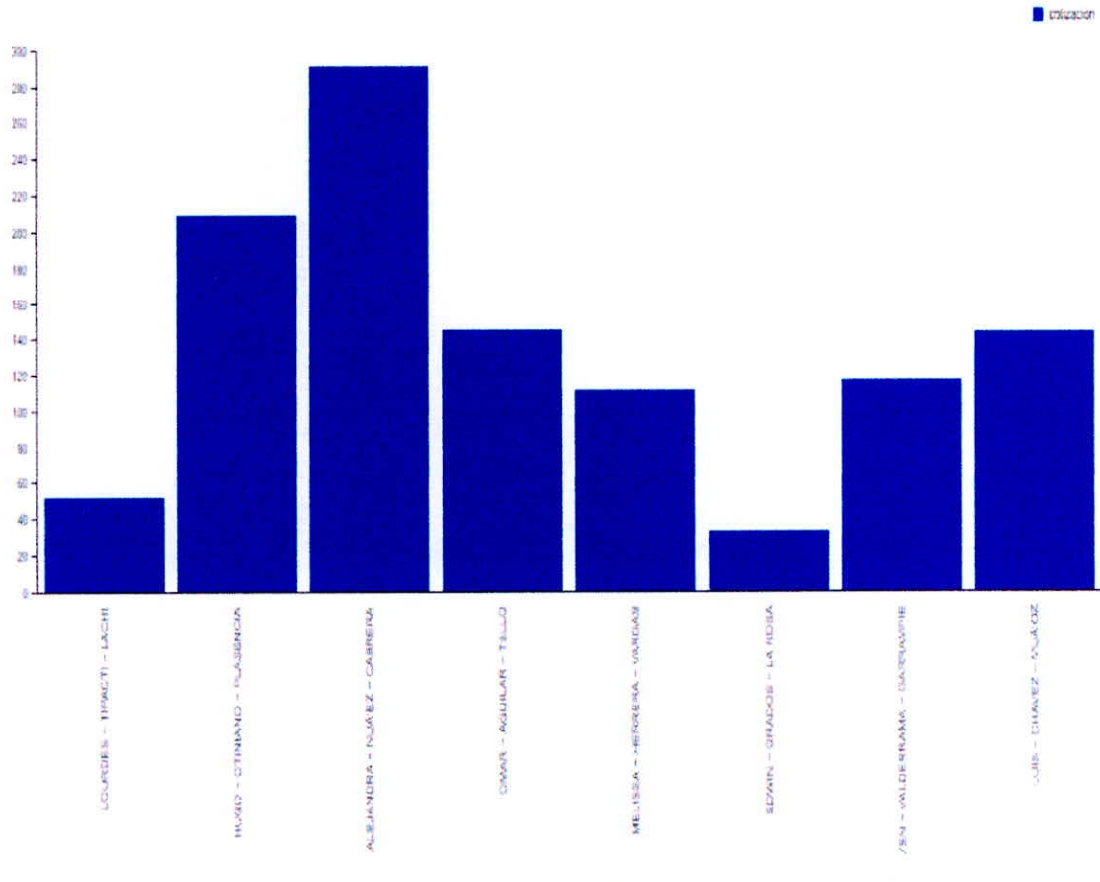

Gráfico 4.96 - Creación Reporte Cotización según Tiendas 3

CAPÍTULO IV DESARROLLO DE LA METODOLOGÍA

ä

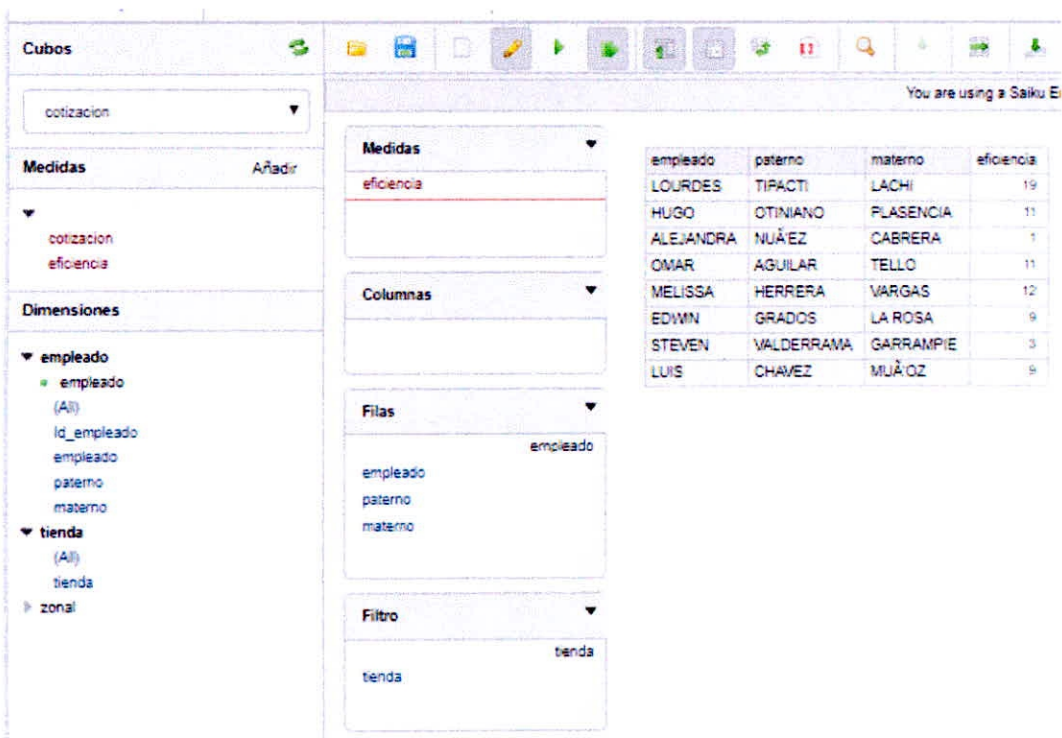

## 4.5.3.4. Empleado Eficiencia con Filtrado según Tiendas

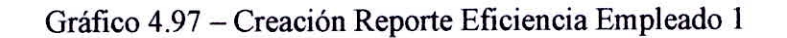

UCURDES - TIPACTI - LADIE & HUGO - OTRAND - PLASENCIA & ALEJANDRA - NUREZ - CABRERA & CMAR - AGUILAR - TELLO & MELISSA - HERRERA - VARGAS & EDWIN - GRADOS - LA ROSA STEVEN - VALDERRAMA - GARRAMPIE III LUIS - CHAVEZ - MUÃOZ

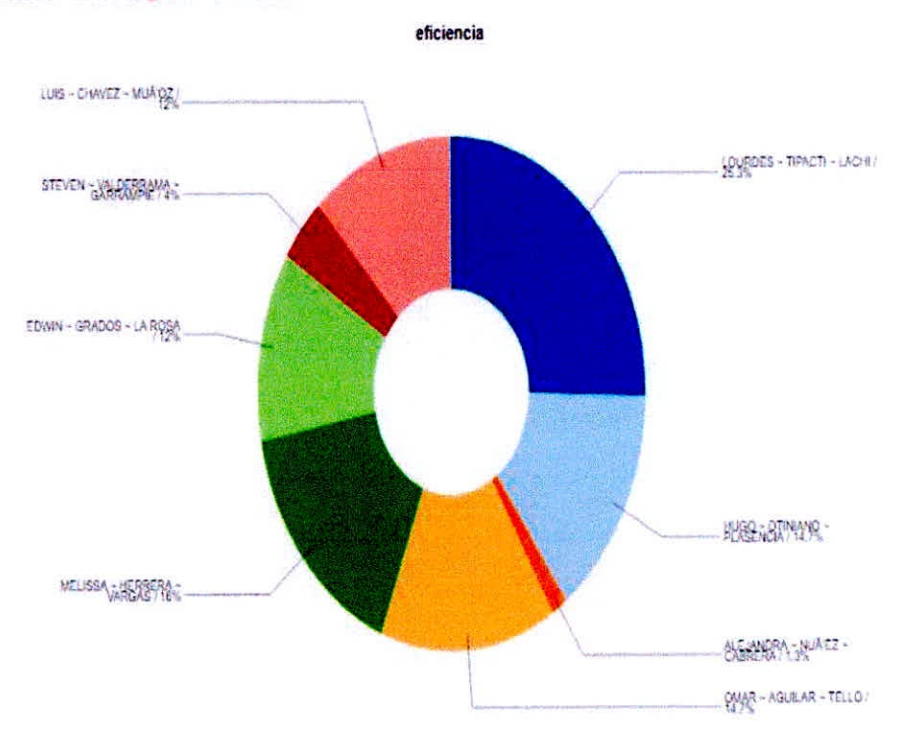

Gráfico 4.98 - Creación Reporte Eficiencia Empleado 2

CAPÍTULO IV DESARROLLO DE LA METODOLOGÍA

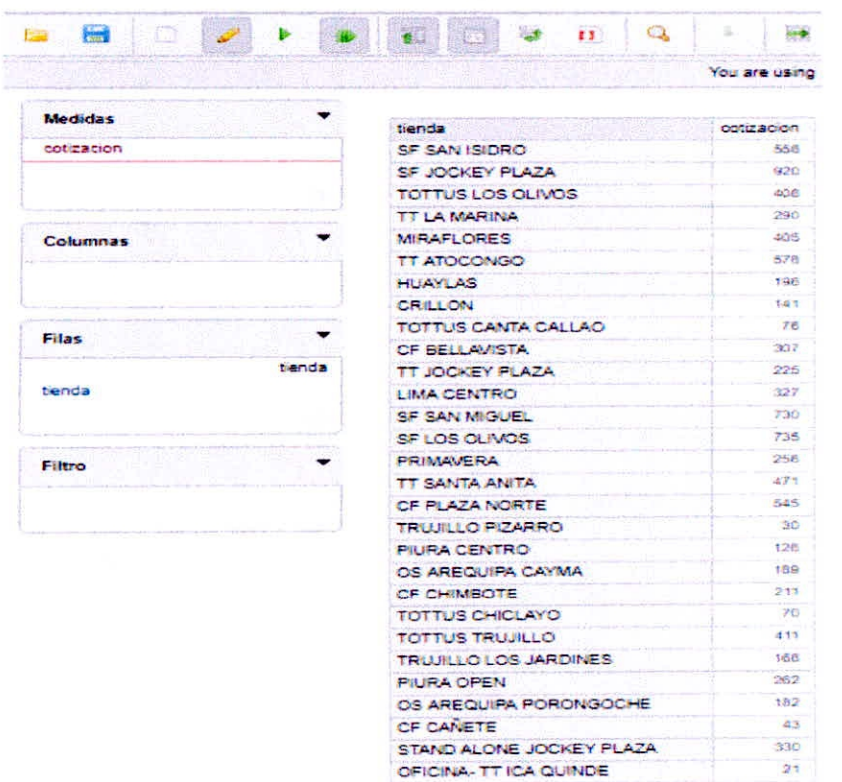

# 4.5.3.5. Tienda Cotización

Gráfico 4.99 - Creación Reporte Tienda Cotización 1

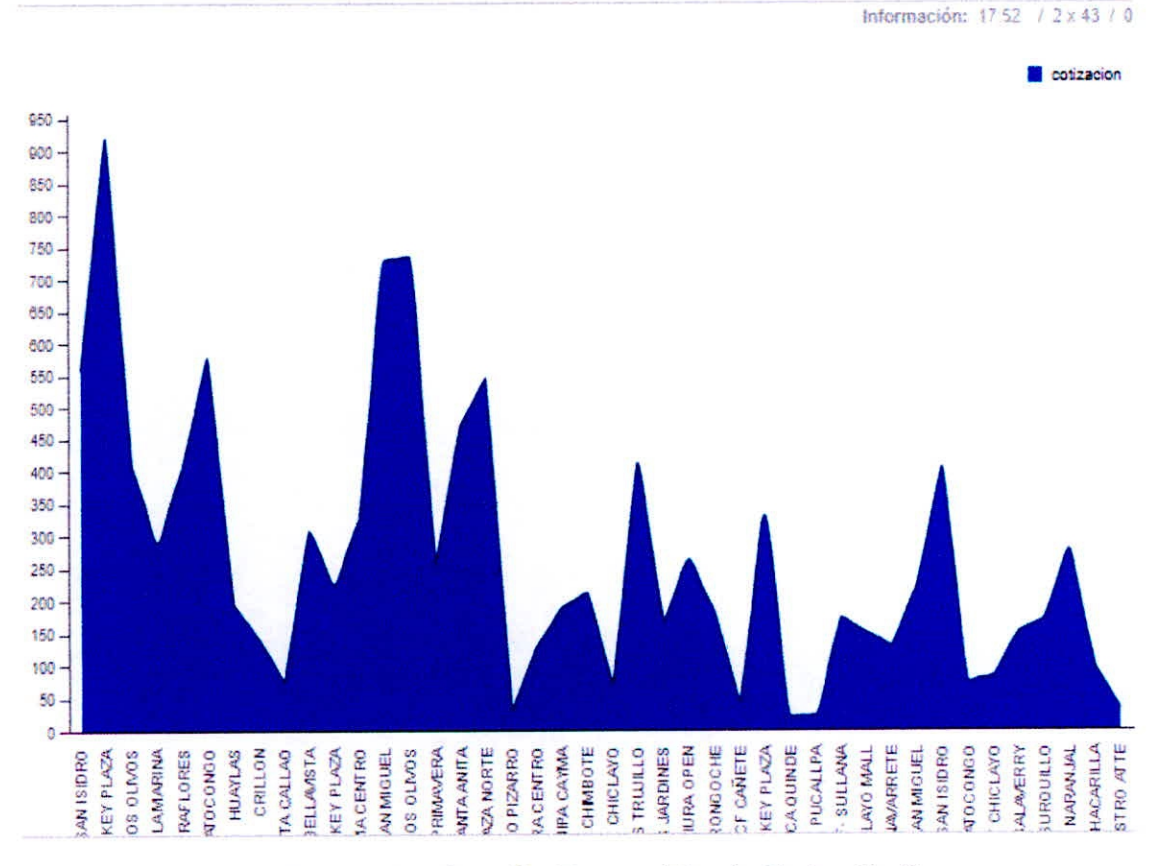

Gráfico 4.100 - Creación Reporte Tienda Cotización 2

CAPÍTULO IV DESARROLLO DE LA METODOLOGÍA

 $\ddot{\phantom{0}}$ 

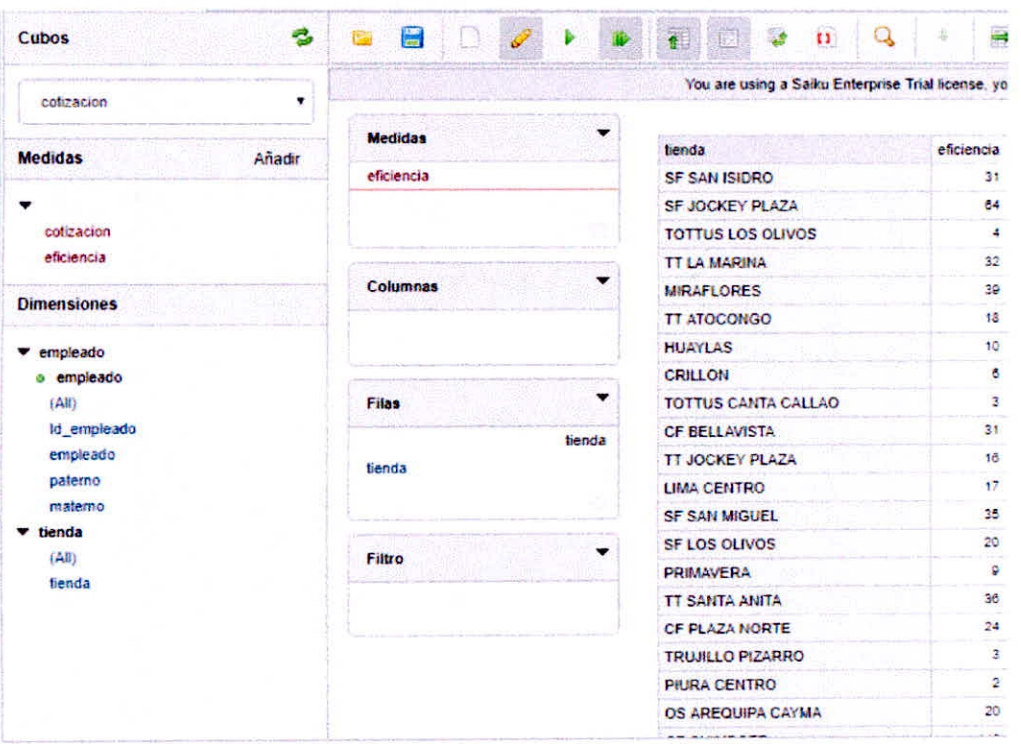

# 4.5.3.6. Tienda Eficiencia

Gráfico 4.101 - Creación Reporte Tienda Eficiencia 1

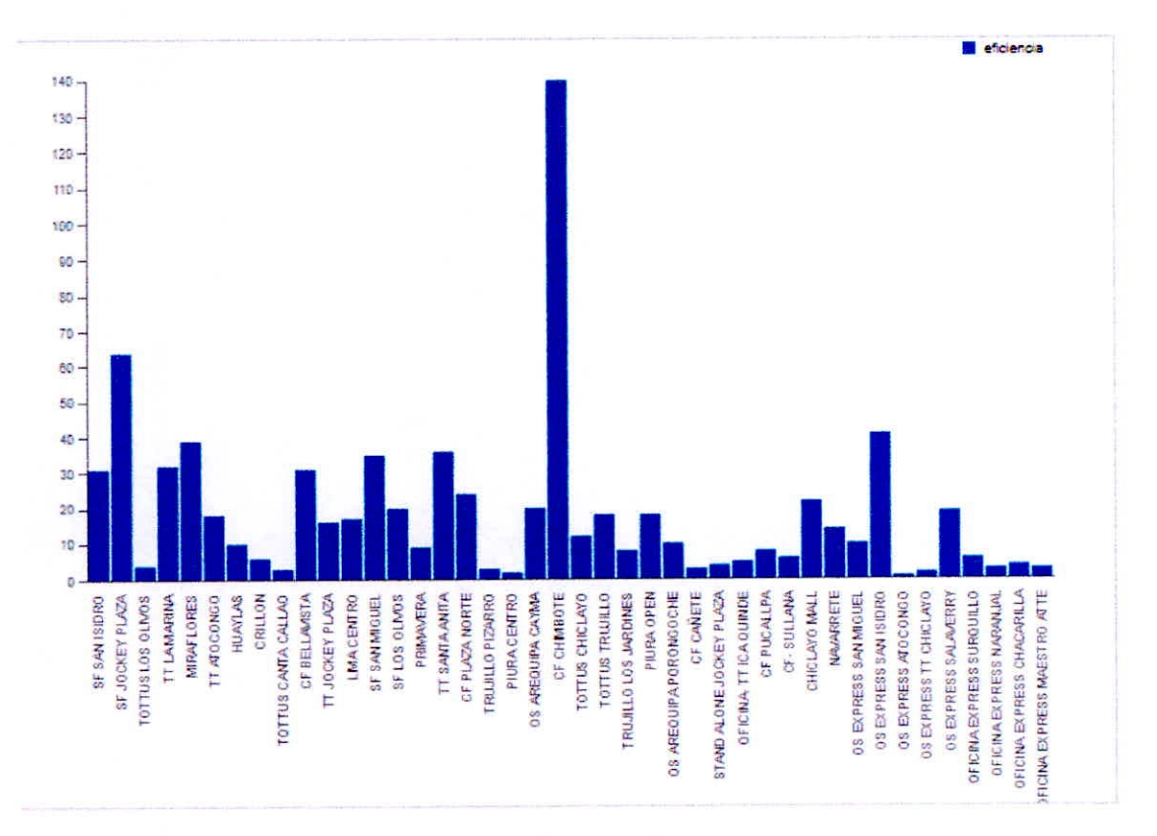

Gráfico 4.102 - Creación Reporte Tienda Eficiencia 2

| <b>Mary</b>         | 8.2.1                 | <b>Cal</b><br><b>Hotel</b><br>ΠШ                                                                | $\overline{\mathbf{A}}$<br>÷.<br><b>ART</b> | æ     |
|---------------------|-----------------------|-------------------------------------------------------------------------------------------------|---------------------------------------------|-------|
|                     |                       | You are using a Saiku Enterprise Trial license, you have 13 days remaining. Buy licenses online |                                             |       |
| Medidas             |                       |                                                                                                 |                                             |       |
|                     | cliente nombre        | cliente app paterno                                                                             | cliente app materno                         | prima |
| prints              | <b>RAFAEL MANUEL</b>  | <b>MEILAN</b>                                                                                   | BELLO                                       | 4.406 |
|                     | <b>GLADYS</b>         | <b>URANGA</b>                                                                                   | COUSO                                       | tez   |
|                     | JOAQUIN ERASMO        | <b>GUILIARRO</b>                                                                                | PRESA                                       | 1.851 |
|                     | <b>RICARDO</b>        | <b>PRATO</b>                                                                                    | PEREZ                                       | 3.064 |
| Columnas            | GASTON                | <b>ACHH</b>                                                                                     | CORVO                                       | 232   |
|                     | RAUL BARTOLOME        | GIURIA                                                                                          | <b>BARBOT</b>                               | 1.070 |
|                     | <b>FRANCIA LIBRE</b>  | DIA2                                                                                            | <b>OLIVERA</b>                              | 1.454 |
|                     | MARIA DEL PINO        | DE VEGA                                                                                         | NAPOLI                                      | 2.343 |
| Filas               | <b>NELLY</b>          | <b>PITTERLY</b>                                                                                 | <b>GOMEZ</b>                                | 1 荷ご  |
| cliente             | MIGUEL ANGEL          | BRAGA                                                                                           | 护理良性之                                       | 1.600 |
| cliente nombre      | <b>ALICIA ANGELA</b>  | <b>MONTANO</b>                                                                                  | LOTITO                                      | 206   |
| cliente app paterno | <b>DANIEL</b>         | PONCE DE LEON                                                                                   | CARRAU                                      | 874   |
| cliente app materno | <b>EDWARD</b>         | <b>HERNANDEZ</b>                                                                                | MARTINEZ                                    | 646   |
|                     | LUIS SERGIO           | VIA AS                                                                                          | SENDIC                                      | 359   |
|                     | <b>PABLO GERMAN</b>   | <b>QUINTERO</b>                                                                                 | AREAL                                       | 140   |
|                     | <b>MANUEL ERNESTO</b> | <b>ARIAS</b>                                                                                    | PICHON                                      | 321   |
| Filtro              | ALBERTO GUSTAVO       | <b>BRUSA</b>                                                                                    | GONZALEZ                                    | 1.978 |
| ebsekune            | NORA MARIA            | CASTRO                                                                                          | <b>NAVAJAS</b>                              | 3.990 |
| empleado nombre     | <b>JORGE</b>          | <b>RUIBAL</b>                                                                                   | 目的に                                         | 691   |
|                     | DARDO HAMLET          | <b>PREZA</b>                                                                                    | <b>RESTUCCIA</b>                            | 739   |

4.5.3.7. Cliente - Ventas(Prima)

Gráfico 4.103 - Creación Reporte Cliente - Ventas Prima 1

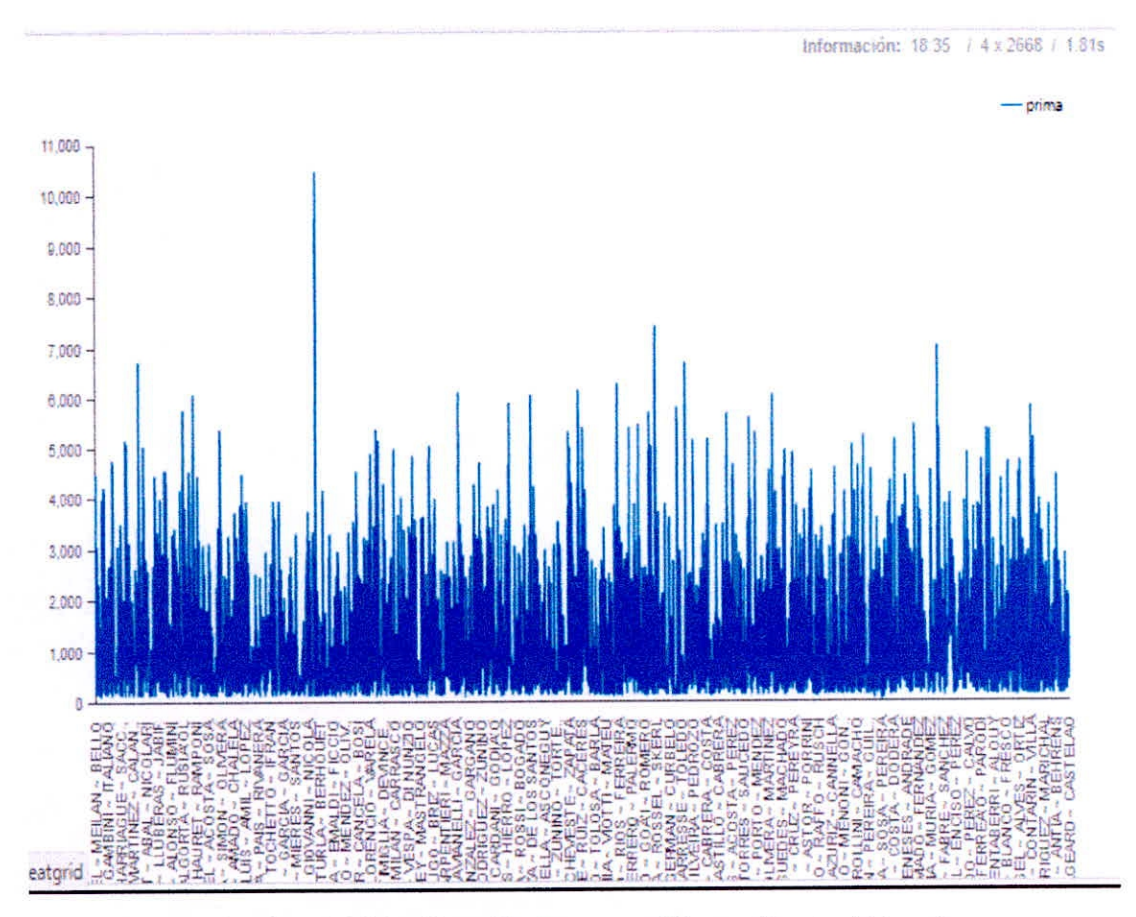

Gráfico 4.104 - Creación Reporte Cliente - Ventas Prima 2

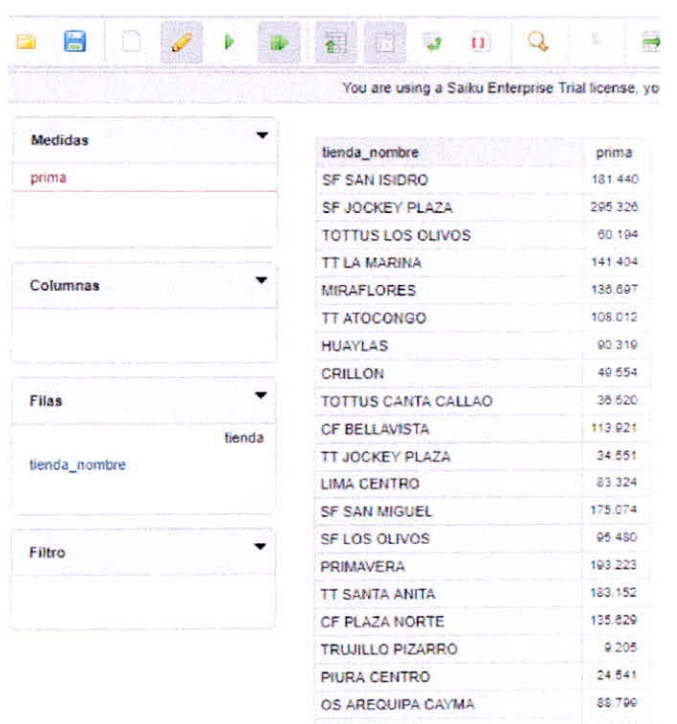

# 4.5.3.8. Tienda- Ventas(Prima)

Gráfico 4.105 - Creación Reporte Tiendas - Ventas 1

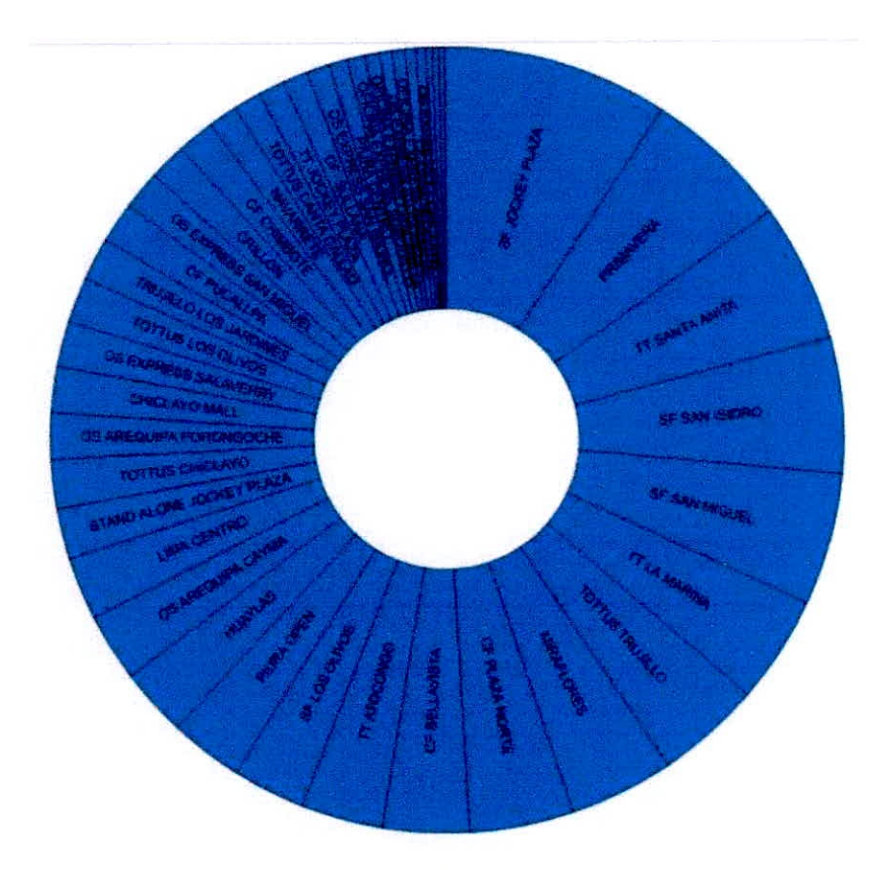

Gráfico 4.106 - Creación Reporte Tiendas - Ventas 2

4

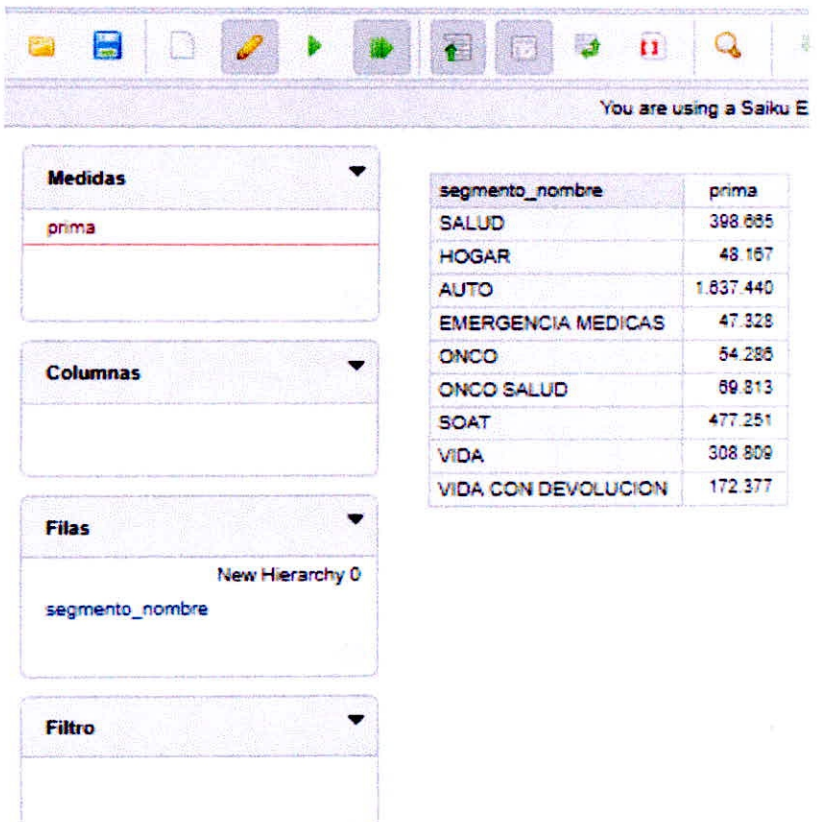

# 4.5.3.9. Segmento(Nombre)-Venta(Primas)

Gráfico 4.107 - Creación Reporte Segmento - Ventas 1

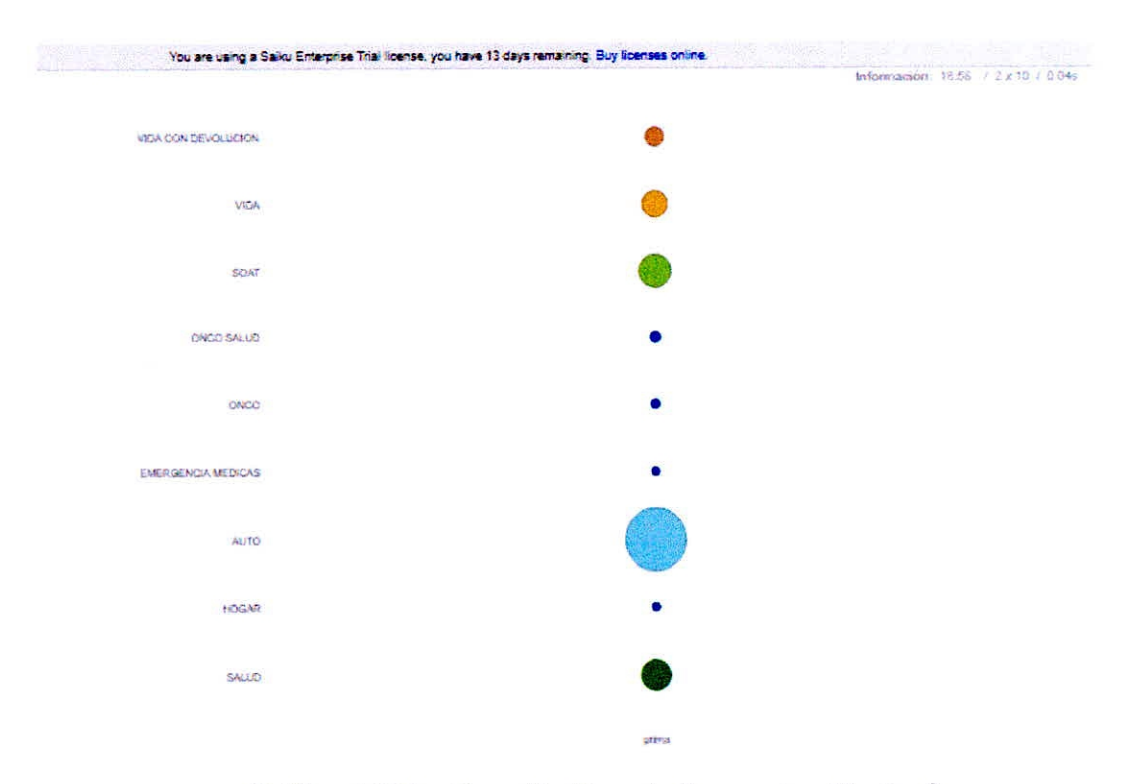

Gráfico 4.108 - Creación Reporte Segmento - Ventas 2

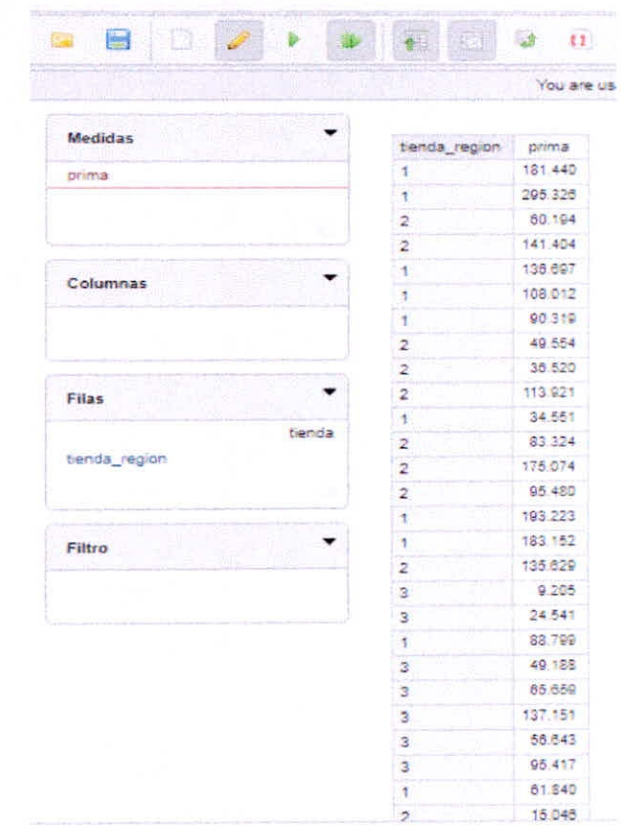

# 4.5.3.10.Tienda(Regiones)-Venta(Primas)

Gráfico 4.109 — Creación Reporte Tienda(Regiones)-Venta(Primas) 1

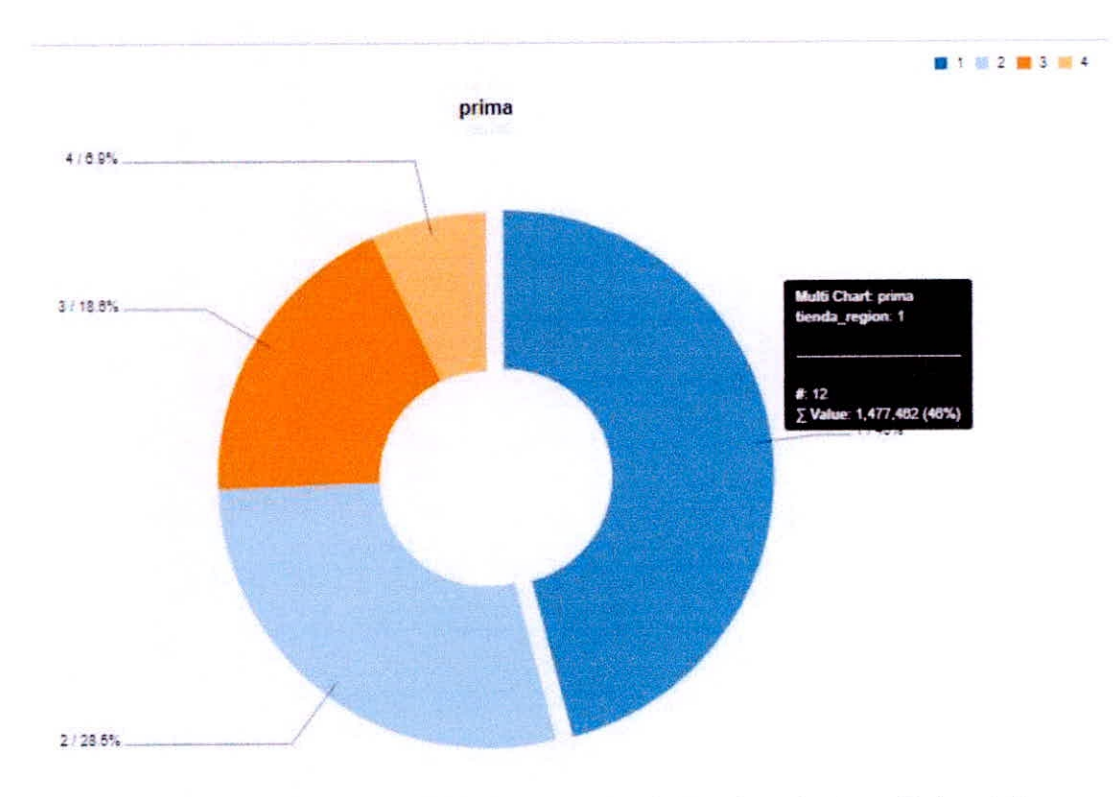

Gráfico 4.110 — Creación Reporte Tienda(Regiones)-Venta(Primas) 2

CAPITULO IV DESARROLLO DE LA METODOLOGÍA - 105 -

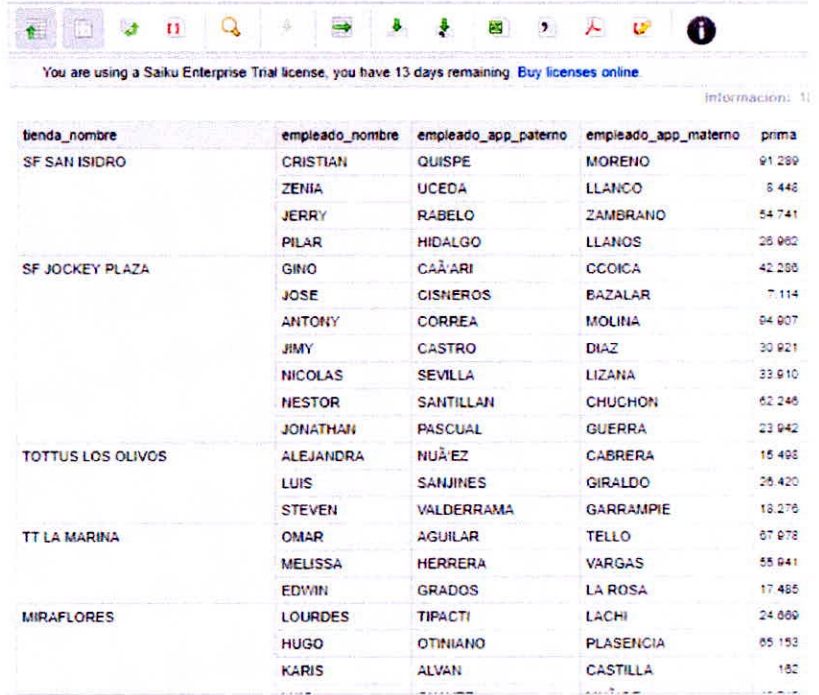

#### 4.5.3.11. Tienda - Empleado - Ventas(Prima)

Gráfico 4.111 - Creación Reporte Tienda - Empleado - Ventas(Prima) 1

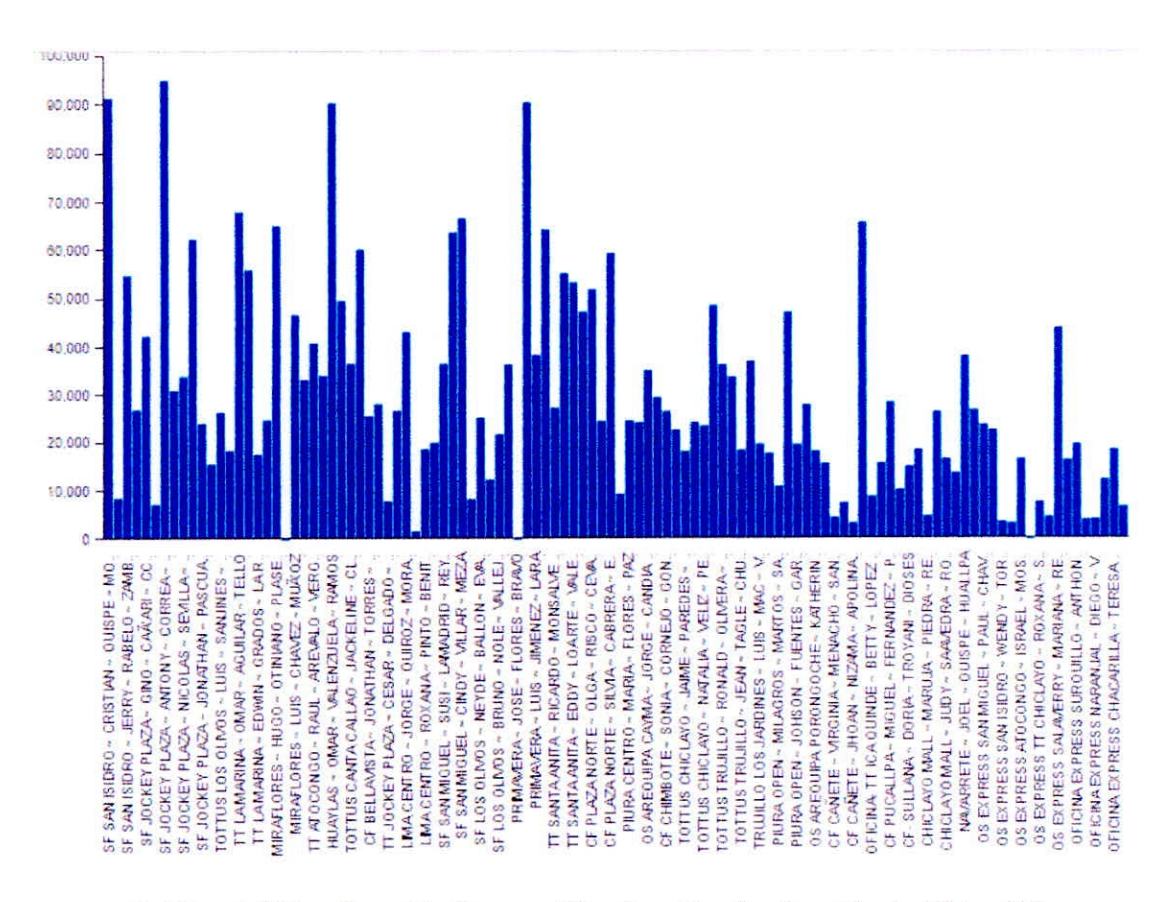

Gráfico 4.112 – Creación Reporte Tienda – Empleado – Ventas(Prima) 2

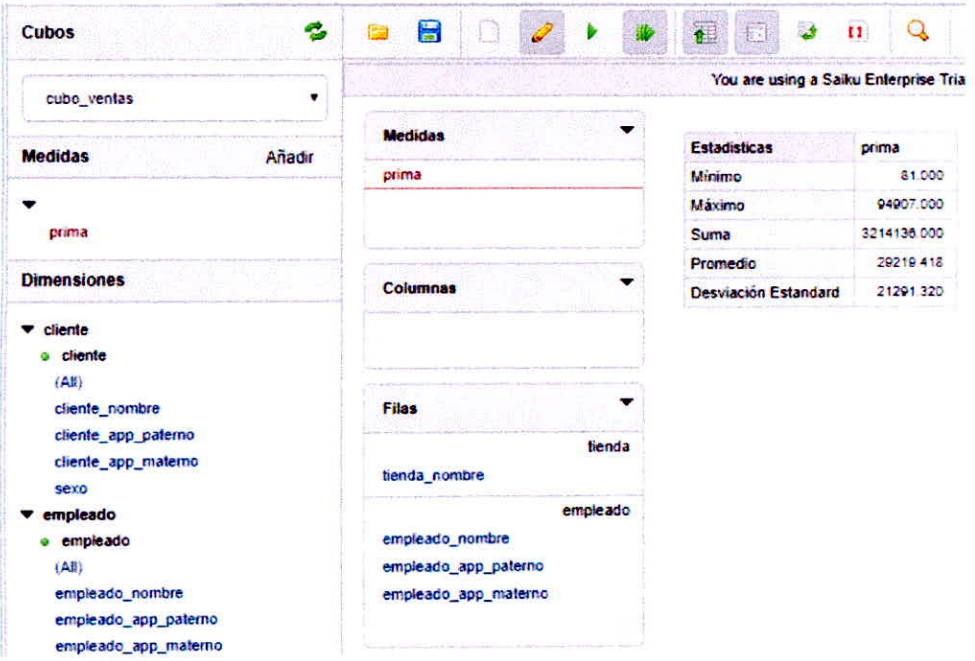

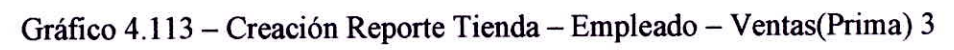

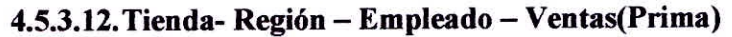

|                                          |               |        |                            |                                 | EL FORTE SARA STREET |               |
|------------------------------------------|---------------|--------|----------------------------|---------------------------------|----------------------|---------------|
| derivies                                 | benda nombre  |        | tenda region chemie nombre | caeste anni patento             | coerrie ago materno  | <b>SAMING</b> |
| 271.52                                   | SF SAN ISIDRO | ×      | それ的なのか。                    | <b>HE DAVIDAR SECT</b>          | <b>MARTINEZ</b>      | 部             |
|                                          |               |        | DARING HAMLET              | <b>PRE28</b>                    | <b>RESTURDED</b>     | 765           |
|                                          |               |        | 内脏 法成本部分                   | 001522                          | 机铸件                  | 3.300         |
|                                          |               |        | <b>CAANA ATT ST</b>        | <b>VERELA</b>                   | PERSONAL             | ・温は           |
| <b>Collapside</b>                        |               | 124982 | 花椒酰                        | <b><i>RATHEMALD</i></b>         | äż.                  |               |
|                                          |               |        | RODOLFO HUGO               | のは病院の                           | 在内 经基数               | 450           |
|                                          |               |        | MASSAS MEANS ?             | <b>MALCARD</b>                  | <b>MARTINE LI</b>    | 啟             |
|                                          |               |        | 精确地                        | 医内脏反射性的                         | <b>OBICE</b>         | 83            |
| <b>Filter</b>                            |               |        | <b>NOEMBERSON</b>          | ALCINSO                         | 1-264                | 85            |
| <b>STARTA</b>                            |               |        | <b>FRIED ROBERTO</b>       | <b>GUITSE ARE 7</b>             | <b>MONEY</b>         | ā1            |
| Senda nombre                             |               |        | <b>反SHOES</b>              | <b>VEGA</b>                     | 花供え                  | St.           |
| <b>Renda</b> report                      |               |        | <b>JUNIOUS OS</b>          | GONZALEZ                        | APPT OF              | 1.195         |
|                                          |               |        | FEED 30                    | DE 2015 SAMPOS                  | <b>MOREWAY</b>       | 23            |
| cleate                                   |               |        | <b>CARLOS</b>              | <b>CLARET</b>                   | <b>MARCOUF</b>       | \$1           |
| cliente nontre.                          |               |        | <b>FRIEDROOM</b>           | DE SANTIS                       | COSTA                | 495           |
| plente app palento<br>ciente ano malerzo |               |        | 1,458.2                    | DE LA IGLESIA                   | <b>1.6 Family</b>    | $\frac{1}{2}$ |
|                                          |               |        | <b>GRACE LA MOMME</b>      | <b>CERMINA</b>                  | <b>BRAINCO</b>       | 757           |
|                                          |               |        | ALE MANUFACTURE            | <b>DE BEHUS</b>                 | 現は数とな                | an            |
|                                          |               |        | <b>SEPSIER</b>             | <b>DIAL LEES</b>                | <b>GARCEN</b>        | 1.356         |
| <b>Filters</b>                           |               |        | <b>IN 16010 CESAR</b>      | <b>PEREZ</b>                    | <b>MARKET</b>        | 5.782         |
|                                          |               |        |                            | and the probability of the con- | $-0.10$              |               |

Gráfico 4.114 - Creación Reporte Tienda- Región - Empleado - Ventas(Prima) 1

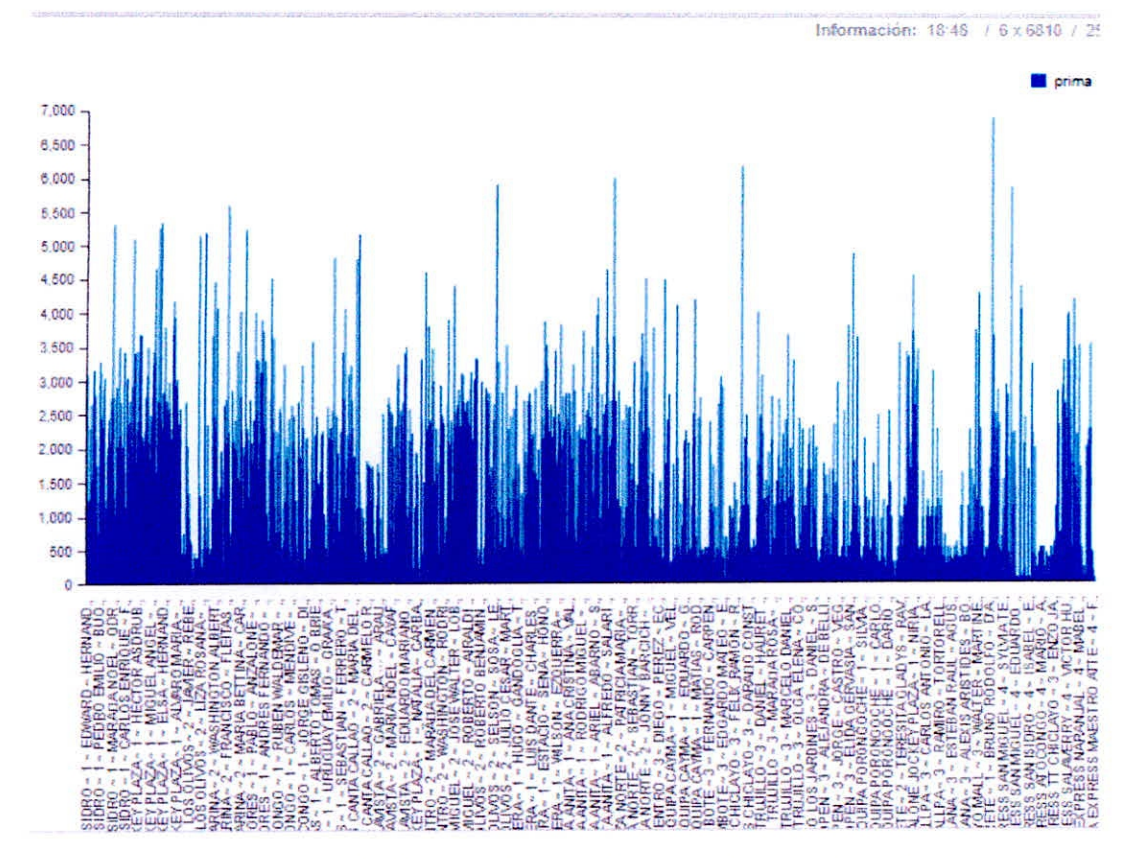

Gráfico 4.115 – Creación Reporte Tienda- Región – Empleado – Ventas(Prima) 2

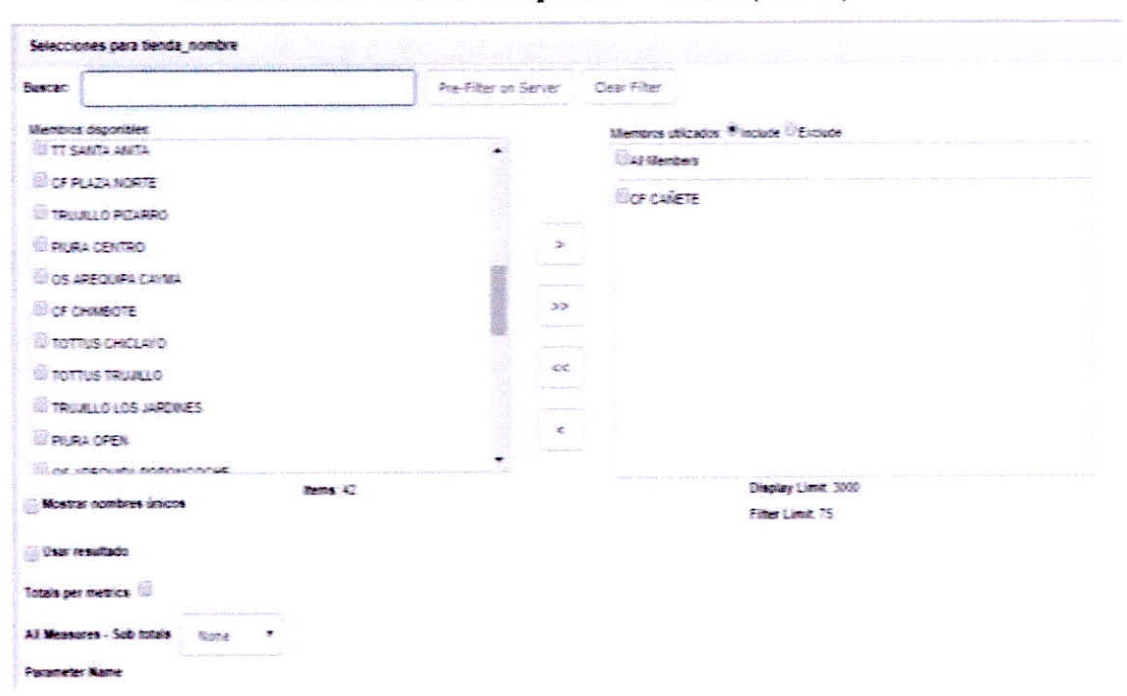

4.5.3.13. Filtro Tienda-Empleado - Ventas(Prima)

Gráfico 4.116 - Creación Reporte Filtro Tienda-Empleado - Ventas(Prima)

|                 |             | You are using a Salku Enter |        |
|-----------------|-------------|-----------------------------|--------|
| <b>Medidas</b>  |             |                             |        |
|                 | empleado id | empleado_nombre             | prima  |
| prima           | 44146       | <b>ANTONY</b>               | 94.907 |
|                 | 4919        | CRISTIAN                    | 91.289 |
|                 | 45001       | <b>MARTIN</b>               | 011440 |
|                 | 45314       | CAMAR                       | 90.319 |
| Columnas        | 44915       | <b>OMAR</b>                 | 87.978 |
|                 | 45718       | CENDY                       | 66 708 |
|                 | 45231       | <b>MAIRA</b>                | 85.868 |
|                 | 40743       | <b>HUGO</b>                 | 65 153 |
|                 | 45010       | CRISTOPHER                  | 84.325 |
| Filas           | 41185       | <b>ANNOTHER</b>             | 83,640 |
|                 | 45200       | <b>NESTOR</b>               | 62.246 |
| empleado        | 38698       | <b>MARILYN</b>              | 60 155 |
| empleado id     | 30788       | SH VIA                      | 59 323 |
| empleado nombre | 45465       | <b>MELISSA</b>              | 55 941 |
|                 | 45613       | <b>RENZO</b>                | 55.221 |
|                 | 45586       | <b>JERRY</b>                | 54.741 |
| Filtro          | 45721       | EDDY                        | 53 331 |
|                 | 216         | <b>CHICAA</b>               | 51.872 |
|                 | 32981       | <b>ADOLFO</b>               | 49.554 |
|                 | 45364       | <b>MARCO</b>                | 48.654 |
|                 | 45855       | <b>KAROL</b>                | 47.287 |
|                 | 44170       | <b>MILAGROS</b>             | 47.271 |
|                 | 45856       | <b>LERS</b>                 | 48.713 |
|                 | 45031       | MARIANA                     | 44.031 |
|                 | 41890       | JORGE                       | 43 198 |
|                 | 36705       | GINO                        | 42.786 |

4.5.3.14. Mayores 5 Ventas Realizadas por los Empleados

Gráfico 4.117 - Creación Reporte Mayores 5 Ventas Realizadas por los Empleados 1

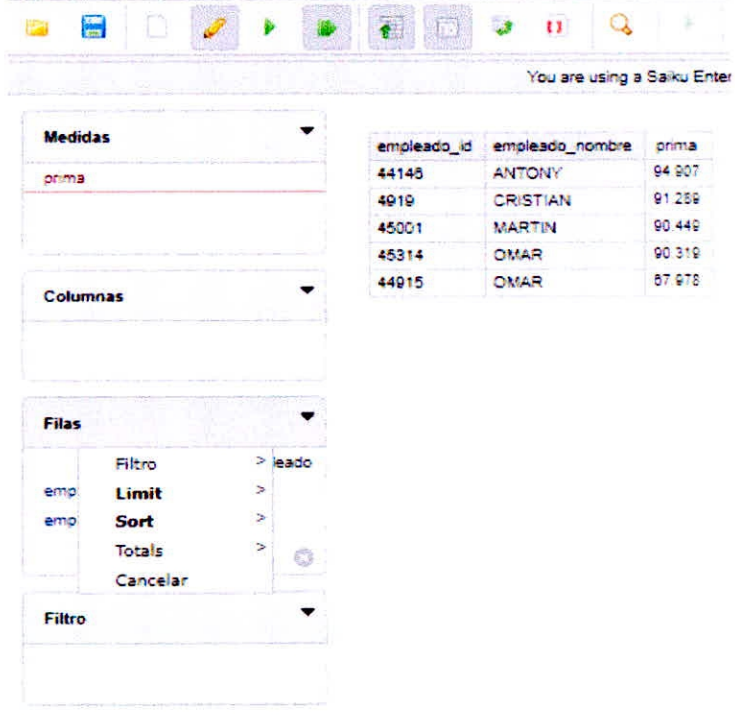

Gráfico 4.118 - Creación Reporte Mayores 5 Ventas Realizadas por los Empleados 2

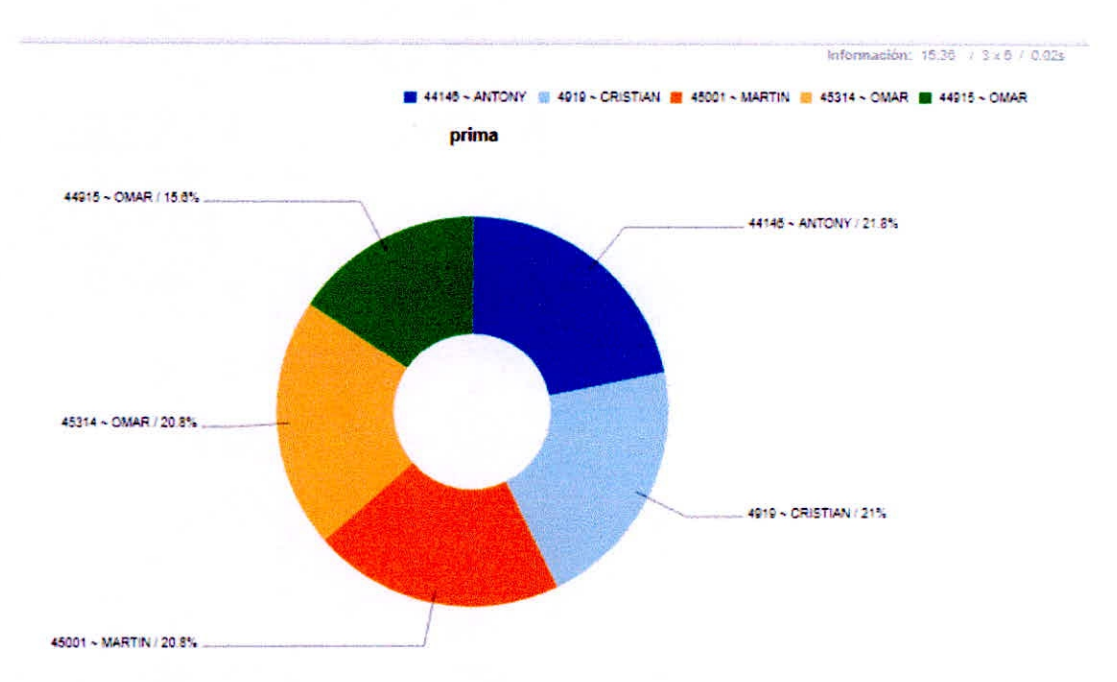

Gráfico 4.119 - Creación Reporte Mayores 5 Ventas Realizadas por los Empleados 3

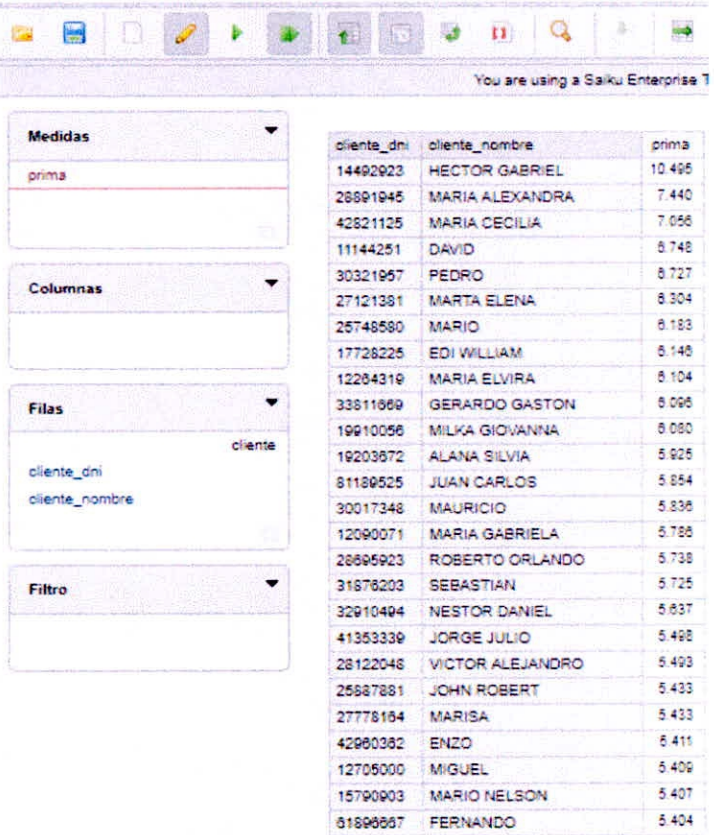

# 4.5.3.15. Los 5 Clientes Frecuentes

Gráfico 4.120 - Creación Reporte Cliente Frecuentes 1

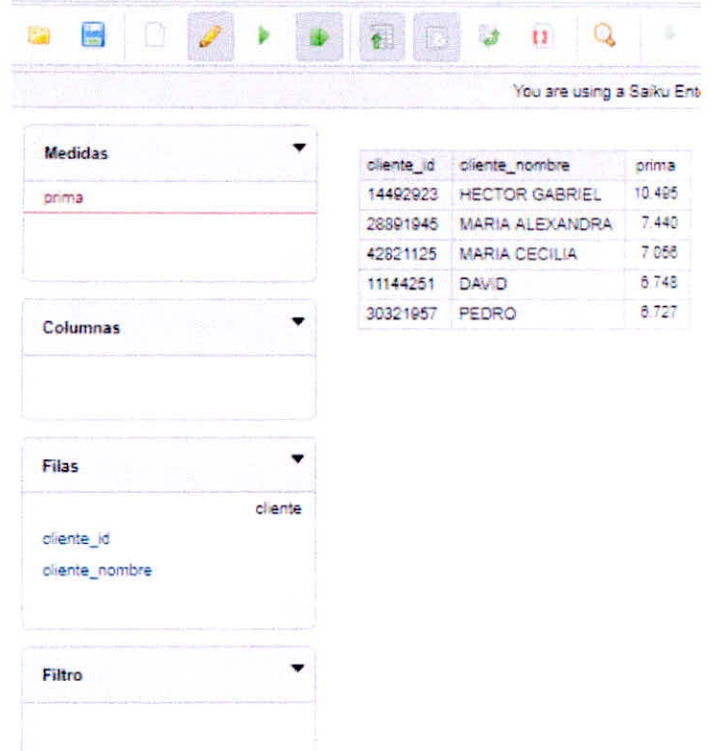

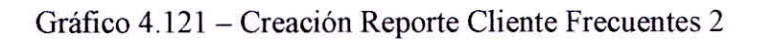

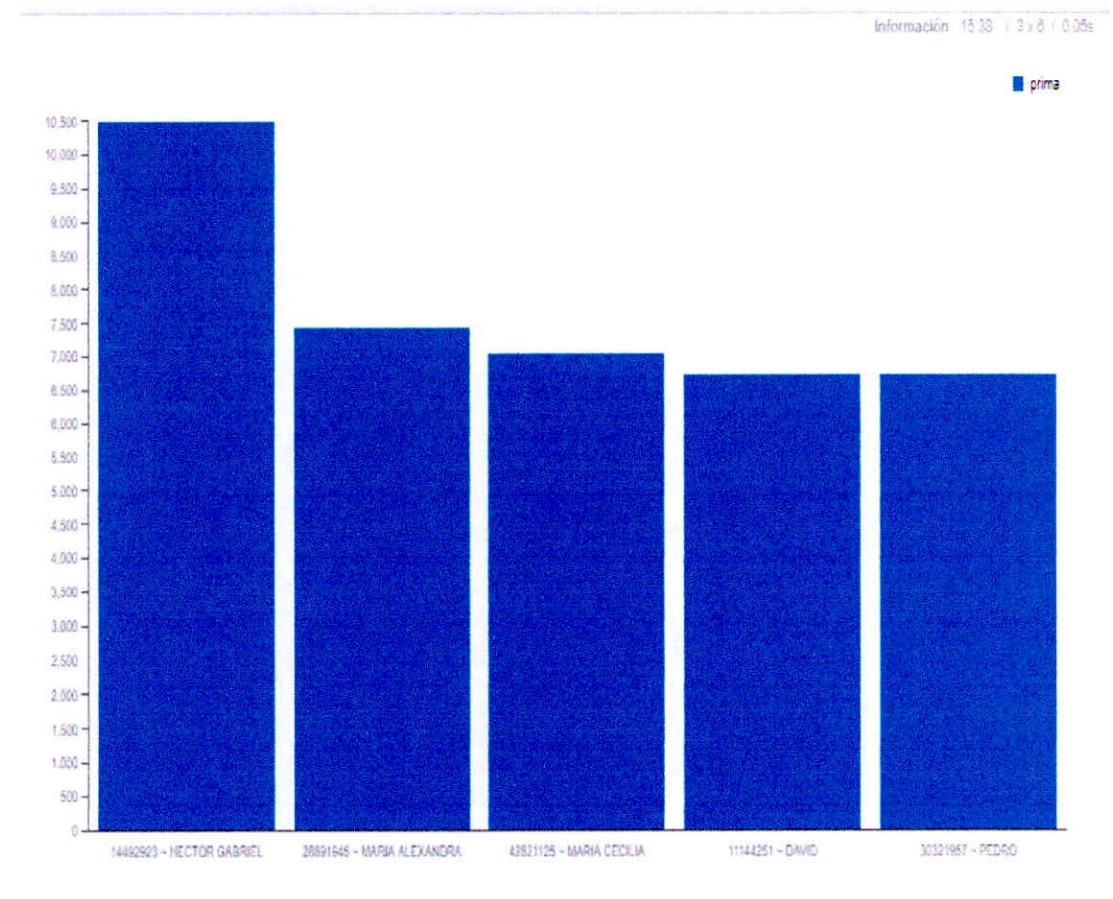

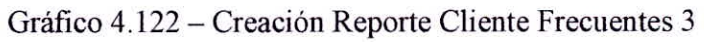

CAPÍTULO IV DESARROLLO DE LA METODOLOGÍA

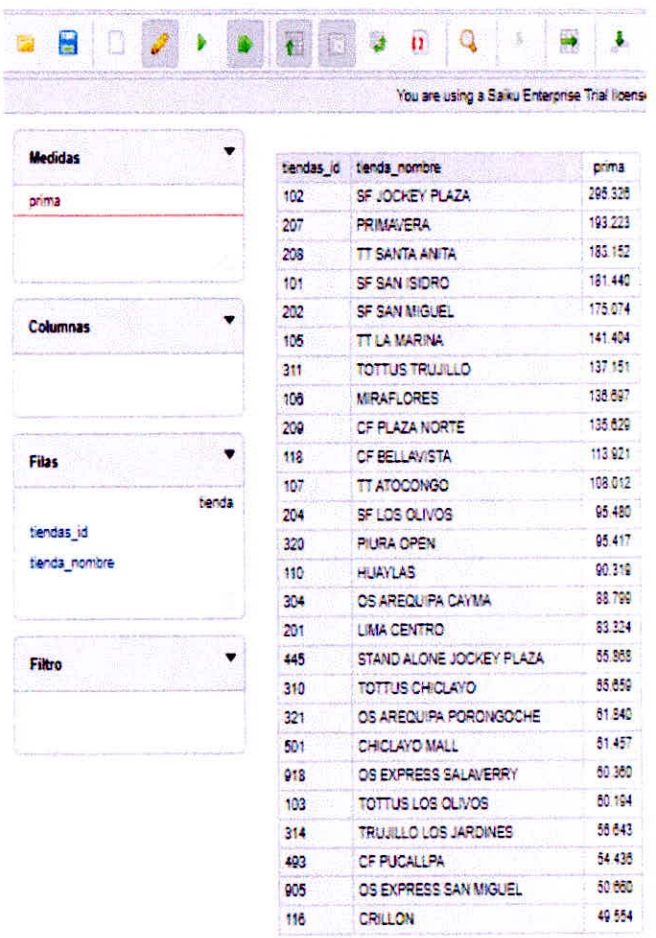

# 4.5.3.16. Las 5 Primeras Tiendas Que Mas Vendieron

Gráfico 4.123 - Creación Reporte Tiendas que más Vendieron 1

|                 |            | You are using a Salku Enter |         |
|-----------------|------------|-----------------------------|---------|
| <b>Medidas</b>  | tiendas_id | tienda nombre               | prima   |
| prima           | 102        | SF JOCKEY PLAZA             | 295,328 |
|                 | 207        | <b>PRIMAVERA</b>            | 193.223 |
|                 | 208        | <b>TT SANTA ANITA</b>       | 183,152 |
|                 | 181        | <b>SF SAN ISIDRO</b>        | 181,440 |
| <b>Columnas</b> | 202        | SF SAN MIGUEL               | 175,074 |
| Filas           |            |                             |         |
| tienda          |            |                             |         |
| tiendas id      |            |                             |         |
| tienda nombre   |            |                             |         |
|                 |            |                             |         |
| Filtro          |            |                             |         |

Gráfico 4.124 - Creación Reporte Tiendas que más Vendieron 2

CAPÍTULO IV DESARROLLO DE LA METODOLOGÍA

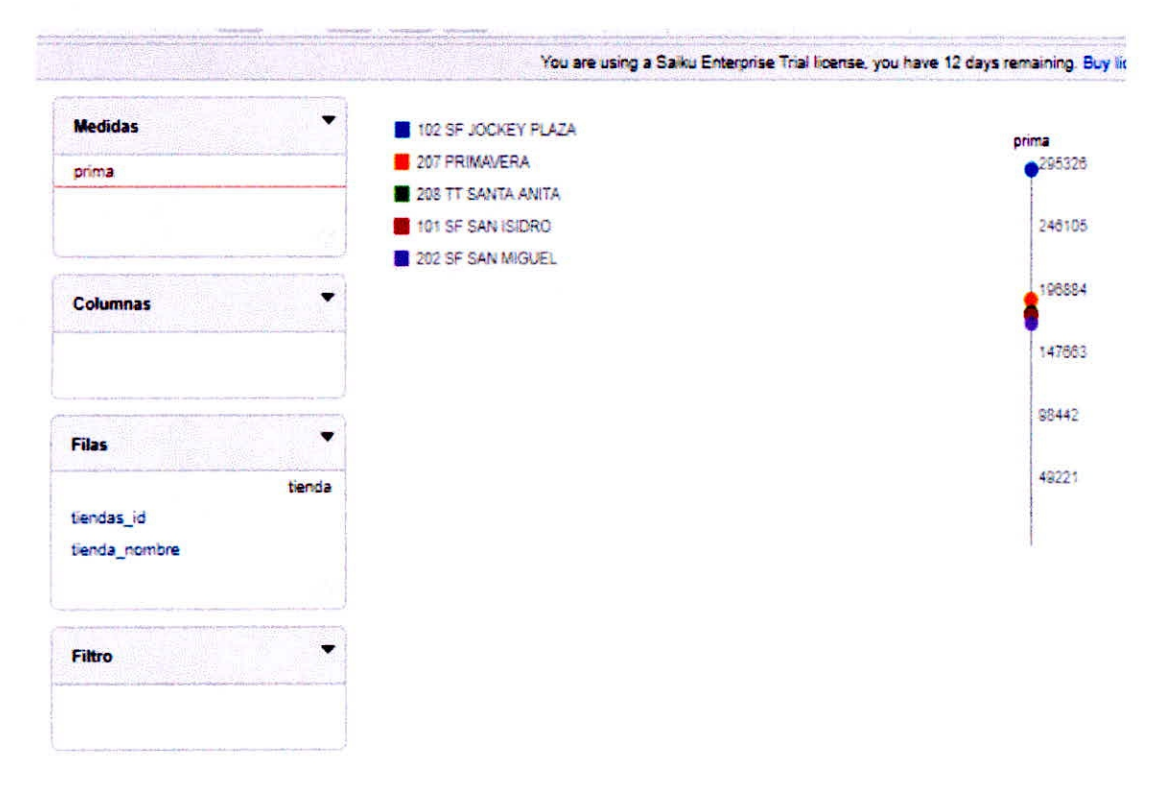

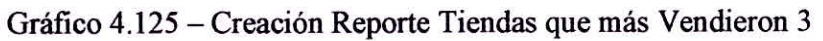

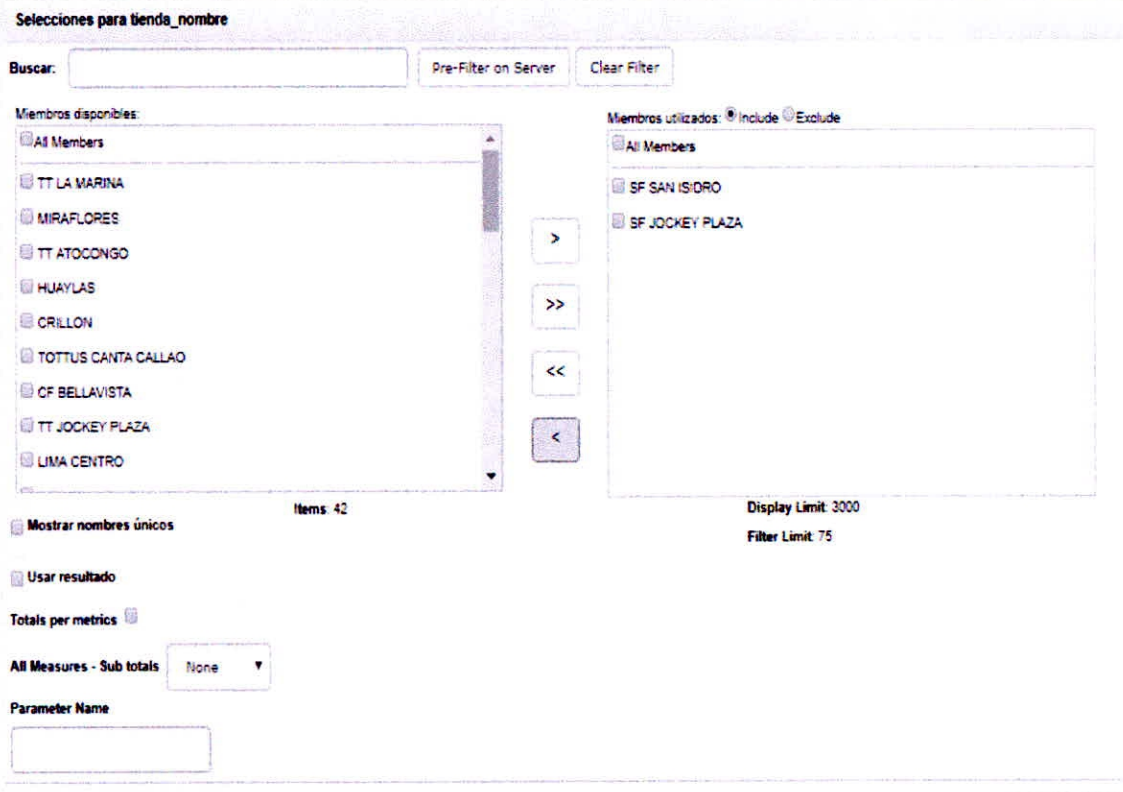

4.5.3.17. Ventas Realizadas por los Empleados en las Tiendas

Gráfico 4.126 - Creación Reporte Ventas Realizadas por los Empleados en Tiendas 1

|                                   |             | You are using a Saiku Enter |         |
|-----------------------------------|-------------|-----------------------------|---------|
| <b>Medidas</b>                    | empleado id | empleado nombre             | prima   |
| onima.                            | 44146       | <b>ANTONY</b>               | 94,907  |
|                                   | 4010        | CRISTIAN                    | 91,289  |
|                                   | 45200       | <b>NESTOR</b>               | 52.245  |
|                                   | 45588       | JERRY                       | 54.741  |
|                                   | 36795       | <b>GINO</b>                 | 42.206  |
| Columnas                          | 44912       | <b>NICOLAS</b>              | 33.950  |
|                                   | 44782       | <b>JIMY</b>                 | 30.921  |
|                                   | 45609       | PILAR                       | 28,982  |
|                                   | 45282       | <b>LUIS</b>                 | 28.420  |
| <b>Filas</b>                      | 45720       | <b>JONATHAN</b>             | 23942   |
|                                   | 45584       | <b>STEVEN</b>               | 18.276  |
| empleado                          | 43191       | <b>ALEJANDRA</b>            | 15,498  |
| empleado_id                       | 43023       | <b>ZENIA</b>                | 8 4 4 8 |
| empleado nombre                   | 37230       | <b>JOSE</b>                 | 7.114   |
| Filtro<br>tienda<br>tienda nombre |             |                             |         |

Gráfico 4.127 - Creación Reporte Ventas Realizadas por los Empleados en Tiendas 2

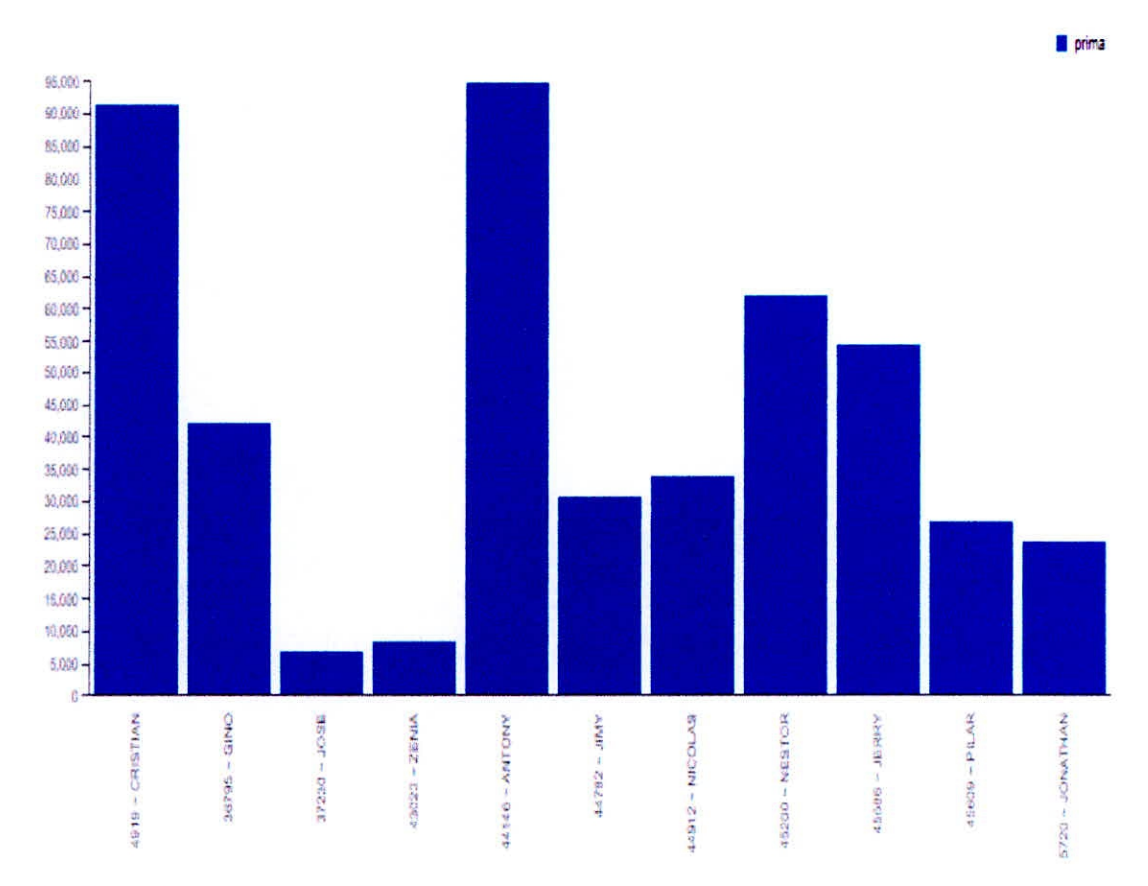

Gráfico 4.128 - Creación Reporte Ventas Realizadas por los Empleados en Tiendas 3

s.

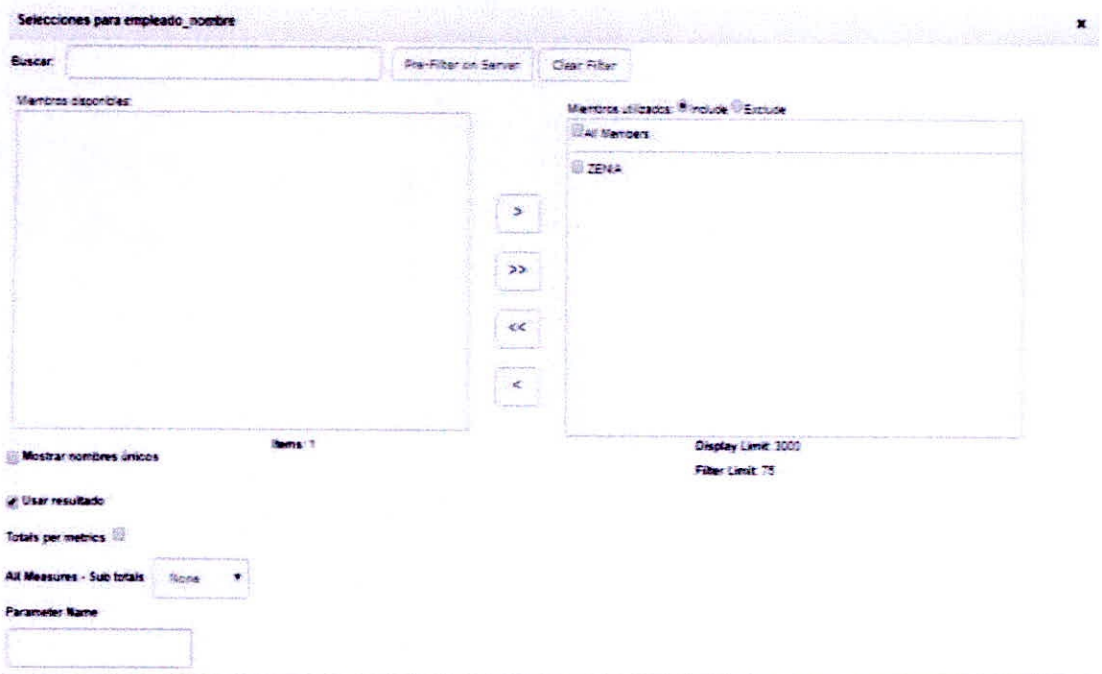

# 4.5.3.18. Ventas Realizadas un determinado Empleado

Gráfico 4.129 - Creación Reporte Ventas Realizadas por un determinado Empleado 1

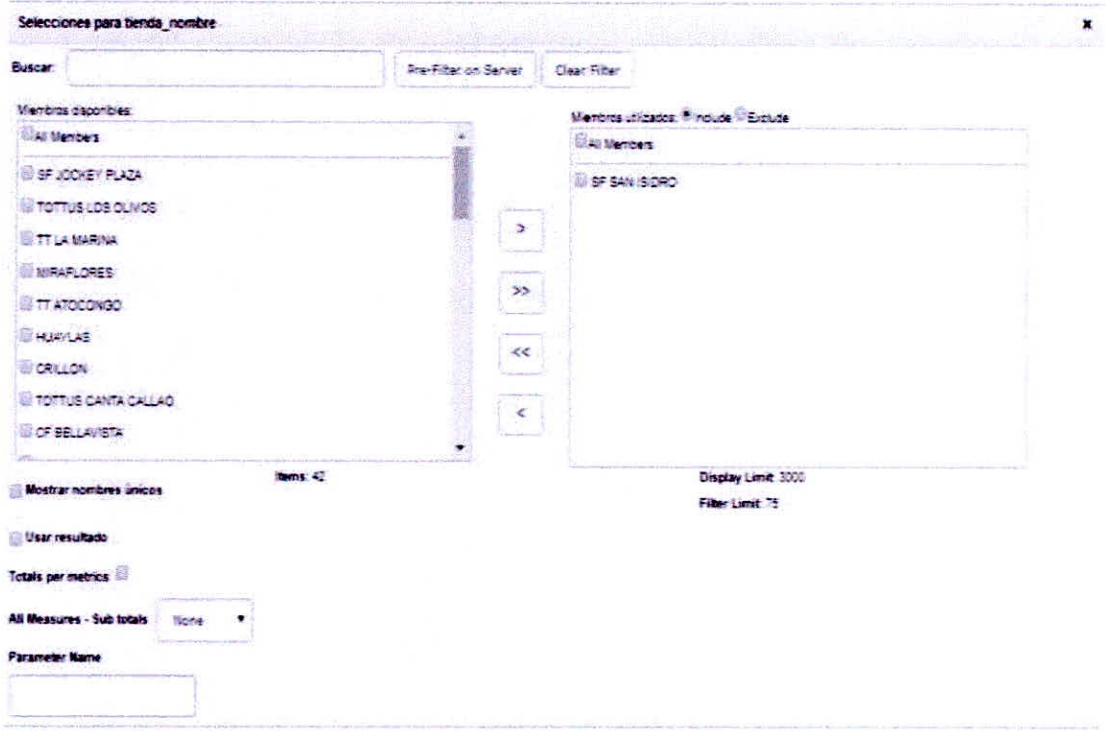

Gráfico 4.130 - Creación Reporte Ventas Realizadas por un determinado Empleado 2

CAPÍTULO IV DESARROLLO DE LA METODOLOGÍA

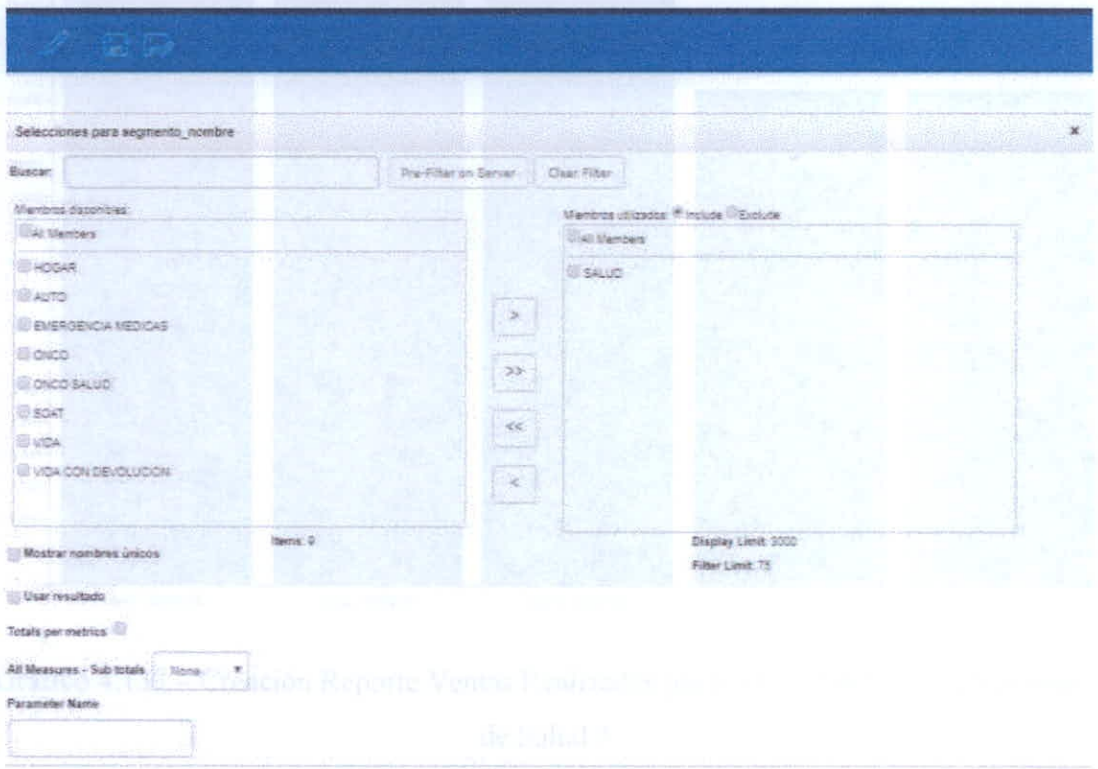

4.5.3.19. Ventas Realizadas por los Empleados en el Segmento de Salud

Gráfico 4.131 - Creación Reporte Ventas Realizadas por los Empleados en el Segmento de Salud 1

| Añadir<br>Medidas                                                               | 2<br>$\mathscr{S}$                         |             | $\mathbb{Q}$<br>$\{1\}$    | ×      |
|---------------------------------------------------------------------------------|--------------------------------------------|-------------|----------------------------|--------|
|                                                                                 |                                            |             | You are using a Salku Ente |        |
| ÷                                                                               |                                            |             |                            |        |
| prima                                                                           | <b>Medidas</b>                             | empleado id | empleado nombre            | orima  |
| <b>Dimensiones</b><br><b>All States and</b>                                     | prima                                      | 4919        | <b>CRISTIAN</b>            | 18,710 |
|                                                                                 |                                            | 45200       | <b>NESTOR</b>              | 18.526 |
| والمستنبذ<br>w cliente                                                          | $m \in \mathbb{N}$                         | 44912       | NICOLAS                    | 18,293 |
| a cliente                                                                       | w                                          | 45314       | CMAR                       | 15,358 |
| (A  )                                                                           | 用夹打印<br>٠<br>Columnas                      | 44146       | <b>ANTONY</b>              | 15.362 |
| cliente id                                                                      |                                            |             |                            |        |
| cliente app materno<br>sexo<br>empleado                                         | Filas                                      |             |                            |        |
| <b>Viene</b><br>empleado<br>(All)<br>empleado id<br>and the company of the Con- | empleado<br>empleado id<br>empleado nombre |             |                            |        |
| empleado nombre<br><b>Book</b><br>empleado app paterno                          |                                            |             |                            |        |
| empleado_app_materno                                                            | <b>Filtro</b>                              |             |                            |        |
| segmento<br><b>TEKI</b><br>(AII)                                                | segmento<br>segmento nombre                |             |                            |        |
| segmento_nombre                                                                 |                                            |             |                            |        |

Gráfico 4.132 - Creación Reporte Ventas Realizadas por los Empleados en el Segmento de Salud 2

CAPÍTULO IV DESARROLLO DE LA METODOLOGÍA

# **CAPITULO V CONTRASTACIÓN DE LA HIPÓTESIS**

La contrastación de la hipótesis se ha realizado de acuerdo al método propuesto PreTest - PostTest para así poder aceptar o rechazar la hipótesis. Así mismo para la realización de este diseño se identificaron indicadores cualitativos y cuantitativos donde se evalúan el rendimiento del sistema de toma de decisiones propuesto.

#### **5.1. ANÁLISIS DE LOS INDICADORES CUANTITATIVOS**

# **5.1.1. Tiempo de Promedio de Elaboración de Reportes de Gestión de Ventas de Pólizas de Seguro**

**Prueba de la Hipótesis** 

#### **Definición de Variables**

**Ta:** Tiempo Promedio de elaboración de reportes de gestión de Ventas de Pólizas de Seguro, usando las hojas de cálculo Excel (segundos). **Td:** Tiempo de Promedio de elaboración de reportes de gestión de Ventas de Pólizas de Seguro, mediante la implementación de Inteligencia de Negocios (segundos).

#### **Hipótesis Estadísticas Hipótesis**

**Hipótesis Ho:** Tiempo Promedio de elaboración de reportes de gestión de Ventas de Pólizas de Seguro, usando las hojas de cálculo Excel, es menor o igual que el Tiempo de Promedio de elaboración de reportes de gestión de Ventas de Pólizas de Seguro, mediante la implementación de Inteligencia de Negocios.

$$
H_o=T_a-T_d<=0\,
$$

#### **Hipótesis Ha:**

Tiempo Promedio de elaboración de reportes de gestión de Ventas de Pólizas de Seguro, usando las hojas de cálculo Excel, es mayor que el Tiempo de Promedio de elaboración de reportes de gestión de Ventas de Pólizas de Seguro, mediante la implementación de Inteligencia de Negocios.

$$
H_a=T_a-T_d\,{>}\,0
$$

#### **Nivel de Significancia**

Usando un nivel de significancia ( $\alpha$  = 0.05) del 5%. Por lo tanto, el nivel de confianza  $(1 - \alpha = 0.95)$  será del 95%.

# **Estadística de Prueba**

La estadística de la prueba es T de Student, que tiene una distribución t porque la muestra es pequeña (menor a 30).

#### **Región de Rechazo**

Como  $N = 5$  entonces los Grados de Libertad  $(N - 1) = 4$  siendo su valor crítico.

Valor crítico:  $t_{\infty-0.05} = 1.895$ 

La región de Rechazo consiste en aquellos valores de t mayores que 1.895.

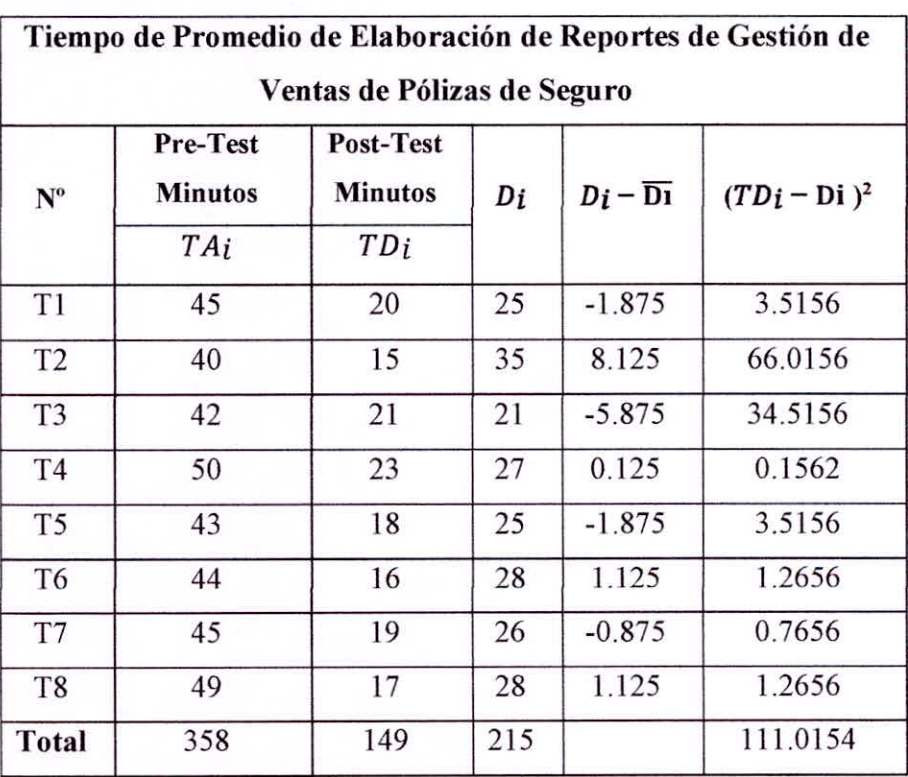

#### Cálculos

Tabla 5.1 - Resumen de Tiempo de Promedio de Elaboración de

Reportes de Gestión de Ventas de Pólizas de Seguro

Calculamos los tiempos con el sistema actual y los tiempos con el sistema propuesto.

Usando la fórmula:

$$
\overline{T} = \frac{\sum_{i=1}^{n} T_i}{n}
$$
  
\n
$$
\overline{T}a = \frac{\sum_{i=1}^{n} T A_i}{n} = \frac{358}{8} = 44.75
$$
  
\n
$$
\overline{T}d = \frac{\sum_{i=1}^{n} T D_i}{n} = \frac{149}{8} = 18.625
$$

Donde:

#### a. Media Aritmética

La Media Aritmética de las diferencias se obtiene de la siguiente manera:

$$
\overline{Di} = \frac{\sum_{i=1}^{n} D_i}{n} = \frac{215}{8} = 26.875
$$

## Desviación Estándar:

$$
\sigma = \frac{\sqrt{\sum_{i=1}^{n} (Di - \overline{D}_{i})^{2}}}{n - 1}
$$

$$
\sigma = \frac{\sqrt{111.0154}}{7} = \frac{10.5364}{7} = 1.51
$$

c. Calculado de T

$$
Tc = \frac{(\overline{D}i)}{\frac{\sigma}{\sqrt{n}}}
$$

$$
Tc = \frac{(26.875)}{\frac{1.51}{\sqrt{7}}} = \frac{(26.875)}{\frac{1.51}{\sqrt{7}}} = \frac{(26.875)}{0.571} = 47.07
$$

#### d. Conclusión

Puesto que nuestro valor calculado de te es 47.07 y resulta superior al valor de la tabla en un nivel de significancia de 0.05 (47.07> 1.895). Entonces la conclusión es que aceptamos la hipótesis alternativa o de investigación (Ha) y rechazamos la hipótesis nula (Ho).

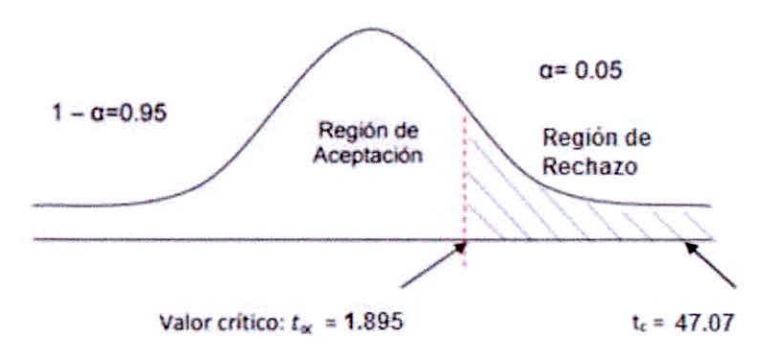

Gráfico 5.1 - Zona de aceptación y Rechazo del Indicador 1

# 5.1.2. Tiempo Promedio de Elaboración de Reportes Estratégicos de Pólizas de Seguros

#### A. Prueba de la hipótesis

#### Definición de Variables

Ta: Tiempo Promedio de elaboración de Reportes Estratégicos con hojas de cálculo Excel.

T<sub>d</sub>: Tiempo Promedio de elaboración de Reportes Estratégicos con la implementación de Inteligencia de Negocios.

#### B. Hipótesis estadísticas

Hipótesis Ho: El Tiempo Promedio de elaboración de Reportes Estratégicos con hojas de cálculo Excel, es menor o igual que el Tiempo Promedio *de* elaboración de Reportes Estratégicos con la implementación de Inteligencia de Negocios.

$$
Ho = T_a - T_d \mathrel{<=} 0
$$

Hipótesis Ha: El Tiempo Promedio de elaboración de Reportes Estratégicos con hojas de cálculo Excel, es mayor o igual que el Tiempo Promedio de elaboración de Reportes Estratégicos con la implementación de Inteligencia de Negocios.

$$
Ha=T_a-T_d\geq 0
$$

#### C. Nivel de Significancia

Se define el margen de error, confiabilidad 95%.

Usando un nivel de significancia ( $\infty$  = 0.05) del 5%. Por lo tanto, el nivel de confianza (1 -  $\alpha$  = 0.95) será del 95%.

# **Estadística de Prueba**

La estadística de la prueba es T de Student, que tiene una distribución t porque la muestra es pequeña (menor a 30).

## **Región de Rechazo**

Como  $N = 8$  entonces los Grados de Libertad  $(N - 1) = 7$  siendo su valor crítico.

Valor crítico:  $t_{\infty-0.05} = 1.895$ 

La región de Rechazo consiste en aquellos valores de t mayores que 1.895.

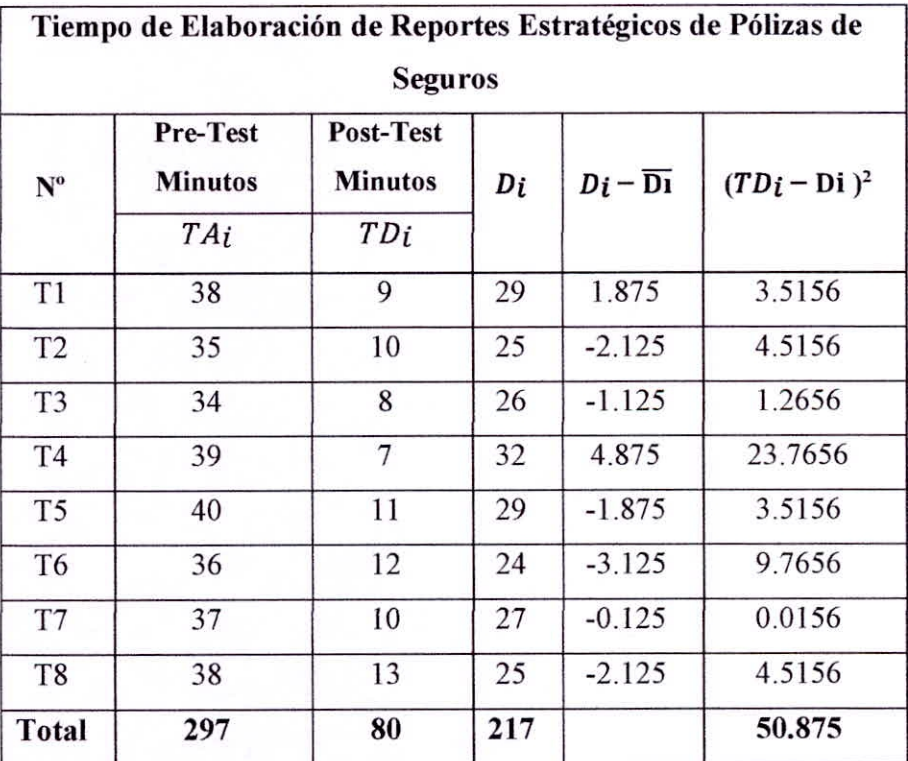

# **Cálculos**

Tabla 5.2 - Resumen de Tiempo de Elaboración de Reportes Estratégicos de Pólizas de Seguros

Calculamos los tiempos con el sistema actual y los tiempos con el sistema propuesto.

Usando la fórmula:

$$
\overline{T} = \frac{\sum_{i=1}^{n} T_i}{n}
$$

$$
\overline{T}a = \frac{\sum_{i=1}^{n} TA_i}{n} = \frac{297}{8} = 33.375
$$

$$
\overline{T}d = \frac{\sum_{i=1}^{n} TD_i}{n} = \frac{80}{8} = 10
$$

Donde:

# Media Aritmética

La Media Aritmética de las diferencias se obtiene de la siguiente manera:

$$
\overline{D_1} = \frac{\sum_{i=1}^{n} D_i}{n} = \frac{217}{8} = 27.125
$$

Desviación Estándar:

$$
\sigma = \frac{\sqrt{\sum_{i=1}^{n} (Di - \overline{D}_{i})^{2}}}{n - 1}
$$

$$
\sigma = \frac{\sqrt{50.875}}{7} = \frac{7.133}{7} = 1.02
$$

c. Calculado de T

$$
Tc = \frac{(\overline{D}i)}{\frac{\sigma}{\sqrt{n}}}
$$

$$
Tc = \frac{(27.125)}{\frac{1.02}{\sqrt{7}}} = \frac{(27.125)}{0.385} = 70.45
$$

## d. Conclusión

Puesto que nuestro valor calculado de tc es 70.45 y resulta superior al valor de la tabla en un nivel de significancia de 0.05 (70.45> 1.895). Entonces la conclusión es que aceptamos la hipótesis
alternativa o de investigación (Ha) y rechazamos la hipótesis nula (Ho).

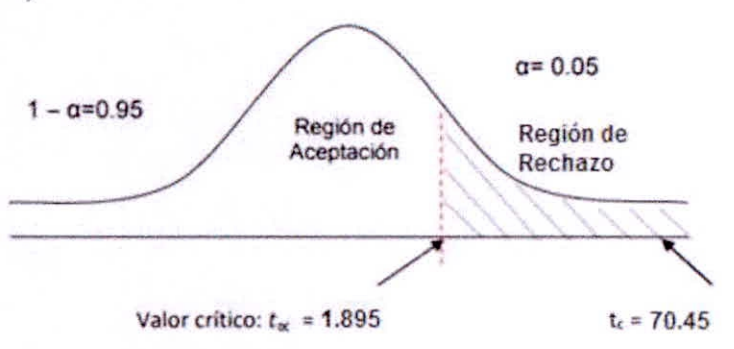

Gráfico 5.2 - Zona de aceptación y Rechazo del Indicador 2

#### **5.1.3. Discusión de Resultados**

## **5.13.1. Tiempo de Promedio de Elaboración de Reportes de Gestión de Ventas de Pólizas de Seguro**

Comparación del Indicador Tiempo Promedio de Acceso a la Información con el Sistema Actual (TPERa) y del Sistema propuesto (TPERd) en minutos

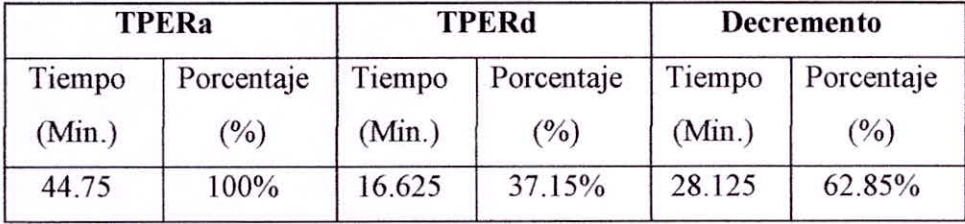

Tabla 5.3 - Comparación del Indicador Tiempo Promedio de

Elaboración de Reportes de Gestión de Ventas de Pólizas de Seguro

Se puede observar que el Indicador Tiempo de Promedio de Elaboración de Reportes de Gestión de Ventas de Pólizas de Seguro es de 44.75 minutos y con la Herramienta Propuesta es de 16.625 minutos, lo que representa un decremento de 28.125 minutos (62.85%).

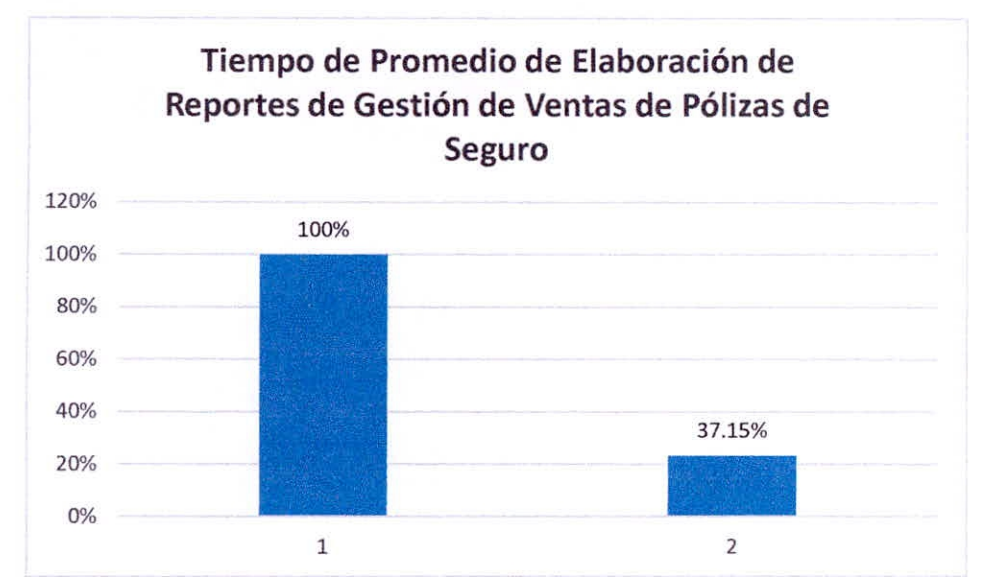

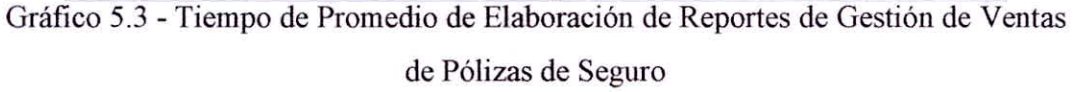

## 5.1.3.2. Tiempo Promedio de Elaboración de Reportes Estratégicos de Pólizas de Seguros

Comparación del Indicador Tiempo Promedio de Elaboración de Reportes Estratégicos de pólizas de seguros con hojas de cálculo (TPERa) y de la Herramienta de Inteligencia de Negocios (TPERd) en minutos.

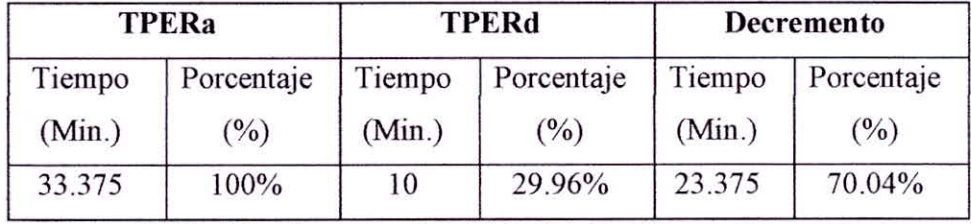

Tabla 5.4 - Comparación del Indicador 'Tempo Promedio de Elaboración de Reportes Estratégicos de Pólizas de Seguros

Se puede observar que el Indicador Tiempo Promedio de Elaboración de Reportes Estratégicos de pólizas de seguros con hojas de cálculo es de 33.375 minutos y con la Herramienta Propuesta es de 10 minutos, lo que representa un decremento de 23.375 minutos (70.04%).

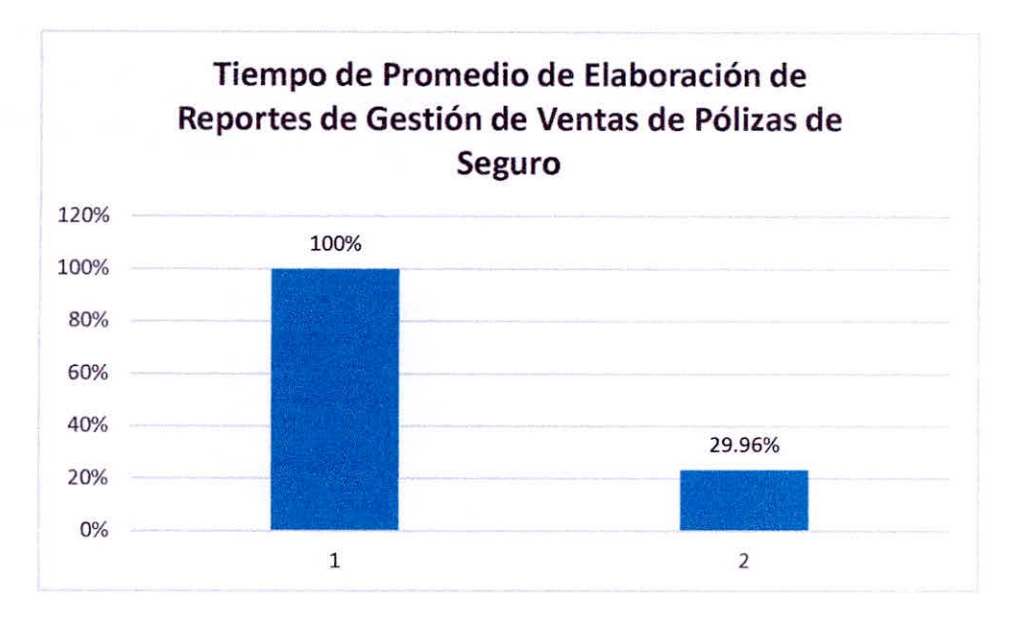

Gráfico 5.4 - Tiempo Promedio de Elaboración de Reportes Estratégicos de Pólizas de Seguros

#### 5.2. ANÁLISIS DEL INDICADOR CUALITATIVO

5.2.1. Nivel de satisfacción del personal ejecutivo con respecto al uso del Sistema actual para el tratamiento de información y generación de reportes.

Se ha realizado encuestas al personal del área de corredores de seguros Falabella de la ciudad de Chimbote con la finalidad de conocer la necesidad que tienen para optimizar sus reportes estratégicos.

Para ello, se ha escogido una muestra a 8 personas, 6 trabajadores y 2 administrativos.

I. ¿Cómo considera la agilidad del sistema actual para acceder a la información?

| <b>Opcion</b>      | <b>Personas</b> |  |
|--------------------|-----------------|--|
| Excelente          |                 |  |
| Medianamente Buena |                 |  |
| Mala               | ∍               |  |
| <b>Total</b>       |                 |  |

Tabla 5.5 - Resultados de la pregunta I

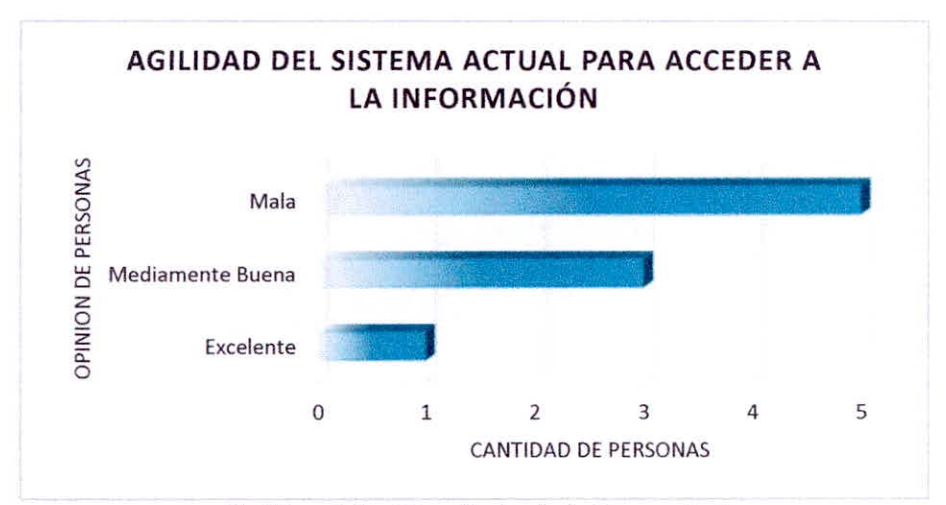

Gráfico 5.5 —Resultado de la Pregunta 1

#### Interpretación

Podemos observar en el gráfico que la mayor parte de las personas encuestadas están inconformes con la agilidad del sistema actual, 5 de 8 personas han coincidido en que la agilidad para obtener la información que necesitan en sus sistemas actuales es mala, por motivos que el ingreso de información en la base de datos lo realizan a través de una Base de Datos en Access y los reportes lo realizan en una Hoja de Cálculo Excel lo que les toma mucho tiempo en realizarlo los procesos.

**2. ¿Presenta el sistema actual mucha lentitud para generar los reportes estratégicos que le solicitan?** 

| reportes       |                             |  |
|----------------|-----------------------------|--|
| <b>Opcion</b>  | <b>Personas</b>             |  |
| Siempre        | 6                           |  |
| Frecuentemente | $\mathcal{D}_{\mathcal{L}}$ |  |
| Nunca          | 0                           |  |
| <b>Total</b>   | 8                           |  |

Tabla 5.6 - Resultados de la pregunta 2

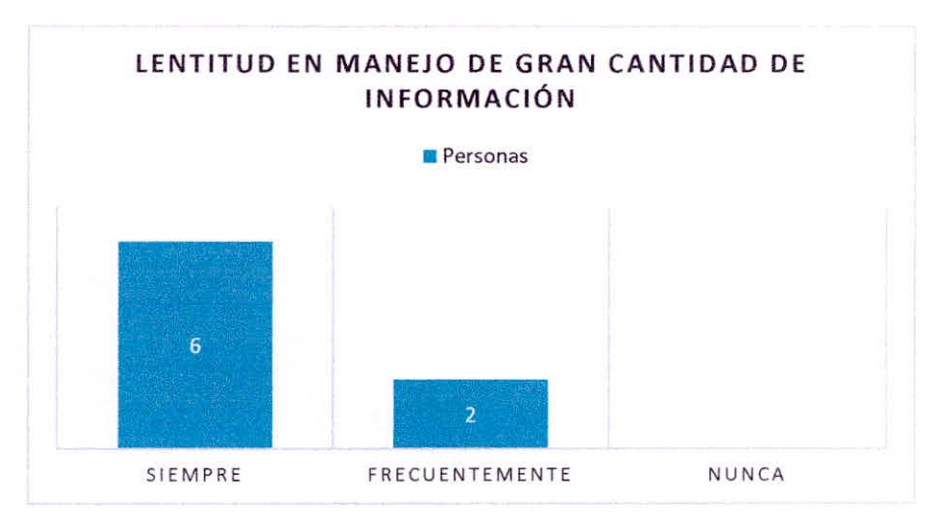

Gráfico 5.6 — Resultado de la Pregunta 2

#### **Interpretación:**

Según la encuesta realizada uno de los más grandes problemas es la lentitud del sistema actual al consultar gran cantidad de información, este problema se presenta más frecuentemente al cierre del mes, donde los empleados de la corredora de Seguros Falabella S.A.C. tienen que procesar toda la información generada en el Mes y presentar informes y reportes detallados. Como la Base de Datos utiliza es lenta y se maneja gran cantidad de información su procesamiento se ralentiza y ocasiona insatisfacción del personal.

3. ¿Cuál es el tiempo aproximado que se demora en obtener los reportes en el sistema actual?

| <b>Opcion</b>     | <b>Personas</b> |
|-------------------|-----------------|
| $0 - 15$ minutos  | 0               |
| $15 - 35$ minutos | 3               |
| Mas de 35 minutos |                 |
| Total             | Я               |

Tabla 5.7 - Resultados de la pregunta 3

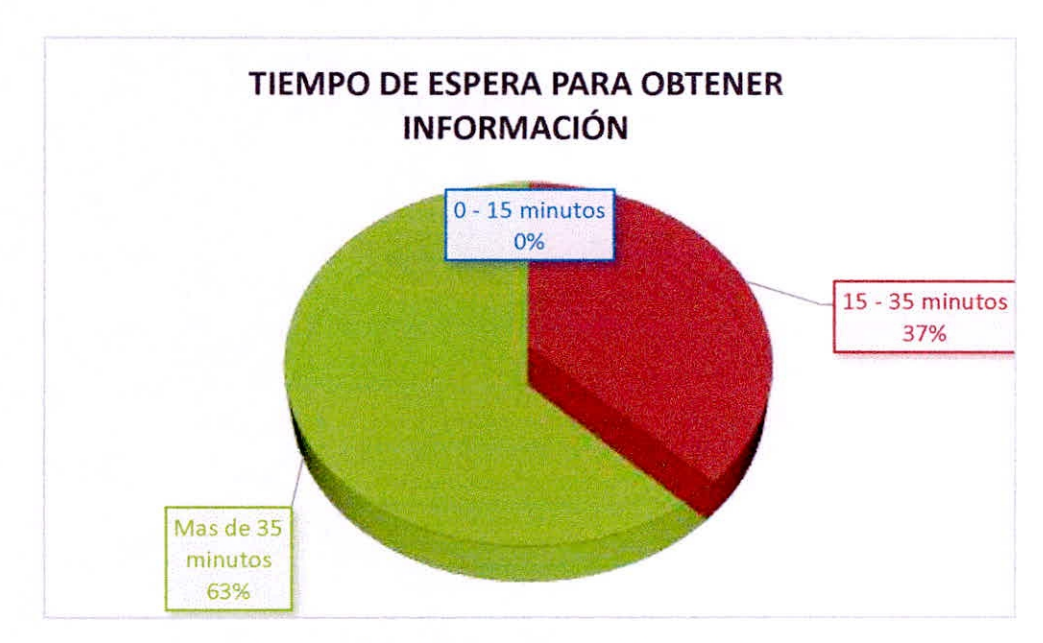

Grafico 5.7 —Resultado de la Pregunta 3

#### Interpretación:

El resultado de la encuesta nos muestra que todas las personas están descontentas porque el tiempo de espera para obtener la información para realizar sus reportes sobrepasa los 15 minutos, lo que genera tiempos muertos en cada trabajador que podría ser bien utilizado para captar nuevos clientes o buscar clientes potenciales para ofrecer las pólizas de seguro.

**4. ¿Cree que el área corredores de seguros Falabella necesita de una herramienta de Inteligencia de Negocios que facilite el análisis de información y generación de reportes más confiables?** 

| <b>Opcion</b> | <b>Personas</b> |  |
|---------------|-----------------|--|
| Si            | 6               |  |
| No            |                 |  |
| <b>Total</b>  | 8               |  |

Tabla 5.8 - Resultados **de** la Pregunta 4

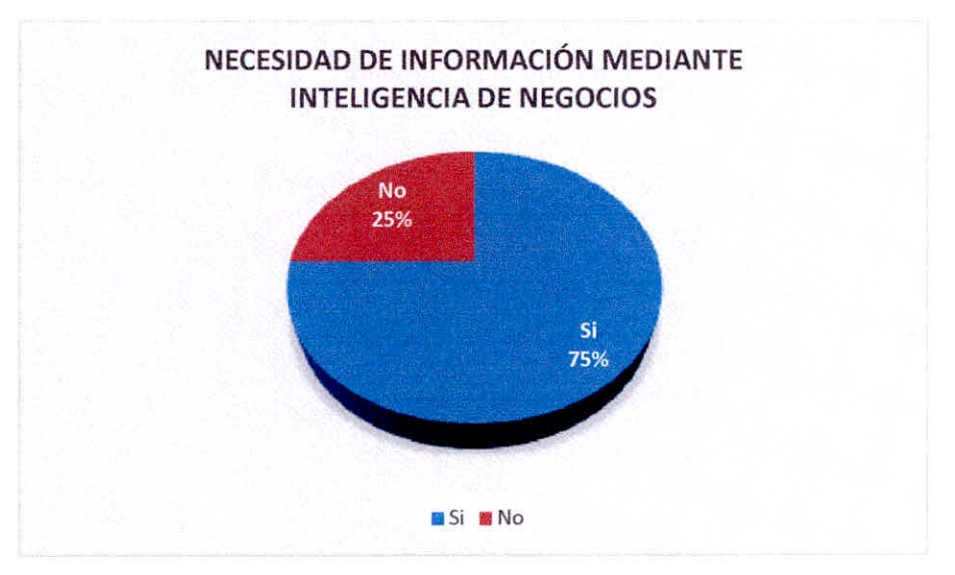

Gráfico 5.8 — Resultados de la Pregunta 4

#### **Interpretación:**

El resultado de la encuesta nos muestra que el 75% de los encuestados está de acuerdo con la implementación de una Herramienta de Inteligencia de Negocios que le permita general reportes más confiables y dinámicos. Actualmente utilizan las Hojas de Cálculo de Excel con macros para poder generar sus reportes los cuales son muy dinámicos y no les permiten sacar provecho a la información con que cuentan.

**5. ¿Considera que el sistema actual le permite obtener información oportuna y significativa para el proceso de análisis y toma de decisiones?** 

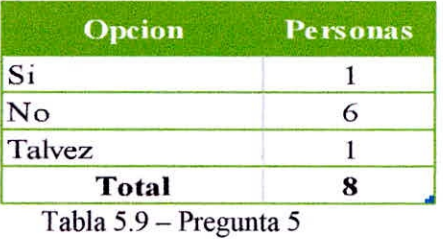

OBTENCIÓN DE INFORMACIÓN OPORTUNA Y SIGNIFICATIVA 6 5 4 3  $\overline{2}$ <sup>1</sup>**dio**  o No Talvez

Tabla 5.9 — Pregunta 5

#### **Interpretación:**

Los resultados de las encuestas muestran que los empleados de la corredora de seguros están insatisfechos con el uso del sistema actual. La información que les solicitan mensualmente va creciendo y tienes que invertir más tiempo para que puedan generar esa información y traducirlos en reportes. Muchas veces no logran obtener la información solicitada los que les causa desazón y desmotivación laboral.

6. ¿Entre una Herramienta de inteligencia de negocios y el sistema actual que utiliza la corredora de seguros Falabella S.A.C. Cual escogería para realizar el tratamiento de la información y Reportes?

| <b>Opcion</b>                    | <b>Personas</b> |
|----------------------------------|-----------------|
| Inteligencia de Negocio          |                 |
| Sistemas de Informacion Actuales |                 |
| Total                            |                 |

Tabla 5.10 — Resultado Pregunta 6

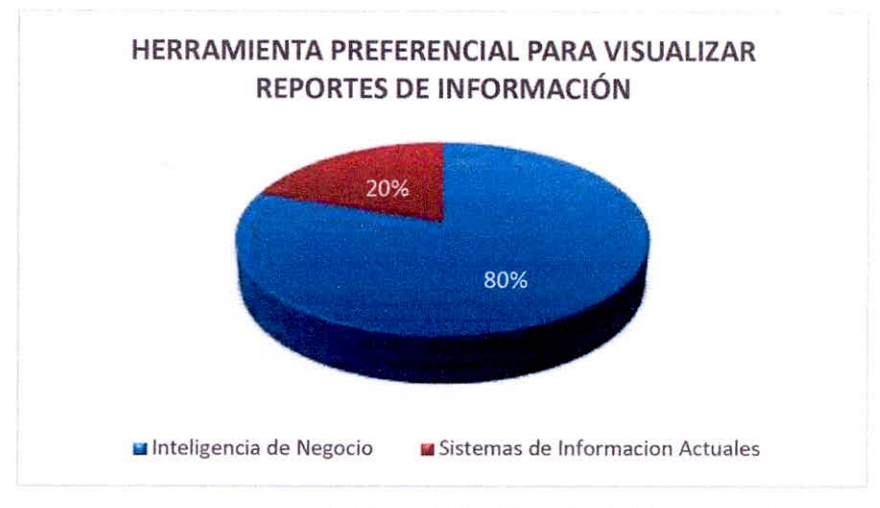

Gráfico 5.10 — Resultado Pregunta 6

#### **Interpretación**

El resultado de la encuesta nos muestra que los empleados de la corredora Falabella S.A.C. tienen mucha expectativa en el uso de una Herramienta de Inteligencia de Negocios, el cual le permitirá tener reportes estratégicos y dinámicos.

#### **5.3. CONCLUSIÓN FINAL**

Luego haber realizado el Pre Test y Post Test en los tiempos de generación de reportes y las encuestas a los empleados *de* la Corredora de Seguros Falabella S.A.C.; se ha demostrado que el Desarrollo de una Herramienta de Inteligencia de Negocios logrará Optimizar la toma de decisiones en el área de corredores de Seguro Falabella S.A.C. en la ciudad de Chimbote.

# **CAPITULO VI ESTUDIO DE FACTIBILIDAD**

Para la evaluación de la factibilidad del proyecto se ha tomado en cuenta el estudio de factibilidad técnica, operativa y económica.

#### **6.1. FACTIBILIDAD TECNICA**

Este proyecto es técnicamente factible por lo siguiente:

- Las diferentes áreas Falabella S.A.C. Oficina Chimbote que participan, cuentan actualmente con todos los equipos de cómputo de aceptable rendimiento, suficiente para la ejecución y uso de la herramienta de Inteligencia de Negocios.
- Todas las computadoras de las diferentes áreas de Falabella S.A.C. Oficina Chimbote, se encuentran dentro de la red principal de la tienda; satisfaciendo la necesidad de interconexión y comunicación de las mismas.
- El área de Informática cuenta con las herramientas de software requerida para la implementación e instalación del sistema de Apoyo.
- El motor de base de datos con el que actualmente cuenta la organización soporta el uso de disparadores, procedimientos almacenados, integridad referencial, actualización masiva y soporta concurrencia, haciendo factible la realización de una Inteligencia de Negocios.

#### **6.2. FACTIBILIDAD OPERATIVA**

Existe el descontento de la forma manual de trabajo que realizan, por motivo que los reportes lo obtienen desde las hojas de cálculos Excel, por lo que carecen de una aplicación a medida que realice y ayude a obtener reportes estratégicos, lo que conlleva a no brindar de manera eficaz y oportunamente la atención adecuada a los beneficiarios y a los jefes de área. Por lo tanto, el proyecto si es operacionalmente factible.

#### **6.3. FACTIBILIDAD ECONOMICA**

Se evalúa la factibilidad económica, dependiendo de la inversión, los costos operativos y los beneficios, como a continuación se detalla.

#### **6.3.1. Inversión**

#### **6.3.1.1. Hardware**

El equipo que se utilizara para la implementación de la herramienta de Inteligencia de Negocios, se detalla a continuación.

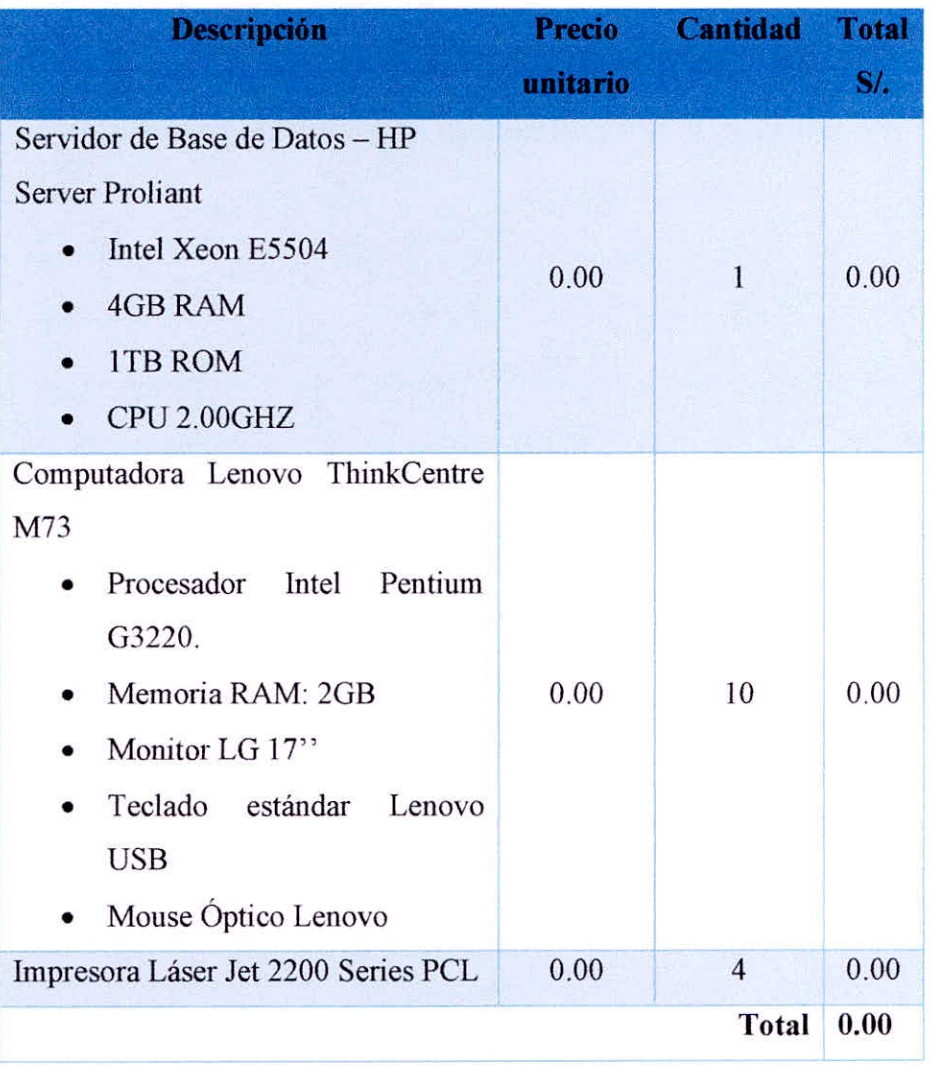

Tabla 6.1 - Inversión en Hardware.

#### Costo total: S/. 0.00

No se invertirá en hardware, debido a que la empresa ya cuenta con las estaciones de trabajo para laborar.

#### 6.3.1.2. Software

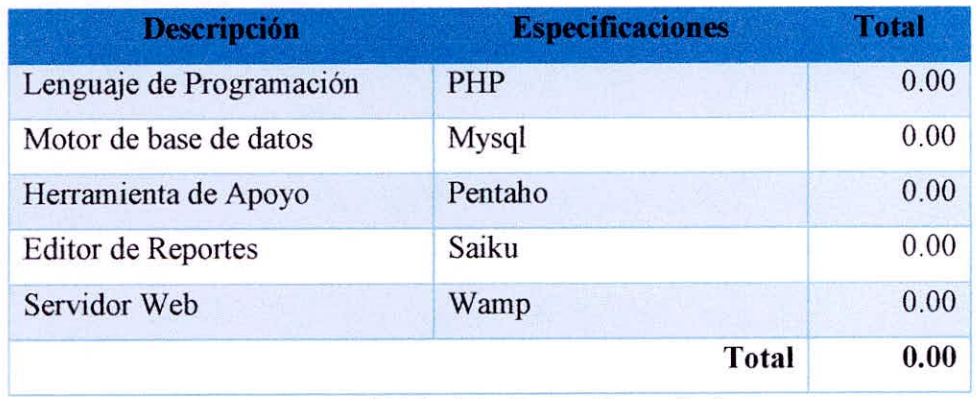

Tabla 6.2 - Inversión en Software.

#### **Costo total: S/. 0.00**

La organización posee licencias es por ello que solo se invertirá en licenciamiento de programación del software.

#### **6.3.1.3. Gasto de Personal**

Se considera 26 días laborables al mes

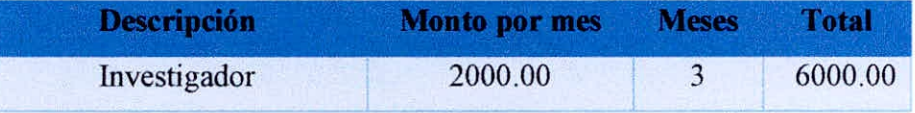

Tabla 6.3 - Inversión en Personal de desarrollo de software.

#### **6.3.1.4. Resumen** *de* **Inversión**

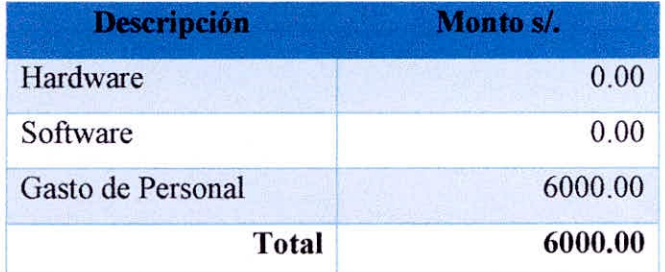

Tabla 6.4 - Resumen de Inversión total.

#### **6.3.2. Costos Operativos**

Los costos operativos se tomarán en forma anual. A continuación, son presentados los detalles.

#### **6.3.2.1. Útiles de escritorio** (UEA)

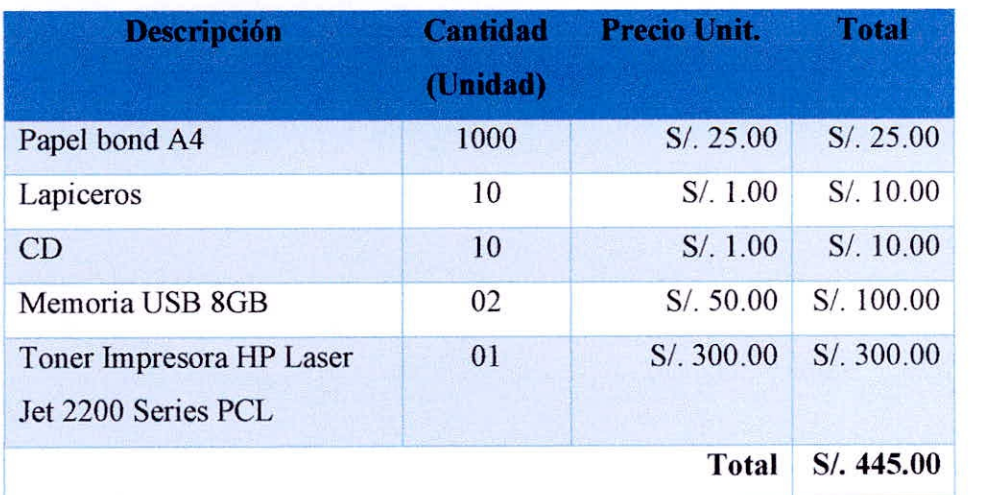

Tabla 6.5 - Relación de Útiles de escritorio.

**❖** Costos por Útiles de escritorio anual = S/ 445.00

#### 6.3.2.2. **Mantenimiento(CMA)**

**Para** el mantenimiento, tanto de software como de hardware no varía dado que actualmente la organización cuenta con personal que se dedica a realizar dichas labores.

#### **Costo por Mantenimiento=S/ 0.00**

#### **6.3.2.3. Resumen De Costos Operativos**

**A** continuación, se presenta un resumen de los costos operativos anuales en soles.

| <b>Rubro</b>                    | <b>Costo</b> |
|---------------------------------|--------------|
| Utiles de escritorio (UEA)      | S/445.00     |
| Mantenimiento(CM <sub>A</sub> ) | S/0.00       |
| <b>Total</b>                    | S/445.00     |

Tabla 6.6 - Resumen de Costos Operativos

#### **6.3.3. Análisis de Beneficios**

Se evalúa los beneficios que se obtienen del desarrollo del sistema de Apoyo.

#### **6.3.3.1. Costo Tiempo/Hombre**

- $\div$  Costo de personal = S/. 2000
- $\div$  Días trabajados al mes = 26
- Horas trabajadas al día=8 horas
- Costo personal por minuto

$$
\frac{2000}{8*26*60} = 0.16
$$

Costo de personal =  $S/$ . 0.16 por minuto.

#### **6.3.3.2. Costo Tiempo/Proceso**

La siguiente tabla muestra los tiempos y los costos de los principales procesos que se realizan, ésta está planteada de forma mensual.

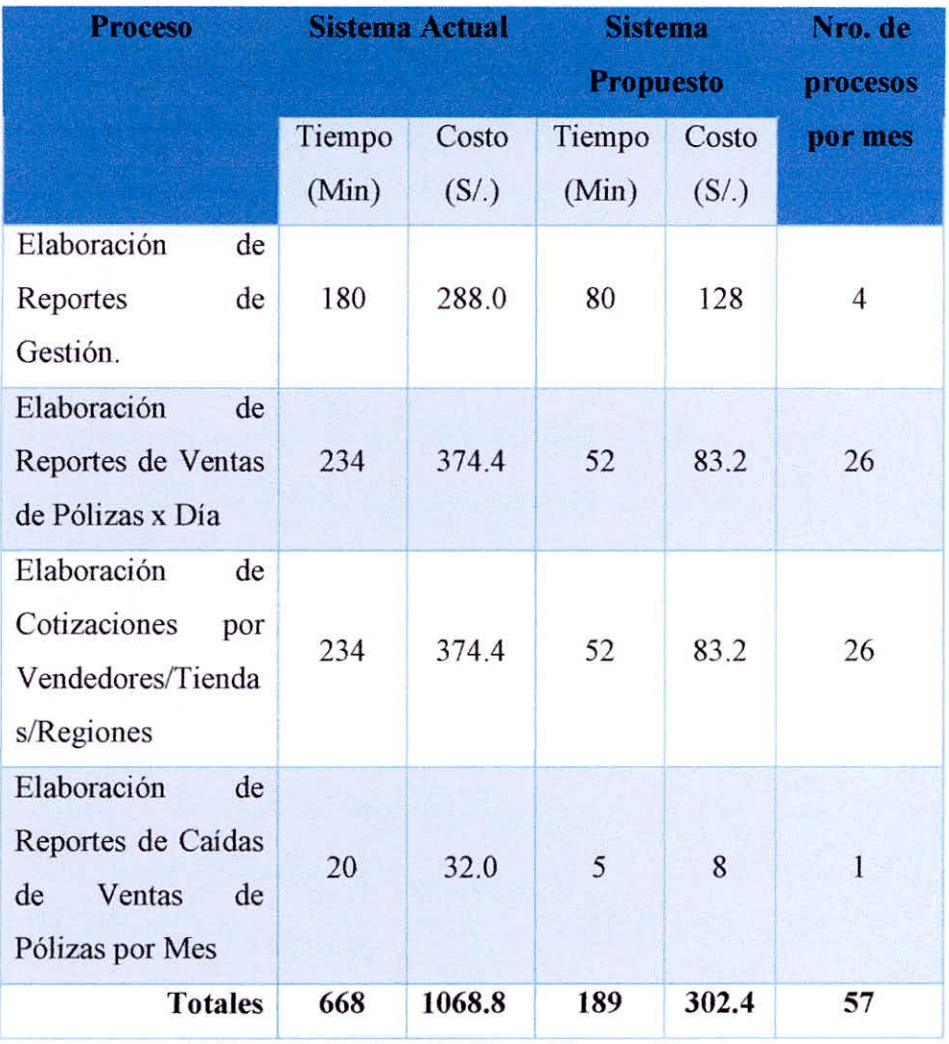

Tabla 6.7 - Reducción Costo Tiempo/Proceso

Resumen de ahorro de tiempo y Costos:

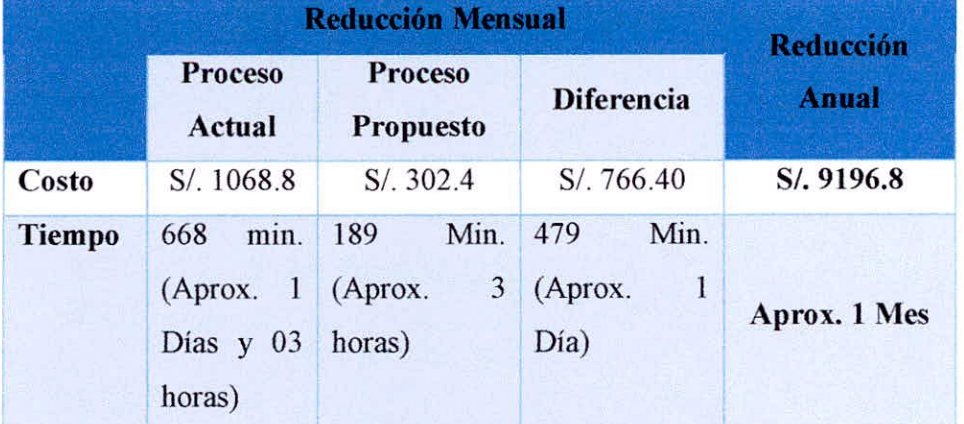

**Tabla 6.8 - Reducción** Costo Tiempo/Proceso

Observando la reducción de costos y tiempo implicaría la posibilidad de que las áreas incrementen la cantidad de atenciones de apoyo a la población más necesitada.

#### 6.3.4. Análisis de la Investigación

Identificaremos los métodos propios del proyecto, independiente de la manera como se obtengan y paguen los recursos financieros que se necesiten.

Con los flujos de costo y beneficios utilizados en el presente proyecto, se procederá a realizar los cálculos para los siguientes indicadores.

- $\blacktriangleright$ Valor Actual Neto de Recuperación(VANE)
- Tasa Interna de Retomo Económico(TIRE) ▼
- > Relación costo Beneficio(B/C)
- $\blacktriangleright$ Recuperación de la Inversión.

#### Datos Obtenidos

Para realizar el análisis se tiene los siguientes datos en Nuevos soles:

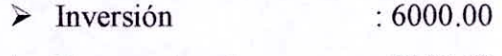

- Egresos Anuales : 9196.80
- $\triangleright$  Gastos Operativos : 445.00
- $\geq i = 15\%$  Anual
- $\triangleright$   $n=5$  años

#### DIAGRAMA DE FLUJO DE CAJA CONVENCIONAL

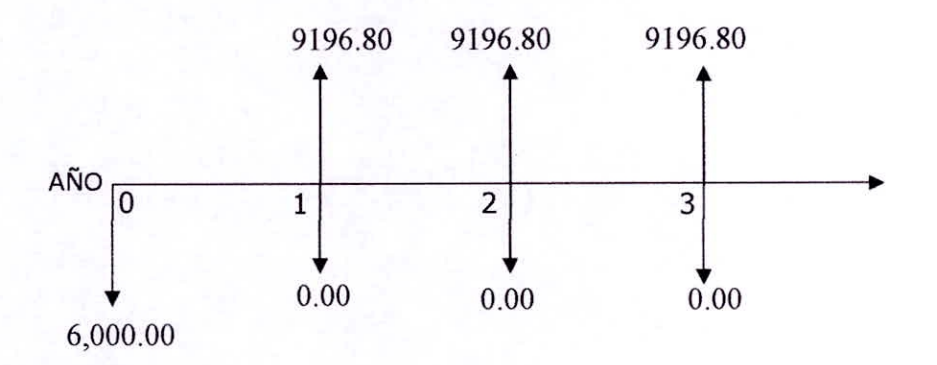

#### 6.3.4.1. Valor Actual Neto Económico (VANE)

El VAN es la suma de los valores actualizados de los costos y beneficios generados por el proyecto durante el horizonte de planeamiento sin considerar los gastos financieros.

Para calcular los valores se utilizan las siguientes formulas.

$$
VAN = -1 + \frac{(B-C)}{(1+i)^1} + \frac{(B-C)}{(1+i)^2} + \dots + \frac{(B-C)}{(1+i)^n}
$$

#### *Reemplazando*

$$
VAN = -6000 + \frac{(9196.80 - 445)}{(1 + 1.25)^1} + \frac{(9196.80 - 445)}{(1 + 1.25)^2}
$$

 $VAN = 18986.20$ 

Como el total del VANE es mayor que O y es un valor alto, indica que el proyecto es rentable.

#### 6.3.4.2. Tasa interna de Retorno Económico(TIRE)

Se define con aquella tasa de descuento para la cual el VAN resulta cero, es decir la tasa que iguala las inversiones actualizadas con los beneficios actualizados.

$$
VAN = A(P/A; i\%, n) + F(P/F; i\%, n) - I
$$
  

$$
VAN = 0
$$

El valor de TIRE para el cual el VAN se acerca a O es 141.58% haciendo que sea factible el proyecto.

#### 6.3.4.3. **Relación Beneficio — Costo (B/C)**

Es indicador de evaluación que refleja la relación entre el beneficio que proporciona el proyecto y los costos de inversión, se evalúa en base a cociente de las utilidades actualizadas y el monto de inversión.

#### **Beneficio Sobre Costo**

*VpB VpC* 

Reemplazando

5/.26256.67  $S/0.7270.47$   $3.01$  Por cada Nuevo Sol que vamos a invertir obtendremos como ganancia S/. 3.61

Como  $B/C = 3.61$  es decir, es mayor que 1 entonces se verifica que los beneficios son mayores a los costos por tanto *el proyecto es factible.* 

#### **6.3.5. Periodo de Recuperación**

Para hallar el periodo de recuperación del capital se empleará la siguiente formula:

$$
Periodo = \frac{(1 + TIR)^n - 1}{TIR * (1 + TIR)^n}
$$

Como TIRE=141.58% y n=5, reemplazando tenemos:

$$
Periodo = \frac{(1 + TIR)^n - 1}{TIR * (1 + TIR)^n}
$$

$$
Periodo = 0.25 \text{ años} = 90 \text{ días}
$$

*La* inversión se recuperaría en 90 días aproximadamente

#### **6.3.6. Conclusión de Factibilidad**

Como el proyecto ha pasado satisfactoriamente las tres evaluaciones de factibilidad, entonces *la implementación de una Herramienta de Inteligencia de Negocios es factible de realizarse.* 

#### **CONCLUSIONES**

Luego de realizar el presente informe se concluyó lo siguiente:

- La Implementación de una herramienta de Inteligencia de Negocios optimizó la toma de decisiones en el área de Corredores de Seguros Falabella S.A.C. en la Ciudad de Chimbote.
- Se logró Determinar los requerimientos técnicos informáticos para el desarrollo de la herramienta de Inteligencia de Negocios, que permite optimizar la toma de decisiones mediante el estudio de Factibilidad.
- Se utilizó todas las fases de la metodología Hefesto por la facilidad para el diseño de  $\Box$ un Datawarehouse (DVV), estructura de Base de Datos OLTP y cubos OLAP que permiten realizar con facilidad la Inteligencia de Negocios en la Corredora de Seguros Falabella S.A.C.
- Se verificará la funcionalidad de los cubos multidimensionales OLAP utilizando la  $\Box$ herramienta de BI Pentaho y.todas sus funcionalidades como Spoon, Mondrian Schema Worbench y Saiku.
- Se elevó la Satisfacción del Personal de la Corredores de Seguros Falabella S.A.C. Sede  $\Box$ Chimbote mediante el decremento del tiempo promedio de elaboración de reportes de ventas de pólizas de seguros en unos 28.125 minutos que representa una disminución del 62.85% y también un decremento en el tiempo promedio de elaboración de reportes estratégicos de pólizas de seguros en unos 28.125 minutos que representa una disminución del 70.04%.
- Se obtuvo la factibilidad Técnica, Operativa y Económica para la implementación del  $\Box$ proyecto, el cual tiene un periodo de retorno de la inversión de 90 días.

### **BIBLIOGRAFIA**

- **ALVAREZ Sara (2007).** "Modelos de Bases de datos". Recuperado el 08 Octubre del 2016. disponible en: https://desarrolloweb.com/articulos/modelos-basedatos.html
- ARTEAGA **SAENZ Dany y ROSADO PONCE Evert Juan (2005).** "Desarrollo de una web site usando tecnología java para optimizar el ingreso de notas de los registros y actas en una base de datos multidimensional-unidata para la oficina de evaluación y desarrollo académico", Universidad Nacional del Santa. Recuperado de 15 de Noviembre del 2016. Disponible en: http://biblioteca.uns.edu.pe/ver tesis.asp?tipo=3&idm=22342
- **BLOGPOWERDATA (2015).** "Bases de datos Multidimensionales". Recuperado el 12 de Octubre del 2016. Disponible en: http://blog.powerdata.es/el-valor-de-lagestion-de-datos/bid/406542/qu-son-las-bases-de-datos-multidimensionales
- **CIUFFI ALVAREZ Daniel (2012).** 'Diseño y Desarrollo de sistema de Inteligencia de Negocios en el sector financiero.", Universidad Simón Bolívar de Venezuela. Recuperado el 08 de Diciembre del 2016. Disponible en: http://159.90.80.55/tesis/000157627.pdf
- **DATAPRIX (2014).** "Metodología Hefestos". Recuperado el 19 de Octubre del  $\bullet$ 2016. Disponible en: http://www.dataprix.com/data-warehousing-v-metodologiahefesto/hefesto-metodologia-propia-para-la-construccion-un-data-wareh
- **FERROR MOS Silvia (2015).** "¿Qué son los Sistemas de Apoyo a la toma de Decisiones (DDS)?". Recuperado el 20 de Octubre del 2016. Disponible en: http://pertutatis.cat/oue-son-los-sistemas-de-apovo-a-la-toma-de-decisiones-dds/
- **GONZÁLEZ PINOS Sofía Alejandra (2013).** "Análisis costo/beneficio de la implementación de Business Intelligence en pymes de la ciudad de quito, del sector de redes y telecomunicaciones", Universidad Internacional del Ecuador. Recuperado el 03 de Diciembre del 2016. Disponible en: http://repositorio.uide.edu.ec/bitstream/37000/27/1/T-ULDE-0001.pdf
- **GUTIERREZ MELÉNDEZ Pamela (2012).** "Metodología de uso de Herramientas  $\bullet$ de Inteligencia de Negocios como estrategia para aumentar la productividad y competitividad de una Pyme", Instituto Politécnico Nacional. Recuperado del 16 de Noviembre del 2016. Disponible en: http://148.204.210.201/tesis/1359572993732PamelaGutirre.pdf

BIBLIOGRAFÍA -150-

- **HERNÁNDEZ TRASOBARES Alejandro (2012).** "Los sistemas de información: Evolución y Desarrollo", Universidad de Zaragoza. Recuperado el 22 de Octubre del 2016. Disponible en: www.Dialnet-LosSistemasDeInformacion-793097%20(3).pdf
- **GÓMEZ FUENTES María (2013).** "Base de Datos", Universidad Autónoma Metropolitana. Recuperado el 18 de Noviembre del 2016. Disponible en: http://www.cua.uam.mx/pdfs/conoce/libroselec/Notas del curso Bases de Datos. pdf
- **MARTZ Renan (2010).** "Wampserver". Recuperado del 25 de Octubre del 2016. Recuperado el 05 de Diciembre del 2016. Disponible en: http://tiwindowsrenan.blogspot.pe/2010/09/wampserver.html
- **MORALES HUANCA Luis Y ROJAS SALGUERO Hugo (2012).** "Sistema de información de gestión de tarjetas de crédito usando datamart e Inteligencia de Negocios para el área comercial del Banco Ripley Perú", Universidad Nacional Mayor de San Marcos. Recuperado el 23 de Noviembre del 2016. Disponible en: http://ateneo.unmsm.edu.pe/ateneo/bitstream/123456789/2654/1/Morales Huanca Luis Alberto 2012 pres.pdf
- **NEGRETE Miguel (2015).** "Inteligencia de Negocios: Componentes". Recuperado del 17 de Noviembre del 2016. Disponible en: http://businessinteligentes.blogspot.pe/2015/03/12-componentes-de-la-inteligenciade.html
- **OPENRED (2011),** "Pentaho BI Software Libre para la Toma de Decisiones" Madrid, España. Recuperado el 30 de Octubre del 2016. Disponible en: http://www.openred.es/index.php/pentaho
- **ORACLE (2013).** "Que es Inteligencia de Negocios". Recuperado el 18 de Noviembre del 2016. Disponible en: http://www. oracle. com/ocom/groups/public/®otn/documents/webcontent/317529 esa.pdf
- **PALOMINO PANIORA Luis y YALÁN CASTILLO Julio (2013).**  "Implementación de un datamart como una solución de Inteligencia de Negocios para el área de logística de T-Impulso", Universidad Nacional Mayor de San Marcos. Recuperado el 02 de Diciembre del 2016. Disponible en:

http://ateneo.unmsm.edu.pe/ateneo/bitstream/123456789/2970/1/Palomino Paniora Luis 2013.pdf

- **PEREDA SILVA Paul y MEJÍA ROJAS Carolina Angélica (2010).**  "Implantación de Erp Sap Business One utilizando la metodología asap, para mejorar los procesos de negocio de la empresa SOCOPUR S.A.C. sede san borja — lima" Universidad Nacional del Santa. Recuperado el 15 de Octubre del 2016. Disponible en: http://biblioteca.uns.edu.pe/ver tesis.asp?tipo=3&idm=26652
- **POLO AHUMADA Ana María.** (2016). "Definición y Herramientas de la  $\bullet$ Inteligencia de Negocios". Recuperado el 19 de Diciembre del 2016. Disponible en: https://www.gestiopolis.com/definicion-herramientas-la-inteligencia-negocios/
- **RECASENS SÁNCHEZ Javier Andrés (2011).** "Inteligencia de Negocios y Automatización en la Gestión de Puntos y Fuerza de Ventas en una Empresa de Tecnología", Universidad de Chile. Recuperado el 04 de Diciembre del 2016. Disponible en: http://repositorio.uchile.cl/tesis/uchile/2011/cfrecasens\_ js/pdfAmont/cf-recasens js.pdf
- **RODRÍGUEZ CABANILLAS Keller y MENDOZA PEÑA Angela (2011).**  "Análisis Diseño e Implementación de una solución de Inteligencia de Negocios para el área de compras y ventas de una empresa comercializadora de electrodomésticos", Pontificia Universidad Católica del Perú. Recuperado el 29 de Octubre del 2016. Disponible en: http://tesis.pucp.edu.pe/repositorio/handle/123456789/931
- **SANCHEZ Jorge (2004).** "Base de datos MSQL". Recuperado el 21 de Noviembre del 2016. Disponible en: http://www.cartagena99.com/recursos/programacion/apuntes/mysql.pdf
- SINNEXUS **(2016).** "Buiness Intelligence: Datawarehouse". Recuperado el 19 de Noviembre del 2016. Disponible en: http://www.sinnexus.com/business\_intelligence/datawarehouse.aspx
- **UNICACUCA (2015).** "Conceptos Básicos de Sistemas de Información", Universidad de Cauca. Recuperado el 24 de Noviembre del 2016. Disponible en: http://fccea.unicauca.edu.co/old/siconceptosbasicos.htm

# ANEXOS

# **ANEXO 1 GLOSARIO DE TÉRMINOS**

- **BI** (Business Intelligence): es un término que abarca los procesos, las herramientas, y las tecnologías utilizadas para convertir los datos en información y la información en conocimiento.
- Base de datos: Es la colección de datos que permiten el acceso, gestión y actualización de los mismos de manera oportuna y eficaz a través de un Sistema Gestor de Base de Datos, tales como Oracle, SQL Server, DB2 entre otros, estos datos son información relevante para una empresa.
- Data Warehouse (DW): Repositorio central de datos resumidos e integrados a partir de bases de datos operativas y de fuentes de datos externas.
- Data Marts: Es un subconjunto o vista de un data warehouse, comúnmente orientado a un tema de análisis departamental o funcional, que contiene todos los datos requeridos para apoyar la toma de decisiones de dicho departamento. En algunas organizaciones, un data mart es un data warehouse pequeño.
- **ETL:** Extracción, Transformación y Carga (Extract, Transform and Load). Término utilizado en el diseño de una solución BI, el mismo que forma parte del proceso de integración, depuración y carga de datos al DW (Data Warehouse), a través de herramientas que eliminan la necesidad de escribir código personalizado para muchas de las tareas de mantenimiento de un DW.
- **HOLAP:** Procesador Analítico Híbrido en Línea. HOLAP es una implementación que combina la ingeniería de almacenamiento MOLAP y ROLAP, es decir incluye almacenamiento de datos relacional y multidimensional, así como la combinación de ambas fuetes para operaciones de datos de un cubo.
- **JNDI:** Interfaz de Nombrado y Directorio Java (Java Naming and  $\bullet$ Directory Interface). Esta permite grabar el nombre y los parámetros de conexión a la base de datos.
- **JDBC:** Java DataBase Connectivity. Es una interfaz escrita en Java que permite la conexión a diferentes SGBD's como PostgreSQL, MySQL, entre otros.
- **JDK** (Java Delopment Kit): El Kit de desarrollo de Java (JDK) contiene las herramientas

y librerías necesarias para crear y ejecutar aplicaciones desarrolladas en Java.

- $\bullet$ MOLAP: Procesamiento Analítico Multidimensional en Línea. MOLAP es un motor que almacena y manipula los cubos de forma directa, estos motores generalmente ofrecen el mejor desempeño de consultas posibles, pero sufren la limitante del tamaño de cubos de datos que soporta.
- MR: Modelo Relacional, es un diagrama que representa la estructura lógica de una base de datos, es decir representa las conexiones entre tablas y operadores de tablas para representar un conjunto de datos.
- MIES: Ministerio de Inclusión Económica y Social.
- OCI: Oracle Call Interface. Es una interfaz que permite la conexión al SGBD de Oracle.
- OLAP: Procesamiento Analítico en Línea (On-Line Analytical Processing), es el nombre general de la tecnología que soporta base de datos multidimensional (DW). La tecnología OLAP cumple con el modelo de datos multidimensional y los alcances de implementación.
- **OLTP:** Procesamiento de Transacciones En Línea (OnLine Transaction Processing), es un término utilizado en BI el mismo que se refiere a la base de datos transaccional que utiliza un sistema informático en una determinada organización.
- **ODBC:** Open DataBase Connectivity. Es una interfaz abierta de Microsoft, que permite la conexión a diferentes SGBD's.
- PBA: Pentaho Business Analytics (Pentaho Análisis de Negocios). Es la interfaz que permite la administración de una solución BI desarrollada con Pentaho.
- **ROLAP:** Procesamiento Relacional Analítico en Línea (On-Line Analytical Processing Relational). ROLAP incluye ampliaciones a un DBMS relacional para soportar datos multidimensionales. Los motores ROLAP soportan una gran variedad de técnicas de almacenamiento y organización para la extracción de datos en forma de resumen.
- **SGBD:** Sistema Gestor de Base de datos, en inglés DBMS (Data Base Management System), consiste en una colección de datos interrelacionados y un conjunto de programas para acceder a dichos datos. El objetivo principal de un SGBD es proporcionar una forma de almacenar y recuperar la información de manera que sea tanto práctica como eficiente. Se diseñan para gestionar grandes cantidades de

información. La gestión de los datos implica tanto la definición de estructuras para almacenar la información como la provisión de mecanismos para la manipulación de la información.

- **SQL (Structured Query Language):** Lenguaje Estructurado de Consultas, es un estándar de la industria de los lenguajes de base de datos que incluye sentencias para la definición de las estructuras de datos (DDL — como la sentencia CREATE TABLE), manipulación de datos (DML — como la sentencia SELECT) y control de base de datos (UDL - como la sentencia GRANT). SQL comenzó como un lenguaje propietario desarrollado por IBM. Ahora SQL está ampliamente soportado por el estándar internacional de base de datos..
- **XML:** extensible Markup Language (Lenguaje de Marcas extensible), es utilizado  $\bullet$ para almacenar datos en forma estructurada.

#### ANEXO 2

Encuestas realizadas a los Empleados de la Corredora de Seguros Falabella S.A.C. en la Ciudad de Chimbote

- 1. ¿Cómo considera la agilidad del sistema actual para acceder a la información?
	- Excelente
	- B. Medianamente Buena
	- C. Mala
- 2. ¿Presenta el sistema actual mucha lentitud para generar los reportes estratégicos que le solicitan?
	- A. Siempre
	- B. Frecuentemente
	- C. Nunca
- 3. ¿Cuál es el tiempo aproximado que se demora en obtener los reportes en el sistema actual?
	- A.  $0 15$  Minutos
	- B.  $15 35$  Minutos
	- C. Más de 35 Minutos
- 4. ¿Cree que el área corredores de seguros Falabella necesita de una herramienta de Inteligencia de Negocios que facilite el análisis de información y generación de reportes más confiables?
	- A. Si
	- B. No
- 5. ¿Considera que el sistema actual le permite obtener información oportuna y significativa para el proceso de análisis y toma de decisiones?
	- A. Si
	- B. No
	- C. Talvez
- 6. ¿Entre una Herramienta de inteligencia de negocios y el sistema actual que utiliza la corredora de seguros Falabella S.A.C. Cual escogería para realizar el tratamiento de la información y Reportes?
	- A. Inteligencia de Negocios
	- B. Sistemas de Información Actuales

#### **ANEXO3**

#### **FORMATOS UTILIZADOS**

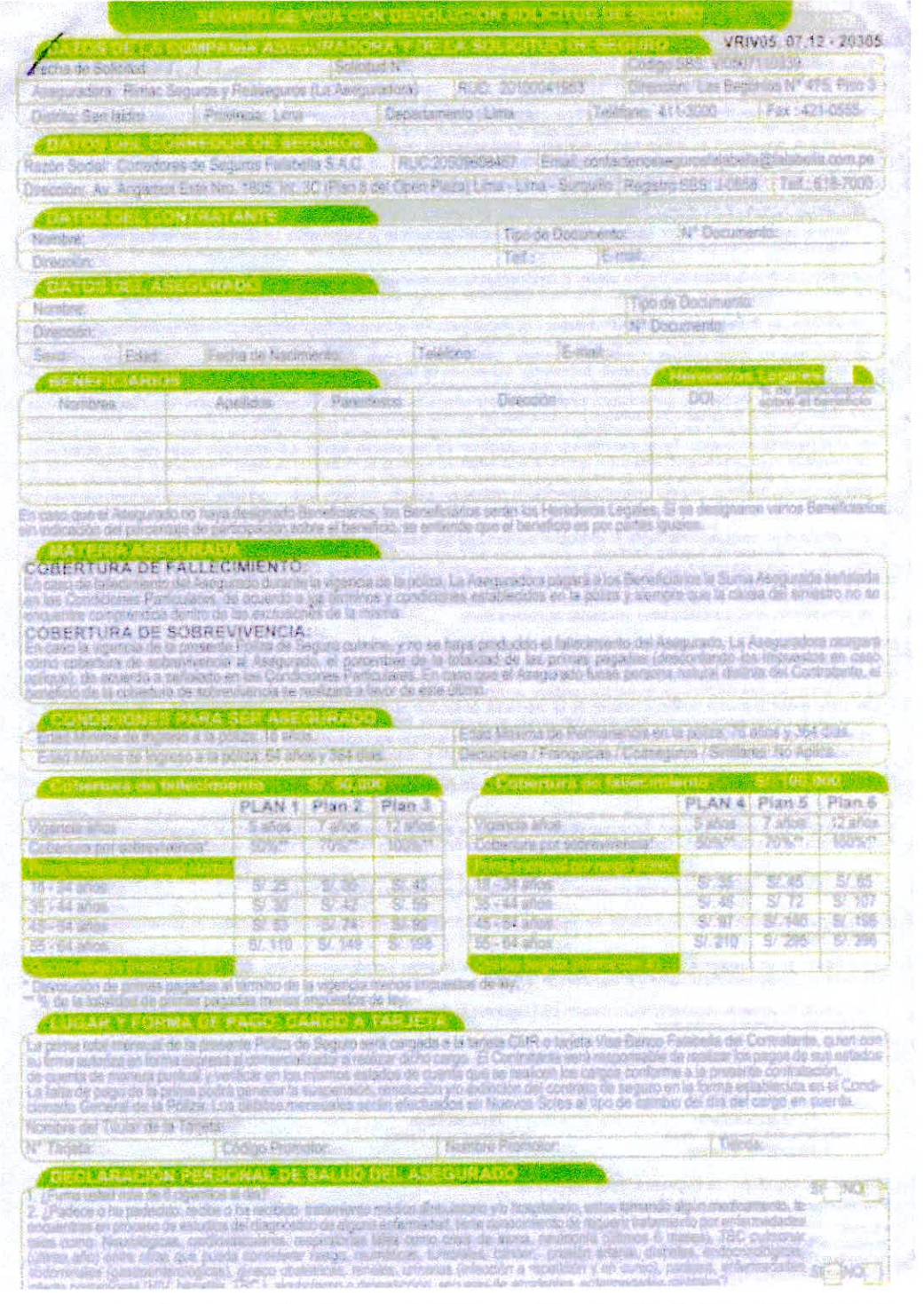

Gráfico Anexo 1 - Seguro de Vida con Devolución Solicitud Servicio 1

**ANEXOS** 

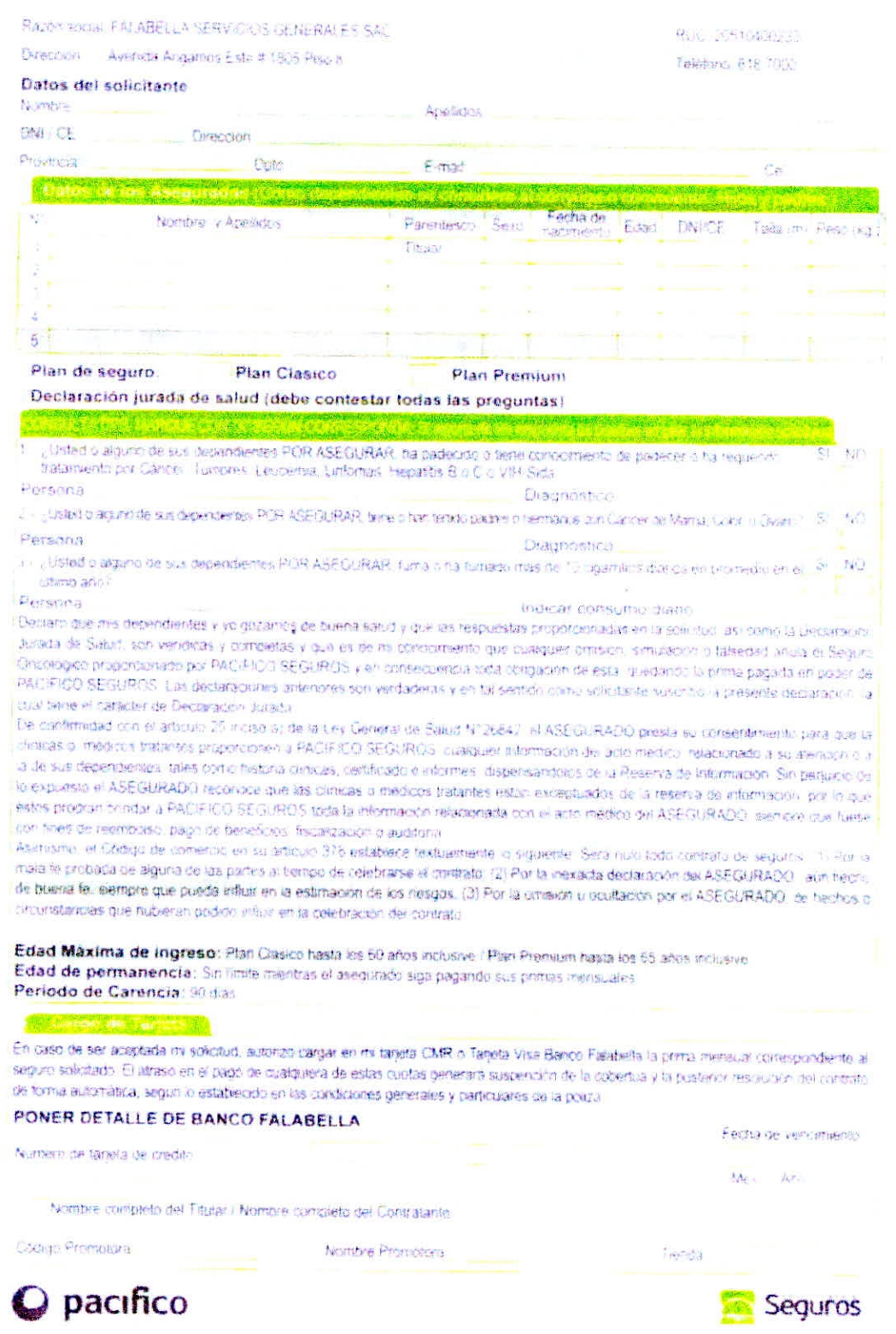

Gráfico Anexo 2 - Seguro de Vida con Devolución Solicitud Servicio 2

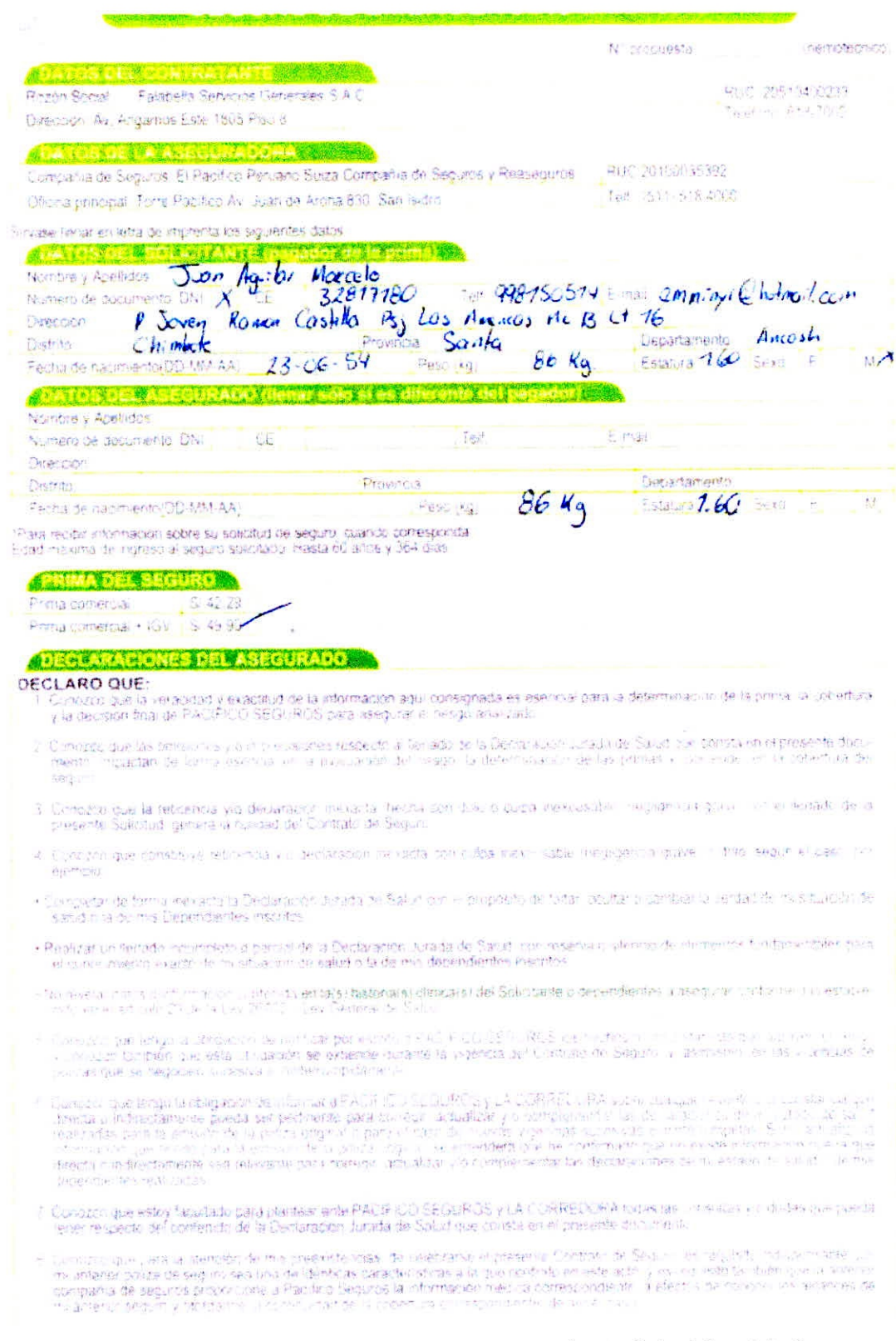

Gráfico Anexo 3 - Seguro de Vida con Devolución Solicitud Servicio 3

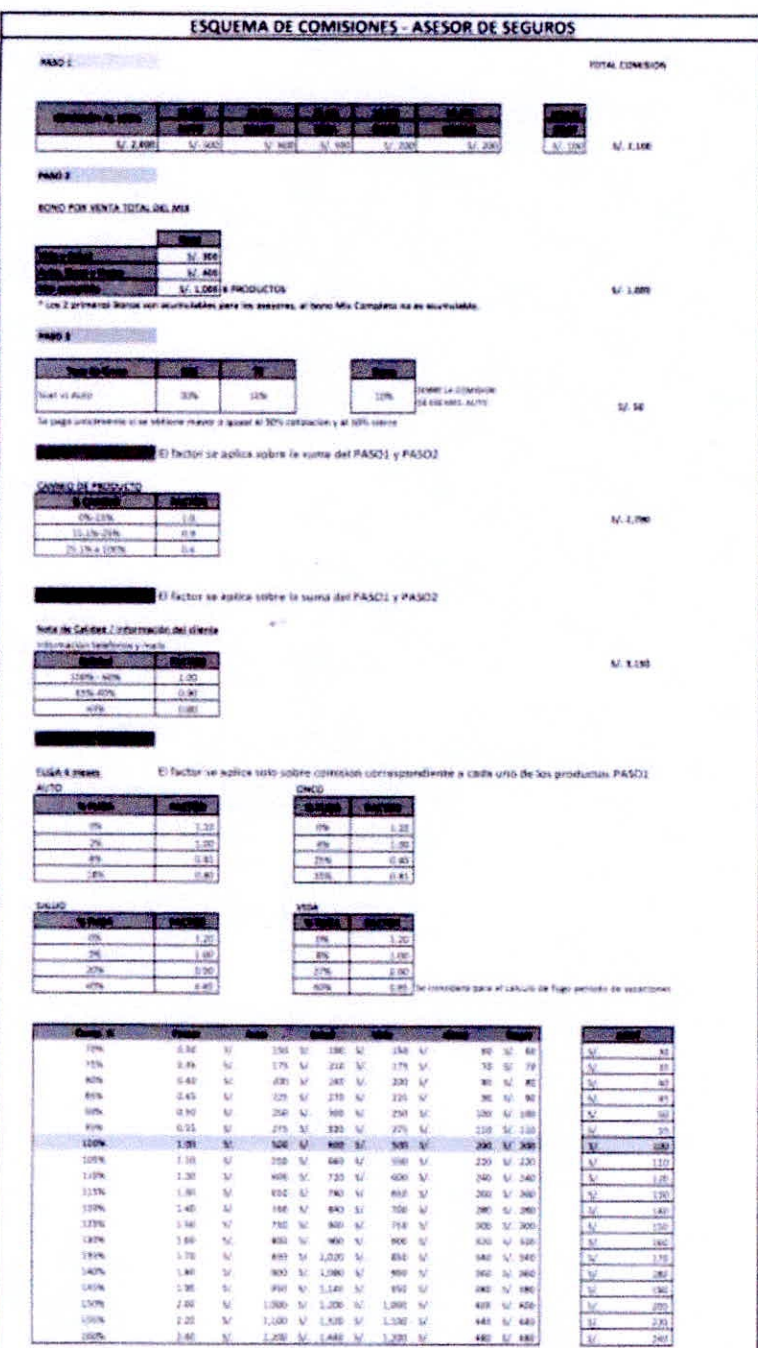

Gráfico Anexo 4 - Esquema de Comisiones

ANEXOS

Lima, 26 de octubre de 2015

Señores<br>BNP PARIBAS CARDIF S.A. COMPAÑÍA DE SEGUROS Y REASEGURUS

Referencia: Autorización de Depósito por Devoluciones

Atención: Gerencia de Finanzas

#### Estimados señores:

Por medio de la presente, formalizo la autorización a su representada a fin que se sirvan<br>transferir los pagos por concepto de devolución de la póliza. Nº  $620\frac{470\frac{1}{201}}{20\text{ A T}}$  Producto:

ErN 1

ホバーズ

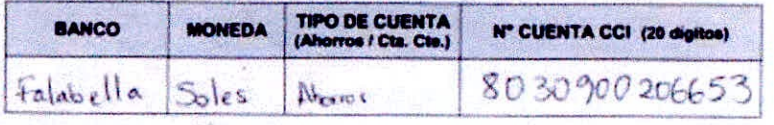

**IMPORTANTE** 

El: Código de Cuenta Interbancario debe corresponder al Nº de cuenta única y exclusiva<br>del asegurado (mayor de edad).<br>El: Código: de: Cuenta: Interbancario: (CCI), se: debe: informar: los: 20. digitos

- obligatoriamente.
- Agradeceremos su apoyo para registrar los datos de manera clara y precisa, la información<br>detallada será utilizada en caso de siniestro.

Nombres y apellidos: Grabel Adhion. Feriar Chanchoyan 17880194 DNI Nº 931064932 Telèfonos: gferrer chanchayan @ gmail com Correo:

Sin otro particular, quedo de usted,

Atentamente.

Leu у.

(Firman)<br>Nomiseus y apolludos: Euchsiel Ferrer Chuncheyam N' Doc identidad. 13 & & 0 1 Fyl

Gráfico Anexo 5 - Autorización de Pagos

**ANEXOS** 

 $-162-$ 

FORMULARIO DE INSPECCIÓN VEHICULAR

 $\overline{-}^{\perp}$ 

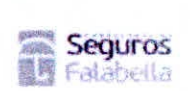

 $11$ 

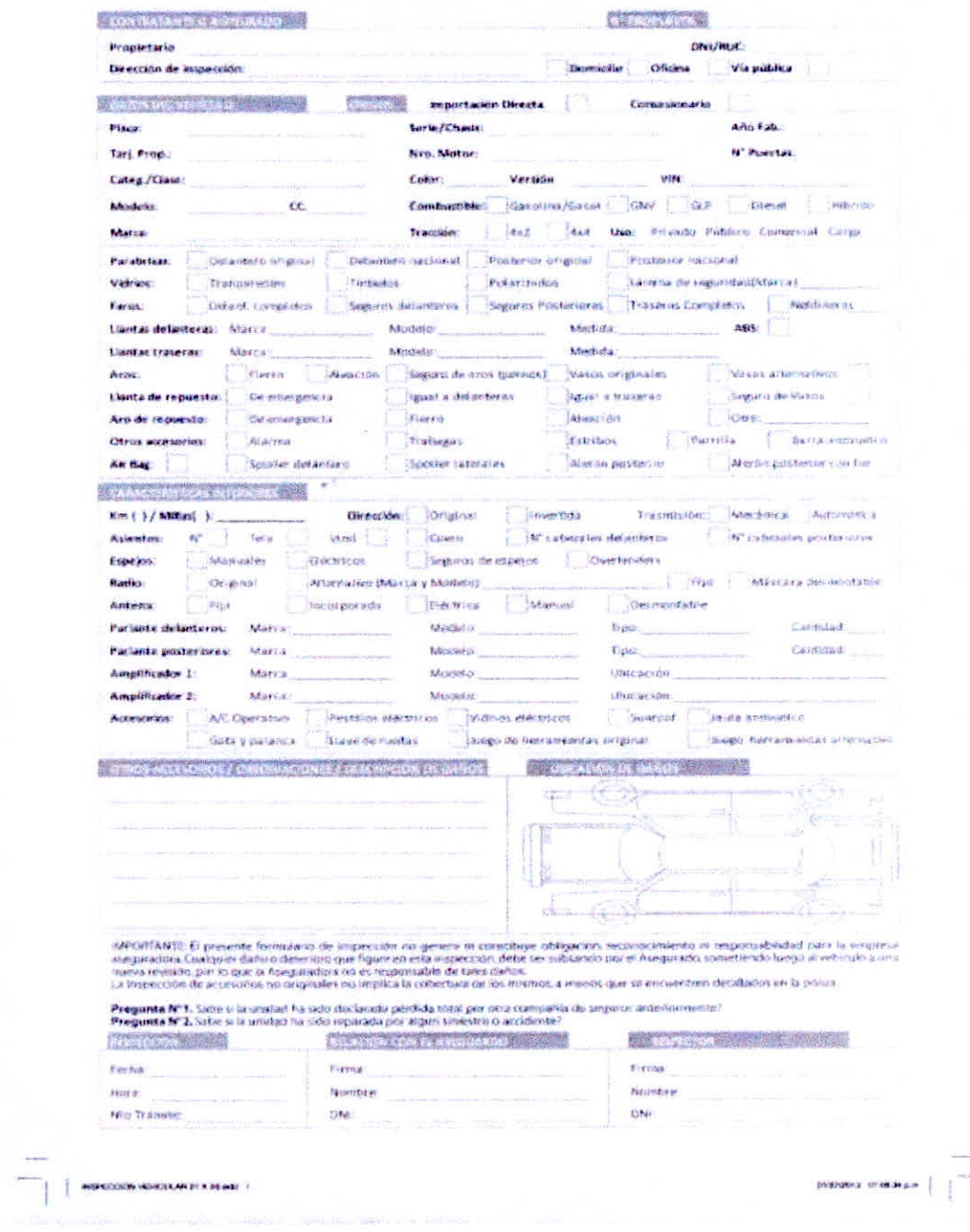

Gráfico Anexo 6 - Formulario de Inspección Vehicular

# ENDOSO DE DESAFILIACION

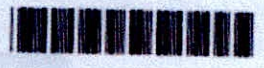

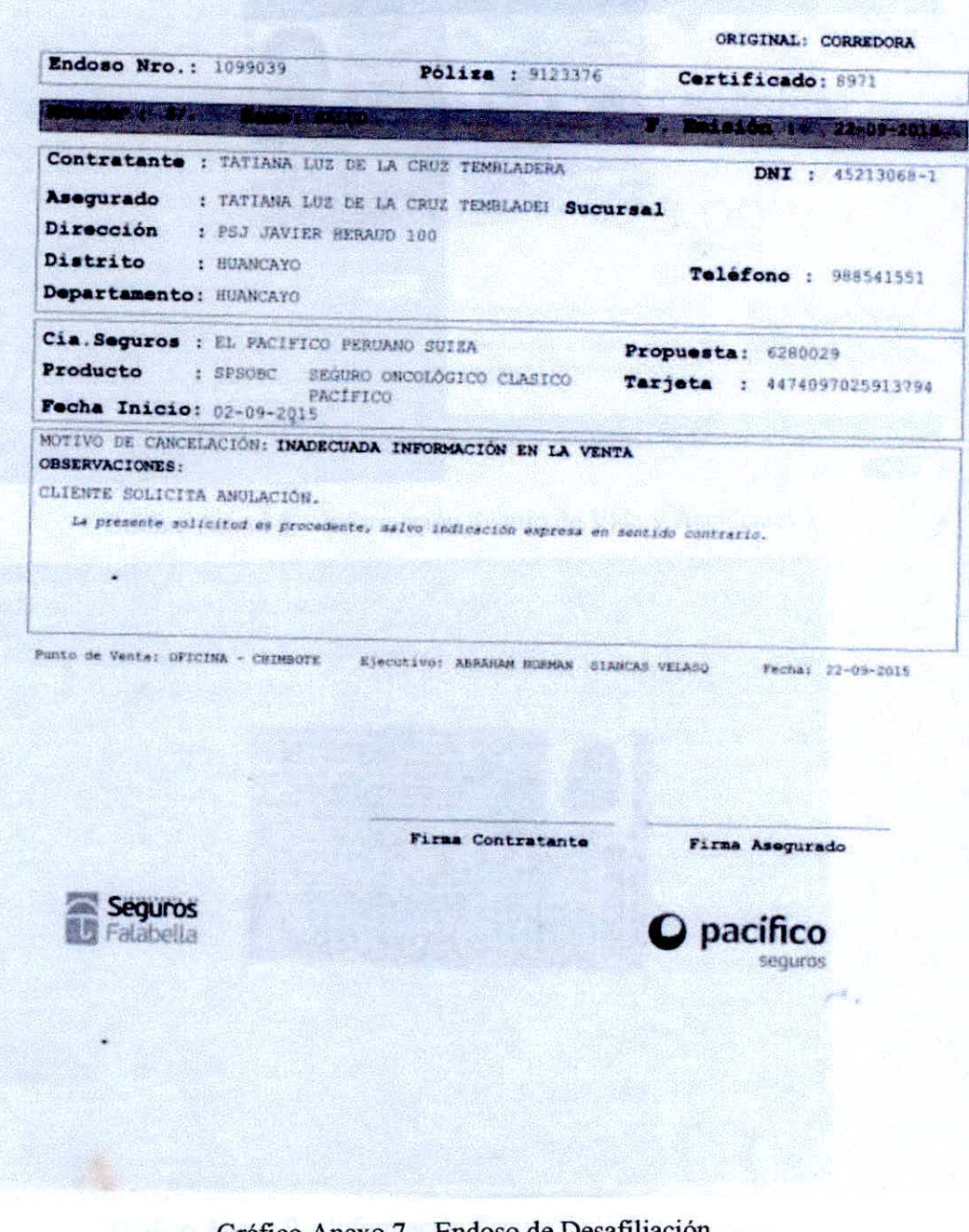

Gráfico Anexo 7 – Endoso de Desafiliación

**ANEXOS** 

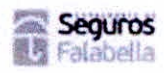

COTIZACION

#### **RIMAC SEGUROS Y REASEGUROS**

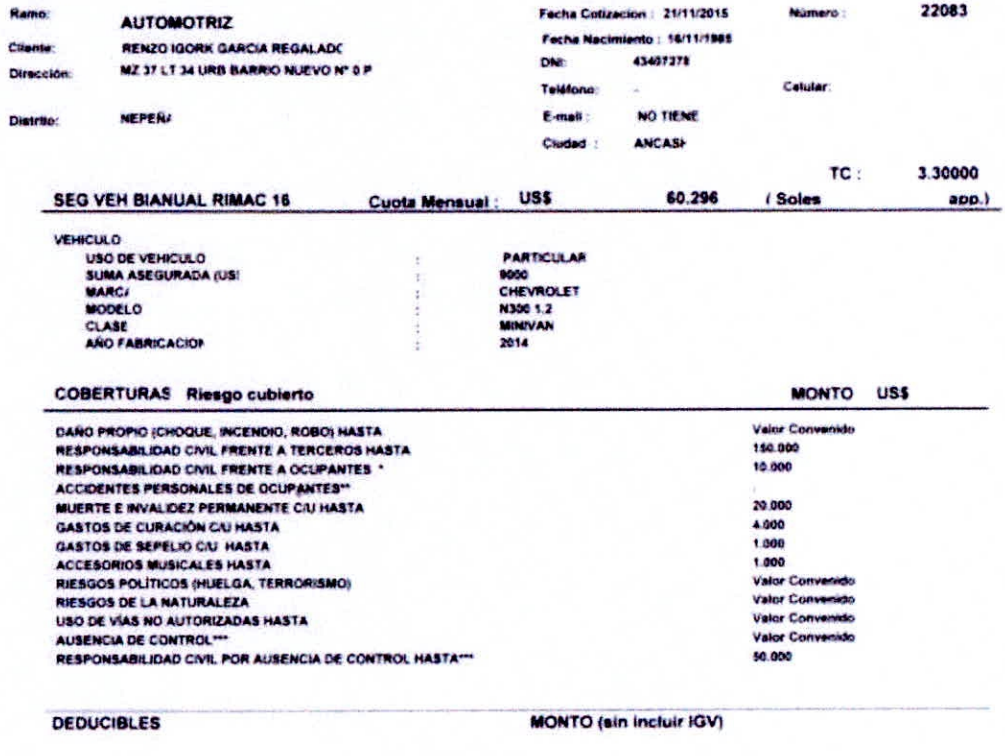

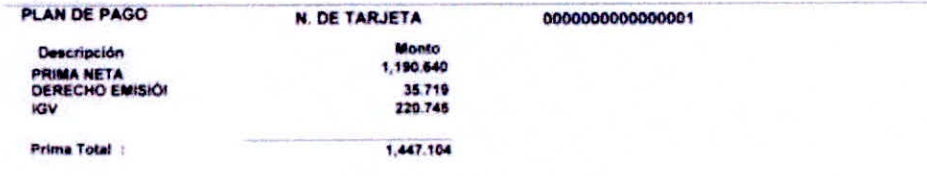

mura de renguna aspecia **Fata collegeide cu** nte con les ci e a la fecha, es de certic attes y no seorge cob

Fax ABRAHAM NORMAN SIANCAS VELASQUEZ

Gráfico Anexo 10 - Cotización

ANEXOS

 $-166-$ 

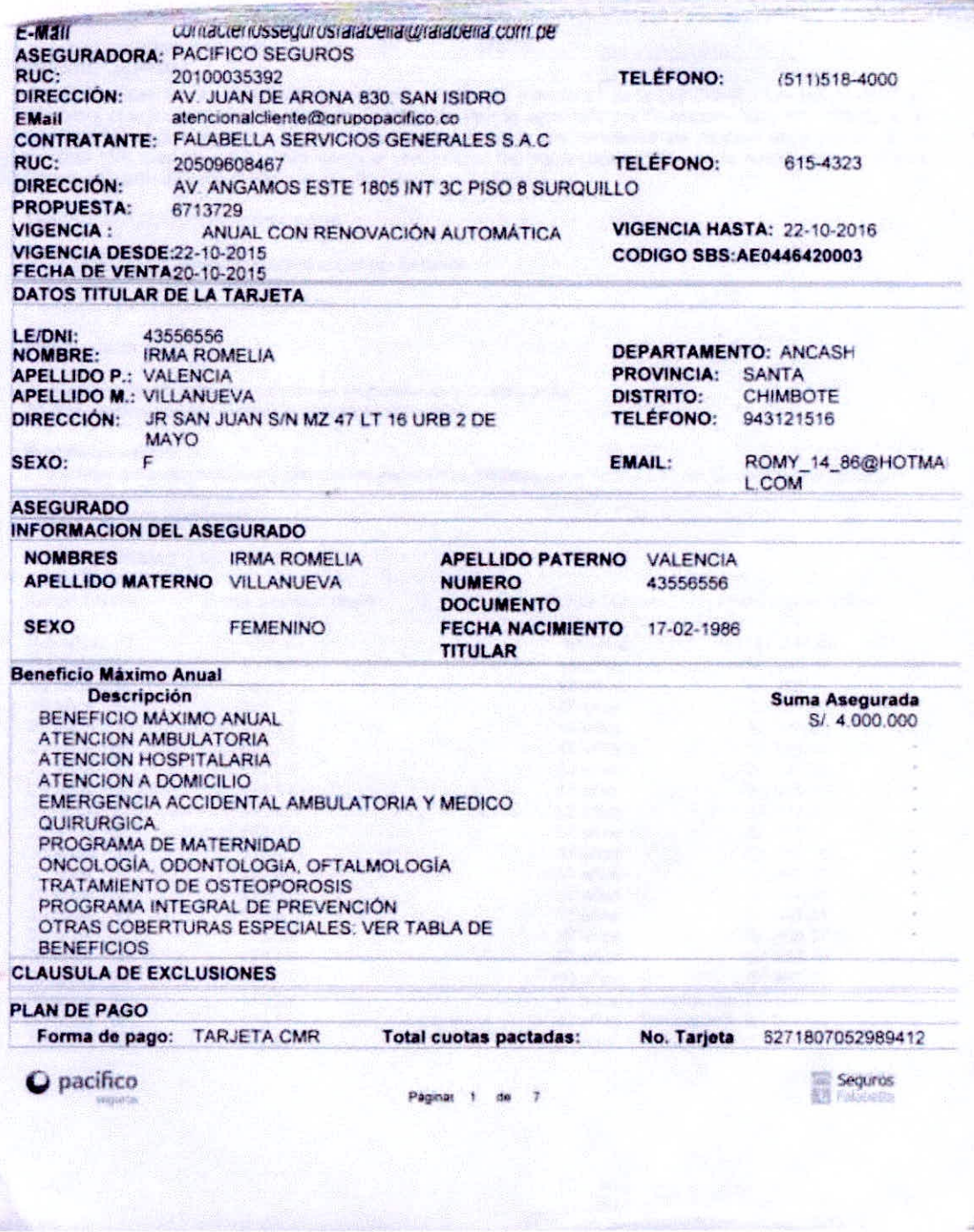

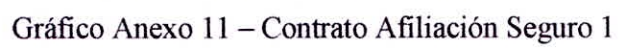

ANEXOS
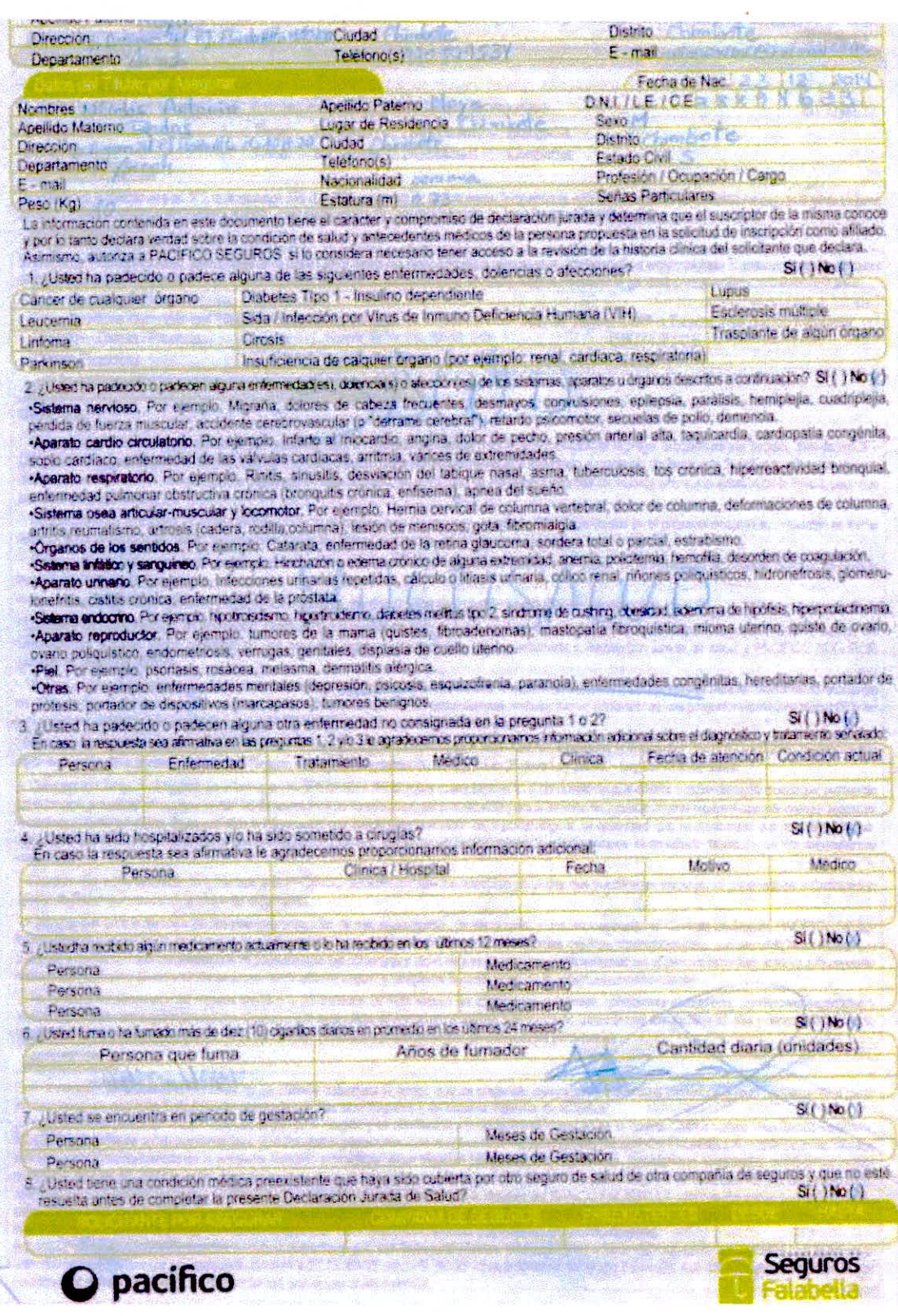

Gráfico Anexo 12 - Contrato Afiliación Seguro 2

ANEXOS

 $-168-$